**COMMODORE USERS** 

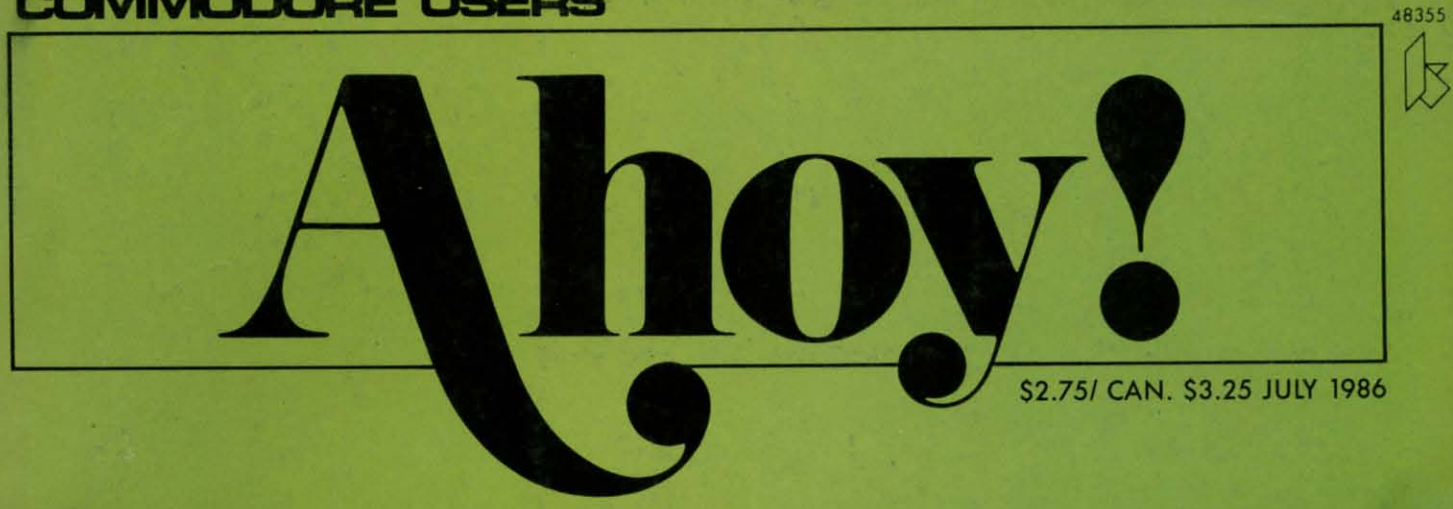

# C-128, C-64, AMIGA, AND MORE!

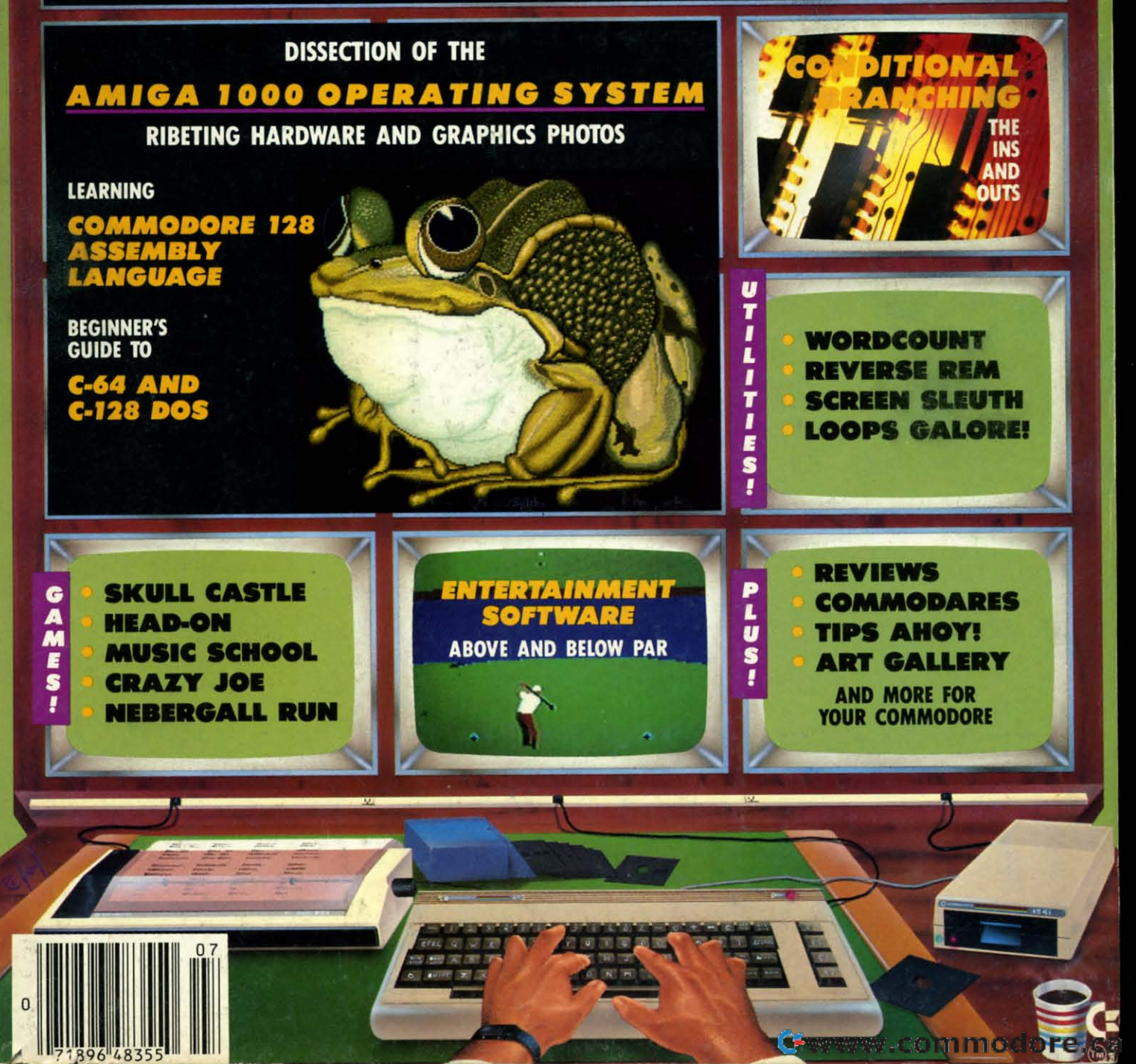

### Now, a "Sidekick" for your Commodore 64!

# **HIDDEN ASSETS**

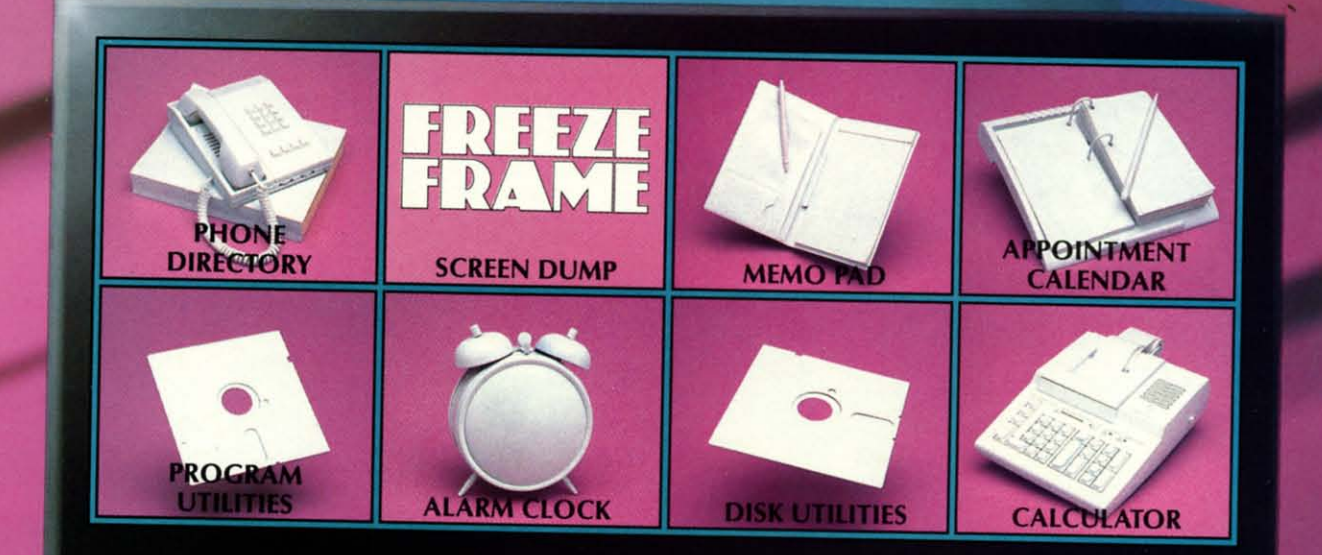

### **HIDDEN ASSETS makes** the C-64 respond to

your every thought. Just like<br>Sidekick™, the most popular IBM/PC software in history, HIDDEN ASSETS puts many powerful utilities at your fingertips. HIDDEN **ASSETS is totally transparent, so it responds** instantly to your command - almost as an extension of your very thoughts!

Whenever you need to make a note, find a phone number, or remember an appoint-

ment, HIDDEN ASSETS responds immediately...no matter what program's in your computer. Need to schedule a meeting, or do a calculation? HIDDEN ASSETS is at your service! And it has a high-resolution screen dump, with on-line programming utilities and disk utilities!

At your command, HIDDEN ASSETS returns to the computer's main program, exactly where you left off.

### The Wizards from the Land of Oz have done it again!

CARDCO, Inc. / 300 S. Topeka / Wichita, KS 67202

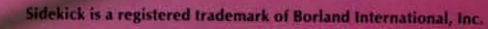

Reader Service No. 123

Geographicammodare.ca

yc<sub>n</sub>

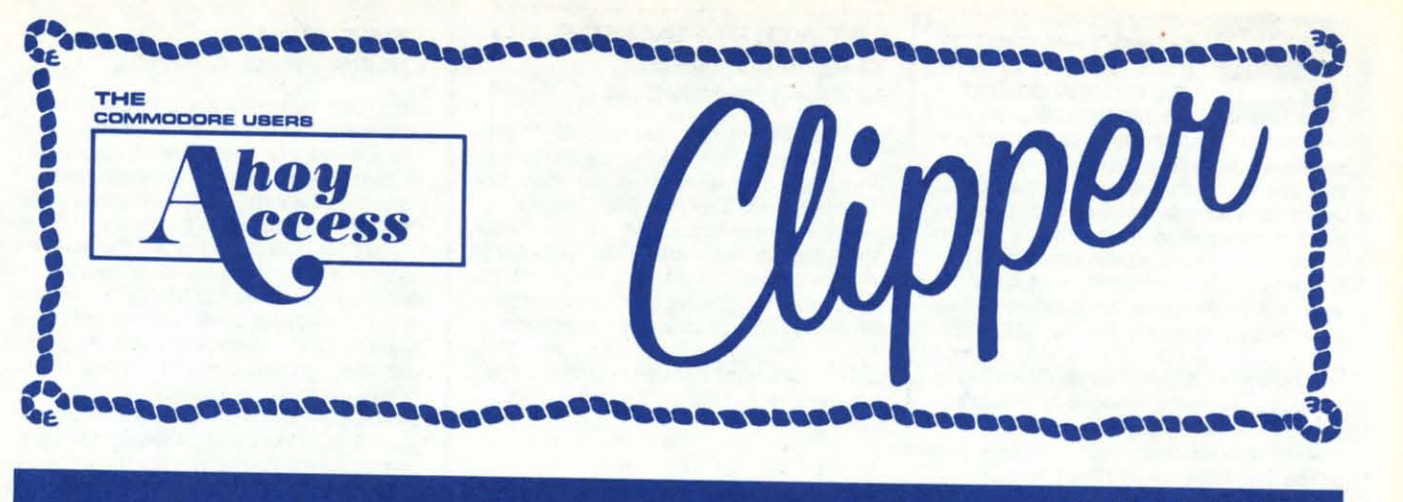

### **.JULY 1986 .JULY 1986**

Ahoyl Access Club Membersl Ahoy! Access Club Members!

This July Clipper is the third in our series, and is a FREE SERVICE to you from the publishers of Ahoy!

In this Clipper, you'll find lots of summer savings to enjoy with special offers galore. Be sure to check out the goodies from Floppy House, Mastertronic, Software Discounters and sure to check out the goodies from Floppy House, Mastertronic, Software Discounters and Computer centers of America. Also, for our Canadian subscribers, we've Included an offer Computer Centers of America. Also, for our Canadian subscribers, wew included an offer from Phase 4 on the Canon PJ-1080A Color Inkjet Printer, reviewed on page 63 of this issue of Ahoy! sue of Ahoy!

Please send information about any local, regional or national Commodore events to me at Ahoy! magazine, 45 West 34th Street, Suite 407, New York, NY 10001. I'll include them FREE in *my* Commodore celendar. My deadline for the next issue is August 10, so please FREE in *my* Commodore Calendar. My deadline for the next issue is August 10, so please send in your dates and deteils as soon as possible. send in your dates and deteils as soon as possible.

Have a super summer!

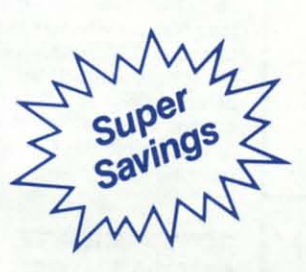

Admirelly yours, Admirally yours,

*Joe* Fergeson Joe Fergeson Director Director Ahoyl Access Club Ahoy! Access Club

**NORTHAGE BOX**<br>**GET ONE FREE**<br>
SOF ONE FREE **BTDRABE SDX? BET DNE FREE BET DNE FREE ...One of the things <sup>I</sup> ... One of the things <sup>I</sup> NORTHLIGHT ONE FREE BTDRABE BDX?** 

**learned early In my work with computers Is learned early In my work with computers is**  that you have to stay organized. For me, that meant carefully labeling disks and keeping **meant carefully labeling disks and keeping**  them in order in my disk storage box. I'm con**vinced this organization saves me hours of vinced this organization saves ma hours of hassle. Well, to help you get organized, with hassle. Well, to help you get organized, with ANY software purchase, Floppy House ANY software purchase, Floppy House**  wants to give you an opaque plastic disk box, **wants to give you an opaque plastic disk box,**  valued at \$2.95. Floppy House sells all kinds **of wonderful software from arcade and ad-of wonderful software from arcade and ad**venture games to educational programs, utilventure games to educational programs, util-<br>ities and graphics programs. In addition to your FREE disk box, you'll also recalve <sup>a</sup> b0- **your FREE disk box, you'll also receive a b0nus gift. "an excellent public domain versIon nus gift, "an excellent public domain version**  of an arcade hit game on its own disk." See Floppy House's ad on page 52 of this Ahoy! **Issue for <sup>a</sup> listing of their current offerings. <sup>I</sup>ssue for a listing of their current offerings.**  If you wish to order by phone with your VISA

or MasterCard (at no extre charge), simply **or MasterCard (at no extra charge), simply**  call (800) 633-8699, or if you're in Pennsylvania, call (717) 838-8632. Be sure to Iden-**vania, call (717) 838-8632. Be sure to iden·**  tify yourself as an *Ahoy! Access Club* member. Please Include \$2.50 for shipping and **ber. Please include \$2.50 for shipping and handling on all orders under \$100.00, and** Pennsylvania residents need to add 6% sales tax. Floppy Houseleatures <sup>48</sup> hour shipping **tax. Aoppy House features 48 hour shipping on charge orders and upon receipt of your on charge orders and upon receipt of your**  cashier's check or money order, but that's no **reason to wait until the last minute because reason to walt until the last minute because this great offer expires August 1, 1986. limit this great offer expires August 1, 1986. Limit one to <sup>a</sup> customer, pleasel one to a customer, pleasel** 

#### **BUY A PRINTER. BUY A PRINTER, GET A RIBBDNI BET A RIBBON!**

One of my biggest frustrations in life is running out of things. That's why <sup>I</sup> so appreci-**ning out of things. That's why I so appreci· ate this new offer from Computer Cent.,.. ate this new offer from Computer Centera**  of America (don't miss their ad on paga <sup>4</sup> **of America (don't miss their ad on page <sup>4</sup>** and <sup>5</sup> of this Issua of Ahoy/). Whan you buy **and 5 of this issue of** *Ahoy!).* **When you buy** 

**their excellent Selkosha SP·tOOO printer at their excellent Seikosha SP·1000 printer at**  their special introductory price of \$189.95, Iheir special inlroductory price of \$189.95, you'll receive ABSOLUTELY FREE an extra you'll receive ABSOLUTELY FREE an exira ribbon valued at \$12.95. The SP-l000 is near ribbon valued al \$12.95. The SP-1000 is near **letter quality and comes with <sup>a</sup> two-year waf-letter quality and comes with a two-year war· ranty. And since it has <sup>a</sup> buln-in Commodore ranty. And since it has a bullt·ln Commodore interface, there's no need to spend the extra <sup>i</sup>nterface, there's no need to spend the extra money.** As if that weren't enough, Computer **Centers of America is offering <sup>8</sup> package Centers of America is offering a package price inclUding the freight to anywhere within price including the freight to anywhere within the continental United States (no APO's or the continental United States (no APO's or**  FPO's, pleaseI). This low delivered price. in-**FPO's, please!). This low delivered price, in·**  cluding shipping and tha FREE RIBBON, Is eluding shipping and Ihe FREE RIBBON, is only \$202. <sup>A</sup> bargain like this Is certainly **only \$202. A bargain like this is certainly worth** consideringI **You may call Computer worth** considering I **You may call Computer**  Centers of America at (800) 548-0009 or 631·1~ **or if you',e in New York State, call** 631-1003, or If you're In New York Siale, call (800) 221-2760. They do take MasterCard and VISA with no addilional charge, but you must VISA wilh no additional charge, but you must **remember to mention your membership In remember to mention your membership in**  the Ahoy! Access Club to get your FREE RIB-**BON**. Don't delay, because this terrific offer

### E NTER THE EXCIT-<br>
ING WORLD OF<br>
ELECTRONIC<br>
SERVICES...We all<br>
know that the futurists are predicting that one ING WORLO OF ING WORLO OF ELECTRONIC ELECTRONIC **SERVICES...We all** NTER THE EXCIT-

day we will all be linked electronically in what day we will all be linked electronically in what they call the "Global Village." Software Discounters of America is clever enough to see that future beginning now and smart enough that future beginning now and smart enough to want to help you link up to tomorrow, today. to want to help you link up to tomorrow, today. So for the next two months (until August 1, 1986, that is), Software Discounters is offering a great package deal: buy their TOTL. Telecommunications Modem with Software, nor· communications Modem with Software, normally selling !of S24.BB. and the CompuServe mally selling for \$24.88, and the CompuServe Starter Kit, normally selling for \$19, and you get \$5 off the already discounted price. That means instead of paying \$43.88, you'll pay only \$3888. The modem is 300 baud, auto-answerf \$38.88. The modem Is 300 baud, *auto-answerl*  auto-dial and uploads and downloads. The CompuServe Starter Kit, including \$25 of free access timo, allows you to access shopping access time, allows you to access shopping access time, allows you to access shopping<br>services, play adventure games, communicate with other CompuServe members (on what they call the Electronic CB), as well as access lhey call the Electronic CB). as well as access a number of "free" databases and infonnation a number of "free" databases and information services. From new car prices to news and services. From new car prices to news and stock quotations, you'll have any Information stock quotations, you'll have any information you need at your fingertips. You must add \$3 you need at your fingertips. You must add \$3 for shipping and handling within the contin-- for shipping and handling within the continental United States. For more information, see their ad on page 35 of this issue of Ahoy! They do take VISA and MasterCard (with no extra do take VISA and MasterCard (wilh no exira charge) and have toll-free numbers: In Penncharge) and have toll-free numbers: In Penn-<br>sylvania, (800) 223-7784; elsewhere, (800) 225-7638. Don't forget to mention your mem-225-7638. Don't forget to mention your membership in the Club, if you call. If you prefer to mall your order, use the coupon on page to mall your order, use the coupon on page 3 of this Clipper and mail it with your check 3 of this Clipper and mail it with your check to Software Discounters of America, P.O. Box 111327, Dept. AY, Blawnox, PA 15238. Penn-Box 111327. Dept. AY, Blawnox, PA 15238. Penn· sylvania residents please add 6% sales tax.

### LET YOUR FINGERS 00 LET YOUR FINGERS 00 THE WALKING... NOT RUNNING......

How many times have you thought, "If only How many times have you thought, "If only I didn't have to type in all those programs!" Well, I have good news...now, you don't. Sim-<br>ply subscribe to the *Ahoy!* Disk Program and ply subscribe to the Ahoy! Disk Program and you'll avoid those hours of typing. Usually, the you"ll avoid lhose hours of typing. Usually. Ihe *Ahoy!* monthly disks cost \$79.95 for a year of Ahoyl monthly disks cosl \$79.95 for a year of all the programs printed in the magazine, but for you as a Club Member, for a limited time, for you as a Club Member, for a limited time, the cost is only \$69.95. Use the coupon on the opposite page of this *Clipper* to save time. But don't wait too kmg, because this offer ex· But don't wait too long, because this offer expires August 1, 1986, and may never be re-<br>peated. paated.

### FREE DEFENDER TO THE FREE DEFENDER TO THE FIRST 100...

Abby's Discount Software sells software by Datasoft, Commodore, Abacus, Gamestar, Oatasoft, Commodore, Abacus, Gamestar, MicroProse, Epyx and many more. For the MicroProse, Epyx and many more. For the first 100 subscribers intelligent enough to or· first 100 subscribers intelligent enough to order over \$20 of software from Abby's, the company wants to send you a Defender Program, ABSOLUTELY FREE. This game cart-gram. ABSOLUTELY FREE. This game cart· ridge, valued at \$19.95, is one of the most popular ever, and remains a classic. Defender ular ever, and remains a classic. Defender works on the 64 or 128 (in 64 mode). If you works on Ihe 64 or 128 (in 64 mode). If you use your VISA or MesterCard (\$2 service use your VISA or MasterCard (\$2 service charge) and call on their toll·free number, charge) and call on their toll-free number, (BOO) 282.()333 or In Ohio, (513) 879-9699, you (800) 282-0333 or In Ohio. (513) 879-9699, you must mention your membership in the Ahoyl must mention your membership in the *Ahoyl*  Access Club In order to qualify for this offer. Access Club in order to qualify for this offer. If you prefer to mail your order, use the handy If you prefer to mall your order, use the handy coupon on page 3 of this Clipper Meil your coupon on page 3 of this Clipper. Mall your order to Abby's Discount Software, 37 South Broad Street, Feirborn, OH 45324. Broad Street, Fairborn, OH 45324.

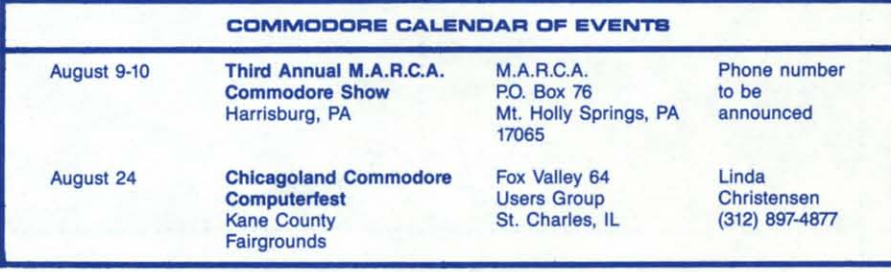

### PRINT MASTER PRINT MASTER BACKUP FREE...

Nothing is more annoying than having a pro-Nothing is more annoying than having a pre; gram disk crash in the middle of a program. gram disk crash in the middle of a program. Print Master is a graphics package on the order of Print Shop, but offering more features. Print Master will allow you to mix type fonts on one page, use upper and lower case let· on one page, use upper and lower case letters together, preview a design layout, and create a calendar for yourself. Unison World, who developed both Print Master and Art Gallery I, has a special offer just for you. When you place an order for either program through the mall, using the coupon on page 3, or on themail.using the coupon on page 3. or on the phone (they do take MasterCard and the phone (they do take MasterCard and VISA) mentioning your membership in the VISA) mentioning your membership in the Club, they'll send you a backup disk, ABSO-<br>LUTELY FREE. They usually charge \$5 for LUTELY FREE. They usually charge \$5 for this additional disk, but it's their way of en-this additional disk, but it's their way of encouraging you to buy their helpful graphics couraging you to buy their helpful graphics programs. For more details and a coupon for programs. For more details and a coupon for ordering, see pege 9 of this Issue of *Ahoy!* ordering, see page 9 of this issue of *Ahoyl*  And don't forget to include the coupon on And don't forget to include the coupon on page 3 of this Clipper. This offer fades into page 3 of this Clipper. This offer fades into the sunset on August 1, 1986, so don't be left the sunset on August 1, 1986, so don't be left out in the cold.

### SUPER ACTION GAME... HALF PRICE...

Mastertronic makes a fine line of low budget games, seiling for \$9.99. (Just how they gel games. seiling for \$9.99. (Just how they do it, we're still trying to figure out.) This fine do it, we're stili trying to figure out.) This fine line includes The Slugger, Five-A-Side Soccer, The Last *VB,* and The Goldan Talisman. Their The Last VB, and The Golden Talisman. Their disk program games are designed for use on the 64 and the 128. Now Mastertronic wants to give you an incentive to buy their super-ac· to give you an incentive to buy their super·ac· tion games, as if you needed one beyond tion games, as if you needed one beyond their irresistible price of \$9.99. So, If you buy their Irresistible price of \$9.99. So, if you buy three of their games and send the proofs of three of their games and send the proofs of purchase (UPC codes) from the boxes, along purchase (UPC codes) from Ihe boxes. along with \$5.99, they'll send you the game of your with \$5.99. Ihey'li send you Ihe game of your choice FREE. The \$5.99 Includes \$4.99 for choice FREE. The \$5.99 Includes \$4.99 for the game, that's half price, and \$1 for postage and handling. You must also use the Mastertronic coupon on page 3 of this Clipperto Identify you as e member of the *Ahoy!* per to identify you as a member of the *Ahoy/*  Access Club. Since you need to provide proof Access Club. Since you need to provide proof of purchase, phone orders will not be accep. of purchase, phone orders will not be accepted. So visit your favorite computer store today and review their selection of Mastertron-Ic games, because this offer expires on Aug-Ic games, because this offer expires on usl 1. 1986. ust 1, 1986.

### FREE DISK FREE DISK CARRYING CASE...

American International Computer Prod· American InternatIonal Computer Prod· ucts sells a wide variety of Commodore hardand soffware with good prices on everything. and software with good prices on everything. In order to introduce you to their valuable mail In order to Introduce you to their valuable mail order service, AICP is offering you a FREE order service, AICP is offering you a FREE Disk Carrying Case with the purchase of two<br>or more boxes of 1st quality **AICP** disks at the already discounted price of S7.95/box. The already discounted price of S7.95/box. The disks are guaranteed to be 100% error·free disks are guaranteed to be 100% error-free and the carrying case which comfortably and the carrying case which comfortably holds five disks is made of heavy duty ivory plastic and is valued at \$2.95. The disk car· plastic and is valued at \$2.95. The disk car· rying case opens and closes like a book and rying case opens and closes like a book and can be used as a mailer. You'll want to order your FREE disk carrying case right away, so your FREE disk carrying case right away, so that you are sure not to miss the deadline. that you are sure not to miss the deadline. AICP accepts VISA and MasterCard and has a new toll-free number: (BOO) 634-AICP. For a new loll·free number: (800) 634-AICP. For Customer service and to order within New Customer Service and to order within New York State, call (718) 351-1864. This offer ex-York Siale, call (718) 351-1864. This offer ex· pires on August 1, 1986. All orders need to pires on August 1, 1986. All orders need to add \$3.50 for shipping and New York State residents need to add appropriate sales tax. residents need to add appropriate sales tax. Disk Carrying Case with the purchase of two

### ALMOST TOO GOOD ALMOST TOO GOOD TO BE TRUE...

Pro-Tech-Tronics wants your business. They want you to consider their prices, delivery and want you to consider their prices, delivery and service when you're in the market for hardware. So when you buy any hardware item ware. So when you buy any hardware item from Pro-Tech-Tronics during the months of June end July, they'll send you a \$249 Mex-June and July. they'll send you a \$249 Max· on Radar Detector for just \$88. In case you on Radar Detector for just \$88. In case you haven't heard of the Maxon product, you haven't heard of the Maxon product, you should know that it's currently challenging the Escort in a \$10,000 contest. The Maxon prod-Escort in a \$10,000 contest. The Maxon prod-<br>uct has all the features you'd expect in a \$249 unit, LED display, Anti-Fleshing Supar Het-unit. LED display. Antl·Flashlng Super Het· erodyne design and Megasonic Response erodyne design and Megasonic Response capabilities. It also comes with a one year Full capabilities. It also comes with a one year Full Warranty, visor clip and dash mount. Pro-Tech-Tronics will gladly take your order over the phone, when you call (BOO) 345-5080 and Ihe phone. when you call (800) 345-5080 and use your VISA, American Express or Master-use your VISA, American Express or Master· Card, but you must mention your Club Mem-Card, but you must mention your Club Mem· bership. Or, if you mail your order, use the bership. Or, if you mail your order, use the coupon on page 3 of this Clipper. But don't coupon on page 3 of this Clipper. But don't forget, time is running out and this offer ex-forget, time is running out and this offer expires July 31, 19861 pires July 31 . 19861

### 10% REBATE FROM CARDCO...

Cardco makes some very handy programs to have around the computer. Among the to have around the computer. Among the newest and handiest is their nifty cartridge program called Freeze Frarna. Freeze Frame program called Freeze Frame. Freeze Frame is a simple, easy-to-use screen dump program. You merely insert the cartridge into gram. You merely insert the cartridge into your computer (no additional anything your computer (no additional anything neededl) and whenever you want a hard copy neededl) and whenever you want a hard copy of whatever Is on the screen, you just give of whatever Is on the screen, you just give the command, and voila, you have your hard the command. and voilii, you have your hard copy. Freeze Frame can be found In your fa· copy. Freeze Frame can be found In your favorite local computer store and for a limited vorite local computer store and for a limited time when you buy this handy cartridge and time when you buy this handy cartridge and mail in your store receipt together with the mail in your store receipt together with the warranty card and the coupon on page 3 of warranty card and the coupon on page 3 of this Clipper, Cardco will send you a \$4 RE-BATE. Since the suggested retail price of BATE. Since the suggested retail price of Freeze Frame is 539.95, that's a more than Freeze Frame is \$39.95, that's a more than 10% rebatel For more details on Freeze 10% rebatel For more details on Freeze Frame, see Cardco's effective ad on the inside front cover of this month's issue of inside front cover of this month's issue of Ahoy!. Buy Freeze Frame TODAY, 'cause if you wait past August 1, 1986, you'll be frozen out.

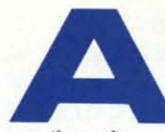

### **LMOST FREE...**<br> **SPREADSHEET**<br>
PROGRAM...Bat-<br>
teries Included is an in-<br>
novative software company, famous for some SPREADSHEET SPREAOSHEET PROGRAM...Batteries Included is an in-

of the best utilities In the business. All kinds of the best utilities In the business. All kinds of publications from *Omni* to InfoWorld have of publications from Omni to InfoWor/d have given accolades and awards to their top-notch programs. so when I heard about this fantastic offer, I couldn't wait to share the details with programs, so when I heard about this tic offer, I couldn't wait to share the details with you. If you buy either Paper Clip II or The Consultant in your favorite retail store and mail *sultant* in your favorite retail store and mail the receipt along with the registration card the receipt along with the registration card and the coupon on page 3 of this CI/pper(plus and the coupon on page 3 of this ClIpper (plus \$5 to cover postage and handling), Batteries Included will send you their new spreadsheet program, Cal-Kit. So it's really ALMOST FREE.

new, enhanced var· new, enhanced version of Paper Clip, redesigned to take full designed to take full advantage of the Commodore 128's in-modore 128'5 Increased speed, mem-creased speed, memory, and power, but it's ory, and power, but it's also fully compatible also fully compatible Paper Clip II is their

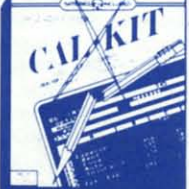

with the 64. It has a built-in telecommunications module and a fast 30,000 word spelling checker, as well as some terrific new features checker, as well as some terrific new features like macro capability, multiple columns, reverse video scroll, word wrap, and chapter· verse video scroll, word wrap, and chapter· ing. For all this capability, you'd expect to pay Ing. For all this capability, you'd expect to pay a lot more than its low \$79.95 cost. The Con-a lot more than Its low \$79.95 cost. The Can· sultant. an Impressive database management *sultant,* an impressive database management program, has been caJiad by TPUG Magazine program, has been celled by TPUG Magazine "A very good system at a very good price." It -A very good system at a very good price." It has sophisticated features and capabilities has sophisticated features and capabilities usually reserved for database programs cost· usually reserved for database programs cost· ing much more than its price of a mere ing much more than its price of a mere \$59.95. With The Consultant, you can store, \$59.95. With The Consultant, you can store, sort and retrieve large amounts of information sort and retrieve large amounts of information with a few fast commands. It would take this whole page to completely describe The C0n-whole page to completely describe The *Con·*  sultant, so let it suffice to quote Microcomputers Magazine, which said, "it combines simplicity with speed and gigantic records. [It is] highly recommended." Now for *Cal-Kit*. Cal-Kit was named the Best Productivity Package of 1985 by Computer Entertainer: Package of 1985 by Computer Entertainer. Working with your 64 or your 128 (in 64 Working with your 64 or your 128 (in 64 mode), Cal-Kit has over 30 ready-to-use apmode), *Cal-Kit* has over 30 ready-to-use ap-<br>plication templates, including Check Book, Home BUdget, Installment Payment, Income Home Budget, Installment Payment, Income Tax, Business Start-Up, Balance Sheet, Stock Portfolio and many more. You'll be function-Portfolio and many more. YOU'll be function· ing effectively with *CsJ-KIt's* worksheets with-ing effectively with Gal-Kit's worksheets within a couple of hours. For more experienced in a couple 01 hours. For more experienced users, Cal-Kit offers the opportunity to custam design your own worksheets to solve spe-tom design your own worksheets to solve specialized problems. Cal-Kit normally costs \$49.95, but with the purchase of Paper Clip \$49.95, but with the purchase of Papar Clip II or The Consultant, it's yours for just \$5 to cover postage and handling. You must follow cover postage and handling. You must follow the Instructions given above and mall the the instructions given above and mall the coupon (on this page of the Clipper), regisration card, store receipt and \$5 to Batteries Included, 30 Mural Street, Richmond HIli. Included, 30 Mural Street, Richmond Hili, Ontario, L4B 1B5, Canada. This offer Is good Ontario, L48 185, Canada. This offer Is good only during the months of June and July, so only during the months of June and July, so don't be left outl Please allow 4 to 6 weeks don't be left out! Please allow 4 to 6 weeks for delivery. lor delivery. simplicity with speed and gigantic records. [It is] highly recommended." Now for *Cal-Kit.* 

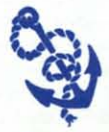

The Ahoy! Access Clipper is publIshed bImonthly *by* published bimonthly by Ahoy! magazine and sent ree to selected subscribers *df* Ahoy! Ahoy! *is a monthly*<br>*publication of lon Interna* 

ional lnc. The cost of a one-year subscripion is \$19.95, two years are \$37.95. Inquires regarding subscriptions to the magazlne should *be* addressed /0 Ion Interna· zlne Should *be* addressed *to* Ion Interna· ional Inc., 45 West 34th Street, Suite 407,<br>Iew York, New York 10001.

### ------------------T-----------------, r-----------------r-----------------, I FREE DISK STORAGE BOX MODEMICOMPUSERVE PACKAGE

Mail to: Floppy House Software, 20 South | Mail to: Software Discounters of America, P.O.<br>| Chestnut Street, Palmyra, PA 17078. For faster | Box 111327. Dent. AY Blawnox, PA 15238. For service, call (800) 633-8699, or in Pennsylvania, foster service, call (800) 225-7638. In PA, call call (717) 838-8632.

I Yes, Floppy House, I want my FREE DISK STOR- I Yes, Software Discounters. I'm ready to enter the Ves, Floppy House, I want my FREE DISK STOR-<br>AGE BOX, valued at \$2.95. Enclosed is my soft-<br>exciting world of electronic services. My pay-AGE BOX, valued at \$2.95. Enclosed is my soft-<br>
ware order, including \$2.50 for shipping and<br>
handling. I understand you'll also be sending me nandling. I understand you il also be sending me<br>a Bonus Gift, an excellent public domain version a bonus Gift, an excellent public domain version<br>of an arcade hit on its own disk. Thanks! Penn-I AGE BOX, valued at S2.95. Enclosed is my soft-<br>Ware order, including S2.50 for shipping and ment of \$41.88 is enclosed (that's S38.88 for the

Offer expires: August 1, 1986.<br>I limit: One to a customer, please! Offer expires: August 1, 1986.

Mail to: Computer Centers of America, 81 Ter-<br>minal Drive, Plainview, NY 11803. For faster serminal Drive, Plainview, NY 11803. For faster ser- Richmond Hill, Ontario L4B IB5 Canada. For the vice, call (800) 548-0009 or 631-1003, or in Canadian Dealer nearest you, call (416)

satisfaction is guaranteed. New York State Resi- | postage and handling. Thanks, Guys! dents: please add 814% soles tax. I Please allow 4 to 6 weeks for delivery Friending. The second of the Superintendent Consumer, registration card and 35 to cover<br>Incident is guaranteed. New York State Resi-<br>Delegse and handling. Thanks, Guys!<br>Offer expires: August 1, 1986.<br>Offer expires: July 31 dents: please add 8\/4% soles tox. I Please allow 4 to 6 weeks for delivery.

### MAXON RADAR DETECTOR-65% OFF AICP FREE DISK CARRYING CASE

Mail to: Pro-Tech-Tronics, Formally T & D, 6870 | Mail to: American International Computer Prod-Mail to: Pro-Tech-Tronics, Formally T. & D, 6870<br>Shingle Creek Parkway, No. 103, Minneapolis,<br>MN 55430. For faster service, call (800) for faster service, call (800) 634-AICP, or in New

I

I

Mail to: Unison World Inc., 2150 Shattuck Ave- | Mail to: Mastertronic International Inc., 7311B |<br>| nue, Suite 902, Berkeley, CA 94704. For faster | Grove Road, Frederick, MD 21701.  $\blacksquare$  service, call (415) 848-6666.  $\blacksquare$  Yes, Mastertronic, I want to purchase a Moster.

I Yes, Unison World, I want to take advantage of I tronic \$9.99 game for half-pricel Enclosed are Master and/or  $\Box$  Art Gallery I (please specify).  $\parallel$  along with my payment of \$5.99 (\$4.99 for the I I My order for the program(s) is enclosed, along game and \$1 for postage and handling). Please I with my payment or credit card number. Califor- send me, <u>send me, send me, send in the conditional</u> nia residents: Please add 6.5% soles tox. (Please write in the nome of desired program.)

#### I<br>I CANADIAN PHASE 4 OFFER ~-----------------+--------------- I -~ I

I Mail to: Phase 4, 7157 Fisher Road S.E., Cal- I Mail to: Protecto Enterprizes, 22292 North Pep- I<br>I gary, Alberta P2H OW4 Canada. For the Can- I per Pood, Barrington, IL 60010, Ess fatter and I gary, Alberta P2H OW4 Canada. For the Can-<br>I, adian dealer nearest you, coll (800) 661-8358<br>I vice, call (312) 382-5244. adian dealer nearest you, call (800) 661-8358  $\cdot$  Per Noua, barmigion, it courd. For idsier ser-<br>| or in Calgary, (403) 252-0911.

1080A Color Inkjet Printer. Enclosed is my store 1080A Color Inkjet Printer. Enclosed is my store<br>
The \$1.00 for shipping and handling. Thanks for<br>
OR D Picasso's Revenge (please specify).<br>
School for shipping and handling. Thanks for<br>
OR D Picasso's Revenge (please spec Thanks! Courses Neverige (piecise speciny).<br>Chanks! Offer expires: August 1, 1986.<br>I Offer expires: August 1, ... **Thanks!** 

Yes, Cardco, I want my \$4 REBATE on Freeze | 879-9699. Frome. Enclosed are my store receipt and war- **Yes, Abby's**, I want my FREE DEFENDER, if I am

### FREE DISK STORAGE BOX MODEMICOMPUSERVE PACKAGE

(800) 223-7784.

handling. I understand you'll also be sending me<br>
a Bonus Gift, an excellent public domain version<br>
of an arcade hit on its own disk. Thanks! Penn-<br>
sylvania Residents: please add 6% sales tax.<br>
<br>
sylvania Residents: pleas

### CCOA FREE RIBBON OFFER **I** BATTERIES INCLUDED CAL-KIT OFFER **I**

New York, (800) 221-2760. **I** 881-9941. Mail to: Batteries Included, 30 Mural Street,

Yes, Computer Centers, I want to take advantage | Yes, Batteries Included, I want my very own copy Yes, Computer Centers, I want to take advantage Yes, Batteries Included, I want my very own copy<br>of your FREE RIBBON OFFER for the Seikosha SP- of Cal-Kit ALMOST FREE. Enclosed is my store 1000 printer. My payment of \$202 (including a letter of *Paper Clip II or The* I break on freight) is enclosed. I understand my **I** Consultant, registration card and \$5 to cover

dents: please add 814% sales tax.<br>
Offer expires: August 1, 1986. Net available offer expires: July 31, 1986.

**345-5080.** I York, (718) 351-1864. **I** York, (718) 351-1864.

Yes, Pro-Tech-Tronics, I want to take advantage Yes, AICP, I want my FREE DISK CARRYING Funderstand that this product is currently chal.<br>
I we boxes of your AICP first quality disks at lenging the Escort in a \$10,000 contest. My <br>
lenging the Escort in a \$10,000 contest. My 1 \$7.95/box. I have also added \$3.5 I understand that this product is currently chal. I two boxes of your AICP first quality disks at lenging the Escort in a \$10,000 contest. My 1 \$7.95/box. I have also added \$3.50 for ship-<br>hardware order is enclosed, as well as my \$88 1 ping and handling. New York State Residents:<br>for the radar unit.

Offer expires: July 31, 1986. **I** Offer expires: August 1, 1986.

### **PRINT MASTER BACKUP OFFER MASTERTRONIC HALF-PRICE OFFER**

**Yes,** Unison World, I want to take advantage of  $\blacksquare$  tronic \$9.99 game for half-price! Enclosed are your terrific offer of a FREE backup disk for  $\square$  *Print*  $\blacksquare$  my three proofs of purchase (UPC symbols), Master an my three proofs of purchase (UPC symbols),

Offer expires: August 1, 1986. Offer expires: August 1, 1986.

#### **I** CANADIAN PHASE 4 OFFER **I** PROTECTO POWERHOUSE OFFER **I**

Mail to: Protecto Enterprizes, 22292 North Pep-

Yes, Protecto, I want to power my house for a I Yes, Phase 4, I bought the excellent Canon PJ- I Yes, Protecto, I want to power my house for a<br>Increased is my S39.95 fraction of the retail value. Enclosed is my \$39.95 plus S3.00 for shipping and handling. Thanks for I the \$10 OFFI Illinois Residents: please add 6%%<br>I sales tax.

### THE PRESS OF FREE DEFENDER FROM ABBY'S ~-----------------~-----------------i I I FREE DEFENDER FROM ABBY' S I

10% REBATE FROM CARDCO [Moil to: Abby's Discount Software, 37 South Mail to: Cardco, Inc., 300 S. Topeka, Wichita, Broad Street, Fairborn, OH 45324. For faster ser-<br>KS 67202. No phone orders, please! vice, call (800) 282-0333, or in Ohio. (513)

ranty card. Thanks!<br>Offer expires: August 1, 1986.<br>Offer expires: August 1, 1986.<br>Thanks among the first 100. Enclosed is my order for at<br>great offer! great offer!

## ~\_--- \_\_-----------1-----------------~ S10 OFF AHOY/ DISK SUBSCRIPTION , ~-----------------!-----------------4 S10 OFF AHOYI DISK SUBSCRIPTION I

Mail to: Ion International Inc., 45 West 34th Street, Suite 407, New York, NY 10001.

Yes, Ahoy!, I want to let my fingers do the walking, not the running, and save hours of<br>typing time. I really appreciate saving \$10 on my Ahoy! Disk Subscription. My payment of \$69.95 is enclosed. Thanksl is a control of \$69.95 is enclosed. Thanksl

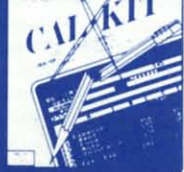

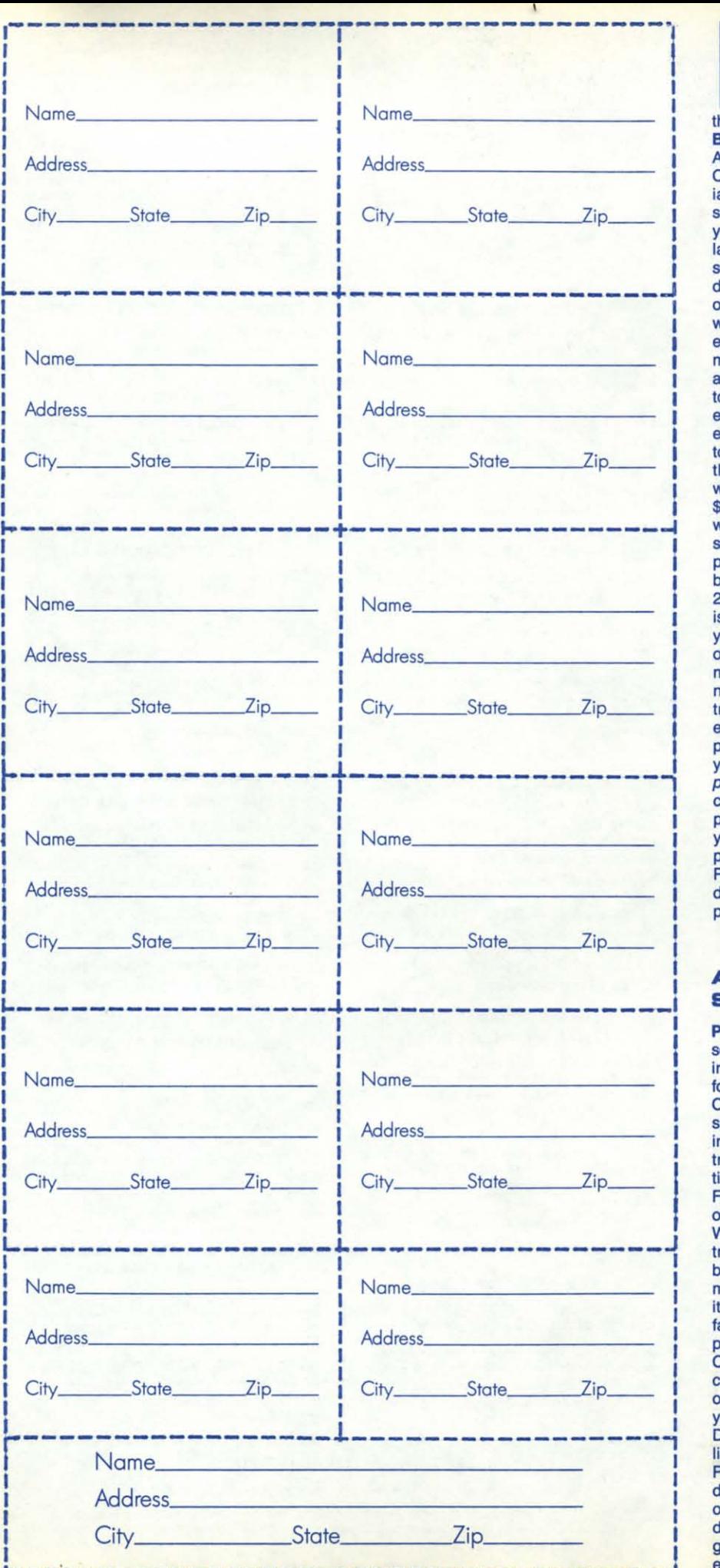

### **SR X-10 POWER-<br>
<b>EXACTION OF SACTION OF SACTION**<br> **EXACTION OF STACTION**<br> **EXACTION OF SACTION HOUSE AT A** HOUSE AT A **FRACTION OF** FRACTION OF **ITS PRICE...** Was

**BSR ushered In the Home Remote Control** BSR ushered in the Home Remote Control Age with the introduction of the BSR X-10 **Controller. For those of you who are unfamil-**Controller. For those of you who are unfamil**iar with this harbinger of the 21st century, its** iar with this harbinger of the 21st century, its **successor, the X-tO Powerhouse, will allow** successor, the X-10 Powerhouse, will allow **you to control 255 different appliances,** you to control 255 different appliances, **lamps, thermostats, wall switches, dimmer** lamps, thermostats, wall switches, dimmer **switches. wall outlets, etc. with your Commo-**switches, wall outlets, etc. with your Commo**dore 64. We reviewed this dynamic product** dore 64. We reviewed this dynamic product **on page 57 in our March issue of** *Ahoy/,* **and** on page 57 in our March Issue of Ah(Y'fl, and we loved it! The Powerhouse comes with everything you need to hook it up to your Com-<br>modore, including interface, battery back-up **modore, including interface, battery back-up** and easy-to-use software. (Modules required **to control the appliances, lamps, switches,** to contrOl the appliances, lamps, switches, etc. start at \$14.95/unit.) The Powerhouse **even has a Panic Button, which with the** even has a Panic Button, which with the **touch of one button, will tum on all the lights** touch of one button, will turn on all the lights **throughout the house. In our March article,** throughout the house. In our March article, **we quoted the price of the Powerhouse at** we quoted the price of the Powerhouse at \$125 and its interface at \$25. However, those **wonderful guys at Protecto Enterprize. are** wonderful guys at Proteeto Enterprtzes are selling the product with its interface to the public at large for \$49.95. But you, as a member of the Ahoy! Access Club, get a whopping 20% off! That's a savings of \$10! This offer is only available by mail and we suggest that you order the modules you'll need, when you **order your Powerhouse. Call Protecto for** order your Powerhouse. Call Proteeto for **more details on the types of modules you'll** more details on the types of modules you'll **need for your particular configuration of elec-**need for your particular configuration of elec**trical appliances. You'll find their ads on pag.** trical appliances. You'll find their ads on pages 16 to 19 of this issue of Ahoy! Sorry, no **phone orders on this onel Protecto needs** phone orders on this one I Proteeto needs you to send the coupon on page 3 of this Clip**per, along with your order, so that they may** *per,* along with your order, so that they may control this offer. Simply clip the coupon on page 3 of this Clipper and send it along with your payment of \$39.95 plus \$3.00 for ship**ping and handling, to Protecto, 22292 North** your payment of \$39.95 plus \$3.00 for ping and handling, to Protecto, 22292 North Peppar Rd.. Barrington, IL 60010. But don1 Pappar Rd., Barrington, IL 60010. But don't **delay, because this valuable otter walks the** delay, because this valuable offer walks the plank on August 1, 1986. plank on August 1, 1986.

### **ATTENTION: CANADIAN** ATTENTION: CANADIAN SUBSCRIBERS...

Phase 4, those great guys who distribute some of the best hard- and software available **in Canada, want to give you another reason** in Canada, want to give you another reason for seriously considering the purchase of the Canon PJ-1080A Color Inkjet Printer. It's high **speed with an advanced drop-on-demand** speed with an advanced drop-on-demand inkjet printing system, large capacity ink car**tridges, auto vertical and horizontal tabula-**trldges, auto vertical and horizontal tabulation and international character set selection. For more details on this excellent product, see **our review on page 63 of this Issue of** *Ahoy!* our review on page 63 of this Issue of Ahoyl We liked it! It comes with the standard Cen**tronics** Parallel Interface **making It compati-**tronics Parellellnterface making It compatitronics Parallel Interface making it compati-<br>ble with most computers, especially the Commodore Amiga, the 64 and the 128. This qual**ity printer sells in Canada for \$779.95 at your** ity printer sells in Canada for \$779.95 at your **favorite local computer store. And when you** favorite local computer store. And when you **purchase this full-eolor printer anywhere in** purchase this full-color printer anywhere in **Canada and mail your store receipt and the** Canada and mail your store receipt and the coupon marked CANADIAN Phase 4 Offer on page 3 of this *Clipper*, **Phase 4** will send<br>you ABSOLUTELY FREE, either 1) Amiga Driver Software to allow you to dump IFF files **like Deluxe Paint and Images Pictures or 2)** like Deluxe Paint and Images Pictures or 2) **Picasso's Revenge which provides software-**Picasso's Revenge which provides softwaredriven, 16-color printout capability for the 64 or the 128. Call Phase 4 for the Canadian dealer nearest you: (800) 661-8358 or in Calgary, at (403) 252-0911. But hurry, this offer expires August 1, 1986. you ABSOLUTELY FREE, either 1) Amiga Con Ent Heo Cac Wo

Ħ Rup

Fid Esc **Scr** Cro He **Ne** Re Bu Fla

## **CONTENTS**

## **DEPARTMENTS**

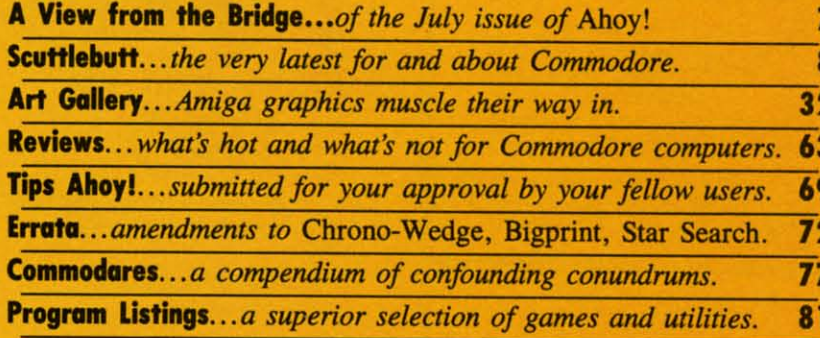

### **FEATURES**

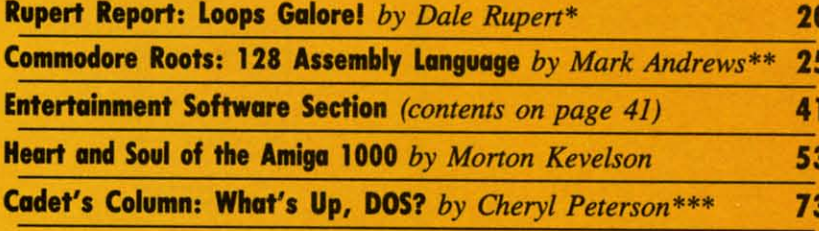

\*Includes programs: Insertion Sort 128 and Insertion Sort C-64 \*\*Includes programs: COPYCHRS.S, COPYCHRS.BAS, and COPYCHRS2.BAS (for the C-128)

\*\*\*Includes programs: Cadet's C-128 DOS and Cadet's C-64 DOS

## **PROGRAMS**

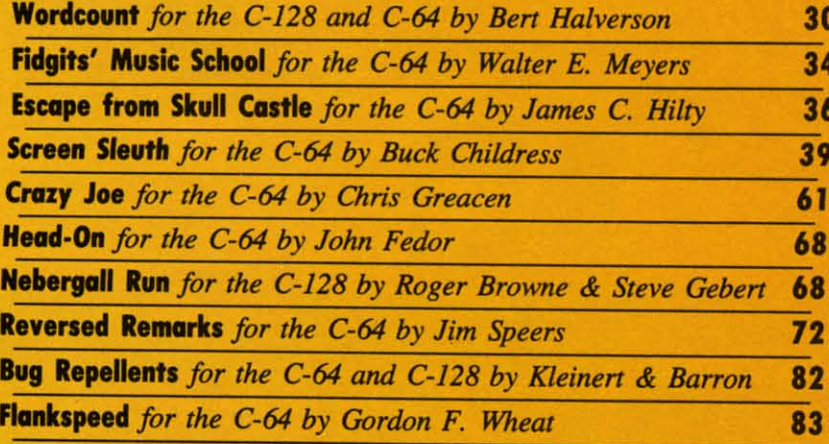

Cover art by James Regan and Bob Spirko

**Publisher Michael Schneider Editor** 

**David Allikas** 

**Art Director JoAnn Case** 

**Managing Editor Michael Davila** 

**Senior Editor Tim Moriarty** 

**Assistant Editor Tim Little** 

**Technical Editors David Barron Bob Lloret** 

**Consulting Editors Ben Bova Morton Kevelson Dale Rupert** 

**Entertainment Editor Arnie Katz** 

**Production Director** Laura Pallini

**Art Production Christopher Carter Mark Kammerer** Victoria Green

**Bulletin Board SYSOP B.W. Behling** 

**Circulation Director W.** Charles Squires

**Advertising Director Lynne Dominick** 

**Director of Promotion Joyce K. Fuchs** 

**Controller Dan Tunick Managing Director Richard Stevens** 

**Advertising Representative JE Publishers' Representative** 6855 Santa Monica Blvd., Suite 200 Los Angeles, CA 90038  $(213)467 - 2266$ **Boston (617)437-7628** Dallas (214)660-2253 New York (212)724-7767 Chicago (312)445-2489 Denver (303)595-4331 San Francisco (415)864-3252

**JULY 1986** 

Ahoy! (ISSN  $\#8750-4383$ ) is published monthly by Ion<br>International Inc., 45 W. 34th St., Suite 407, New<br>York, NY, 10001. Subscription rate: 12 issues for<br> $$21.95$ , 24 issues for  $$41.75$  (Canada \$29.25 and \$54.25 respectively). Second class postage paid at New York, NY 10001 and additional mailing offices. <sup>c</sup> 1986 by Ion International Inc. All rights reserved. <sup>o</sup> under Universal International and Pan American Copyright conventions. Reproduction of editorial or pictorial content in any manner is prohibited. No responsibility can be accepted for unsolicited material. Postmaster, send address changes to Ahoy!, 45 W. 34th Street, Suite 407, New York, NY 10001. Direct all address changes or matters concerning your sub-<br>scription to Ahoy!, P.O. Box #341, Mt. Morris, IL 61054. All editorial inquiries and software and hardware to be reviewed should be sent to *Ahoy!*, 45 W.<br>34th St., Suite 407, New York, NY 10001.

**ISSUE NO. 31** 

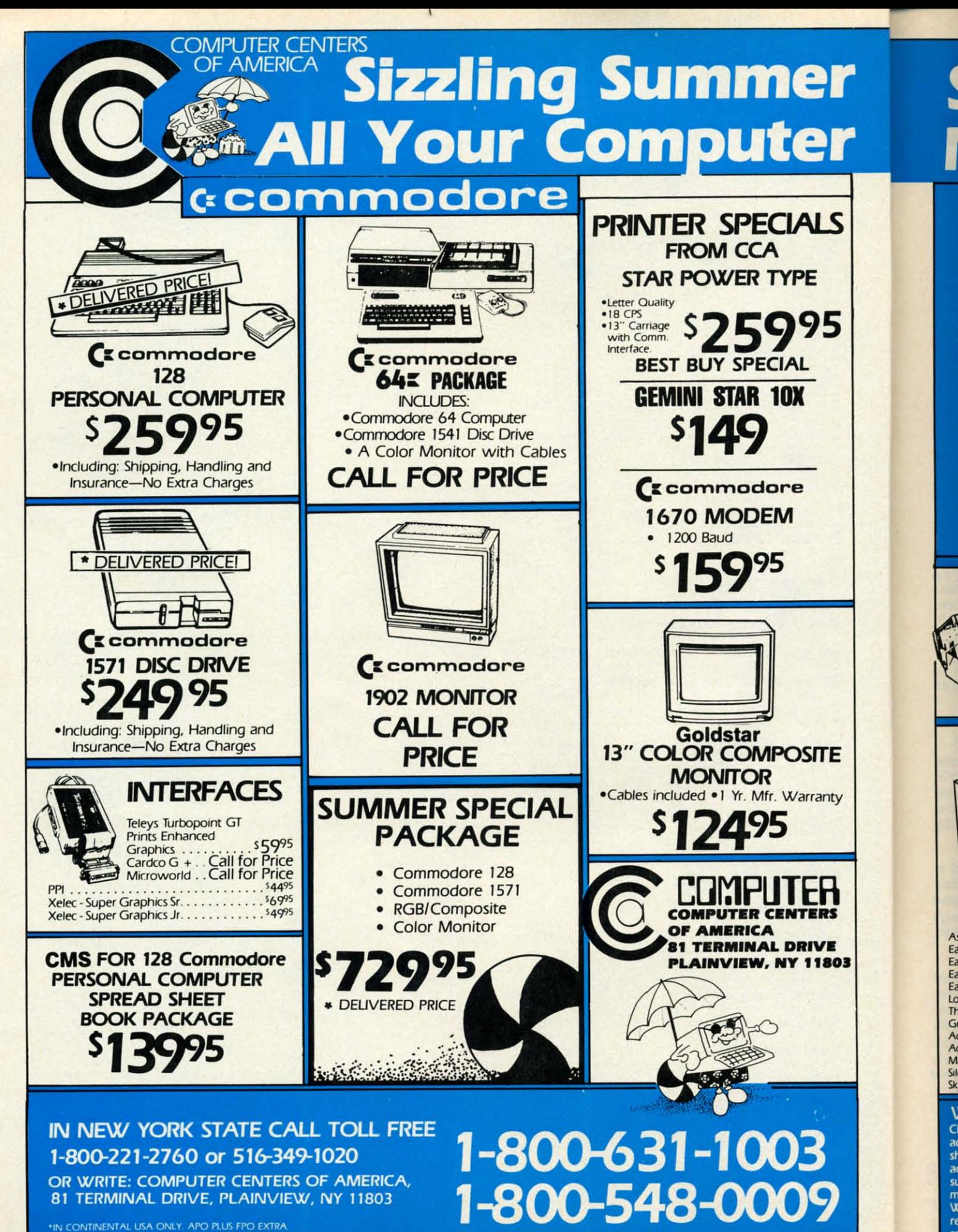

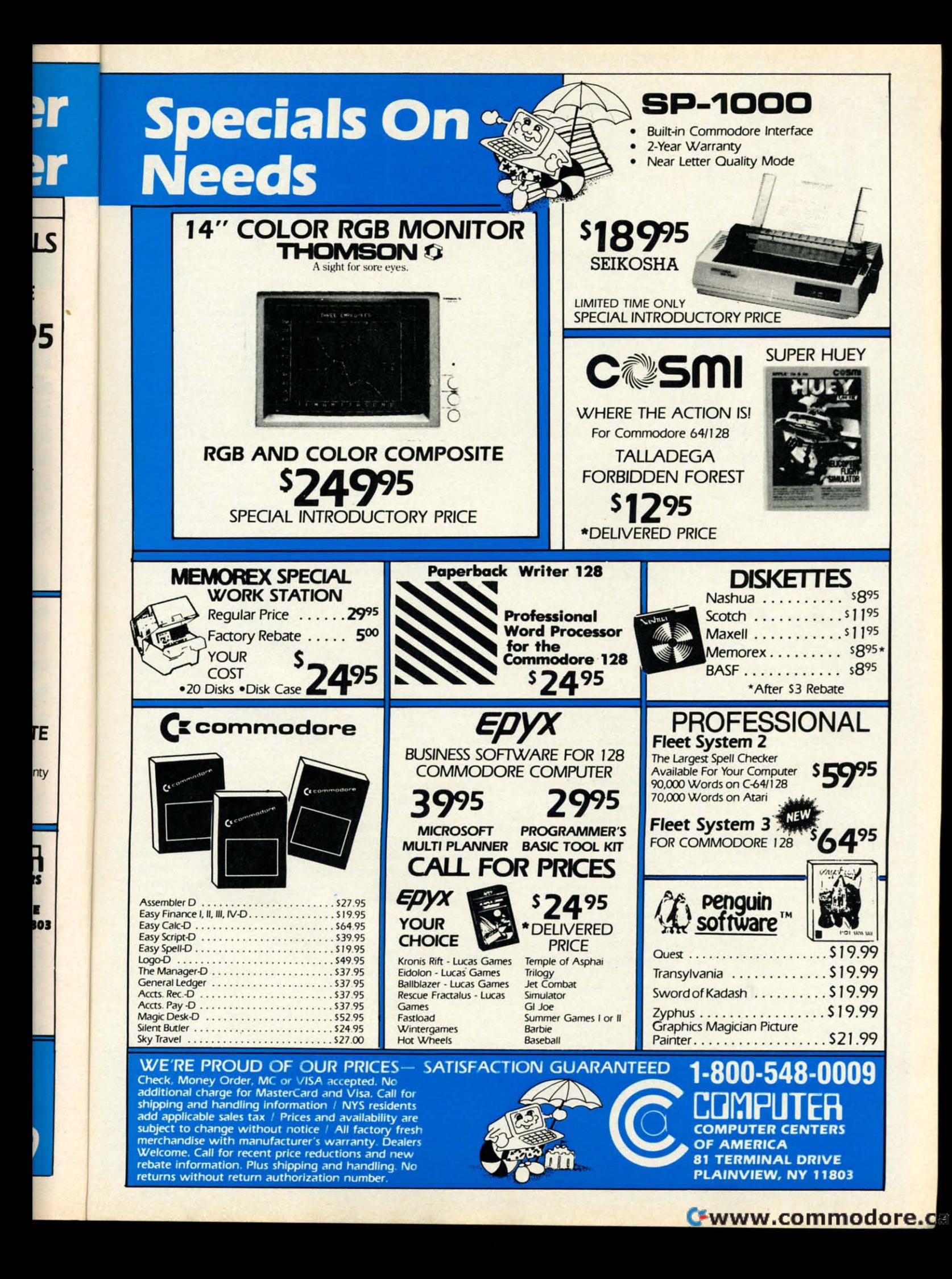

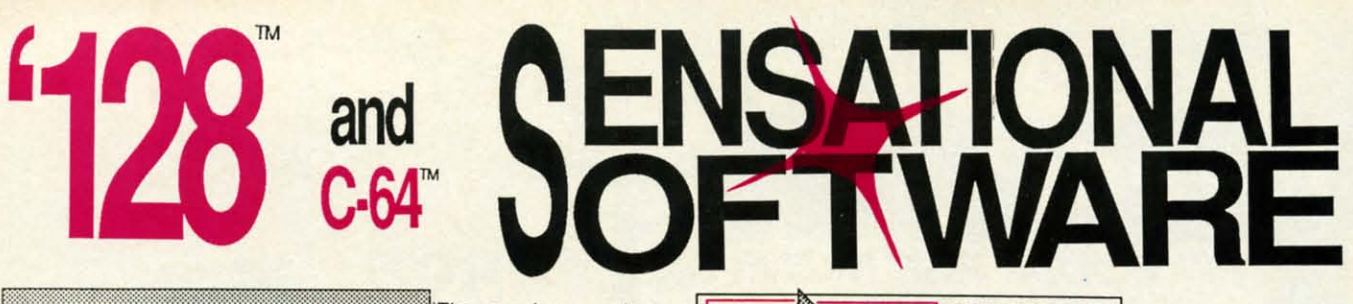

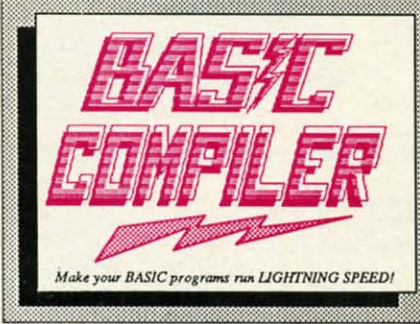

optimization, memory usage, I/O handling, 80 column hi-res graphics, faster, bigher precision math functions, speed and space saving tips, more. A great<br>package that no software library should be without. 128 Compiler \$59.95<br>64 Compiler \$39.95

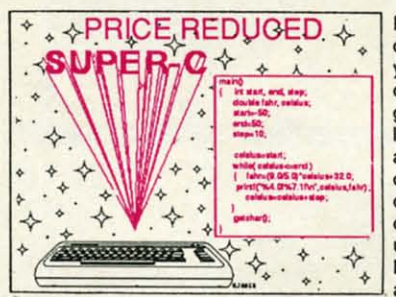

Fast loading (8 sec. 1571, 18 sec. 1541); Two standard I/O librarys plus two additional libraries-math functions (sin, cos, sqrt, etc.) & 20+ graphic commands (line, fill, dot, etc.).  $C-128$ 

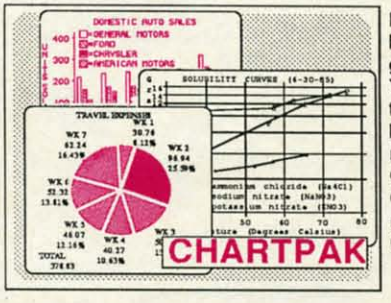

high quality charts and graphs without programming. You can immediately change the scaling, labeling, axis,<br>bar filling, etc. to suit your needs. Accepts data from<br>CalcResult and MultiPlan. C-128 version has 3X the resolution of the '64 version. Outputs to most printers.  $C-128$  $C-64$ 

### **PowerPlan**

One of the most powerful spreadsheets with integrated graphics. Includes menu or keyword selections, online help screens, field protection, windowing, trig functions and more. PowerGraph, the graphics package, is included to create integrated graphs and charts. C-64 \$39.95

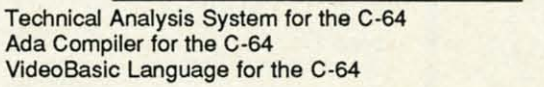

The complete compiler and development package. Speed up your programs 5x to 35x. Many<br>options: flexible memory management; choice of<br>compiling to machine code, compact p-code or<br>both. '128 version: 40 or 80 column monitor output and FAST-mode operation. '128 Compiler's extensive 80-page programmer's guide covers compiler directives and two levels of options,

For school or software development. Learn C on your Commodore with our indepth tutorial. Compile C programs into fast machine language. C-128 version has added features: Unix™-like operating system; 60K RAM disk for fast editing and compiling Linker combines up to 10 modules; Combine M/L and C using CALL; 51K available for object code;

\$79.95  $C-64$ \$59.95 Easily create professional

> \$39.95 \$39.95

> > \$59.95

\$39.95

\$39.95

TERNS; add TEXT; SAVE and RECALL designs to/from disk. Define your own<br>library of symbols/objects with the easy-to-use OBJECT MANAGEMENT SYSTEM-store up to 104 separate objects. C-128 \$59.95<br>C-64 \$39.95

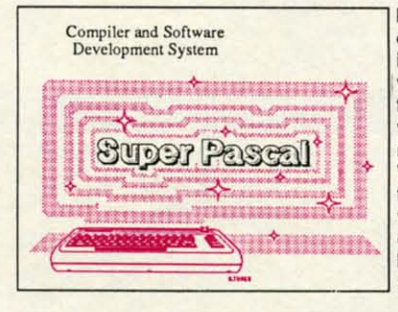

Remarkably easy-to-use interactive drawing package for accurate graphic<br>designs. New dimensioning features to create exact scaled output to all major dot-matrix printers. Enhanced version allows you to input via keyboard or high quality lightpen. or high quality lightpen.<br>Two graphic screens for<br>copYing from one to the<br>other. DRAW, LINE, BOX,<br>CIRCLE, ARC, ELLIPSE<br>available. FILL objects<br>with preselected PAT-

Not just a compiler, but a complete system for developing applications in Pascal with graphics and sound features. Extensive editor with search, replace, auto, renumber, etc. Standard J & W compiler that generates fast machine code. If you want to learn Pascal or to develop software using the best tools available-SUPER Pascal is your first choice.  $C-128$  \$59.95 \$59.95  $C-64$ 

### **OTHER TITLES AVAILABLE:**

#### **COBOL Compiler**

Now you can learn COBOL, the most widely used commercial programing language, and learn COBOL on your 64. COBOL is easy to learn because its easy to read. COBOL Compiler package comes complete with Editor, Compiler, Interpreter C-64 \$39.95 and Symbolic Debugger.

#### **Personal Portfolio Manager**

Complete portfolio management system for the individual or professional investor. Easily manage your portfolios, obtain up-to-the-minute quotes and news, and perform selected analysis. Enter quotes manually or automatically through Warner Computer Systems. C-64 \$39.95

#### **Xper**

XPER is the first "expert system" for the C-128 and C-64. While ordinary data base systems are good for reproducing facts, XPER can derive knowledge from a mountain of facts and help you make expert decisions. Large capacity. Complete with C-64 \$59.95 editing and reporting.

> C-128 and C-64 are trademarks of Commodore Business Machines Inc. Unix is a trademark of Bell Laboratories

**Abacus** ware

P.O. Box 7219 Dept. H6 Grand Rapids, MI 49510 - Telex 709-101 - Phone (616) 241-5510<br>Call now for the name of your nearest dealer. Or to order directly by credit card, MC, AMEX of VISA call (616) 241-5510. Other software and books are available-Call and ask for your free catalog. Add \$4.00 for shipping per order. Foreign orders add \$12.00 per item. Dealer inquires welcome-1400+ nationwide. Reader Service No. 126

da m  $\overline{A}$ bı  $n<sub>6</sub>$  $ca$ to  $\bf k$ r in W for

 $\overline{0}$ 

 $\overline{p}$ 

 $\mathbf{o}$ 

g

W

E

al

 $\boldsymbol{M}$ 

 $<sub>cl</sub>$ </sub>

ar

 $\overline{C}$ 

to en an

 $\rm{co}$ 

orton Kevelson's not fooling us. He de-<br>layed handing in his review of Commo-<br>dore's Amiga computer until this month<br>under the premise of wanting to do the<br>most thorough job possible. We know the truth, though: orton Kevelson's not fooling us. He delayed handing in his review of Commodore's Amiga computer until this month dores Amiga computer until this month under the premise of wanting to do the under the premise of wanting to do the he loved the machine so much that he wanted to keep he loved the machine so much that he wanted to keep our loaner in his possession for as long as he could.

But with the publication this month of his analysis of But with the publication this month of his analysis of this incredible computer, the jig is up for Morton...and this incredible computer, the jig is up for Morton ... and the wonderment is just beginning for you! If you have the wonderment is just beginning for you! If you have \$1295 in the bank that you want to stay there, pass this \$1295 in the bank that you want to stay there, pass this article by. If you prefer to bloody your bankbook on the article by. If you prefer to bloody your bankbook on the cutting edge of technology...turn to page 53! cutting edge of technology ... tum to page 53!

Dropping down one Commodore echelon, the July Dropping down one Commodore echelon, the July *Ahoy!* also features the latest on the C-64 and C-128: *Ahoy!* also features the latest on the C-64 and C-128:

• Dale Rupert leads you around in */..oops Galore!* as • Dale Rupert leads you around in *Loops Galore!* as he investigates the range of program flow control statehe investigates the range of program flow control state-<br>ments in BASIC 2.0 and 7.0. The included programs demonstrate the insertion sort algorithm. (Turn to page 20.)

• Our *Commodore Roors* assembly language column • Our *Commodore Roots* assembly language column launches into a series of a11-128 installments with *Map-*launches into a series of all-128 installments with *ping the C-J28.* Mark Andrews' groundbreaking 128 work *ping the C-12B.* Mark Andrews' groundbreaking 128 work will appear later this year in a book by Howard W. Sams & Co.-but you'U read it here first! (Thm to page 25.) & Co. - but you'U read it here first! (Thm to page 25.)

• Not to leave beginners out of the 128 revolution, • Not to leave beginners out of the 128 revolution, Cheryl Peterson's *Cadet's Colwnn* on the 64 and 128 disk Cheryl Peterson's *Cadet's Colwnn* on the 64 and 128 disk operating systems includes original, functional DOS pro-operating systems includes original, functional DOS programs for each computer. grams for each computer.

• Computer games, like movies, must be popular to • Computer games, like movies, must be popular to warrant sequels. Such is certainly the case with Walter E. Meyers' *Fidgits* (Aug. '85). That well-received typing/ alphabet tutor has been succeeded by this issue's *Fidgits'* alphabet tutor has been succeeded by this issue's *Fidgits'* 

*Music School*, wherein the same avian educators teach<br>children the sounds, names, and positions of musical notes. and positions of musical notes. children the sounds, names,

• James C. Hilty may someday write sequels to a few of the day write sequels to a few of the *Ahoy!,* but right now he's too *Ahoy!,* but right now he's too busy corning up with terrific busy coming up with terrific new ideas-like this issue's Es*cape from Skull Castle.* (Thrn *cape from Skull Costle.* (Thm to page 36.) to page 36.)

• For certain applications, knowing the number of words knowing the number of words in a manuscript is essential. in a manuscript is essential. *Rbrdcount* makes this possible *I\*7rdcount* makes this possible for C-128 and C-64 users. (Turn to page 30.) to page 30.)

• Are you sportsmanlike • Are you sportsmanlike enough to enjoy waiting an hour enough to enjoy waiting an hour and a half for your turn at a

~16) ping

aJ or btain ected rough 9.95

While<br>facts<br>d help<br>with<br>59.95<br>chines in While<br>facts,<br>d help with 9.95

**recial** DBOL rpller **Dreter** 19.95

L

- -

> $r$ -to-use g packgraphic<br>tensioncreate ut to allprinters. allows eyboard<br>ghtpen.<br>iens for e to the E, BOX **LLIPSE** objects PATour own **EMENT** \$59.95 39.95 but a evelop-Pascal sound editor auto. ard J & erates If you or to ng the **UPER** choice. 59.95 59.95

buddy racks up several billion points...or would you rather buddy racks up several billion points ... or would you rather blow the sucker off the screen? *Head-On*, permitting si-<br>multaneous two-player action, should please folks who multaneous two-player action, should please folks who opt for the latter. (Turn to page 68.)

<u> THEW FROM THE BRIDGE</u>

• The latest micro-masterpiece by Buck Childress, • The latest micro-masterpiece by Buck Childress, *Screen Sleuth* allows graphics programmers to instantly *Screen Sleuth* allows graphics programmers to instantly know valuable information about any character on the know valuable information about any character on the screen, including custom characters. (Turn to page 39.)

• This month's *Entertainment Software Section* takes • This month's *Entertainment Software Section* takes a highbrow tum with a survey of *Chess Programs for* a highbrow tum with a survey of *Chess Programs for lhe Commodore* 64, plus full-length reviews of *Leader the Commodore* 64, plus full-length reviews of *Leader*  Board, Party Songs, Battle Group, The Graphics Magi-<br>cian Junior, The Crimson Crown, and Nine Princes in *cian Junior,* The *Crimson Crown,* and *Nine Princes in* Amber. (Turn to page 49.)

• Programmed for the C-128 in 128 mode, *Nebergall* • Programmed for the C-128 in 128 mode, *Nebergall Run* pits you against the forces of the Black Nebula. (Turn to page 68.) to page 68.)

*• Reversed Remarks* allows programmers to highlight *• Reversed Remarks* allows programmers to highlight REM statements, saving space and memory. (Turn to page 72.)

You'll find a great deal more inside, including an *Art Gal-*You'll find a great deal more inside, including an *Art Gallery* devoted entirely to Amiga graphics; *Commodares*, the monthly outlet for Dale Rupert's sadistic streak; *Reviews* of monthly outlet for Dale Rupert's sadistic streak; *Reviews* of the Canon PJ-l080A Color Inkjet Printer and the *Home* the Canon PJ-I08OA Color Inkjet Printer and the *Home Information Management System;* and other items of interest.

This month's *Ahoy!* program disk, like last month's, is packed This month's *Ahoy!* program disk, like last month's, is packed to the inner hub with COMAL programs provided by the to the inner hub with COMAL programs provided by the COMAL Users Group, plus the operating system needed to COMAL Users Group, plus the operating system needed to run them. See page 31 for information on ordering the *Ahoy!* run them. See page 31 for infonnation on ordering the *Ahoy!*  disk. disk.

Us, we're about to play with our new Amiga. If we could Us, we're about to play with our new Amiga. If we could just get Morton to put it back *together. ..* just get Morton to put it back *together. ..* 

### -David *Allikas - David Allikas*

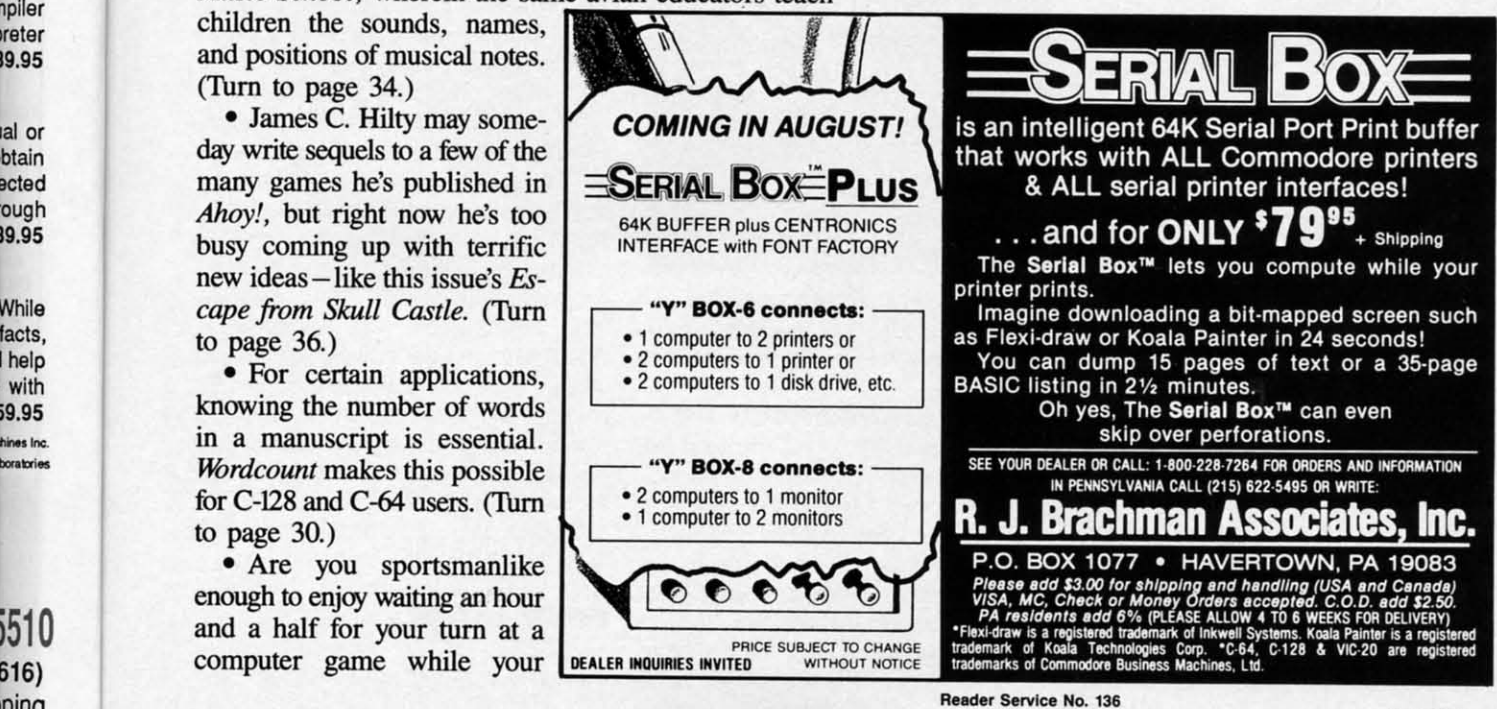

**AHOYI 1 AHOYI 7** 

# **CCUTTLEBUTT**

COMMODORE 64 C • AMIGA TEMPLETS • DVORAK, EPROM, CAD BOOKS • MIDI STORAGE • MUSIC DEVELOPMENT PACKAGES • 1541-COMPATIBLE DRIVE • CONNECTION DEVICES • TELECOM NEWS • TRANSPARENT UTILITIES • AMIGA WORD PROCESSORS • GAMES FOR THE C-64 AND C-128 • DISK UTILITIES • SURGE SUPPRESSOR • PRINT SHOP GRAPHICS

### **INEW COMMODORE 64**

Though Commodore would like to tear Though Commodore would like to tear all mention of them out of the history all mention of them out of the history books, *you* remember the Plus/4 and C-16-and your confusion at the time of C-16-and your confusion at the time of their announcement. Why, you asked, their announcement. Why, you asked, would Commodore bill a machine like would Commodore bill a machine like the Plus/4 as the new generation of home **computer, when it was inferior to the computer, when it was inferior to the**  C-64 in significant *ways-and* more ex-C-64 in significant *ways-and* more expensive? Or position it as a business ma-**pensive? Or position it as a business ma**chine, when the productivity software chine, when the productivity software supplied on ROM would be inadequate supplied on ROM would be inadequate for a Good Humor man? And the more for a Good Humor man? And the more puzzling question-why release the C-16?

Then Commodore came out with the Then Commodore came out with the excellent C-128, and everyone forgave them. But the company appears to be them. But the company appears to be poised for another confusing leap. poised for another confusing leap.

To be announced sometime prior to To be announced sometime prior to June's Consumer Electronics Show, the June's Consumer Electronics Show, the C-64C will be a Commodore 64 in a C-64C will be a Commodore 64 in a new case that will resemble a C-128same low profile, same color. Included will be Berkeley Softworks' disk-based will be Berkeley Softworks' disk-based *GEOS* operating system, which creates *GEOS* operating system, which creates a Macintosh-style user interface (see Ap-<br>ril *Scuttlebutt*, page 14), and Quantum-<br>Link BBS software, which has built-in ril Scuttlebutt, page 14), and Quantum-Link BBS software, which has built-in word processing and graphics programs. word processing and graphics programs. The price will be under \$200. The price will be under \$200.

If you're as tight with your dollars as If you're as tight with your dollars as we are with ours, the first question you'll we are with ours, the first question youll ask is the same one we did of Commo-<br>dore's PR representative: who's going to dore's PR representative: who's going to want this thing when a C-128 can be had for another \$50? His answer was that the 64C will be aimed at the first time computer buyer, especially teenagers and 64C will be aimed at the first time puter buyer, especially teenagers and younger, while the C-128 will be marketed as a computer for users of high keted as a computer for users of high school age and above. school age and above.

Which obviously made a great deal of sense to someone at Commodore. That sense to someone at Commodore. That someone, however, does not have to pay someone, however, does not have to pay for his C-64C. We feel that the people for his C-64C. We feel that the people who do will recognize the 128 as the betwho do will recognize the 128 as the bet-<br>ter investment. How far under \$200 the C-64C will retail makes a great deal of C-64C will retail makes a great deal of difference. But by the time the new comdifference. But by the time the new computer sees release, the C-128 is liable to

have dipped below the \$200 mark itself. have dipped below the \$200 mark itself. Commodore may be depending heav-Commodore may be depending heavily upon the appeal of *GEOS.* While it ily upon the appeal of *GEOS.* While it has lots, the pre-high school age user is has lots, the pre-high school age user is the least likely to be enthralled by a Mac-the least likely to be enthralled by a Macintoshlike operating system. The middle-intoshlike operating system. The middleaged computerphobic, yes. But we all aged computerphobic, yes. But we all know how afraid of computers our little know how afraid of computers our little cousins and nephews and daughters are. cousins and nephews and daughters are.

Still, Commodore's representative cen-Still, Commodore's representative centuated the positive: that the C-64C will be the first under-\$200 computer with a graphthe first under-\$200 computer with a graph<br>ic-style user interface. He sees it as a product that will "add new life <sup>10</sup> the family uct that will "add new life to the family computer market~ We sorely hope so. We computer market." We sorely hope so. We can use the new readers. **can use the new readers.** 

(See page 53 of this issue for details (See page 53 of this issue for details on another new marketing move by Commodore – the \$500 reduction of the list price of the Amiga 1000.) list price of the Amiga 1000.)

Commodore Business Machines, Inc., Commodore Business Machines, Inc., 215-431-9100 (see address list, page 106). 215-431-9100 (see address list, page 106).

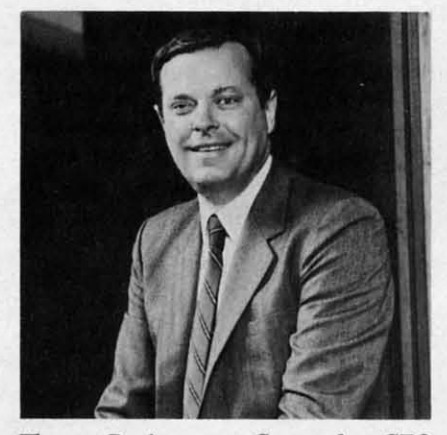

*ThOmJlS Rattigan, new Ccmmodore CEO Thomas Rattigan, new Commodore CEO in the wake of Marshall Smith's departure.* 

## **SMITH MARSHALED OUT**

As you know by now if you read the As you know by now if you read the financial pages, Thomas Rattigan suc-financial pages, Thomas Rattigan succeeded Marshall Smith as Commodore's ceeded Marshall Smith as Commodores president and CEO on April I. Accord-president and CEO on April 1. According to chairman of the board Irving ing to chairman of the board Irving Gould, the move "completes the execu-Gould, the move "completes the executive transition plan that has been in place since Mr. Rattigan joined the company since Mr. Rattigan joined the company (in April 1985)." Whether the decision to replace Smith was actually made back to replace Smith was actually made back then, or more gradually as quarter after then, or more gradually as quarter after quarter ended with hundred million dol-quarter ended with hundred million dollar losses, we can't know for certain. But either way, Commodore is to be com-either way, Commodore is to be commended for its initiative in correcting the mended for its initiative in correcting the flaw in top management that analysts flaw in top management that analysts have identified as a significant source of have identified as a significant source of their problems. their problems.

I

I

F

F

.<br>Re

Re<br>''

. N  $\frac{1}{2}$ 

.~ p,

Pr

• .. •.. 15<br>13 15;<br>|35

Pri<br>Apr '"

~ • 80 • • ,. ". ox<br>15;<br>135

Commodore International, 215-431- Commodore International, 215-431- 9100 (see address list, page 106). 9100 (see address list, page 106).

### **HIDDEN ASSETS**

**HIDDEN ASSETS**<br>When we preannounced it in March's Scurrleburr with the sketchy details then *Scuttlebutt* with the sketchy details then available, Cardcds "transparent" utility available, *Cardcds* "transparent" utility cartridge modeled after Borland's popucartridge modeled after Borland's popu-<br>lar *Sidekick* program for the IBM PC had not yet been named. Since christened not yet been named. Since christened *Hidden Assets,* the \$79.95 program of-*Hidden Assets*, the \$79.95 program offers the C-64 user eight similar utilities that can be instantly called up in the mid-that can be instantly called up in the middle of whatever program is operating on dle of whatever program is operating on the computer. Because they reside on the computer. Because they reside on cattridge, the utilities do not occupy any cartridge, the utilities do not occupy any of the C-64's internal memory. of the C-64's internal memory.

Featured are a calculator (full math Featured are a calculator (full math functions including logarithms, square functions including logarithms, square **roots, sines, cosines, etc.), memo pad roots, sines, cosines, etc.), memo pad**  (mini-word processor with word wrap, (mini-word processor with word wrap, justification, and formatting commands), appointments calendar (full personal appointments calendar (full personal scheduling capability and freeform "to scheduling capability and freeform "10 do" list), telephone directory (mini-data-do" list), telephone directory (mini-database with sorting capability on any field), alarm clock (alerts user to any event via alarm clock (alerts user to any event via a beeper and a blinking screen border), a beeper and a blinking screen border), programmer's utilities (ML monitor, programmer's utilities (ML monitor, mini editor/assembler, hex/decimal/ ASCII conversion tables, and seven others), and disk utilities (six features in-others), and disk utilities (six features including full implementation of DOS cluding fuJI implementation of DOS commands, formatting, renaming, and commands, formatting, renaming, and initializing). A C-128 version is planned initializing). A C-128 version is planned for release in the near future. for release in the near future.

Cardco, Inc., 316-267-6525 (see ad-Cardco, Inc., 316-267-6525 (see address list, page 106). dress list, page 106).

### **FOUR SCORE**

AC3L Software bas informed us of an AC3L Software has informed us of an overwhelming response to their 4 *For* overwhelming response to their 4 *For* 

Commodore ca

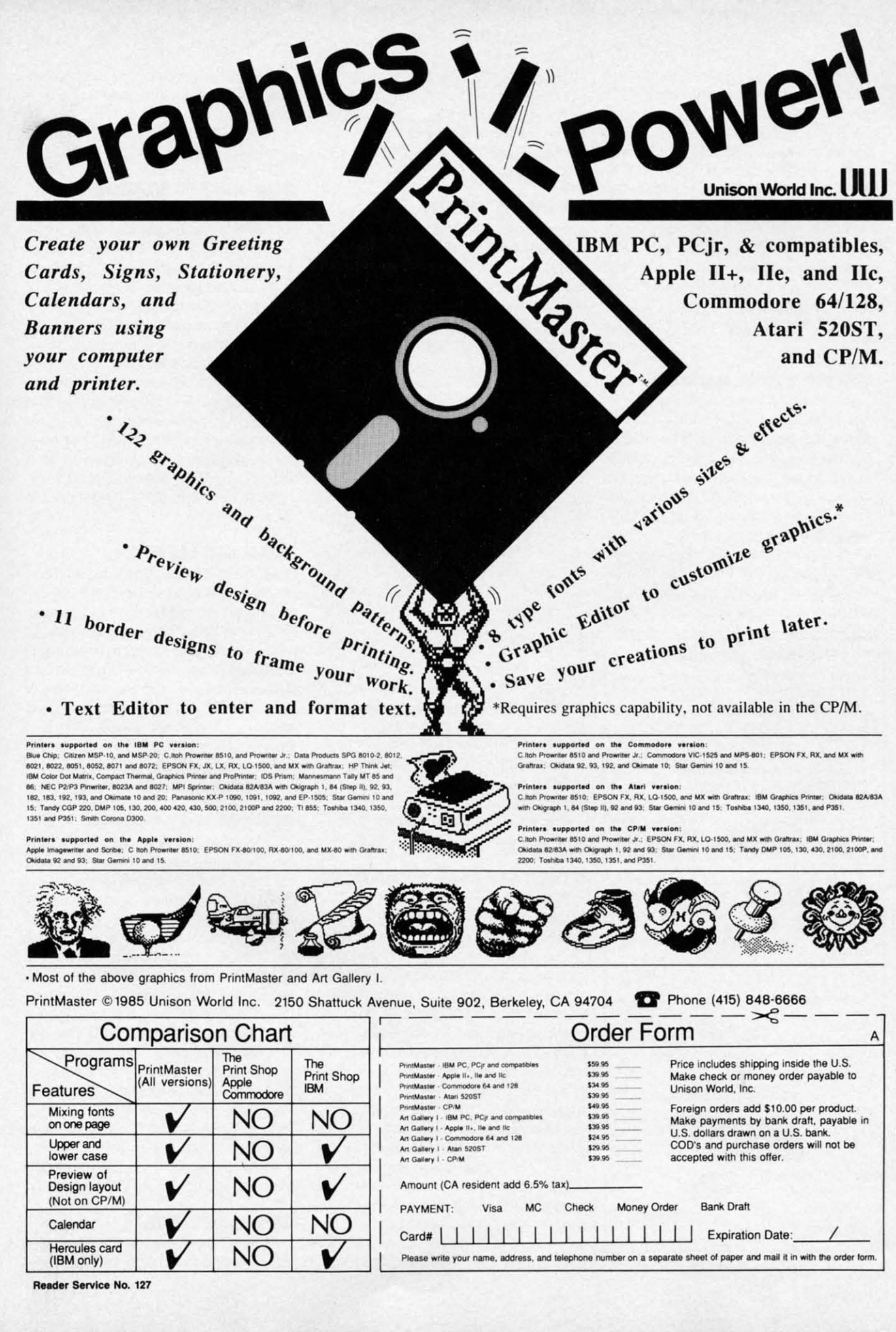

**Ewww.commodore.ca** 

The 64 offer, made exclusively through *Ahoy!* in April's *Scuttlebutt:* their *IMCf Ahoy!* in April's *Scunlebutt:* their *[MCf*  (morse code trainer), *ESP Tester, One-*(morse code trainer), *ESP Tester, One-Shot* (word processor), and *Notebook Shot* (word processor), and *Notebook Fun* programs all for \$4.95. But because *Fun* programs all for \$4.95. But because at these prices they literally will go at these prices they literally will go broke, they've asked us to announce that broke, they've asked us to announce that the offer will terminate July 31, 1986. Additionally, a \$3.00 shipping charge is reditionally, a \$3.00 shipping charge is required (PA residents add 6% sales tax). Remember that you must state in your Remember that you must state in your order that you are an *Ahoy!* reader in order to qualify. der to qualifY.

AC3L Software (see address list, page AC3L Software (see address list, page 106). 106).

## **PRINT SHOP ADD-ON**

Previously released for the Apple II, **The Print Shop Companion** (\$34.95) ex-The Print Shop Companion (\$34.95) expands the capabilities of Broderbund's popular program, allowing C-64 owners popular program, allowing C-64 owners to create weekly and monthly custom to create weekJy and monthly custom calendars, personalized borders and calendars, personalized borders and fonts, tile patterns, and fantastic "creatures" with the creature maker. The program also lets users edit and create new Print *Shop* graphics. Images can be filled in with patterns, mirrored, moved, in-**in with patterns, mirrored, moved, in**verted, or flipped automatically. Text can fonts, tile patterns, and fantastic "creatures" with the creature maker. The program also lets users edit and create new

#### THE PUZZLE GENERATOR THE PUZZLE GENERATOR

THE PUZZLE GENERATOR 1\$ a complete Criss-**THE PUZZLE GENERATOR IS a complete Cnss-**Cross and Word·Search Puzzle development sys-**Cross and Word-Searcn Puzzle development sys**tem for your Commodore 64 and 128 (in 64 mode) computers. It utilizes more than 15 built-in word categories to give it the capability to generate **BILLIONS** of puzzles, all automatically.

ThiS powerful program diskene contains many **This powerful program dlskene contains many**  features: Criss-Cross puzzles can be printed with Of Without a starter word; By varymg the gnd. puz-**Of Without a sianer word; By varymg the gnd. puz**zle size can range anywhere from 2 words to 100 **zle size can range anywhere from 2 words to 100**  words: BUilt-in word categones Include Aalltalk, **words; BU ilt-in word categories Include Railialk,**  Games, Boys and Girls Names, Fun Things. Com· puters. Adventure. Chess. Football. Baseball. **Games, Boys and Girls Names, Fun Things, Com-puters, Adventure, Chess. Football. Baseball,**  Geography. Good Book. General Interest and **Geography, Good Book. General Interest and**  more; Word editor enables users to create special<br>interest puzzles from any list of words, including most foreign languages: Works With any pnnter **most foreign languages; Works With any printer**  (required); Puzzles, Answers, and Word Lists that<br>you create can be saved on diskette; Menu driven for easy operation, and much more. Armed with<br>these features THE PUZZLE GENERATOR transfOfms the worlds number one computer mto the **lorms the worlds number one computer Into the**  NEW Kmg of Puzzlesl **NEW King 0 1 Puzzles1** 

THE PUZZLE GENERATOR 15 a program thai Will **THE PUZZLE GENERATOR IS a program that Will**  enhance anyones education and is now being used In many schools throughout the USA **used In many schools throughout the USA.**  PRICE \$34.95 **PRICE 534.95** 

Data Disk for above with over 1 00 additional word categories (not required). PRICE \$10.00

- 30 DAV MONEV BACK GUARANTEE **30 DAY MONEY BACK GUARANTEE**
- Add S1.50 For Shlppmg CoslS  **Add 51 .50 For ShiPPing Costs**
- PA ResldenlS Add <sup>696</sup> Sates rax <sup>48</sup> Hour Shlppmg On All Items  **48 Hour Shipping On All Items PA Residents Add 6% Sales Tax**

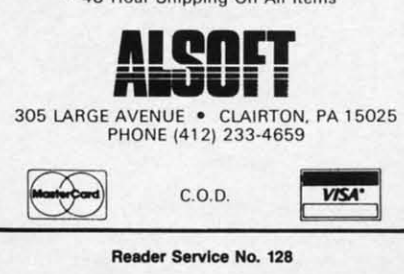

Broderbund Software, 415479-1700 Broderbund Software, 415479-1700 (see address list, page 106).

### **DVORAK .OOK DVORAK BOOK**

The grass roots support for the Dvorak keyboard configuration (see illustration) keyboard configuration (see illustration) continues. The Dvorak Keyboard answers common questions that typists, school common questions that typists, school officials, and managers have asked about officials, and managers have asked about Dvornk. According to the author, the fed-Dvorak. According to the author, the federal government has begun conversion to

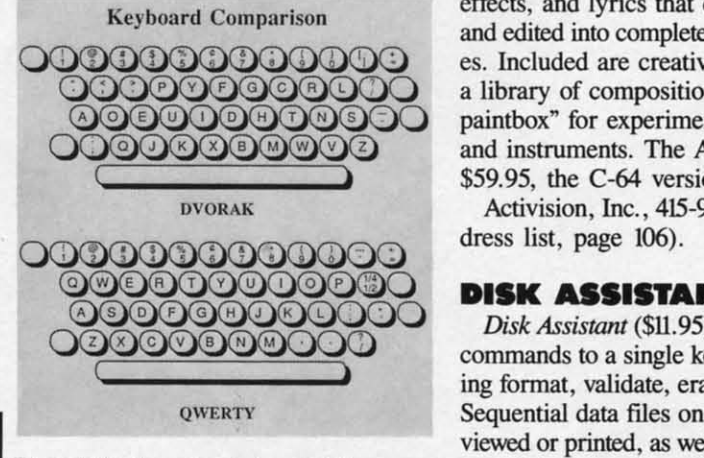

Dvorak Keyboard *points out iJjfferences.* Dvorak Keyboard *points out differences. READER SERVICE NO. I47 READER SERVICE NO. 147* 

Dvornk as a result of government tests Dvorak *as* a result of government tests revealing that Dvorak typists are up to 74% more productive than Qwerty. Price 74% more productive than Qwerty. Price of the book is \$12.95 plus \$1.00 to ship of the book is \$12.95 plus \$1.00 to ship any number of copies. any number of copies.

Freelance Communications, 707-826-0102 (see address list, page 106). Freelance Communications, 707-826-0102 (see address list, page 106).

### **YOICI MASI'IR IllllAJlCID VOICI MASTIR IllllANCID**

A speech editor that has been added A speech editor that has been added <sup>10</sup> the driver software provided with the to the driver software provided with the Covox Voice Master (see Speech Synthe $size$ rs for the *Commodore Computers,* December '85 *Ahoy!*) will allow the user to edit and modifY the amplitude portions to edit and modify the amplitude portions of stored speech templates to refine the of stored speech templates to refine the quality of digitized speech during play-quality of digitized speech during playback. The editor permits tailoring the back. The editor permits tailoring the amplitude of portions of words, especially the plosive aniculations, in order to ly the plosive articulations, in order to improve quality and intelligibility. improve quality and intelligibility.

The editing routines are used after the The editing routines are used after the voice templares have been digitized and voice templates have been digitized and stored. The user selects a template, modstored. The user selects a template, mod-<br>ifies the amplitude to achieve the desired tonal characteristics, and stores the modified version in place of the original. The video display shows the voice wave be-video display shows the voice wave before, during, and after modification. fore, during, and after modification.

Current Voice Master owners can up-Current Voice Master owners can upgrnde the software by contacting Covox grade the software by contacting Covox directly. directly.

COYOx, Inc., 503-342-1271 (see address Covox, Inc., 503-342-1271 (see address list, page 106). list, page 106).

### **Tal MUSIC STUDIO THI MUSIC STUDIO**

An enhanced version of Activisioo's An enhanced version of Activision's The *Music Studio* provides both begin-The *Music Studio* provides both beginners and experts with the tools to create ners and experts with the tools to create compositions rnnging from simple tunes compositions ranging from simple tunes to 15-channel, 3-verse scores that can be channeled through an electronic keychanneled through an electronic key-<br>board. The program provides the ability to create musical instruments, sound **ty to create musical instruments, sound**  effects, and lyrics that can be modified and edited into complete musical passages. Included are creativity aids such as and edited into complete musical es. Included are creativity aids such *as*  a library of compositions and a "music painthox" for experimenting with notes paintbox" for experimenting with notes and instruments. The Amiga version is and instruments. The Amiga version is \$59.95, the C-64 version \$34.95. \$59.95, the C-64 version \$34.95.

Activision, Inc., 415-960-0410 (see address list, page 106). dress list, page 106).

### **DISK ASSISTAIn' DISK asSISTANT**

*Disk Assistant* (\$U.95) reduces 15 disk *Disk Assistant* (\$11.95) reduces 15 disk commands to a single keystroke, includ-commands to a single keystroke, ing fonnat, validate, erase, and rename. **ing fonnat, validate, erase, and rename,**  Sequential dara files on any disk can be Sequential data fIles on any disk can be viewed or printed, as well as copied from viewed or printed, *as* well *as* copied from one disk <sup>10</sup> another on single or dual one disk to another on single or dual drives. The C-64 user can also view or drives. The C-64 user can also view or print a Help file, toggle the primary drive print a Help file, toggle the primary drive between 8 and 9, and display or print a between 8 and 9, and display or print a disk directory. disk directory.

Spectrum I Network, 213-897-2060 Spectrum I Network, 213-897-2060 (see address list, page 106). (see address list, page 106).

### **IPROM IIAJIID.OOK IPROM HANDBOOK**

If Morton Kevelson's opus in the July 86 *Ahoy!* only left you lusting for more information of Eraseable/ Programmable Read Only Memory cartridges, the Read Only Memory canridges, the *EPROM Programmer's Handbook EPROM Programmer's Handbook*  (\$32.95) covers a variety of topics with (\$32.95) covers a variety of topics with the average user in mind. Included are explanations of how EPROMs work, explanations of how EPROMs work, programming them using the Promenade programming them using the Promenade or other EPROM programmer, types of or other EPROM programmer, types of cartridges, and how to modify the 1541 cattridges, and how to modify the 1541 DOS or C-64 Kemal. The included disk DOS or C-64 KemaJ. The included disk provides several programs, including *Menu* provides several programs, including *Menu*  Maker (put up to 10 programs on one cartridge) and **Freeze Cartridge** (preserve all memory below BASIC including screen & memory below BASIC including screen & zero page on RESET or RESTORE).

CSM Software, Inc., 219-6634335 CSM Software, Inc., 219-6634335 (see address list, page 106). (see address list, page 106).

### **'IV.NKIT HILP TURNKIT HILP**

Here at *Ahoy!,* we jusl keep laying on Here at *Ahoy!,* we just keep laying on the user support. Thousands have dialed

EWWW.commodore.ca

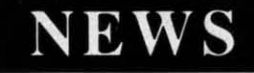

up our bulletin board (718-383-8909) and up our bulletin board (718-383-8909) and programming holline (212-239-0855) ror programming holline (212-239-0855) ror help with punching in programs. to ask help with punching in programs. to ask questions about articles, etc. And now Don Lewis has prepared a detailed addendum to *Tumkey* 64 (February '86 dendum to *Tunlkey* 64 (February '86 *Ahoy!),* answering the most frequently *Ahoy!),* answering the most frequently asked questions about his do- it-yourself asked questions about his it-yourself AUTOEXEC cartridge project. A free copy can be obtained by sending a copy can be obtained by sending a stamped and self-addressed envelope 10 stamped and self-addressed envelope to Don at PO. Box 521, Folsom, PA 19033. Don at P.O. Box 521 , Folsom, PA 19033.

### **AMIGA TEMPLETS**

 $\mathbf{z}$ 

i>" )X

,'s lie

i· d d ,  $s$ c

s

c

.-

 $\zeta$ 

•

•

A pair of templets that fit over the Am-A pair of templets that fit over the Amiga keyboard are available from Slipped Disk Inc. for \$9.95 each (\$16.95 for both). *Amiga BASIC NOles* covers SUB both). *Amigo BASIC NOles* covers SUB programs, BASIC I/O and non-I/O statements, menu and string gadget shortcuts, mouse functions, and more. Amiga DOS *Notes* includes file and disk management, directory, infonnational, CU control, and directory, informational, CLI control, and batch file commands, logical devices and device names, pattern matching, command line editing, and I/O redirection. line editing, and *lIO* redirection.

Slipped Disk Inc., 313-583-9803 (see Slipped Disk Inc., 313-583-9803 (see address list, page 106). address list, page 106).

# address list, page 106).<br> **THE THREE NYMS**<br> *Homemma* determine and

*Homollyms, Antonyms, and Synoll)7/1S Homonyms, Antonyms,* and *Synoll)7nS*  supplies the teacher with drills in each supplies the teacher with drills in each concepl, a program managemenl system concept, a program management system allowing him or her to determine the allowing him or her to determine the number of questions presented and tum number of questions presented and tum the arcade-style "reward" game on or off, the arcade-style "reward" game on or off, and a student management system for recording lesson numbers, raw scores, and percentage scores for up to 200 students.

Garnco Industries, Inc., 1-800-351- Gamco Industries, Inc. , 1-800-351- 1404; in TX call collect 915-267-6327 1404; in TX call collect 915-267-6327 (see address list, page 106). (see address list, page (06).

### **••0 IlLACK .OOK BIG BLACK BOOK**

The *Black Book ofC-l2S,* a 260-page *The Black Book of C-128,* a 260-page dictionary of facts on the computer in all three of its operating modes and use of the 1571 and 1541 drives, is designed to the 1571 and 1541 drives, is designed to assist programmers of all levels. Each assist programmers of all levels. Each chapters has its own detailed table of contents, and more than 75 charts and tahles tents, and more than 75 charts and tables are included. Space is provided in the are included. Space is provided in the back of the book to record equipment back of the book to record equipment purchases, where to find supplies, BBS numbers, and more. Price is \$15.95 plus numbers, and more. Price is \$15.95 plus \$2.00 postage. \$2.00 postage.

Value-Soft Inc., 503-246-0924 (see ad-<br>dress list, page 106). dress list, page 106).

#### **TELECOM NEWS**

**TELECOM NEWS**<br>The Independent Commodore User Group (ICUG), left an orphan by the Group (lCUG), left an orphan by the closing of VieWlron (see lasl issue), has closing of Viewtron (see last issue), has

found a home on PlayNET. By the time found a home on Play NET. By the time you read this, special interest groups and you read this, special interest groups and BBS areas should be active and operating almost exactly as before. (PlayNET also seems to be operating exaetly as be-also seems to be operating exactly as before, despite filing for Chapter 11 bankruptey protection in March.) ruptcy protection in March.)

ICUG may soon be available on The ICUG may soon be available on The Source as well. And whether ICUG ap-Source as well. And whether ICUG pears there or not, The Source is courting former Viewtron users by waiving the \$49.95 registration fee and \$10 a month \$49.95 registration fee and \$10 a month usage fee for the first year, along with providing a free manual and \$50 credit providing a free manual and \$50 credit toward online time, for former Viewtron users only. users only.

The Source, 800-336-3366 (see ad-The Source, 800-336-3366 (see address list, page 106).

# **GAME NEWS**

The *Kobayashi Altenliltive Procedures The Kobayashi Allemative Procedures*  Manual is a welcome addition to Simon & Schuster's *Swr Trek:* The *Kobayashi* & Schuster's *Slar Trek: The Kobayashi*  Alternative, which most of Ahoy!'s editors found virtually unplayable. The manual provides rules of communication and provides rules of communication and survival on the Enterprise and on the Tri-<br>anguli planets, including necessary inanguli planets, including necessary instruction in operating portable equipstruction in operating portable equip-<br>ment, beaming down to planets, and using the planet coordinates 10 move using the planet coordinates to move about. A sealed portion of the manual may be opened to reveal Clues for Solving Dilemmas on Trianguli Planets. The ing Dilemmas on TrianguIi Planets. The manual will be sent free of charge to warranty holders. warranty holders.

Simon & Schuster Electronic Publish-Simon & Schuster Electronic Publishing Division, 212-333-3397 (see address ing Division, 212-333-3397 (see address list, page 106). list, page 106).

IntelliCreations has formed an Adven-IntelliCreations has formed an Adventurers' Club for users of its role-playing/ fantasy game, *Alternate Reality-The City.* AU individuals returning their war-Ciry. All individuals returning their warranty cards to the company will receive ranty cards to the company will receive a free bimonthly newsletter containing playing hints suggested by users and anplaying hints suggested by users and an-<br>swering questions regarding gameplay, mapping, weapons, and more. The first mapping, weapons, and more. The first issue consists of four 8 X II" pages. issue consists of four *8'h* X U" pages.

IntelliCreations, Inc., 818-886-5922 (see address lisl, page 106). (see address list, page 106).

Electronic *ArtS* time-tested tunneling Electronic Arts' time-tested tunneling contest, *&ulthrDash,* and its *&ulthr-*contest, *BoulderDash,* and its *Boulder-Dash II* sequel bave been packaged \I}- *Dash* /I sequel have been packaged logether as *Super &ulderDash.* Price of gether as *Super BoulderDash.* Price of the pair for the  $C-64$  is \$22.95.

Also from EA comes Lords of Con*quest* (\$32.95), a C-64 strategy game *quesl* (\$32.95), a C-64 strategy game similar to the RISK board game. The action takes place on a world map, 20 different types of which are built in, including maps of various continents, historical maps like the Roman Empire, and cal maps like the Roman Empire, and tion takes place on a world map, 20 ferent types of which are built in, incl<br>ing maps of various continents, hist

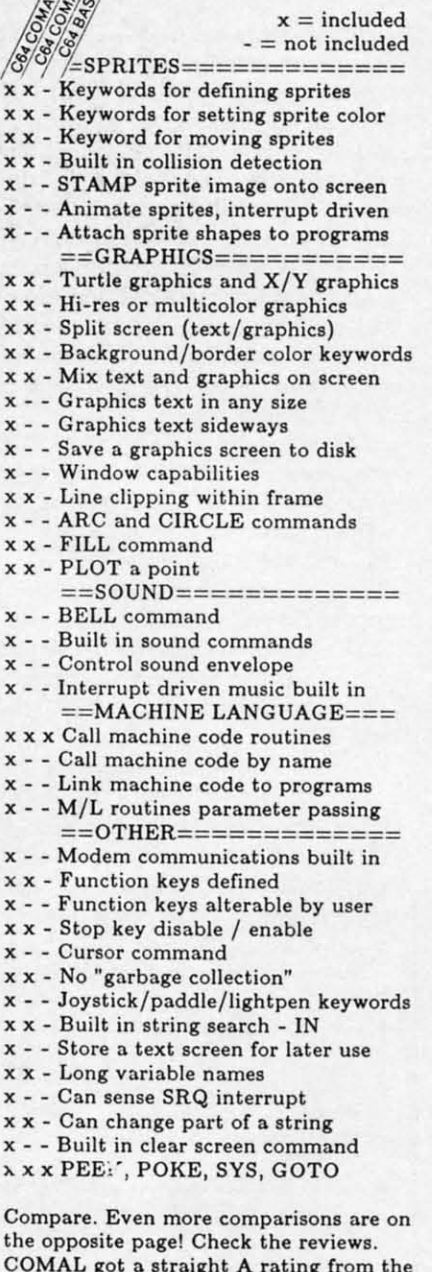

~X **COMPARE** ~~\$! **COMPARE** 

**COMAL got a straight A rating from the Book of Commodore Software 1985, got Book of Commodore Software 1985, got the highest 5 stnr rating from Info the highest 5 star rating (rom 1n(0 Magazine, and got the highest rating Magazine, and got the highest rating of 10 from the Best Vic/ C64 Software review book. Send us a SASE - we'll review book . Send us a SASE -we'll send you a 24 page COMAL [0'(0 booklet. send you a 24 page COMAL Info booklet. COMAL got a straight A rating from the** 

**But why wait! The C64 COMAL 0.14 But why wait! The CS4 COMAL 0.14 Programmers Paradise Pak Deluxe is Programmers Paradise Pak Deluxe is only \$24.95 complete with 4 disks FULL only S24.95 compl ete with 4 disks FULL of programs, mat, loader, diak copier, of programs, (ast loader, disk copier, and over 400 pages of information (add and over 400 pages of information (add \$2 shipping). The top of the line, C64 S2 shipping). The top of the line, C64 COMAL 2.0 Cartridge Pak ia \$98.95 for COMAL 2.0 Cartridge Pak is \$98.95 for cartridge, 2 mnnuals, and 1 disk (add cartridge,2 manuals, and 1 disk (add \$4 shipping). Canada add \$I extra \$4 shipping). Canada add S1 extra ahipping. US Dollars only. Choose shipping. US Dollars only. Choose COMAL, the language of choice. Send COMAL, the language of choice. Send check, M.O. or VISA/MC numbers to: check, M.O. or VISA/ MC numbers to:** 

COMAL Users Group USA COMAL Users Group USA **6041 Monona Drive, Room HI 604 1 Monona Drive , Room 111 Madison, WI 53716 Madison, WI 53716 phone: 608-222-4432 phone: 608-222-44 32** 

**AHOYI 11 AHOYI 11** 

**C-www.commodore.ca** 

computer-generated random maps. Players choose their home territories at the beginning of the game, then try to protect their holdings while conquering opponents' territories. Resources like horses, iron, timber, and coal, which can be used to buy additional forces at the beginning of each turn, are randomly distributed throughout the territories, causing the action to focus on those territories. In multiplayer games it is possible to make treaties and alliances and trade resources.

Electronic Arts, 415-571-7171 (see address list, page 106).

Las Vegas Poker Machine (\$29.95) simulates the popular video poker casino game in which the object is to attain a winning hand from an initial five card deal and one round of discards. A statistical analysis mode lets the player determine the best discard method for any hand. The payoff chart may be adjusted to match any casino playoff system.

Gerhardt Software (see address list, page 106).

Gerry the Germ, one half of the latest release in Firebird's Super Silver Disk Series (two games on one disk for \$19.95), conducts the player through the

**RACE ANALYSIS SYSTEMS** 

Prcfessional Harness, Thoroughbred and Greyhound Race Analyzers with unparalleled features:

- Five minutes worth of typing replaces over two hours of tedious hand calculations needed per race for this unique handicapping system.
- Morning Line odds are not used, giving the bettor a source of information independent from the morning line.
- Cross references into from up to twenty races and generates bet suggestions including best win, quinella, perfecta, exactra, trifecta and trifecta box.
- Ratings can be viewed on screen, printed by printer or saved on diskette for future evaluation.

All of our race analyzers now include the MASTER ANALYSIS DEVELOPMENT PACK-AGE. With the assistance of this powerful program users are able to easily build, develop, and fine tune computerized handicapping systems for all types of sporting events.

Available on disk for the Commodore 64 or 128\* 3-PACK (all 3 Analyzers) . . . \$79.95 2-PACK (any 2 Analyzers) . . . \$59.95 1-PACK (any 1 Analyzer) ... \$39.95 30 DAY MONEY BACK GUARANTEE **Prices Include Shipping** PA Residents Add 6% Sales Tax All Orders Shipped Same Day \*In 64 Mode

en 305 Large Avenue . Clairton, PA 15025 Phone (412) 233-4659 VISA\*  $C.O.D.$ 

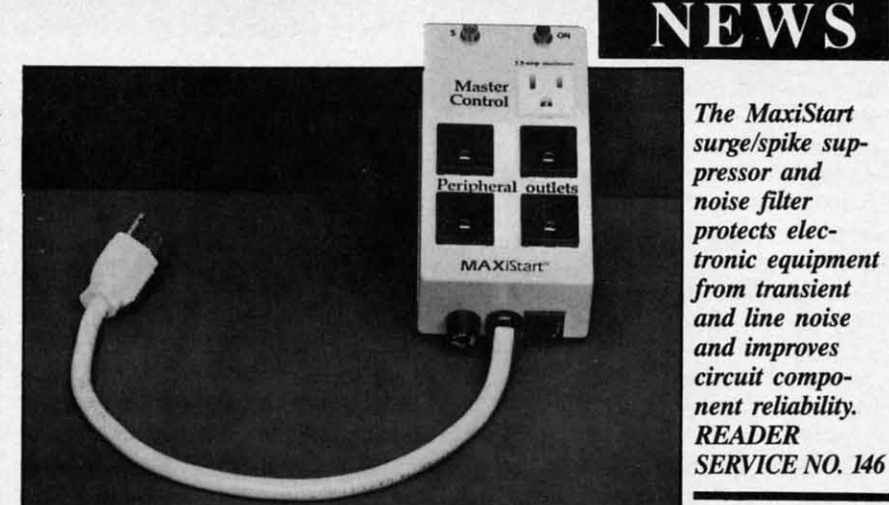

human body as the title character tries to prove his worth as a virus. The second offering, Microcosm, puts the player aboard a crippled interstellar freighter with the job of defending a priceless agricultural cargo against a horde of mutant insects.

Firebird, 201-934-7373 (see address list, page 106).

Neutral Corners allows C-64 owners to box against a human opponent, against the computer, or in Invisible Mode (pugilists show up when they throw punches or are hit by a punch). The object is to outscore your opponent while watching the onscreen gauges for ratings on breath, blood level, and head, arm, and leg fatigue. Future releases will include wrestling and karate games.

KAB Software (see address list, page  $106$ ).

### **SURGE SUPPRESSOR**

The latest in the Panamax line of voltage surge suppressors, the MaxiStart surge/spike suppressor and noise filter provides five outlets, one of which is a master control receptacle. One component (usually the CPU) is plugged into this receptacle, enabling the user to power up or down the entire system by turning the master component on or off.

Panamax, 1-800-472-5555; in CA 1-800-472-6262 (see address list, page  $106$ ).

### **DISK INDEXING**

Disk-Dexer (\$24.95) will read the names of the files stored on a disk and print them on a  $3\frac{1}{2}$  X 15/16" or 4 X 1-7/16" label (120 small and 80 large labels are included). Each label shows the disk name and ID, number of files, number of unused blocks, and up to 40 filenames. Continuation labels for long lists and multiple sets can be printed. Filenames can be listed in the order they appear on the disk or alphabetically. The C-64 user may also select the filenames to appear.

Enhance Development Company, 1-800-231-4545 or 314-423-8525 (see address list, page 106).

### **AMIGA PROGRAMS**

Three productivity packages for the Amiga from Batteries Included, planned for release later this year:

The BTS spreadsheet (\$69.95) provides a maximum worksheet size of 1000 rows X 1000 columns. Provided for are key math, stats, and financial functions, from addition to net present value, plus logical operators AND, TRUE, FALSE.

PaperClip Elite (\$129.95) includes all the features of the C-64 and C-128 versions, plus such features as a real-time spelling checker, idea processing, independent linked windows, and integrated text and graphics.

Degas Elite (\$79.95), a conversion of BI's excellent Atari 520ST release, is a professional graphics program for creating business graphics, posters, newsletters, and original art. Control over colors, multiple text fonts, and fill and brush patterns is provided. Automatic drawing functions include K-line, Circle, Box, and Frame; among the graphic features are Shadow, Magnify, Flip, Scale, and Rotate. It is also possible to cut and paste between pictures on multiple work screens, or export pictures to Paper Clip Elite.

 $\mathbf{p}$ 

C

C

KEE<br>AND<br>LIB<br>SEL

PLU<br>AND<br>OR

 $\mathbf{P}$ 

ON CONTROL

COI<br>HAI<br>NII

 $\overline{D}$ 

Batteries Included, 416-881-9816 (sen address list, page 106).

### **PRESCHOOL ROBOTICS**

The Adventures of Dobot (\$59.95) provides preschoolers to first graders with practice in problem solving and critical thinking, along with basic keyboard training, as they use four direction keys on the C-64 to control the movements of

EWWW.commodore.ca

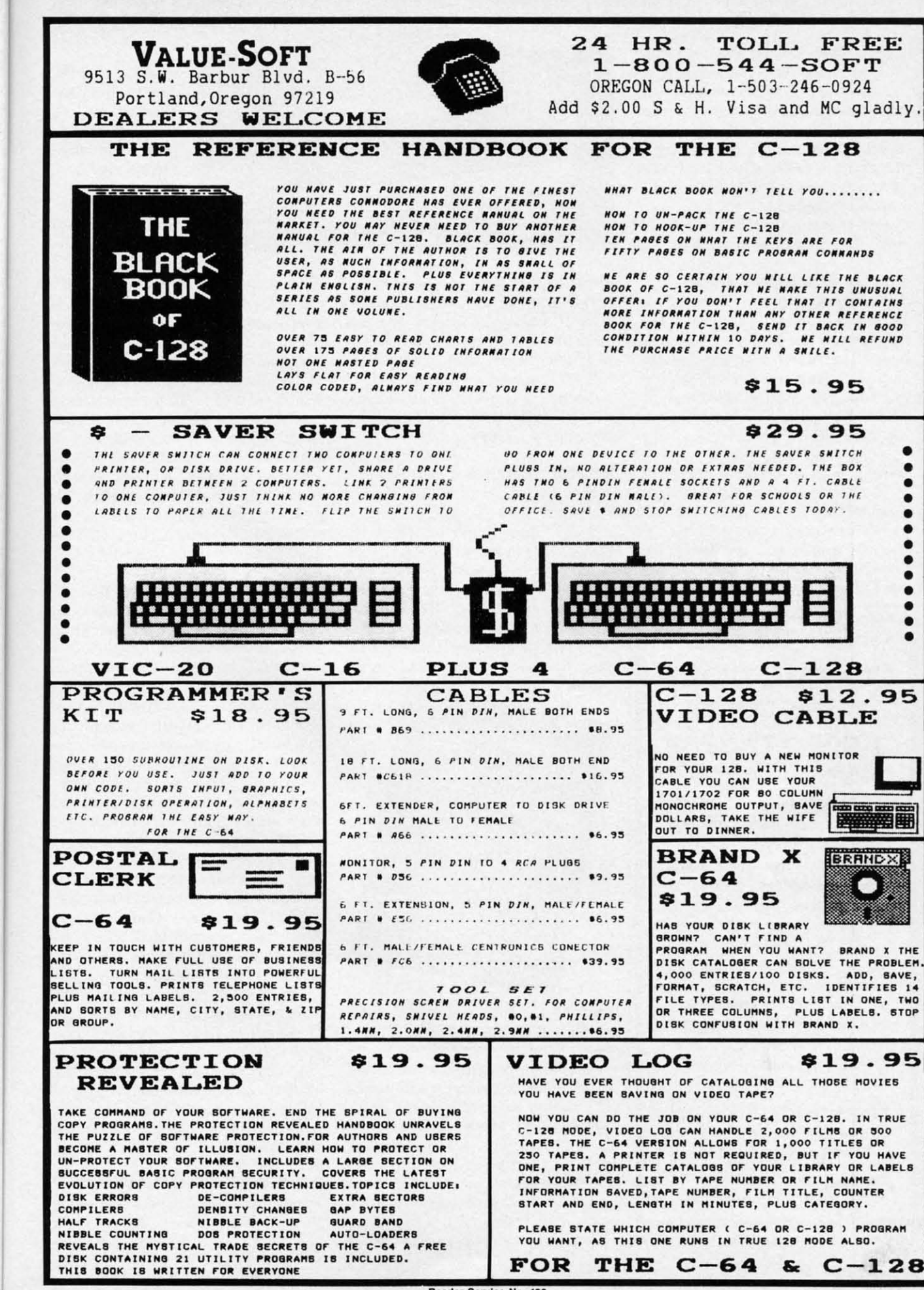

ent

146

The

nes

 $\mathbf{1}$ 

ad-

the ed

des

**WS** key

om gi-

all

er-

me

ie-

ted

of

 $\mathbf{a}$ 

at-

et-

ol-

ısh

ng

X.

res

nd

ste

rk

lip

'n. ith

 $_{\rm{cal}}$ 

rd

ys:

of

Reader Service No. 130

C-www.commodore.com

a robot. Seven different activities require students to plan, match, sort, classify, order, and sequence to find solutions. Each der, and sequence to find solutions. Each activity is introduced by a demonstration that shows the child what to do and how to do it, so no reading is necessary. A to do it, so no reading is necessary. A management system allows the teacher management system allows the teacher or parent to tailor the program to each or parent to tailor the program to each child's capabilities.

Educational Activities, Inc., 516-223- Educational Activities, Inc., 4666 (see address tist, page 106). 4666 (see address list, page 106).

### **SONG WITHOUT END**

Still another release in the *Mastery in Music* series, *Singing Master* (\$49.95) for the C-64 provides exercises for developthe C-64 provides exercises for developing pitch and interval awareness. Included are scales, thirds, and intervals in every are scales, thirds, and intervals in every major key, plus complete chord analysis. major key, plus complete chord analysis.

MasterSoft, 503-388-7654 (see address MasterSoft, 503-388-7654 (see address list, page 106). list, page 106).

### **IMPROVED DRIVE**

The new FSD-1 disk drive, while in-The new FSD-1 disk drive, while internally similar to the 1541, features a metal outer casing designed to reduce radio wave interrerence. The device num-dio wave interference. The device number can be changed by externally locaber can be changed by externally loca-<br>ted DIP switches. An improved power

### TEKTONICS PLUS, INC. **TEKTONICS PLUS, INC.**  150 HOUSTON ST. — STE. 308 **r-------------,** <sup>I</sup> FACTORY AUTHORIZED <sup>I</sup> **r-------------,** I FACTORY AUTHORIZED I **COMMODORE**  $\begin{array}{|c|c|c|c|c|}\n\hline\n1-800-772-7289\n\hline\n\end{array}$  $\blacksquare$  IN ILLINOIS (312) 879-2888 **C64 Repair** (PCB only) . 39.95\* **1541 Repair.... 79.95\* 1541 Alignment I** <sup>I</sup> only.......... 29.95\* I **<sup>I</sup>only.** \_ . . . . . . .. **29.95\* I**  I Power Supplies . 34.95 I **I Power Supplies . 34.95 I I** Commodore Parts . CALL **I t** Includes parts, labor & UPS return shipping. Air Freight add SI0.00 **ping. Air Freight add S I 0.00**  Diagnosis fee of S25.OO for any unit al-**Diagnosis fee of S25.00 for any unit al**tered or with no defects. **tered or with no defects.**  CALL BEFORE SHIPPING **CALL BEFORE SHIPPING**  VISA. MASTER or MONEY ORDER VISA. MASTER or MONEY ORDER SERiAl NUMBERS REOUIRED SERiAl NUMBERS REOUIRED 24-4B HRS TURN AROUND 24-4B HRS TURN AROUND lSuDjeCl (0 Pam Avatlabilityl **(Subject to Parts Availability)**

BATAVIA. IL 60510 **BATAVIA. IL 60510**   $\rightarrow$ **CLIP AND SAVE** 

..\_------------~ Reader SerY~ No. <sup>131</sup> .. -------------~ **Rel4e,** Servl~ **No. 131** 

14 AHOY! **14 AHOYI** 

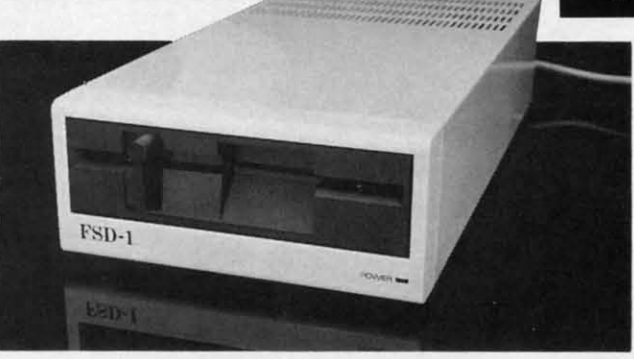

supply has cut down heat resistance as supply has cut down heat resistance as compared to the 1541. In addition, the compared to the 1541. In addition, the drive is supposedly quieter and less drive is supposedly quieter and less prone to head-banging. The manufacturer further claims 100% compatibility with all commercial software. with all commercial software.

Emerald Component International, Emerald Component International, 503-683-1154 or 1-800-356-5178 (see address list, page 106). dress list, page 106).

# dress list, page 106).<br>**SAMS BOOKS**<br>Three new publication

Three new pubtications from Howard Three new publications from Howard W. Sams:

The 576-page fourth edition of the The 576-page fourth edition of the Computer Dictionary (\$24.95) defines basic computer terms and serves as a basic computer terms and serves as a handbook of computer related topics. Inhandbook of computer related topics. In-<br>cluded are more than 12,000 terms, and explanations of micro, mini, and main-**explanations of micro, mini, and main**frame technology, including new entries frame technology, including new entries on such subjects as robotics and artifi-<br>cial intelligence. cial intelligence.

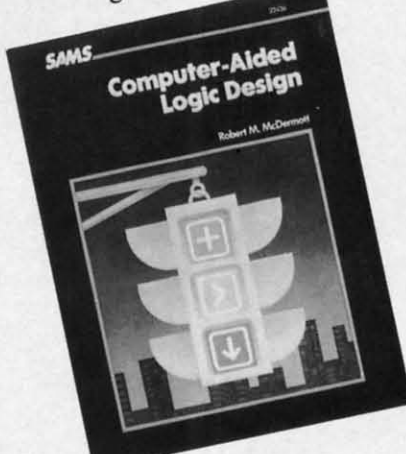

### *Utilizing* QU) *in electronic design. Utilizing* OlD *in electronic design. READER SERVICE NO. 150 READER SERVICE NO. 150*

*Da/a Communications, Ne/works,* and *Data Communications, Networks,* and Systems (\$39.95) covers the state of said art, including the advantages and disad-art, including the advantages and disadvantages of local area networks, how m0- vantages of local area netmorks, how modems, multiplexers, and concentrators **dems, multiplexers, and concentrators**  work, the characteristics of fiber optics work, the characteristics of fiber optics and coaxial cables, and the forces shap-and coaxial cables, and the forces sbaping the structure and regulation of com-ing the structure and regulation of common carrier operations. **mon carrier operations.** 

Continuing where last issue's survey of Continuing where last issue's survey of

# NEWS **NEWS**

*FSD-I disk drive FSD-I disk drive*   $has a metal out$ *er casing* de-*er casing de* $signed$  *to reduce* radio wave inter*jerence and less ference and less*   $heat$  *resistance. READER READER SERVICE NO. 148 SERVICE NO. 148* 

CAD packages for the C-64 left off, CAD packages for the C-64 left off, *Computer-Aided Logic Desigll* (\$25.95) *Computer-Aided Logic Design* (\$25.95) provides a background in the use of com-provides a background in the use of computers in developing and verifying the puters in developing and verifying the operation of electronic designs. Devices operation of electronic designs. Devices like burglar alarms and traffic light conlike burglar alarms and traffic light con-<br>trollers are used as practical examples to combine theory and techniques of eleccombine theory and techniques of electronic design with the application of CAD tools. Included are BASIC listings for Logic Simulation and Logic Minimi-for Logic Simulation and Logic Minimization programs designed to run on al-<br>most any personal computer. most any personal computer.

Howard W. Sams & Co., 317-298- Howard W. Sams & Co., 317-298-5400 (see addiess tist, page 106). 5400 (see addiess list, page 106).

### **MIDI DATA STORAGE**

Three new MIDI data storage pro-Three new MIDI data storage programs for the C-64 are available from Music Service Software: Music Service Software:

The CZ Dumpstor patch librarian (\$54.95) for the Casio CZIOl, CZlOOO, (\$54.95) for the Casio CZlOI, CZlooo, CZ3000, and CZ5000 synthesizers al-CZ3OOO, and CZ5000 synthesizers allows three banks of sixteen patches to reside in memory at one time. The program includes 128 professional patches. gram includes 128 professional patches.

The *Data Dumpstor* (\$59.95) stores patches, sequences, drum patterns, and patches, sequences, drum patterns, and other MIDI information from over 20 other MIDI information from over 20 different instruments. Data is accepted from the DX-7, RX- 11, TX-7, DX-9, QX-7, and DX-lOO, and several more Yamaha instruments, as well as instruments QX-7, and DX-lOO, and several more maha instruments, as well as instruments by Korg, Sequential, Oberheim, and by Korg, Sequential, Oberheim, and others. The program holds 36K, and MIDI information from several instruments MIDI information from several instruments can be stored or sent at the same time. can be stored or sent at the same time.

The 1R-7Ul*Dumps/or* (\$39.95) accepts The 7R-7U7 *Dumpstor* (\$39.95) accepts drum patterns and songs from the Roland drum patterns and songs from the Roland TR-707 and *TR727* drum machines, eliminating the need for cassette storage. inating the need for cassette storage.

All three programs utilize a fast MIDI file loading routine enabling a 4K file to load in 4 seconds, a 14K file in 9 seconds. Music Service Software (see address Music Service Software (see address

list, page 106). list, page 106).

### PRIIIY SHOP GRAPHICS **PRINT SHOP GRAPHICS**

Four disks of additional graphics for Four disks of additional graphics for The Print Shop, different from those on *COIl/inued on page 106 Contillued on page 106*  30 M 30 M<br>Richi L".' **L"'I** *(4", To,.,*   $(416)$ (416)<br>Felex<br>FOR ius ius

*"0*

*"0* 

"So "So

"A su **"A su**  ,J

..

"j

"You "You

# **THE Premier Word Processing** Package - CREATIVE COMPUTING

"PaperClip is easy to use, yet offers the advanced features of programs designed for the IBM PC. These include: block move, copy, delete, macros, automatic page numbering, headers, footers, underlining, boldface, super and subscripts, variable character pitch, and custom character sets. The editing screen can be set up to 130 columns wide, & text can be scrolled in any direction. A preview mode displays formatted text exactly as it will appear on the printed page. You may further define your own formatting parameters, including margins, line lengths, page length and spacing.

PaperClip contains over 30 printer files for all the current major models. The documentation is excellent and the disk itself unprotected, though keyed through a joystick port. This means you can make as many back-up copies as you like, but can use the program only when the key is inserted."-CREATIVE COMPUTING

"PaperClip is one of the easiest of the professional word processors to use, with a sensible manual and plenty of aids for the accident-prone." COMPUTING NOW

"a "must have" in an ideal software-library" ELECTRONIC LEARNING

"PaperClip is the Cadillac of word processors"-OMNI

"an excellent full-featured word processor"-THE BOOK OF CO

"So clearly superior, ... State-of-the-art word processing"-ANTIC

"the ultimate word processor..." ANALOG

"... best professional word processor available" RUN

"exceptional word processing"-INPUT "hard to beat" ACE

"You'll find yourself growing spoiled."-FAMILY COMPUTING

"A superb word processor,...the most sophisticated to date!"

"... does exactly what it was intended to do...and more"

"... most powerful of packages" COMMODORE MAGAZINE

"... facts attest to its excellence!"-FAMILY COMPUTING

"You will not find a word processing package superior to this one!

**CREATIVE COMPUTING** 

# "The #I Best Selling Word Processing Package"

**FaperCine** 

-BILLBOARD'S COMPUTER SOFTWARE CHARTS!

Available for Commodore 64, Pet, all Atari home computers, and new enhanced 128K versions for Apple II/e/c,

**INCLUDED** 

Atari 130XE and Commodore 128. COMING SOON: Paperclip Elite for IBM MS DOS, Amiga and Atari ST.

**30 Mural Street Richmond Hill, Ontario** L4B 1B5 Canada (416) 881-9941 Telex: 06-986-266

### 'The Energized Software Company!''

(416) 881-9816 WRITE TO US FOR FULL COLOR CATALOG of our products for Commodore, Atari, Macintosh, Apple and IBM systems. Telex: 509-139 FOR TECHNICAL SUPPORT OR PRODUCT INFORMATION PLEASE PHONE (416) 881-9816. C 1986 BATTERES INCLUDED. MACINTOSH APPLE, ATAIL, COMMODORE AND IBM ARE REGISTERED TRADEMARKS RESPECTIVELY OF APPLE COMPUTERS INC., KTARI INC., COMM AT THE FULL SUGGESTED LIST PRICE (PLUS SS.00 FOR POSTAGE AND SHIPPING) BY CALLING 1-800-387-5707. ATARI & APPLE PAPERCLIP & S9.95. PAPERCLIP II FOR THE CI28 \$79.95. ALL PRICES SHOWN ARE IN U.S. DOLLARS. TO UPGRADE YOUR "PAPERCLIP FOR THE CI28" TO PAPERCLIP II SEND US YOUR ORIGINAL DISK. KEY AND S35.00. AND WE'LL SEND YOU A COMPLETE NEW PACKAGE!

17875 Sky Park North,

USA 92714

Suite P. Irvine, California

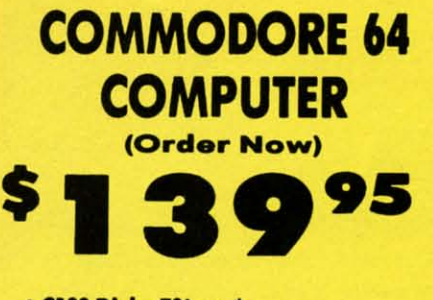

• C128 Disks 79' ea.\*

\$79.00 (79' ea.).

- · Paperbock Writer 64 \$39.95
- . 10" Comstar 10X Printer \$148.00

. 13" Color Monitor \$149.95

### *CALL BEFORE YOU ORDER*

**COMMODORE 64 COMPUTER \$139.95** You pay only \$139.95 when you order the<br>powerful 84K COMMODORE 64 COMPUTER! LESS the value of the SPECIAL SOFTWARE DISCOUNT<br>COUPON we pack with your computer that allows<br>you to SAVE OVER \$250 off software sale prices!! With only \$100 of savings applied, your net<br>computer cost is \$39.95!!

\* C128 DOUBLE SIDED DISKS 79' EA. Get these 5%" Double Sided Floppy Disks Series and Double sided Floppy Disks<br>
specially designed for the Commodore 128<br>
Computer (1571 Disk Drive). 100% Certified,<br> **Lifetime Warranty**, Automatic Lint Cleaning<br>
Liner included. 1 Box of 10 - \$9,90 (99' ea.), 5<br>
8

**13" COLOR MONITOR \$149.95** You pay only \$149.95 when you order this 13"<br>COLOR MONITOR. LESS the value of the SPECIAL<br>SOFTWARE DISCOUNT COUPON we pack with your monitor that allows you to save over \$250 off<br>software sale prices!! With only \$100 of savings applied, your net color monitor cost is only \$49.95. (16 Colors).

### **Premium Quality 120-140 CPS**<br>Comstar 10X Printer \$148.00

The COMSTAR 10X gives you a 10" carriage, 120-<br>140 CPS, 9 x 9 dot matrix with double strike<br>capability for 18 x 18 dot matrix (near letter<br>quality), high resolution bit image (120 x 144 dot matrix), underlining, back spacing, left and right<br>margin setting, true lower decenders with super and subscripts, prints standard, italic, block<br>graphics and special characters. It gives you print<br>quality and features found on printers costing<br>twice as much!! (Centronics Parallel Interface) List \$399.00 Sale \$148.00.

#### **4 SLOT EXPANDER & 80 COLUMN BOARD \$49.95**

Now you program 80 COLUMNS on the screen at one time! Converts your Commodore 64 to 80<br>COLUMNS when you plug in the 80 COLUMN<br>EXPANSION BOARD!! PLUS 4 slot expander! Limited Quantities. Sale \$49.95. Coupon \$39.95 **80 COLUMNS IN COLOR** 

PAPERBOCK WRITER 64 WORD PROCESSOR \$39.95 This PAPERBOCK WRITER 64 WORD PROCESSOR is the finest available for the COMMODORE 64<br>computer! The ULTIMATE FOR PROFESSIONAL<br>Word Processing, DISPLAYS 40 or 80 COLUMNS IN<br>COLOR or black and white! Simple to operate, bound the leads and white simple to operate,<br>powerful text editing, complete cursor and<br>insert/delete key controls line and paragraph<br>inserting and output to all printers! List \$99.00.<br>**SALE \$39.95.** Coupon \$29.95.

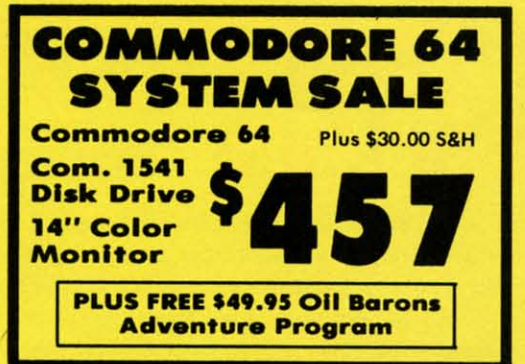

### SPECIAL SOFTWARE COUPON

We pack a SPECIAL SOFTWARE DISCOUNT COUPON with every COMMODORE 64<br>COMPUTER, DISK DRIVE, PRINTER, or<br>MONITOR we sell! This coupon allows you to SAVE OVER \$250 OFF SALE PRICES!!

#### (Examples) **PROFESSIONAL SOFTWARE COMMODORE 64**

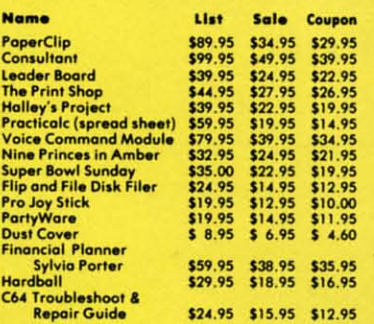

(See over 100 coupon items in our catalog)

**Write or call for** 

**Sample SPECIAL SOFTWARE COUPON!** 

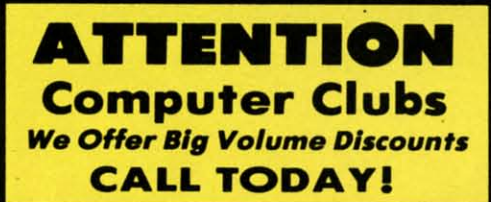

#### **PROTECTO WARRANTY**

All Protecto's products carry a minimum 90 day warranty. If anything fails within 90 days from the date of purchase,<br>simply send your product to us via United Parcel Service<br>prepaid. We will IMMEDIATELY send you a replacement at no charge via United Parcel Service prepaid. This warranty proves once again that We Love Our Customers

### **C128 COMMODORE REAL COMPUTER** (Order Now) 05

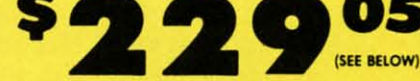

**With \$59.95 Timeworks Wordwriter Wordprocessor savings applied** 

- **340K 1571 Disk Drive \$259.00**
- . Voice Synthesizer \$39.95
- 12" Monitor \$79.95

### **PRICES MAY BE LOWER**

#### \* C128 COMMODORE COMPUTER \$289.00

You pay only \$289.00 for the C128 computer and we include the C128 Wordwriter Wordprocessor<br>by Timeworks (Sale \$59.95). Thus, your net cost<br>for the C128 computer is only \$229.05. List \$349.00. SALE \$289.00.

#### 340K 1571 COMMODORE **DISK DRIVE \$259.00**

Double Sided, Single Disk Drive for C-128 allows<br>you to use C-128 mode plus CPM mode. 17 times faster than 1541, plus runs all 1541 formats. List \$349.00. Sale \$259.00.

#### **SUPER AUTO DIAL MODEM \$29.95**

Easy to use. Just plug into your Commodore 64<br>computer and you're ready to transmit and<br>receive messages. Easier to use than dialing your telephone, just push one key on your computer! Includes exclusive easy to use program for up and<br>down loading to printer and disk drives.<br>**Best in U.S.A.** List \$99.00. **SALE \$29.95.** Coupon \$24.95.

#### **VOICE SYNTHESIZER \$39.95**

For Commodore-64 computers. Just plug it in and you can program words and sentences, adjust volume and pitch, make talking adventure games sound action games and customized talkies!!<br>PLUS (\$19.95 value) TEXT TO SPEECH program included FREE, just type a word and hear your<br>computer talk - ADD SOUND TO "ZORK", SCOTT ADAMS AND OTHER ADVENTURE GAMES!! (Disk or tape.) List \$89.00. SALE \$39.95

### 12" MAGNAVOX (NAP) 80 COLUMN<br>MONITOR WITH SOUND \$79.95

Super High Resolution green screen monitor. 80<br>columns x 24 lines, easy to read, plus speaker for audio sound included. Fantastic value. List \$129.00. Sale \$79.95.

(C128 cable \$19.95. C64, Atari cable \$9.95)

#### **PRINTER/TYPEWRITER COMBINATION \$229.95**

"JUKI" Superb letter quality, daisy wheel<br>printer/typewriter\_combination. Two machines in<br>one — just a flick of the switch. 12" extra large carriage, typewriter keyboard, automatic margin control and relocate key, drop in cassette ribbon!<br>(90 day warranty) centronics parallel or RS232<br>serial port built in (Specify).<br>List \$349.00. SALE \$229.95. (Ltd. Qty.)

#### **14" RGB & COMPOSITE COLOR MONITOR \$259.95**

Must be used to get 80 columns in color with 80 Must be used to get ou columns in Apple). (RGB<br>column computers (C128 - IBM - Apple). (RGB<br>Cable \$19.95) Add \$14.50 shipping. List \$399.00. SALE \$259.95.

#### **LOWEST PRICES . 15 DAY FREE TRIAL** . BEST SERVICE IN U.S.A. . ONE DAY EXPRESS MAIL

Add \$10.00 for shipping, handling and insurance. Illinois residents<br>please add  $6\frac{1}{4}$ % tax. Add \$20.00 for CANADA, PUERTO RICO,<br>HAWAII, ALASKA, APO-FPO orders. Canadian orders must be in U.S.<br>dollars. WE DO NOT EXPORT

Allow 14 days for delivery, 2 to 7 days for phone orders, 1 day express

mail! Prices & Availability subject to change without notice.<br>VISA — MASTER CARD — C.O.D. No. C.O.D. to Canada, APO-FPO

**PHONE ORDERS** 8 a.m. - 8 p.m. C.S.T. Weekdays<br>9 a.m. - 12 noon C.S.T. Saturdays

• 90 DAY FREE REPLACEMENT WARRANTY **. OVER 500 PROGRAMS . FREE CATALOGS** 

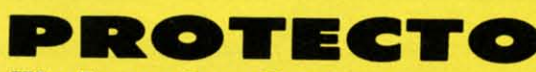

**We Love Our Customers** 22292 N. Pepper Rd., Barrington, Illinois 60010

### 312/382-5244 to order

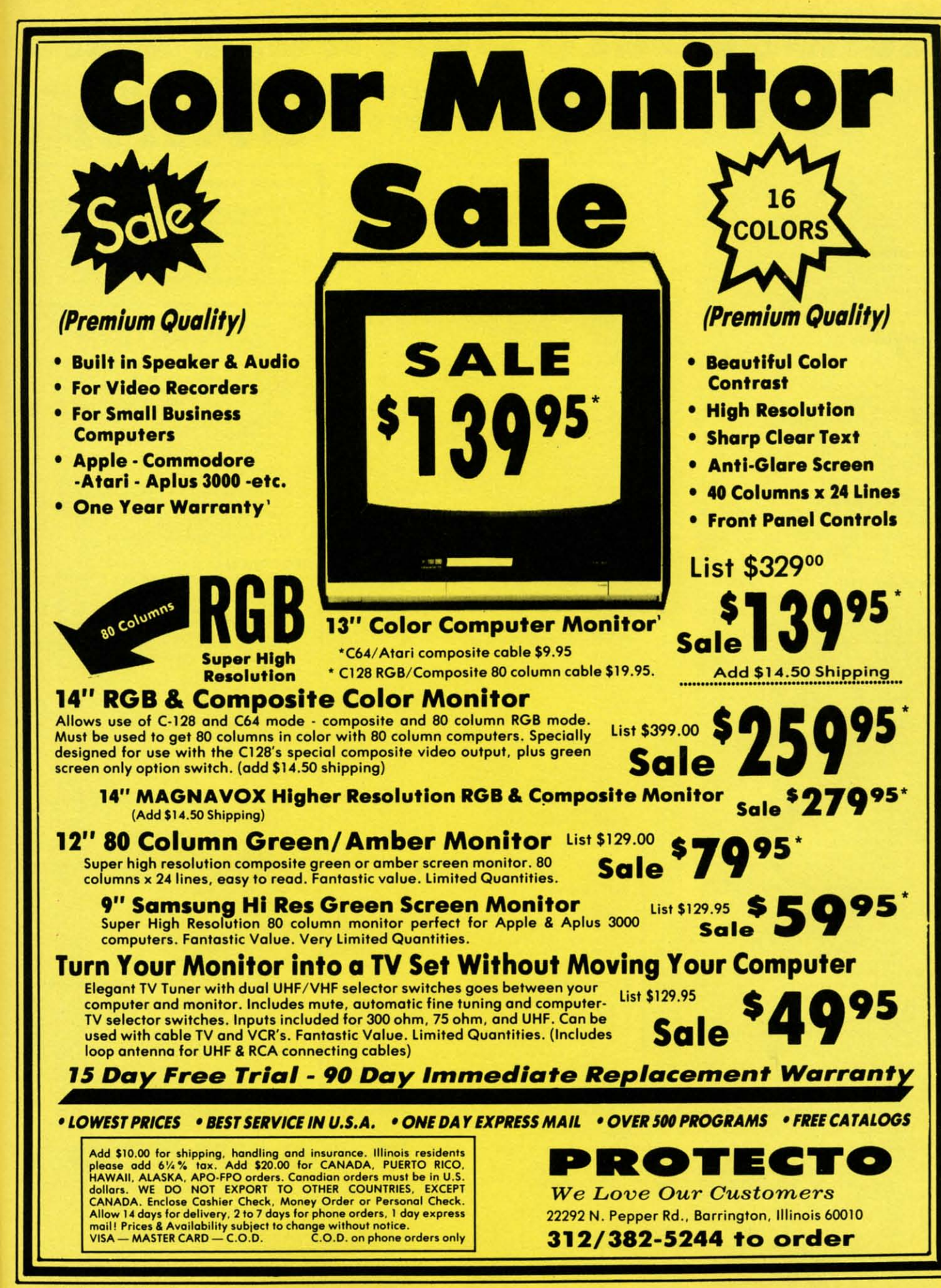

**Commodore** 

### **Commodore Software Sale ORDER TODAY! CALL 8 to 8 C.S.T. - M-F**

### **GAMES**

### Access

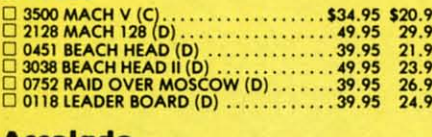

#### Accolade

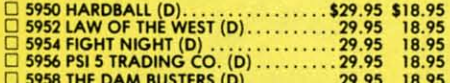

#### **Activision**

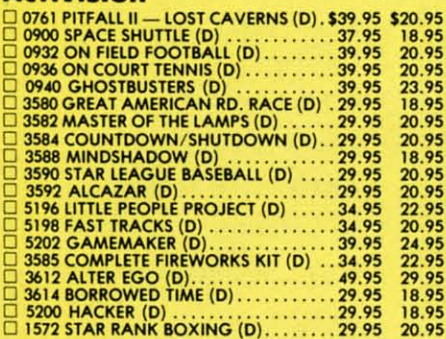

#### **Avalon Hill**

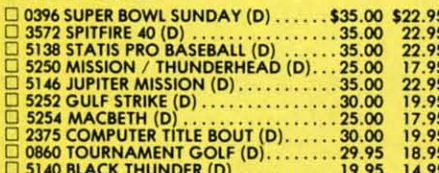

#### **Broderbund**

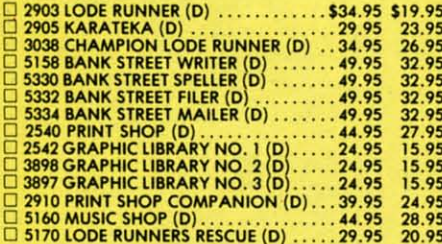

### **Electronic Arts**

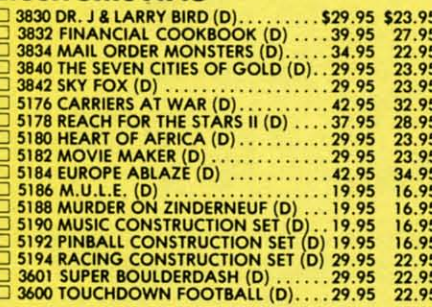

# **Computer**<br> **Computers**

(T) Tape, (C) Cartridge, (D) Disk.

### **Datasoft**

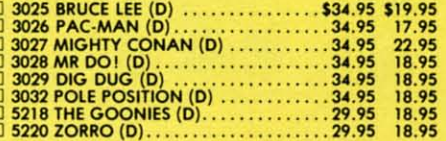

#### Envy

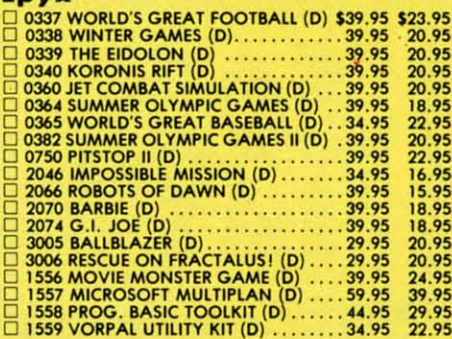

### **Strategic Simulations, Inc.**

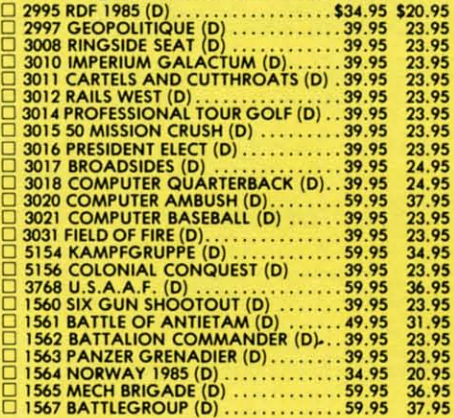

### **BUSINESS**

### **Softsync**

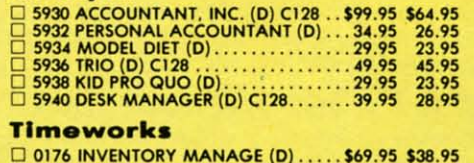

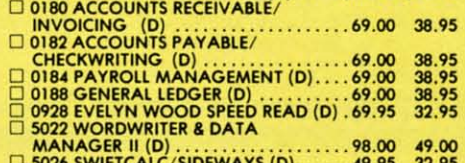

Add \$3.00 for shipping, handling and insurance. Illinois residents<br>please add  $6\frac{1}{4}$ % tax. Add \$6.00 for CANADA, PUERTO RICO,<br>HAWAII, ALASKA, APO-FPO orders. Canadian orders must be in U.S.<br>dollars. WE DO NOT EXPORT T mail! Prices & availability subject to change without notice.<br>VISA - MASTER CARD - C.O.D. No. C.O.D. to Canada, APO-FPO

Reader Service No. 117

# 312-382-5244

#### **Business Continued**

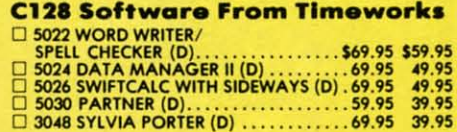

### **EDUCATION**

### **American Educational Computer**

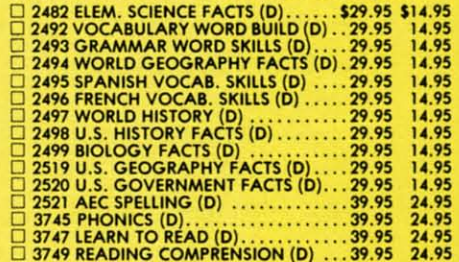

#### **Designware**

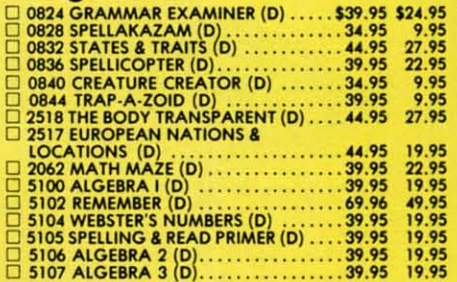

#### Mindscape

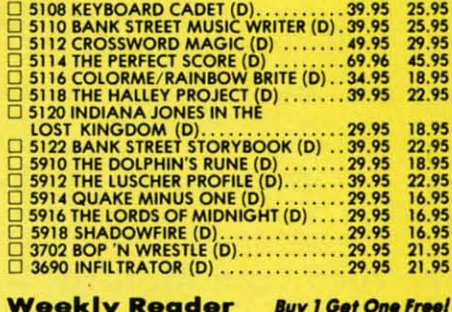

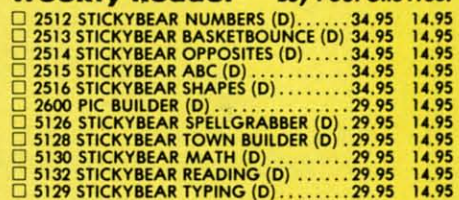

**PROTECTO We Love Our Customers** 22292 N. Pepper Rd., Barrington, Illinois 60010

312/382-5244 to order

# "Now protect your home" and make life easier at the same time"

The  $\overline{X-10}^{\circ}$ POWERHOUSE<sup>"</sup>Home Control Interface works with your Commodore 64 or 128 to control lights and appliances in your home for security and comfort.

### **Security!**

rks

\$59.95 49.95<br>49.95<br>39.95<br>39.95

**ter** 

\$14,95<br>14,95<br>14,95<br>14,95<br>14,95<br>14,95<br>24,95<br>24,95<br>24,95

24.95

**824.95**<br>9.95<br>27.95<br>22.95<br>9.95<br>9.95<br>27.95

19.95

22.95<br>19.95<br>49.95<br>19.95<br>19.95

19.95

25.95<br>25.95<br>29.95<br>45.95<br>18.95

22.95

18.95<br>22.95<br>18.95<br>22.95<br>16.95<br>16.95

21.95

21.95

ree!

14.95

14.95<br>14.95<br>14.95<br>14.95<br>14.95<br>14.95

14.95

When you're away, it makes your home look and sound lived in by turning lights and appliances on and off automatically.

### Comfort too!

When you're home, it can turn off the TV at night and wake you up to stereo and fresh brewed coffee in the morning. It can even turn on your air conditioner and control your central heating so your home is cool (or warm) when you get home from work.

### Special color graphics make programming a snap

You simply pick a room from the display screen by pointing with your joystick and clicking the button (you can also use the keyboard). You

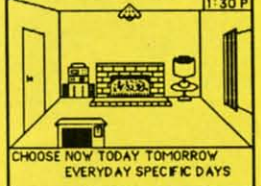

choose from a selection of icons (pictures of lights and appliances) and

Point to a light or appliance, then choose when you want it to go on or off.

place them in the rooms to represent what you want to control. You then point to the light or appliance to be controlled and follow on-screen instructions to set times, or control instantly.

### Plugs into a regular 120V outlet

The Interface connects to your Commodore "user" port" and to a standard 120V outlet. After it is programmed, it sends digital signals over your house wiring to special X-10 modules. It can control up to 95 Modules throughout your home.

Lamp Module **Appliance Module Wall Switch Module** 

each only List price \$17.95

Add \$3.00 for shipping, handling and insurance, Illinois residents<br>please add 6/4% tax. Add \$6.00 for CANADA, PUERTO RICO,<br>HAWAII, ALASKA, APO-FPO orders. Canadian orders must be in U.S.<br>dollars. WE DO NOT EXPORT TO OTHER

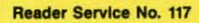

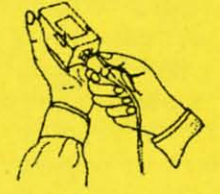

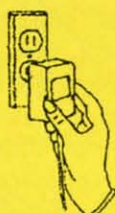

Plug the lamp or appliance into the Module.

Then plug the Module into a standard electrical outlet.

### Modules for anything you want to control

There are plug-in Appliance Modules and Lamp Modules. Wall Switch Modules for outside security lights, special 220V Modules for heavy duty air conditioners and water heaters. Plus a thermostat set-back controller to turn your heating or air conditioning down at night and back up in the morning. There is even a Telephone Responder to let you do this from your office.

### It won't tie up your computer

Use your computer only for programming. When you've finished you can disconnect the Interface from your computer and keep it plugged into a 120V outlet. It will operate as a stand alone controller with battery

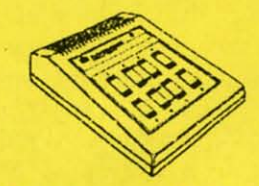

CP290 - controls 95 Modules Automatically, 8 manually.

**Ewww.commodore.ca** 

back-up and will run your home automatically.

### \$49.95 Only

for the Home Control Interface complete with software and cable. (List price \$99.95)

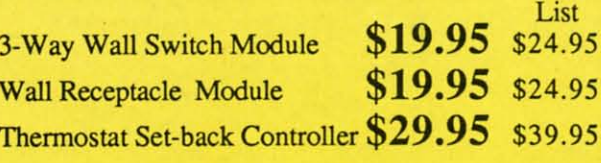

PROTECTO **We Love Our Customers** 22292 N. Pepper Rd., Barrington, Illinois 60010 312/382-5244 to order

## SISSEISI TSEISU

he sequence of the operations performed by a computer program is called the program flow. Every example of program flow can flow. Every example of program flow can be implemented using only IF/THEN state-

ments. The IF/THEN construct represents the simplest form of conditional branching. In many cases it would be very of conditional branching. 10 many cases it would be very cumbersome to use only IF/THEN statements. For that reason, high level languages such as BASIC, Pascal, and COMAL provide numerous other "control statements" to COMAL provide numerous other "control statements" to simplify programming and readability of programs. simplify programming and readability of programs.

One of the primary distinctions between "unstructured" One of the primary distinctions between "unstructured" or "wealdy structured" languages such as BASIC or FOR-TRAN and the "structured" languages such as Pascal, or "weakly structured" languages such as BASIC or TRAN and the "structured" languages such as Pascal, COMAL, ADA, and MODULA-2 is the number of ad-COMAL, ADA, and MODULA-2 is the number of vanced program-flow structures available. (The other privanced program-flow structures available. (The other pri-<br>mary distinction is the number of high-level data structures available.) tures available.)

On the VIC 20 and the C-64, the program control state-On the VIC 20 and the C-64, the program control statements consist of these: GOTO, GOSUB, ON/GOTO, ON/ GOSUB, IF/THEN, and FOR/NEXT. Again, there is no example of program flow which cannot be impleno example of program flow which cannot be imple-<br>mented with some combination of these statements. In many cases, however, the implementation may be difficult and convoluted. cult and convoluted.

## **YAK. THIS ••AIIICR TAKI THIS .RANCH**

Look at this simple example. "If the magnetic field in-Look at this simple example. "If the magnetic field increases, then we must use quasi-ion shields, otherwise the super-permeable shields will suffice." A natural prothe super-permeable shields will suffice." A natural gram implementation of this algorithm would be:

10 IF (MAGFLD) > (OLDMAGFLD) THEN (SHIEL FJ IF (MAGFLD) > (OLDMAGFLD) THEN (SHIEL D) = (QUASIION) : GOTO 30 D) = (QUASI ION) : GOTO 30 20 (SHIELD) = (SUPERPERM) 20 (SHIELD) = (SUPERPERM) 30 ...CONTINUE...

This sequence is cumbersome because of the GOTO 30 to branch around line 20. (Of course the GOTO is executed only if the condition following the IF statement executed only if the condition following the IF statement is true.) One way to eliminate the GOTO statement is to rewrite the program as such: to rewrite the program as such:

10 (SHIELD) = (SUPERPERM) 10 (SHIELD) = (SUPERPERM) 20 IF (MAGFLD) > (OLDMAGFLD) THEN (SHIEL<br>D) = (QUASIION) 30 ...CONTINUE...  $D) = (QUASIION)$ 

This looks like a "cleaner" implementation although it This looks like a "cleaner" implementation although it is clearly a convoluted representation of the original algo-<br>rithm. rithm.

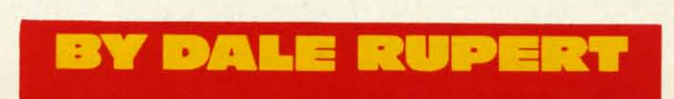

-- --- --

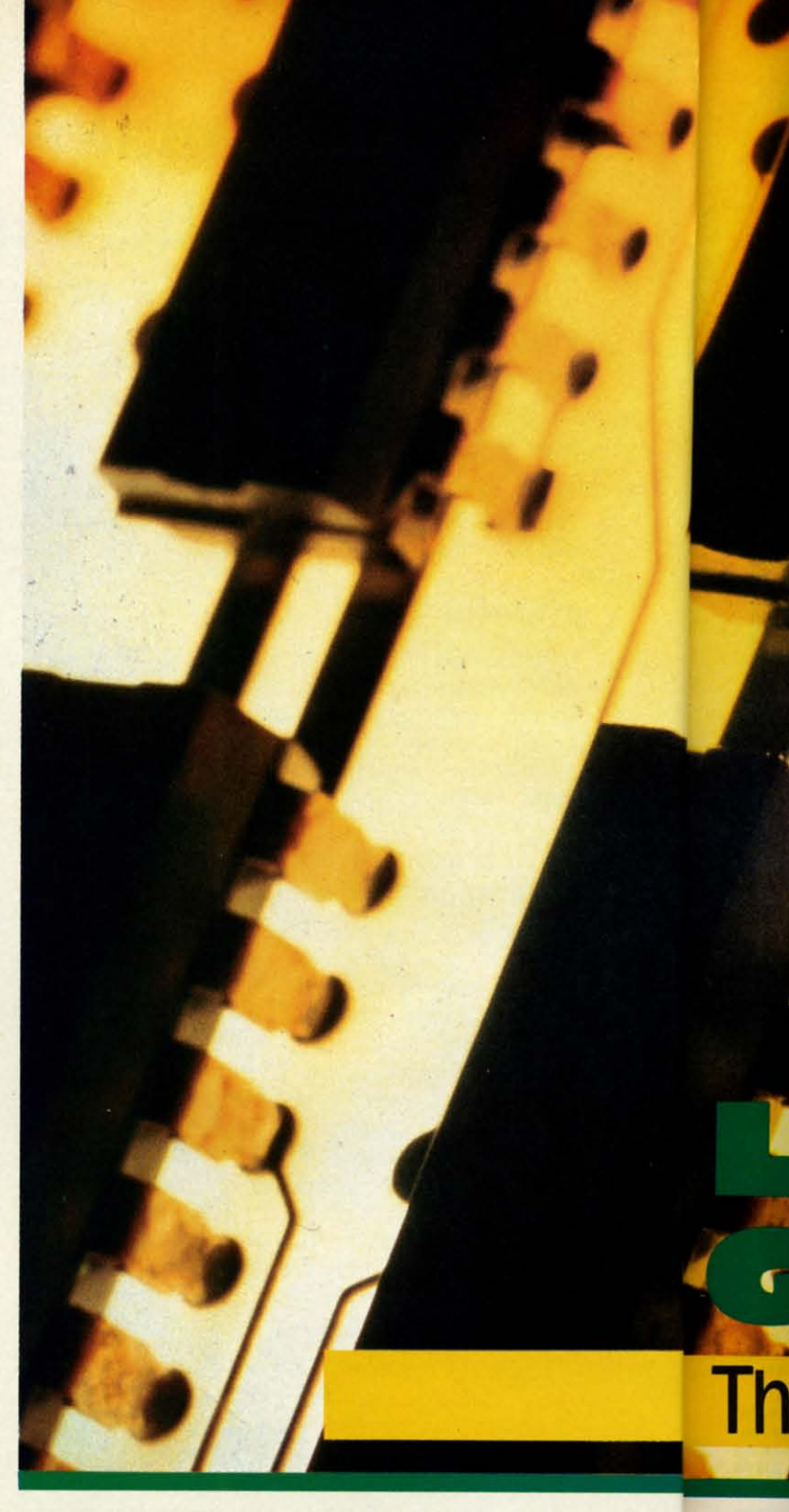

### OR ELSE!

One of the most useful features included in BASIC 7.0 One of the most useful features included in BASIC 7.0 on the C-128 is the ELSE statement. When the outcome of a decision leads to one action or another, the IF/ THEN/ELSE construct provides a natural implementa-THEN/ELSE construct provides a natural implementation as shown here: tion as shown here:

10 IF (MAGFLD) > (OLDMAGFLD) THEN (SHIEL ami D)=(QUASIION): ELSE (SHIELD)=(SUPERPERM) then 20 •••CONTINUE ... the

The if tl bety onl: onl~ L II mu the the am thet the

# The Ins and Outs of Conditional Branching

COMSTOCK

The statement(s) following the ELSE are executed only The statement(s) following the ELSE are executed only ifthe condition following the IF is *not* true. Statements if the condition following the IF is *not* true. Statements between the THEN and ELSE statements are executed between the THEN and ELSE statements are executed only when the IF condition *is* true.

If each of the conditional branches above consisted of much more than a single "LET (SHIELD) = " statement, much more than a single "LET (SHIELD) = " statement, the program would get into more complications. For ex-the program would get into more complications. For example, "If the particle-size is greater than three microns, 10 then put up two-micron shields, fire retros and display TO then put up two-micron shields, fire retros and display TO the message 'Major meteoritic activity is expected', other-2<sup>()</sup>

wise remove shields, increase speed by ten percent, and display 'Operation Phase 2 commenced'. display 'Operation Phase 2 commenced'.

Clearly if the number of statements in either condi-Clearly if the number of statements in either conditional branch will not fit into a single program line, we tional branch will not fit into a single program line, we would probably create a separate subroutine for one or would probably create a separate subroutine for one or both branches: both branches:

IF (PARTSIZE) > 3 THEN GOSUB 500 : GO<br>50 ...REMOVE SHIELDS...

*ANO" 21* **AHOYI 21** 

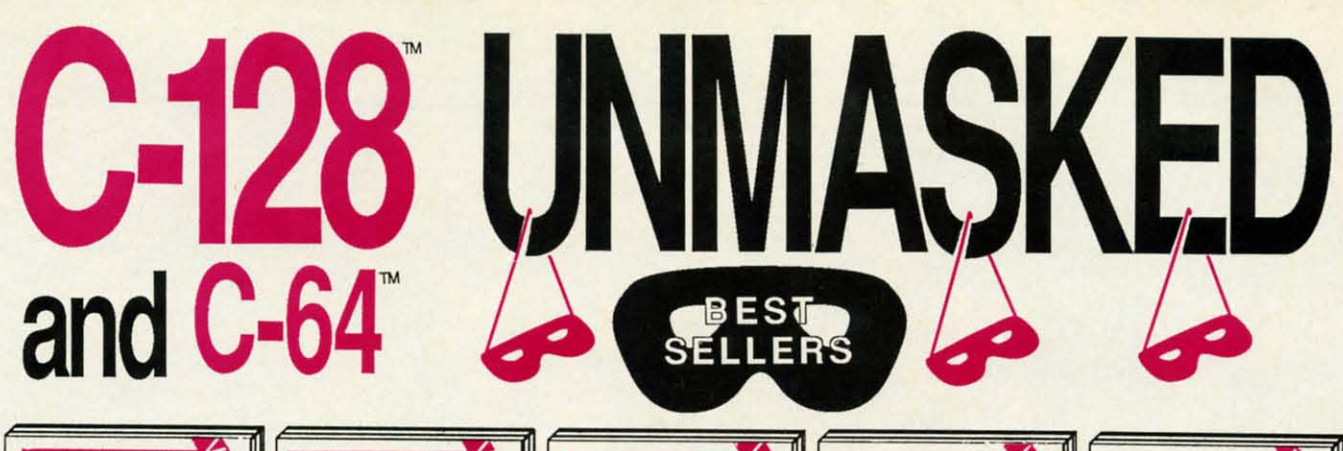

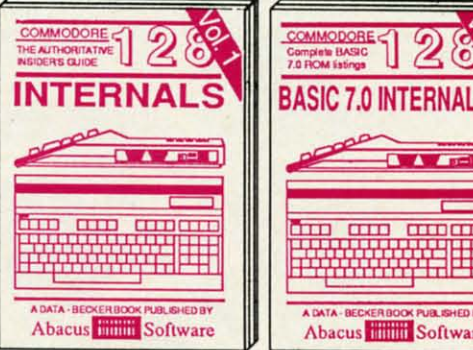

Detailed guide presents the 128's<br>operating system, explains graphic<br>chips, Memory Management Unit, 80<br>column graphics and commented **ROM** listings 500pp \$19.95

Get all the inside information on<br>BASIC 7.0. This exhaustive hand-

book is complete with commented<br>BASIC 7.0 ROM listings. Coming<br>Summer'86. \$19.95

Abacus **Hillis** Software

8

 $A = 1$ 

**CARD ARDICASS** 

╅┰╟

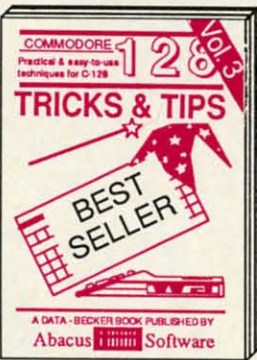

Filled with info for everyone. Covers 80 column hi-res graphics, win-<br>dowing, memory layout, Kernal<br>routines, sprites, software pro-<br>tection, autostarting. 300pp \$19.95

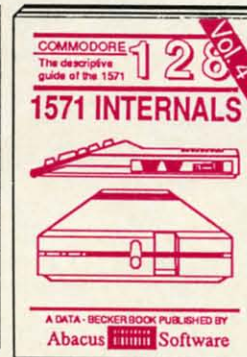

Insiders' guide for novice & advanced users. Covers sequential &<br>relative files, & direct access com-<br>mands. Describes DOS routines. \$19.95 Commented listings.

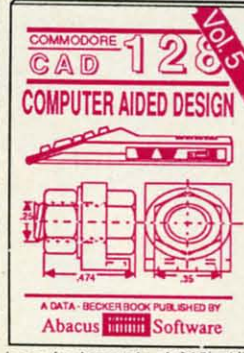

Learn fundamentals of CAD while developing your own system. Design<br>objects on your screen to dump to a<br>printer. Includes listings for '64 with Simon's Basic. 300pp \$19.95

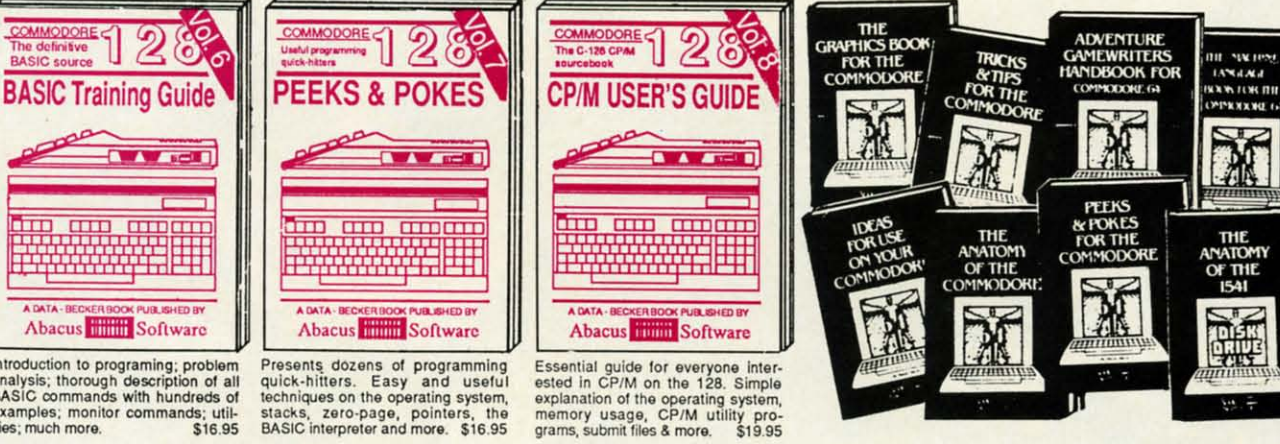

Introduction to programing; problem analysis; thorough description of all<br>BASIC commands with hundreds of<br>examples; monitor commands; utilities: much more. \$16.95

ANATOMY OF C-64 Insider's guide to the '64 internals. Graphics, sound, VO, kernal, memory maps, more. Complete commented ROM listings. 300pp \$19.95

ANATOMY OF 1541 & DRIVE Best<br>handbook on floppy bordiains all. Many<br>examples and utilities and bordian formulations and utilities of 500pp \$19.95 MACHINE LANGUAGE C-64 Learn 6510 code write fast programs. Many samples and listings for complete assembler, monitor, & simulator. 200pp \$14.95

GRAPHICS BOOK C-64 - best reference covers basic and advanced graphics. Sprites, animation, Hires, Multicolor, 350pp \$19.95 jections, curves, more.

quick-hitters. Easy and useful techniques on the operating system,<br>stacks, zero-page, pointers, the<br>BASIC interpreter and more. \$16.95

TRICKS & TIPS FOR C-64 Collection of easy-to-use techniques: advanced graphics, improved data input, enhanced BASIC, CP/M, more. 275pp \$19.95

1541 REPAIR & MAINTENANCE Handbook describes the disk drive hard-<br>ware, includes schematics and techniques 200pp \$19.95 to keep 1541 running. ADVANCED MACHINE LANGUAGE Not covered elsewhere: - video controller, interrupts, timers, clocks, VO, real time,<br>extended BASIC, more. 210pp \$14.95

PRINTER BOOK C-64/VIC-20 Understand Commodore, Epson-compatible printers and 1520 plotter. Packed: utilities; graphics dump; 3D-plot; commented MPS801<br>ROM listings, more. 330pp \$19.95

SCIENCE/ENGINEERING ON C-64 In depth intro to computers in science. Topics: chemistry, physics, biology, astronomy,<br>electronics, others. 350pp \$19.95 CASSETTE BOOK C-64/VIC-20<br>Comprehensive guide; many sample<br>programs. High speed operating system fast file loading and saving. 225pp \$14.95 **IDEAS FOR USE ON C-64 Themes:** auto expenses, calculator, recipe file, stock

lists, diet planner, window advertising,<br>others. Includes listings. 200pp \$12.95 COMPILER BOOK C-64/C-128 All you need to know about compilers: how they mee to kind about display our own;<br>generating machine code. With working<br>example compiler. 300pp \$19.95 Adventure Gamewriter's Handbook Step-by-step guide to designing and writing your own adventure games. With automate adventure game generator. 200pp \$14.95

3

 $\frac{4}{5}$ 

6

8

9

 $\mathbf{1}$ 

PEEKS & POKES FOR THE C-64 Includes in-depth explanations of PEEK,<br>POKE, USR, and other BASIC commands. Learn the "inside" tricks to get the most out of your '64. 200pp \$14.95

Optional Diskettes for books For your convenience, the programs<br>contained in each of our books are available on diskette to save you time entering<br>them from your keyboard. Specify name of book when ordering. \$14.95 each

C-128 and C-64 are trademarks of Commodore Business Machines Inc

### 1777294444 **Abacus HETHER** ware OI P.O. Box 7219 Dept. H6 Grand Rapids, MI 49510 - Telex 709-101 - Phone (616) 241-5510

Optional diskettes available for all book titles - \$14.95 each. Other books & software also available. Call for the name of your nearest dealer. Or order directly from ABACUS using your MC, Visa or Amex card. Add \$4.00 per order for shipping. Foreign orders add \$10.00 per book. Call now or write for your free catalog. Dealer inquires welcome--over 1400 dealers nationwide. Reader Service No. 112

30 ...INCREASE SPEED... 40 ...DISPLAY MESSAGE... 50 ...CONTINUE.... ... 499 END 499 END s(}) ••• PUT UP SHIELDS ••• 500 ••. PUT UP SHIELDS ••. 510 ...FIRE RETROS... 520 ... DISPLAY MESSAGE... : RETURN

Now the program flow is significantly more difficult to Now the program flow is significantly more difficult to follow. Of course an experienced programmer (or at least the one who wrote the program) is usually able to figure the one who wrote the program) is usually able to figure out how the program works, given enough time, but the out how the program works, given enough time, but the program is clearly awkward. program is clearly awkward.

Even with the ELSE statement, multiple-statement Even with the ELSE statement, multiple-statement branches may not be straightforward to implement. The branches may not be straightforward to implement. The example above might look like this: example above might look like this:

499 END 499 END 500 ...(PARTICLE SIZE > 3 SUBROUTINE)...<br>599 RETURN <sup>600</sup> ... (PARTICLE SIZE NOT> 3 SUBROUTINE 600 ... (PARTICLE SIZE NOT > 3 SUBROUTINE ) ... ) ... 699 RETURN 699 RETURN 10 IF (PARTSIZE) > 3 THEN GOSUB 500 : EL 10 IF (PARTSIZE) > 3 THEN GOSUB 500 : EL SE GOSUB 6(fJ SE GOSUB 6(fJ  $20 \ldots$ CONTINUE... 599 RETURN

## **UT US •••111 (AIID ••IID) L.T U •••• 111 (AIID •• IID)**

This is a perfect application for the BEGIN/BEND construct. BEGIN and BEND surround several statements which are treated as a single statement. The example which are treated as a single statement. The example above now becomes: above now becomes:

```
10 IF (PARTSIZE) > 3 THEN BEGIN
10 IF (PARTSIZE) > 3 THEN BEGIN 
20 ...PUT UP SHIELDS...
30 ... FIRE RETROS...
20 ... PUT UP SHIELDS...<br>30 ... FIRE RETROS...<br>40 ...DISPLAY MESSAGE...
50 BEND : ELSE BEGIN
50 BEND : ELSE BEGIN 
66 ...REMOVE SHIELDS ...<br>60 ...REMOVE SHIELDS ...<br>70 ...INCREASE SPEED...
80 ... DISPLAY MESSAGE...
0/) BEND
9() BEND 
100 ....CONTINUE....
70 ... INCREASE SPEED...
```
Using BEGIN/BEND can be somewhat tricky. Nor-Using BEGIN/BEND can be somewhat tricky. Nor-<br>mally IF, THEN, and ELSE must all be on the same program line. If multiple program lines are used with program line. If multiple program lines are used with BEGIN and BEND, BEGIN must be on the same line BEGIN and BEND, BEGIN must be on the same line and immediately following THEN (line 10 above). After the statements associated with THEN, BEND: must immediately precede and be on the same line as ELSE. immediately precede and be on the same line as ELSE.

If BEGIN/BEND is used with ELSE, BEGIN must be on the same line and immediately following ELSE be on the same line and immediately following ELSE (line 50 above). The BEND at the end of the ELSE clause (line 50 above). The BEND at the end of the ELSE clause could be at the end of the last statement, separated by could be at the end of the last statement, separated by a colon, but it is more visihle and easier to interpret on a colon, but it is more visible and easier to interpret on its own line (line 90 above). its own line (line 90 above).

o

1° ur

In

nds.<br>out<br>4.95

ring<br>e of<br>ach<br>Inc.

... .m. ring

,.

t<br>ting<br>1.95<br>1.95

### **AROUIID III LOOPS** AROUIID III LOOPS

Computers are particularly adept at performing repe-Computers are particularly adept at performing repetitious operations, namely looping. The FOR/NEXT statements in BASIC 2.0 provide a powerful type of looping, with automatic incrementing or decrementing of the ing, with automatic incrementing or decrementing of the loop variable. FOR/NEXT loops are useful when the number of loop repetitions is known in advance. number of loop repetitions is known in advance.

Frequently a block of statements is to be repeated until a certain condition has been met, and the number of til a certain condition has been met, and the number of repetitions is not known beforehand. For this type of looping, the IF/THEN statements are used in BASIC 2.0. For example, consider this simple random letter guessing example, consider this simple random letter guessing game. (The computer doesn't give any clues. You meregame. (The computer doesn't give any clues. You mere-<br>ly guess! Perhaps it can be used for typing practice if you type the letters alphabetically.) you type the letters alphabetically.)

5 REM – GUESS A LETTER –<br>10 C\$=CHR\$(RND(1)\*26+65) 20 GET A\$: PRINT A\$, 20 GET A\$: PRINT A\$, 30 IF A\$=C\$ THEN 50 30 IF A\$=C\$ THEN 50 4() GOTO 2() 4f) GOTO 20 Y) PRINT"YOU GOT IT!" Y) PRINT"YOU GOT IT !"

With BASIC 7.0, there are several other ways of writ-With BASIC 7.0, there are several other ways of writing this program. The DO/LOOP statements define a block of instructions to be repeated. Lines 20 through block of instructions to be repeated. Lines 20 through 40 could be written as: 40 could be written as:

20 DO:GET A\$:PRINT A\$, 20 DO:GET A\$:PRINT A\$, 30 IF A\$=C\$ THEN 50 30 IF A\$=C\$ THEN 50 4() LOOP 4() LOOP

These lines are repeated until A\$ equals C\$ in line 30 These lines are repeated until A\$ equals C\$ in line 30 and the program branches to line 50. and the program branches to line 50.<br>It is possible to EXIT from the loop by changing line

30 to 30 to

30 IF A\$=C\$ THEN EXIT 30 IF A\$=C\$ THEN EXIT

If the condition in line 30 is met, execution continues If the condition in line 30 is met, execution continues with the statement following the LOOP statement in line 40. Using EXIT rather than the line number 50 clarifies 40. Using EXIT rather than the line number 50 clarifies the fact that this condition terminates the loop. (Also, the fact that this condition terminates the loop. (Also, when writing the program, you don't have to know the line number in advance.) line number in advance.)

Even more useful options include the UNTIL and Even more useful options include the UNTIL and WHILE statements which may be used with either the DO or LOOP statements. We may rewrite lines 20 DO or LOOP statements. We may rewrite lines 20 through 40 like this: through 40 like this:

20 DO UNTIL A\$=C\$ 20 DO UNTIL A\$=C\$ 30 GET A\$:PRINT A\$, 30 GET A\$:PRINT A\$, 4() LOOP 4() LOOP

or this: or this:

2() DO 2() DO

30 GET A\$:PRINT A\$, 30 GET A\$:PRINT A\$,

**AHOY/ 23 AHOYI 23** 

**Ewww.commodore.ca** 

### 40 LOOP UNTIL A\$=C\$ M) LOOP UNTIL A\$=C\$

What is the difference between these two? Very simply, What is the difference between these two? Very simply, if the condition  $AS = CS$  is true when line 20 is first exeif the condition  $A\$ = $C\$  is true when line 20 is first executed, line 30 will never be executed in the first version whereas line 30 is always executed at least once in the whereas line 30 is always executed at least once in the second version. second version.

To use the WHILE statement, the logic of the conditional test must be reversed. Lines 20 through 40 now tional test must be reversed. Lines 20 through 40 now look like this: look like this:

20 DO WHILE A\$<>C\$ 20 DO WHILE A\$ <>C\$

30 GET A\$:PRINT A\$, 30 GET A\$:PRINT A\$,

4() LOOP 4() LOOP

Once again, the WHILE statement may be used in line Once again, the WHILE statement may be used in line 40 instead of line 20. Also line 30 is executed only in 40 instead of line 20. Also line 30 is executed only in the latter case if A\$=C\$ initially.

Combining the EXIT statement with the DO/LOOP/ WHILE or DO/LOOP/UNTIL statements provides even more flexibility in creating loops of any description. more flexibility in creating loops of any description.

This wide variety of program control statements allows the programmer to implement algorithms more naturally. Algorithms written in Pascal or Englishlike pseudocode are easily implemented in BASIC 7.0 because of its rich vocabulary. its rich vocabulary. the programmer to implement algorithms more natural-<br>ly. Algorithms written in Pascal or Englishlike pseudo-<br>code are easily implemented in BASIC 7.0 because of

# **SORTING THINGS OUT**<br> **As a practical example, we will**

As a practical example, we will take a sorting algorithm written in Pascal and convert it to BASIC 7.0 and then to BASIC 2.0. Once again, any program flow can then to BASIC 2.0. Once again, any program flow can be implemented with IF/THEN statements, but the results may be less readable and less natural than with high-<br>er-level constructs. er-level constructs.

We will start with this Slightly modified version of a We will start with this slightly modified version of a Pascal algorithm for an "insertion sort" from *Algorithms* by Robert Sedgewick (Addison-Wesley, 1983). by Robert Sedgewick (Addison-Wesley, 1983).

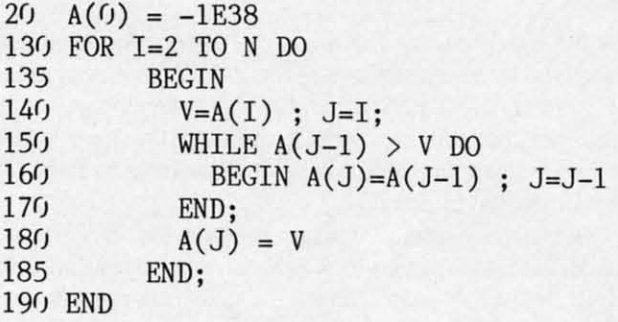

This is an algorithm to sort an array into numerical This is an algorithm to sort an array into numerical order. The elements of the array to be sorted are A(l) through  $A(N)$  where N must be specified. This method takes the elements one at a time, inserting each in its takes the elements one at a time, inserting each in its proper place among the elements already sorted. Eleproper place among the elements already sorted. Elements larger than the current element are simply moved one position to the right (larger j value), then the cho-one position to the right (larger j value), then the chosen element is put into the empty slot  $A(j)$ .

A value which is smaller than any of the actual items A value which is smaller than any of the actual items

to be sorted is given to element  $A(0)$ . This allows the smallest item in the actual list to be inserted above it in line 160, when j equals 1. The line numbers in the algo-<br>rithm correspond to the BASIC 7.0 implementation in rithm correspond to the BASIC 7.0 implementation in the program *Insenion Son* 128 on page 88. the program *Insertion Sort* 128 on page 88.

It is obvious that there is very little difference between It is obvious that there is very little difference between the stated algorithm and its implementation in BASIC. the stated algorithm and its implementation in BASIC. The subroutine at line 220 fills the array with random The subroutine at line 220 fills the array with random numbers from 0 to 99 and prints their values. Then the insertion sort is performed beginning at line 1l0. Finally insertion sort is performed beginning at line 110. Finally the subroutine at line 300 is called to print the sorted the subroutine at line 300 is called to print the sorted array elements. array elements.

Note that the indentations help to group the statements Note that the indentations help to group the statements within a loop. Indentations may be created by pressing within a loop. Indentations may be created by pressing SHIFf-SPACE as the first character after the line number. Then type as many regular spaces as needed. SHIFT-SPACE as the first character after the line ber. Then type as many regular spaces as needed.

In this example, only lines 150 and 170 need to be changed to convert the program to BASIC 2.0 for the changed to convert the program to BASIC 2.0 for the VIC 20 or the C-64. The array has been converted to VIC 20 or the C-64. The array has been converted to a string array to show how text may be sorted as easily a string array to show how text may be sorted as easily as numbers. (See *Insenion Son* 64 on page 88.) as numbers. (See *Insertion Sort* 64 on page 88.)

Notice that the logic of the conditional statement in Notice that the logic of the conditional statement in line 150 has been reversed in order that line 160 be execu-line 150 has been reversed in order that line 160 be executed under the same conditions in this program as it was ted under the same conditions in this program as it was in the previous program. The characters of the sample in the previous program. The characters of the sample string in line 10 are sorted, including the spaces which string in line 10 are sorted, including the spaces which appear at the front of the list. appear at the front of the list.

It is not difficult to modify this program further in or-It is not difficult to modify this program further in order to read values from DATA statements and sort them. Replace lines 10, 15, and 250 with the following: Replace lines 10, 15, and 250 with the following:

#### $10 N=20$

15 REM CHANGE LINE 10 IF THERE ARE MORE 15 REM CHANGE LINE 10 IF THERE ARE MORE THAN 2() ITEMS THAN 2() ITEMS

250 READ  $A\$(K) : IF A$(K) = "***" THEN N=K-$ 1 : GOTO 2ar) 1 : GOTO 28()

Also change semicolons to commas in lines 260 and 340. Also change semicolons to commas in lines 260 and 340. The last item in the DATA statement should be \*\*. Use these as sample DATA statements: these as sample DATA statements:

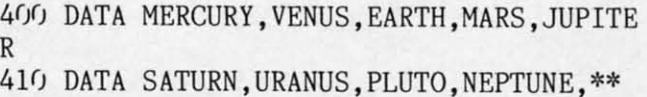

The program control statements within BASIC 7.0 are The program control statements within BASIC 7.0 are very flexible indeed. For users of BASIC 2.0, hopefully it is clear that any type of program branching can be im-it is clear that any type of program branching can be implemented with the FOR/NEXT or IF/THEN statements available within that language, although care must be ta-available within that language, although care must be taken during the translation. For practice, get a book of ken during the translation. For practice, get a book of algorithms and implement some.  $\Box$ 

*SEE PROGRAM USTINGS ON PAGE 88*

**Alltliip•• iii iII ........M., .... \_\_\_\_... al.** *SEE PROGRAM LISTINGS ON PAGE 88*<br>**All the programs in this issue are avail-**. the programs in this issue are avail-<br>able on the A*hoy!* program disk.<br>See page 31.

EWWW.commodore.ca

th th aI a1 ar ar w

w 12

y<  $\overline{\mathbf{0}}$ 

Y<

1

 $\frac{c}{\mathbf{r}}$ 

fa fa al al a d

sl sl

**u** in in

12

C<br>ur

n<sub>o</sub> Ri

m

m m  $c\overline{c}$ pt pI

I

th to

in  $C<sub>i</sub>$ i

I

*Rhis month, Commodore Roots launches into a series of columns dealing* This month, Commodore Roots lavnches into a series of columns dealing<br>with assembly language programming on the C-128 in 128 mode.

<u>CMMCIDORIE ROOT</u>

# **COMMODORE 128 128 ASSEMBLY LANGUAGE ASSEMBLY LANGUAGE Part .: Mapping the (-128 Part I: Mapping the C·128**

**By Mark Andrews By Mark Andrews** 

The Commodore 128 is quite a computer in any programming language. But for the assembly language programmer, it's an especially fascinating machine.<br>From a programmer's as well as a user's point of view, programming language. But for the assembly programming language. But for the assembly language programmer, it's an especially fascinating machine. ating machine.

the C-128 really is three computers in one. It can be used the C-128 really is three computers in one. It can be used to write and run software for three different systems. to write and run software for three different systems.

n o

s

The secret behind the 128's versatility is a most unusual The secret behind the 128's versatility is a most unusual internal architecture. It is built around a microprocessor internal architecture. It is built around a microprocessor called the 8502, which has many exciting new features but called the 8502, which has many exciting new features but is also compatible with the 6510 processor used in the Com-<br>modore 64. The C-128 also contains a Z-80 chip, which modore 64. The C-128 also contains a Z-80 chip, which can be used to write and run programs designed for computers equipped with the CP/M operating system. puters equipped with the CP/M operating system.

The main purpose of the C-128's Z-80 chip is to run business-oriented programs originally designed to be used with ness-oriented programs originally designed to be used with Radio Shack computers, Kaypro computers, and other CP/M Radio Shack computers, Kaypm computers, and other CP/M machines. So, even though the Commodore 128 is machines. So, even though the Commodore 128 is CP/M-eompatible and comes with a Z-80 assembler, it is CP/M-compatible and comes with a Z-80 assembler, it is unlikely that many C-128 owners will spend much time writing Z-80 assembly language programs. I also doubt that ing Z-80 assembly language programs. I also doubt that 128 owners will spend a lot of time writing C-64 programs, since the C-128 is such a superior machine. since the C-128 is such a superior machine.

In the next few editions of *Commodore Roots,* there-In the next few editions of *Commodore Roots,* therefore, we'll be devoting most of our attention to writing fore, we'll be devoting most of our attention to writing assembly language programs designed to be run on the assembly language programs designed to be run on the Commodore 128 in its native 128 mode. Commodore 128 in its native 128 mode.

### **THE C-128's MEMORY MAP**

In order to program the 128 in assembly language, In order to program the 128 in assembly language, you'll have to become familiar with the machine's mem-you'll have to become familiar with the machine's memory organization. So that's the first topic we'll address.

The Commodore 128 derives its name from the fact The Commodore 128 derives its name from the fact that it comes equipped with 128K of RAM. It also has almost48K of ROM, and over 300K of additional RAM almost 48K of ROM, and over 300K of additional RAM and ROM can theoretically be installed. In fact, the C-128 and ROM can theoretically be installed. In fact, the C-128 was designed to be a 512K computer that comes with 128K of RAM. 128K of RAM.

Those are some pretty impressive figures, especially Those are some pretty impressive figures, especially when you consider that the 8502 chip used in the C-128, when you consider that the 8502 chip used in the C-128, like the 6510 chip built into the C-64, is an 8-bit micro-like the 6510 chip built into the C-64, is an 8-bit microprocessor. That means that it can address only 64K of processor. That means that it can address only 64K of memory at a time. So, even though the C-128 can store memory at a time. So, even though the C-128 can store large amounts of data in its memory, it can't manipulate large amounts of data in its memory, it can't manipulate all of that data simultaneously. all of that data simultaneously.

To handle the vast number of bytes that it can store, To handle the vast number of bytes that it can store, the C-128 relies on a programming technique called bank-the C-128 relies on a programming technique called bankswitching. This technique-which was also used to expand switching. This technique-which was also used to expand the Apple IIc into a 128K computer-is illustrated in Figures I and 2 (on pages 26 and 28 respectively). the Apple IIc into a 128K computer - is illustrated in ures 1 and 2 (on pages 26 and 28 respectively).

As Figure I shows, the C-128's memory can be divided As Figure 1 shows, the C-128's memory can be divided into three blocks, which rve labeled Block 0, Block I, into three blocks, which rve labeled Block 0, Block 1, and a ROM Block. (Technically, the C-128 also has a and a ROM Block. (Technically, the C-128 also has a RAM Block 2 and a RAM Block 3, but Block 2 is currently identical to Block 0, and Block 3 is identical to rently identical to Block 0, and Block 3 is identical to Block I.) Blocks 0 and I each contain 64K (or 65,535 Block 1.) Blocks 0 and I each contain 64K (or 65,535 bytes) of RAM. The ROM Block is a little smaller; it bytes) of RAM. The ROM Block is a little smaller; it contains 48K of memory, almost all of it ROM. contains 48K of memory, almost all of it ROM .

Take a close look at the top of Figure 1, and you'll see that Block 0, Block I, and the ROM Block all share a that Block 0, Block I, and the ROM Block all share a small strip of RAM at the very top of the C-128's memsmall strip of RAM at the very top of the C-128's memory. This segment of memory is called a Memory Management Unit, or MMU. It's only five bytes long- from agement Unit, or MMU. It's only five bytes long-from memory address \$FF00 to address \$FF04 – but it is the component that manages all of the C-128's bank-switch-component that manages all of the C-128's bank-switching operations. Since it can be accessed from any block ing operations. Since it can be accessed from any block of memory, it can be used as a main switching station, of memory, it can be used as a main switching station, moving from one memory block to another as it keeps moving from one memory block to another as it keeps watch over all of them simultaneously. watch over all of them simultaneously.

At the bottom of Figure 1, there's another small seg-At the bottom of Figure 1, there's another small segment of RAM that's shared by Blocks 0 and 1. This portion of memory, which extends from \$0000 to \$0400, tion of memory, which extends from \$0000 to \$0400, is occupied by Page Zero, the 8510 stack, and other im-is occupied by Page Zero, the 8510 stack, and other important memory elements that are used by BASIC, userportant memory elements that are used by BASIC, userwritten programs, and the C-128's operating system. This block of memory contains RAM, so it isn't accessible block of memory contains RAM, so it isn't accessible

**Ewww.commodore.go** 

#### **FIGURE 1: C-128 RAM AND ROM BLOCKS**

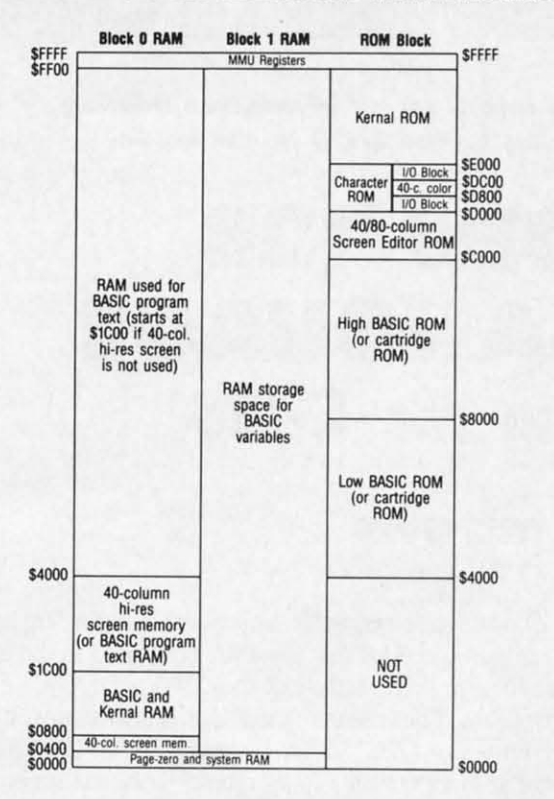

to the ROM block. But its contents are always available to RAM Blocks 0 and 1.

One interesting fact about the C-128 is that its built-in BASIC interpreter uses all three of the memory blocks illustrated in Figure 1. Although the BASIC interpreter itself resides in the ROM block, the RAM in which BASIC programs are stored is in Block 0, and the variables used in BASIC programs are stored in the whopping 64K of free RAM that's available in Block 1. So, when a BASIC program is running, the 128's MMU is almost constantly busy switching between one block of memory and another. All of this MMU activity is usually quite transparent to the BASIC programmer, since the C-128 is designed to take care of BASIC's bank-switching needs automatically.

Unfortunately, when the Commodore 128 is processing an assembly language program, there is nothing automatic about bank-switching. Then it's completely up to the programmer to take care of all bank-switching operations.

Luckily, with the help of a chart such as the one in Figure 1, the concept of bank-switching isn't too difficult to understand. Since the 8502 chip can see only 64K of memory at a time, it is up to the MMU to determine whether the 8502 is looking at Block 0, Block 1, or the ROM Block. To help it carry out this task, the MMU is equipped with a Configuration Register, situated at memory address \$FF00. The Configuration Register has eight bits, which function as follows:

**Bit 0** is used to determine whether addresses \$D000 to \$DFFF in the ROM block contain I/O ROM or character data. If Bit 0 of the Configuration Register is clear,

then addresses \$D000 through \$D7FF and addresses \$DC00 through \$DFFF contain I/O ROM, while addresses \$D800 through \$D8FF contain color RAM for the C-128's 40-column screen. If Bit 0 is set, then addresses \$D000 through \$DFFF contain character-generator data. Of course this bit is significant only if the ROM Block is being accessed. When Block 0 or Block 1 is being accessed, addresses \$D000 through \$DFFF contain RAM.

**Bit 1** of the Configuration Register determines whether the 8502 will access BASIC ROM or external-function ROM (a ROM cartridge) when it looks at addresses \$4000 through \$7FFF in the ROM Block. This bit is also significant only when the ROM Block is being accessed. When Block 0 or Block 1 is being accessed, addresses \$4000 through \$7FFF contain RAM.

Bits 2 and 3 determine whether the 8502 will see BASIC ROM, external ROM (a cartridge), or RAM when it looks at addresses \$8000 through \$BFFF. The settings of these bits are as follows:

#### 00-BASIC ROM

- 01-Internal function ROM (not currently used) 10 – External function ROM (cartridge)
- $11 RAM$

Bits 4 and 5 determine whether the 8502 will see BASIC ROM, external ROM, or RAM when it looks at addresses \$C000 through \$CFFF and \$E000 through \$FEFF. The settings of these bits are the same as those for bits 2 and 3.

Bits 6 and 7 are used to determine whether the 8502 will see RAM from Block 0 or RAM from Block 1 in memory addresses \$0000 through \$FEFF and from \$FF05 to \$FFFF. The settings of these bits are:

> 00-RAM from Block 0 01-RAM from Block 1  $10 - RAM$  from Block 2 (identical to Block 0)

> 11-RAM from Block 3 (identical to Block 1)

### **THE C-128's 15 MEMORY BANKS**

Figuring out what memory blocks to use, and how to use them, can be quite a challenging feat. Fortunately, the engineers who designed the C-128 have provided us with a number of helpful programming aids. For example, the C-128 has 15 predetermined memory arrangements that can be incorporated into any program with the help of an easy-to-use Kernal call. Each of these configurations is called a memory bank - a term that can be somewhat confusing, since the word bank, in this context, refers to a preset configuration of memory blocks rather than to a contiguous memory bank.

To lessen the confusion a little, it is helpful to know that most of the C-128's 15 memory banks will rarely, if ever, be of much concern to the average user. Some of the banks are identical to others, and some are designed to be used with memory expansion cartridges and other kinds of ROMs. When the superfluous memory other kinds of ROMs. When the superfluous memory banks are eliminated, only four important memory con-banks are eliminated, only four important memory configurations remain. These banks and their contents are figurations remain. These banks and their contents are illustrated in Figure 2 (page 28). Their bank numbers, illustrated in Figure 2 (page 28). Their bank numbers, addresses, and contents are: addresses, and contents are:

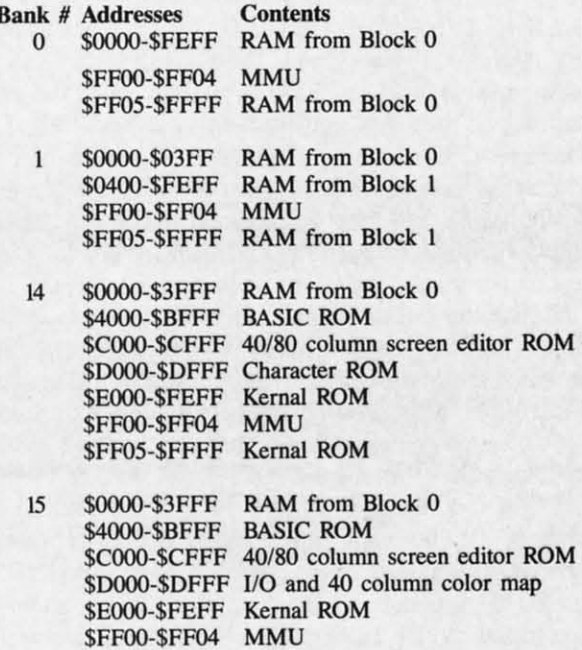

As the above chart shows, Memory Banks 0 and I are As the above chart shows, Memory Banks 0 and I are very similar to each other, and Banks 14 and 15 are also very similar to each other, and Banks 14 and 15 are also very much alike. From \$0000 through \$3FFF, in fact, very much alike. From \$0000 through \$3FFF, in fact, all four banks are identical-at least from a read-only point of view. When data is to be *written* to RAM in the \$OOOO-\$3FFF block of memory, the 8510 chip must be \$OOOO-\$3FFF block of memory, the 8510 chip must be set to access the specific RAM block that will be used. set to access the specific RAM block that will be used. But when data is to be *read* from RAM, any of the 128's But when data is to be *read* from RAM, any of the \28's four banks can be used, since they are all designed to read RAM from Block O. From \$4000 through \$FEFF, read RAM from Block O. From \$4000 through \$FEFF, Banks 0 and I both contain RAM, but Bank 0 takes its Banks 0 and 1 both contain RAM, but Bank 0 takes its RAM from Block 0, while Bank I takes its RAM from RAM from Block 0, while Bank I takes its RAM from Block I. Block 1.

From a read-only standpoint, Banks 14 and 15 are iden-From a read-only standpoint, Banks 14 and 15 are identical except for the segment of memory that extends from tical except for the segment of memory that extends from \$ססoo through \$DFFF. In this range of memory, Bank \$0000 through \$DFFF. In this range of memory, Bank 14 contains character ROM, while Bank 15 contains 110 14 contains character ROM, while Bank 15 contains I/O ROM and 40-column color RAM.

In all four banks, memory addresses \$FFOO through In aI! four banks, memory addresses \$FFOO through \$FF04 are occupied by the 851O's Memory Management \$FF04 are occupied by the 851O's Memory Management Unit (MMU). In Banks 0 and 1, though, the MMU is Unit (MMU). In Banks 0 and I, though, the MMU is surrounded by RAM, while in Banks 14 and 15 it is an surrounded by RAM, while in Banks 14 and 15 it is an island in a sea of ROM. island in a sea of ROM .

When a C-128 user is programming in BASIC, there's a convenient BANK instruction that can be used to switch a convenient BANK instruction that can be used to switch from one memory bank to another. All you have to do from one memory bank to another. All you have to do is follow the BANK instruction with the number of the is follow the BANK instruction with the number of the

### **GREAT PRODUCTS FOR YOUR COMMODORE** GREAT PRODUCTS FOR YOUR COMMODORE

### promenade C1<sup>\*\*</sup> CAPTURE<sup>\*\*</sup>

SFF05-SFFFF Kemal ROM \$FF05-\$FFFF Kemal ROM

95%! With Disk Software ............. still just \$99.50 cartridge kit. Its magic! carefully constructed, the promenade C1<sup>"</sup> is respected

### CAPTURE'·

The Eprom Programmer. Thoughtfully designed. Take control of your 64 or 128\* with this easy to use carefully constructed, the *promenade* C1<sup>1</sup> is respected cartridge. Lets you make a back-up disk of your around the world for quality and value. The original - memory-resident software. Your program is then fully software controlled programmer does away with accessible to you and your program can be re-booted personality modules and switches. Intelligent from your disk 3-5 times faster. Or make an autoprogramming capability can cut programming time by starting cartridge using the *promenade* C1 and a CPR Take control of your '64 or '128' with this easy to use memory-resident software. Your program is then fully accessible to you and your program can be re-booted from your disk 3-5 times faster. Or make an autostarting cartridge using the promenade C1 and a CPR cartridge kit. Its magic!

CARTRIDGE MATERIALS: CAPTURE'· is a bargain at 39.95 CARTRIDGE MATERIALS: CAPTURE<sup>"</sup> is a bargain at 39.95

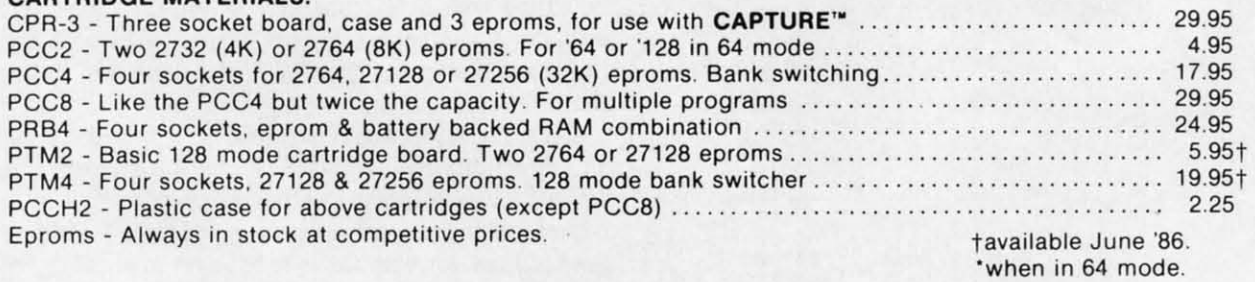

#### EPROM ERASERS: EPROM ERASERS:

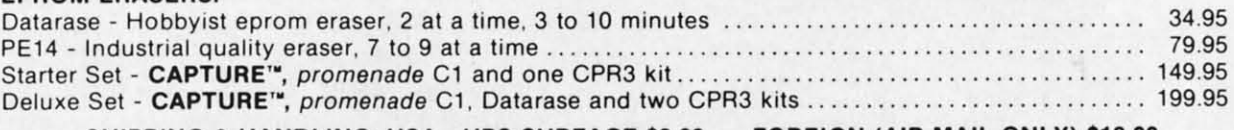

SHIPPING & HANDLING: USA - UPS SURFACE \$3.00 FOREIGN (AIR MAIL ONLY) \$13.00

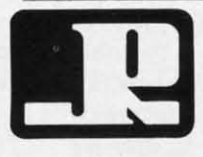

JASON-RANHElM JASON-RAN HElM 1805 INDUSTRIAL DRIVE 1805 INDUSTRIAL DRIVE AUBURN. CA USA 95603 AUBURN . CA USA 95603

TO ORDER TOLL FREE 800-421-7731 TO ORDER TOLL FREE 800-421-7731 FROM CALIFORNIA 800-421-7748 FROM CALIFORNIA 800-421-7748 TECHNICAL SUPPORT 916-823-3284 TECHNICAL SUPPORT 916-823-3284 FROM OUTSIDE USA 916-823-3285 FROM OUTSIDE USA 916-823-3285 MC, VISA, AMEX WELCOME MC, VISA, AMEX WELCOME

Reader Service No. 107

**AHOYI 11** AHOYI 21

bank you want to switch to-BANK 0 to switch to Bank bank you want to switch to-BANK 0 to switch to Bank 0, BANK I to switch to Bank I, and so on. 0, BANK I to switch to Bank I, and so on.

Things are not that simple, of course, for the C-128 Things are not that simple, of course, for the C-128 assembly language programmer. In assembly language, assembly language programmer. In assembly language, the most direct way to switch banks is to place a value the most direct way to switch banks is to place a value in memory address \$FF00, the 8510 Configuration Register. As pointed out earlier in this column, however, the ter. As pointed out earlier in this column, however, the number that must be stored in \$FFOO to switch banks number that must be stored in \$FFOO to switch banks doesn't usually have much similarity to the number of doesn't usually have much similarity to the number of the bank that is being switched to. For example, in order to switch to Memory Bank 15 in 85iO assembly language, the number that must be stored in memory address \$FFOO is not 15, but O. \$FFOO is not 15, but O. the bank that is being switched to. For example, in order to switch to Memory Bank 15 in 8510 assembly language, the number that must be stored in memory address

Another way to switch to Bank 0, Bank I, or Bank Another way to switch to Bank 0, Bank I, or Bank 14 (this trick will work only for those three banks) is 14 (this trick will work only for those three banks) is

### **FIGURE 2: THE FOUR MOST IMPORTANT Col28 MUlO.Y ....<sup>Q</sup> c·n. IUMOay aAIIKS**

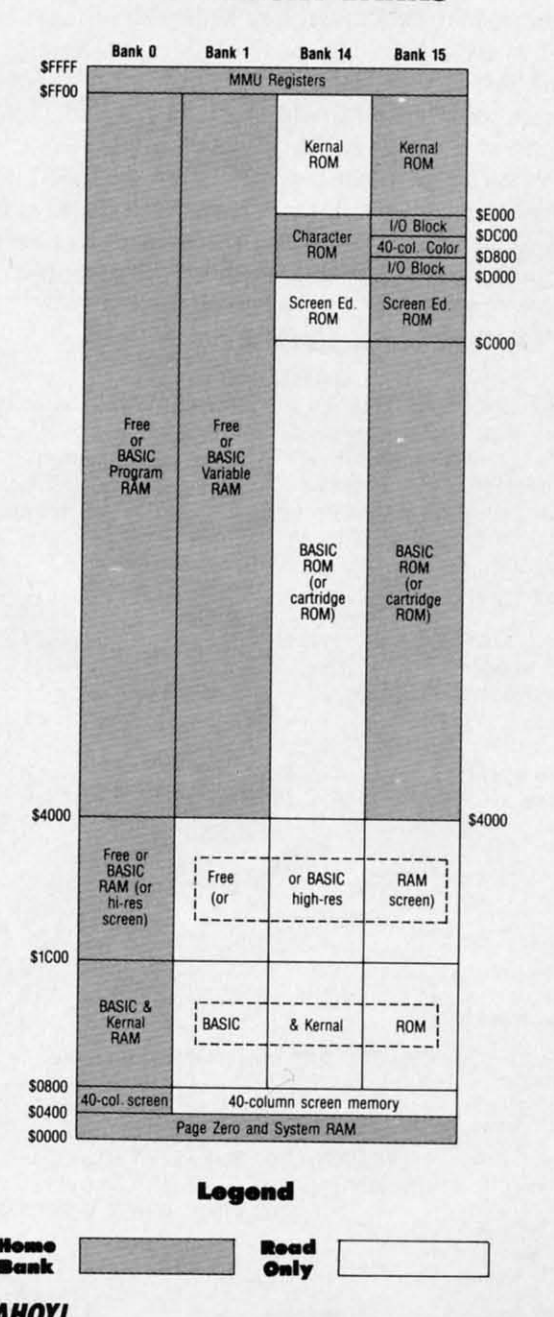

<sup>1</sup> 1=IL \_

to store a value-any value-in MMU Register \$FF01, SFF02, or \$FF03. Storing a value in SFFOI will switch \$FF02, or \$FF03. Storing a value in \$FFOI will switch to Bank 0, placing a value in \$FF02 will switch to Bank to Bank 0, placing a value in \$FF02 will switch to Bank 1, and putting something in \$FF03 will switch to Bank 14.

The C-128 Kemal also offers some handy utilities for The C-128 Kernal also offers some handy utilities for switching from one memory bank to another. One of these is a subroutine called GETCFG, which starts at memory address \$FF6B. To use the GETCFG call, all you ory address \$FF6B. To use the GETCFG call, all you have to do is load the 8510 X register with the actual have to do is load the 8510 X register with the actual number of the bank you want to switch to (0-15), and number of the bank you want to switch to (0-15), and then do a JSR GETCFG (jump to subroutine \$FF6B). The value that must be stored in \$FFOO to switch to the The value that must be stored in \$FFOO to switch to the desired bank will then be returned in the accumulator, desired bank will then be returned in the accumulator, so a switch can be made to that bank with a simple assembly language statement such as STA \$FF00. sembly language statement such as STA SFFOO.

To use the GETCFG call, of course, you must be in Bank 15, since that's the home bank of the Kernal ROM in which the routine resides. This restriction also applies in which the routine resides. This restriction also applies to all other Kemal-based bank-switching subroutines. to all other Kernal-based bank-switching subroutines.

Two other Kemal routines that can be used in bank-Two other Kernal routines that can be used in bank-switching operations are INDFET (address \$FF74) and INDSTA (address \$FF77). INDFET can be used to fetch INDSTA (address \$FF77). INDFET can be used to fetch a byte of data from any bank using an operation that emu-<br>lates indirect indexed (zero-page Y) addressing. INDSTA lates indirect indexed (zero-page Y) addressing. INDSTA can be used to store a byte in any bank using an emulation of the same type of addressing. Indirect indexed adcan be used to store a byte in any bank using an emulation of the same type of addressing. Indirect indexed addressing, as old hands at 6502 assembly language know, is the addressing method that is written using the syntax is the addressing method that is written using the syntax LDA (nnnn),Y. LOA (nnnn),Y.

To use the INDFET Kemal call, you first have to store To use the INDFET Kemal call, you first have to store the base address that you want to use in a zero-page point-the base address that you want to use in a zero-page pointer (this procedure must also be followed for standard iner (this procedure must also be followed for standard in-<br>direct indexed addressing). Next, the accumulator must be loaded with the pointer's zero-page address, the X reg-be loaded with the pointer's zero-page address, the X register must be loaded with the desired bank number, the ister must be loaded with the desired bank number, the Y register must be loaded with the index (the same as Y register must be loaded with the index (the same as in standard zero-page Y addressing), and INDFET must in standard zero-page Y addressing), and INDFET must be called with a JSR instruction. INDFET will retum be called with a JSR instruction. INOFET will return with the desired byte from the desired address stored in with the desired byte from the desired address stored in the accumulator, but the C-128 will remain in the bank the accumulator, but the C-128 will remain in the bank that it started out in. that it started out in.

INDSTA works much like INDFET, but in the oppo-INDSTA works much like INDFET, but in the opposite direction. To use INDSTA, the programmer must site direction. To use INOSTA, the programmer must store the base address in a page-zero pointer, store the store the base address in a page-zero pointer, store the address of the pointer in memory address \$02B9, load address of the pointer in memory address \$02B9, load the accumulator with the byte to store, load the X regis-the accumulator with the byte to store, load the X register with the bank number, load the Y register with the ter with the bank number, load the Y register with the index, and do a JSR to \$FF77. The desired byte will then index, and do a JSR to \$FF77. The desired byte will then be stored in the desired address in the desired bank, but be stored in the desired address in the desired bank, but the original bank setting of the C-128 will not change. the original bank setting of the C-128 will not change.

The programs that accompany this column, designed The programs that accompany this column, designed to be used in 4Q-column mode, illustrate several ways to be used in 4O-column mode, illustrate several ways in which bank-switching can be used to copy and mod-in which bank-switching can be used to copy and modify the C-128's built-in character set. As previously noted, ify the C-128's built-in character set. As previously noted, the 128's character data resides in ROM Bank 14. Since the 128's character data resides in ROM Bank 14. Since this character data is built into ROM, it cannot be writ-this character data is built into ROM, it cannot be writen to, so there is no direct way to modify the C-128's built-in character data. By using bank-switching teeh- built-in character data. By using bank-switching techu n e b

~ a *A*  u n e b h o

.<br>a 8

a 6 U E li n U

 $\tilde{\textbf{r}}$ 

f I I I 1 I I

t ! I  $\mathbf{i}$ ~ I

I ! J

> I I

1

1 ~ *u*  v o

6

b v o

o

c

c ~

BASIC program that copies the C-128's character set from of memory starting at Bank 0, address \$13oo-a good BASIC program that copies the C-J28's character set from of memory starting at Bank 0, address \$1300-a good Bank 14 ROM into Bank 0 RAM. The program then block of RAM to use for short to medium length assem-Bank 14 ROM into Bank 0 RAM. The program then block of RAM to use for shon to medium length assemmodifies the character "@" into a hollow square, and uses bly language programs, since it is reserved for foreign that square as a cursor for typing on the screen.

In lines 20 and 40 of COPYCHRS.BAS, the VIC-II tains more than 2K of RAM. The C-128's VIC chip is just like the C-64's, and - except COPYCHRS. S program uses a subroutine called GETfor some minor differences caused by bank-switching-<br>operates in exactly the same way. I've discussed the op- nal call INDFET to fetch the data that it needs and then do so in this series of C-128 columns. But for now, let's 1690) to store the data in Bank 0 RAM. STORDATA plac-do so in this series of C-J28 columns. But for now, let's 1690) to store the data in Bank 0 RAM. S1DRDATA pJacthe information it needs to find our new set of characters.

t,

JU. al d

o

a h

I,

that our new character set won't interfere with the BASIC storing a zero in \$FFOO. that our new character set won't interfere with the BASIC storing a zero in \$FFOO. into Bank 0 RAM. Its new address in RAM starts at You'll immediately see how an assembly language rou-into Bank 0 RAM. Its new address in RAM stans at You'll immediately see how an assembly language roumemory address \$2ooo-a section of memory reserved tine can speed up a character-copying operation. memory address \$2000-a section of memory reserved tine can speed up a character-copying operation. for a bit-mapped screen map when high-resolution graph- Next month we'll talk about generating high-resoluics are used, but free for just about any other use when tion graphics on the C-128 in its 40-column mode.  $\Box$ <br>BASIC is moved out of the way and hi-res graphics are **SEE PROGRAM LISTINGS ON PAGE 84** BASIC is moved out of the way and hi-res graphics are *SEE PROGRAM USTINGS ON PAGE 84* BASIC is moved out of the way and hi-res graphics are *SEE PROGRAM LISTINGS ON PAGE 84* 

you'll see that it takes quite a long time to copy a char· you'll see that it takes quite a long time to copy a char· acter set using BASIC, even when the operation of the acter set using BASIC, even when the operation of the 8510 chip is speeded up with a FAST instruction. A mod· 8510 chip is speeded up with a FAST instruction. A mod· ification of the program, which we'll call COPYCHRS2. BAS, improves matters considerably by calling a machine BAS, improves matters considerably by calling a machine language subroutine. COPYCHRS2.BAS is created by re-language subroutine. COPYCHRS2.BAS is created by removing lines 50 and 70 of COPYCHRS. BAS and chang-<br>ing line 60 to read: ing line 60 to read:

### 6(J BLOAD "COPYCHRS. 0": SYS 4864 6() BLOAD "COPYCHRS. 0": SYS 4864

This line loads and executes a machine language rou-This line loads and executes a machine language rou-<br>tine called COPYCHRS.O. COPYCHRS.O was generated by an assembly language program, COPYCHRS.S, ted by an assembly language program, COPYCHRS.S, which appears on page 84. COPYCHRS.S was written which appears on page 84. COPYCHRS.S was written on a C-128 assembler called *TSDS,* manufactured by the on a C-J28 assembler called *TSDS,* manufactured by the NoSync software company in Port Coquitlam, BC. With minor changes, the program could also be written and minor changes, the program could also be written and assembled using a *Merlin* 64, a *Commodore* 64 *Macro* assembled using a *Merlin* 64, a *Commodore* 64 *Macro*  Assembler system, or any other assembler that can be used with the Commodore 128 in either C-64 or C-128 used with the Commodore J28 in either C-64 or C-J28 mode. If you don't have any assembler at all, you could mode. If you don't have any assembler at all, you could even write and assemble the program using the C-128's even write and assemble the program using the C-J28's built-in monitor, but then you'd have to convert all the built-in monitor, but then you'd have to conven all the labels and symbols in the program to their actual mem-labels and symbols in the program to their actual memory addresses. ory addresses.

As you can see by looking at line 1340 of As you can see by looking at line 1340 of COPYCHRS.S, it does most of its work: while sitting in COPYCHRS.S, it does most of its work while sitting in Memory Bank 15, the home bank of the C-128's built-in Memory Bank 15, the home bank of the C-J28's built-in

niques, however, it is possible to copy the 128's charac- BASIC interpreter. To move the 128's character set from ter data into RAM, modify it, and then use it by inform- ROM into Bank 0 RAM, the program uses a standard ing the C-128's VIC-II video chip of its new location. type of memory-eopying algorithm that extends from line ing the C-J28's VIC-II video chip of its new location. type of memory-copying algorithm that extends from line The listing titled COPYCHRS.BAS on page 84 is a 1140 to line 1540. Line 1030 stores the program in a block The listing titled COPYCHRS.BAS on page 84 is a 1140 to line 1540. Line 1030 stores the program in a block language utilities and function key definitions and con-

chip is told where the new character set is going to be. To fetch character data from Bank 14, the chip is told where the new character set is going to be. To fetch character data from Bank 14, the operates in exactly the same way. I've discussed the op- nal call INDFET to fetch the data that it needs and then eration of the VIC chip before, and no doubt will again uses a subroutine called STORDATA (which starts at line eration of the VIC chip before, and no doubt will again uses a subroutine called S1DRDATA (which stans at line just say that lines 20 and 40 provide the VIC chip with es an arbitrary value in MMU register \$FFOI to switch just say that lines 20 and 40 provide the VIC chip with es an arbitrary value in MMU register \$FFOI to switch to Bank 0, and then uses a standard indirect indexed ad-In line 30 of COPYCHRS.BAS, the start of RAM used dressing instruction - STA (MVDEST), Y-to store the for BASIC is moved up to memory address \$4000 so needed data in Bank O. Then it returns to Bank 15 by for BASIC is moved up to memory address \$4000 so needed data in Bank O. Then it returns to Bank 15 by DATA that starts at line 1570. GETDATA uses the Ker-

program that creates it. Next, in lines 50 through IU, the Assemble the COPYCHRS.S program and store it on program that creates it. Next, in lines 50 through 70, the Assemble the COPYCHRS.S program and store it on 128's built-in character set is copied from Bank 14 ROM a disk, then run it using the COPYCHRS2.BAS program. J28's built-in character set is copied from Bank 14 ROM a disk, then run it using the COPYCHRS2.BAS program.

tion graphics on the C-128 in its 40-column mode.  $\Box$ 

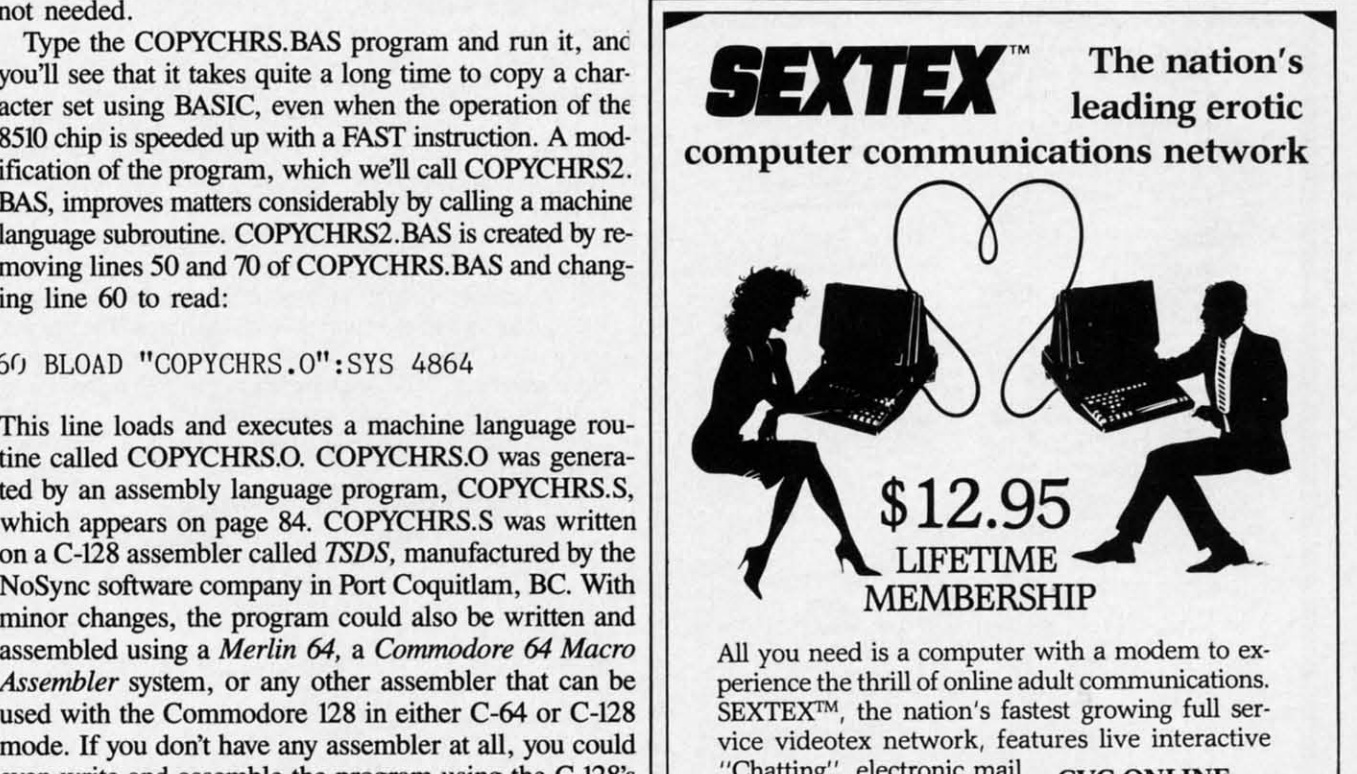

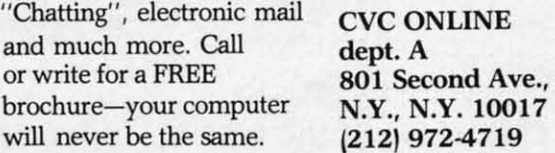

**Reader Service No. 108** 

**AHOYI 29 AHOYI 29** 

Ewww.commodore

# **WORDCOUNT**

# **For the (-128 and (-64 For the C-128 and C-64**

## **By Bert Halverson**

Triters have to know how many words they've cranked through the keyboard when the manuscript is finished. Students must mind the mark when the instructor says he wants a certain number of words in a term paper. *Wordcount* cranked through the keyboard when the cranked through the keyboard when the manuscript is finished. Students must mind manuscript is finished. Students must mind the mark when the instructor says he wants the mark when the instructor says he wants riters have to know how many words they've

all-BASIC routine that does the job without producing the inall-BASIC routine that does the job without producing the evitable mistakes and blurred vision of hand-counting.

The program will run on the C-128 in either mode, or on The program will run on the C-128 in either mode, or on a "generic" C-64, and it doesn't care whether you have a 40or 80-column screen. It does, however, insist on sequential files.

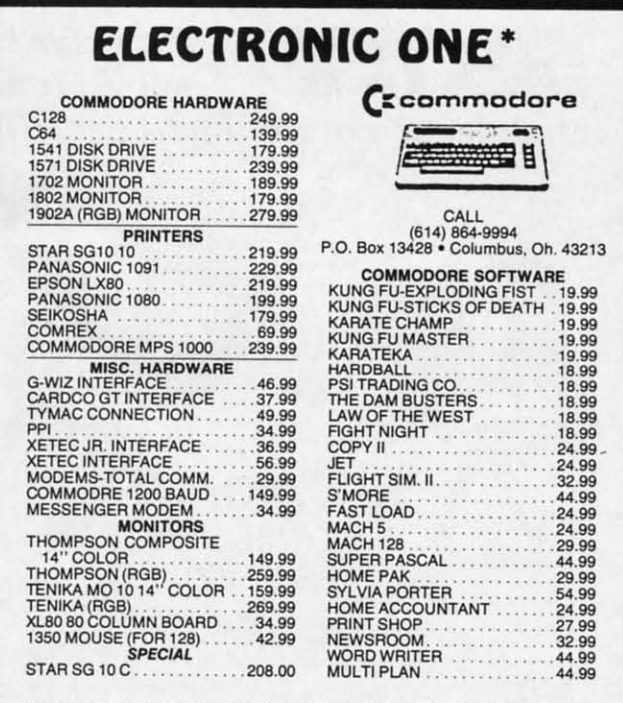

HOW TO OHDEH: CASHIER CHECK, MONEY ORDER, MASTERCARD\* OR<br>/ISA\* (Add % for charge cards) . . . NO PERSONAL CHECKS . . . NO C.O.D.'s<br>. . . . SHIPPED U.P.S. PRICES SUBJECT TO CHANGE. ... SHIPPED U.P.S. PRICES SUBJECT TO CHANGE.<br>SHIPPING: Prompt one day shipping on in-stock merchandise. Ohio residents

dd 5.5% sales tax. Add \$3.00 on all orders under \$100.00 . . . Add \$5.00 on all<br>wrefs over \$100.00.<br>NTERNATIONAL: Actual freight charge on all orders outside the continental **SHIPPING:** Prompt one day shipping on in-stock merchandise. Ohio residents<br>and 5.5% sales tax. Add \$3.00 on all orders under \$100.00 . . . Add \$5.00 on all<br>NTERNATIONAL: Actual freight charge on all orders outside the con

Inited States including A.P.O.<br>CALL OR WRITE FOR FREE CATALOG

CALL. ELECTRONIC ONE r614J 864·9994 CAlL ELECTRONIC ONE r614J 864-9994

If you LIST *Wordcount* in C-64 after SAVEing it from the C-128 mode, you will see some strange squigglies that malce C-128 mode, you will see some strange squiggJies that make no sense at all. Do not try to edit them! They are special C-128 no sense at all. Do not try to edit them! They are special C-128 commands which the C-64 doesn't know how to interpret. For commands which the C-64 doesn't know how to interpret. For that reason you must SAVE *Wordcount* in the C-128 mode if you want it to run on both computers. If you save it in the C-64 mode-or with a "real" C-64-it will crash on the C-I28. C-64 mode-or with a "real" C-64-it will crash on the C-128.

To see the count *so* far, simply press any printable key and To see the count so far, simply press any printable key and the latest total will appear on the screen. Pressing RUN/STOP in C-128 mode completely aborts the program and closes all files; in C-64 mode you will have to close the files yourself. After a RUN/STOP, enter CLOSEI and press RETURN. After a RUN/STOP, enter CLOSEI and press RETURN.

If your text contains numbers and you don't want them If your text contains numbers and you don't want them counted, just type "N" and press RETURN when prompted.

Wordcount begins by finding out what kind of computer it's driving. DS\$ in line 5 will contain the disk drive status in C-128 mode, nothing in C-64 mode. If it's a C-128, line 10 checks screen size by trying to define an 8O-column display. If you screen size by trying to defme an 8O-column display. If you have a 40-column screen, line 190 will set S equal to 40 and print a message warning that the screen will go blank during print a message warning that the screen will go blank during certain operations. S is then used as a flag to toggle the screen certain operations. S is then used as a flag to toggle the screen visible and invisible as needed, or to avoid unique C-128 com-<br>mands if you're in C-64 mode. mands if you're in C-64 mode.

The real work begins in line 20. *Wordcount* starts dragging your file in from the disk, one byte at a time, until lines 30-40 find the beginning of the first word. (The definition of a character was set in lines 150 and 160 when you decided whether acter was set in lines 150 and 160 when you decided whether or not to count numbers. Because the Commodore ASCII codes for certain punctuation characters (i.e., ASC 58-64) are codes for certain punctuation characters (i.e., ASC 58-64) are numbered with the ABC's we're looking for, line 35 has to numbered with the ABC's we're looking for, line 35 has to watch for them and treat them like spaces. watch for them and treat them like spaces.

Lines  $45-75$  loop until lines  $65$  and  $70$  detect a space or other character marking the *end* of the word and increment the count-<br>er (W). Hyphenated words count as two. Line 50 prints the er (W). Hyphenated words count as two. Line 50 prints the total *so* far if you push any printable key while the count is total so far if you push any printable key while the count is going on, and line 60 catches apostrophes, which must be treat-going on, and line 60 catches apostrophes, which must be ed as characters so the letter that follows won't be counted as a separate word. Once the end is found, the whole process a separate word. Once the *end* is found, the whole process starts over in line 20. starts over in line 20.

Some readers might wonder why line 35 uses two IF-Some readers might wonder why line 35 uses two IF-THENs instead of the shorter AND operator. The answer is *speed.* AND would force the processor to check *both* halves *speed.* AND would force the processor to check *both* halves of the statement to decide whether to go to 20 or fall through to 40. As it is, if L is not greater than 57, there's no need to see if it's smaller than 65, since both must be true for the branch to occur. to occur.

This simple test may surprise you: This simple test may surprise you:

10 J=TI:FORX=(JT01000 10 J=TI:FORX=(/T01000

- 
- 20 NEXT:Jl=TI:PRINT"'AND' TOOK"(Jl-J)/6(J 20 NEXT:Jl=TI:PRINT"'AND ' TOOK"(Jl-J)/6(J "SECONDS" "SECONDS"
- 25 PRINT:PRINT"STAND BY •.. ":PRINT 25 PRINT:PRINT"STAND BY ... ":PRINT
- 30 J=TI:FORX=0T01000
- 35 IFL>57THENIFL<65THEN40 35 IFL>57THENIFL<65THEN40
- 40 NEXT:J1=TI: PRINT"IF-THENS TOOK"(J1-J) /6(J"SECONDS! " /6fJ"SECONDS! "
- 45 END 45 END

The *Bug Repellenr* line codes listed after each line of the The *Bug Repellent* line codes listed after each line of the program are valid for either the *C-64* or *C-J28 Bug Repellent.* program are valid for either the *C-64* or *C-J28 Bug Repellent.*  Be sure to use the proper *Bug Repllent* for your computer.  $\Box$ 

#### eader Service No. 116

*SEE PROGRAM USTING ON PAGE 96 SEE PROGRAM LISTING ON PAGE 96* 

**EWWW.commodore.ca** 

<sup>15</sup> IFL>57ANDL<65THEN20 15 IFL>57ANDL<65THEN20

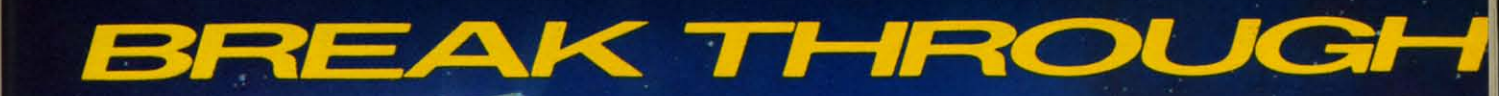

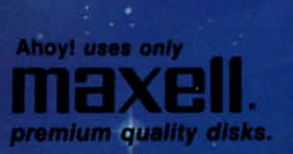

The

e ce 98 yr if ie 8. d P 山

f.

n

 $\frac{1}{3}$ <br> $\frac{1}{3}$ <br> $\frac{1}{3}$ 

g n 1-

**BO L H** 

0 e<br>0

r Ļ e İs

.<br>S

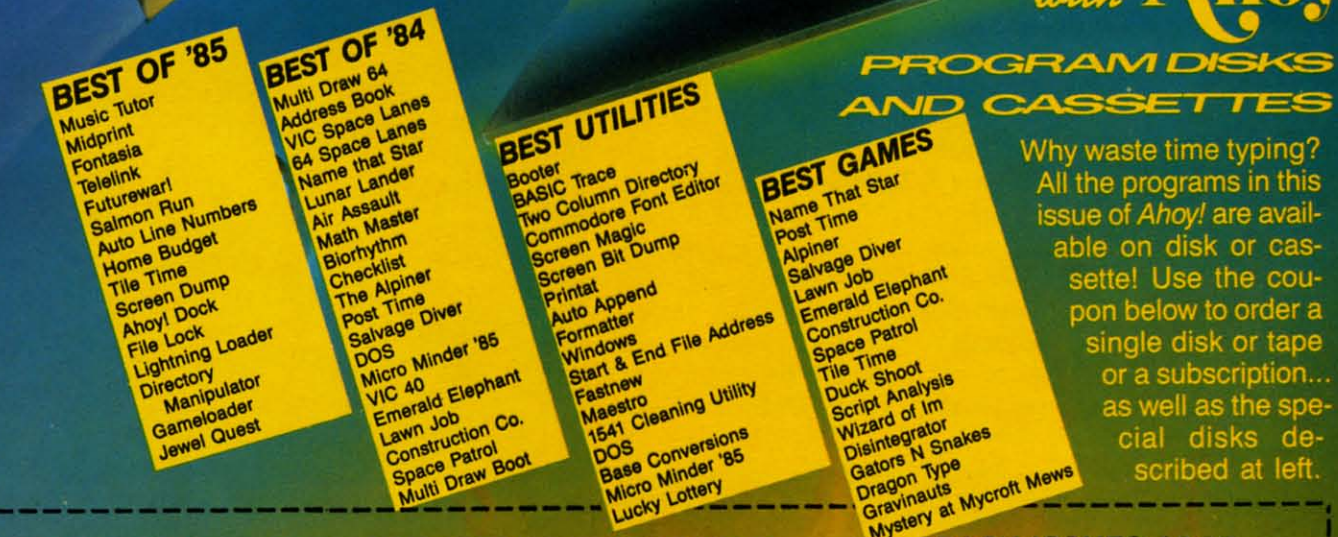

### SINGLE ISSUE AND SUBSCRIPTION PRICES

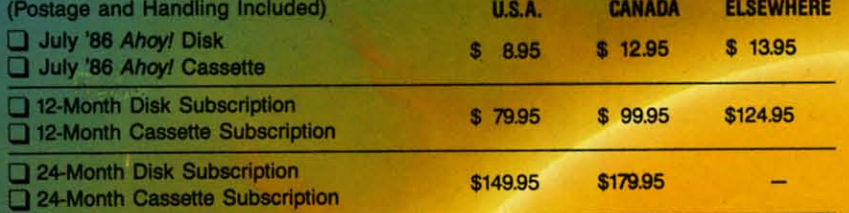

**BACK ISSUES \$8.95** 

In Canada add \$2.00 per issue; outside US and Canada add \$4.00 per issue.

 $Jt$ 

m

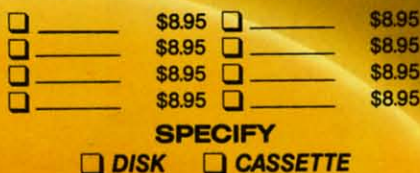

\$10.95 EACH (disk only): Best of '84 Best of '85 Best Utilities Best Games

Make check or money order payable to Double L Software. N.Y. State Residents must add 81/4% sales tax.

Send coupon or facsimile to:<br>Ahoy! Program Disk/Cassette<br>Ion International Inc. 45 West 34th Street, Suite 407<br>New York, NY 10001

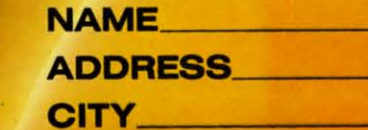

**STATE** ZIP. **EWWW.commodore.ca** 

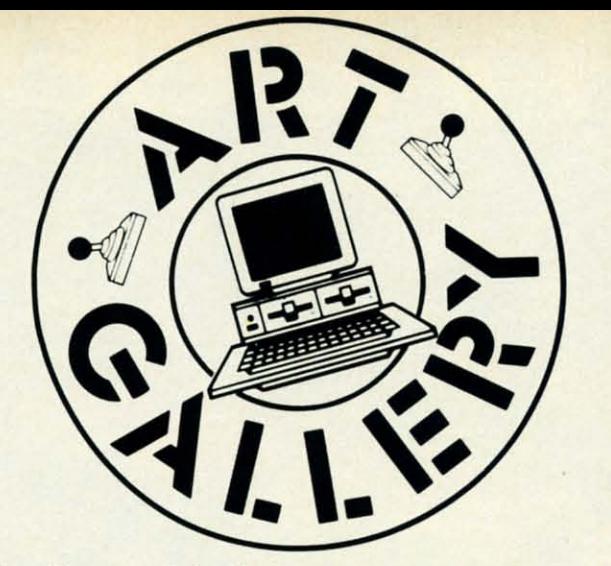

Contributors to *Ahoy!'s An Gallery* will receive royal-Contributors to *Ahoy!'s Art Gallery* will receive royalties based on the sale of disks. Send your best work on disk, accompanied by a stamped and self-addressed disk, accompanied by a stamped and self-addressed mailer, to Morton Kevelson, P.O. Box·260, Homestead mailer, to Morton Kevelson, P.O. Box 260, Homestead Station, Brooklyn, NY 11229. Indicate the drawing pack-Station, Brooklyn, NY 11229. Indicate the drawing package that was used to create the image. If you employed a bit map of your own design, indicate the appropriate file parameters, i.e., hi-res or multicolor, location of bit map, screen or color data. map, screen or color data.

### $\overline{ART}$  **GALLERY** DISK SALE

*An Gallery* images are available on disk. High res0- *Art Gallery* images are available on disk. High resolution bit-mapped images are available in *DOODLE!* format. Multicolor bit-mapped images are available in *Koala* mat. Multicolor bit-mapped images are available in Koala format. Each disk includes a slide show program for easy viewing. *DOODLE!* disks include a bit map screen dump viewing. *DOODLE!* disks include a bit map screen dump utility for the 1525 or properly interfaced dot matrix printutility for the 1525 or properly interfaced dot matrix print-<br>er. *Koala* disks include a set of custom routines for bidirectional conversion to other multicolor formats. The conversion routines were expressly developed for the *Art Gal*rectional conversion to other multicolor formats. The conversion routines were expressly developed for the Art Gallery by Michael Beutjer of K.T. Software, author of the *Koala* Primer program and Quad *Prim* (June '85 *Ahoy!).* Koala *Printer* program and *Quad Print* (June '85 *Ahoy!).*  Formats presently supported are *Cadpic. Peripheral* Vi*sion, Paim Magic,* and *Flying Colors.* Disks are avail-Formats presently supported are *Cadpic, Peripheral sion, Paint Magic,* and *Flying Colors.* Disks are available for \$15 from Morton Kevelson, P.O. Box 260, Homecrest Station, Brooklyn, NY 11229. Send a stamped and crest Station, Brooklyn, NY 11229. Send a stamped and self-addressed envelope for a complete listing (or send SIO and receive a sample disk of *DOODLE!* and *Koala* \$10 and receive a sample disk of *DOODLE!* and Koala images with slide shows). images with slide shows).

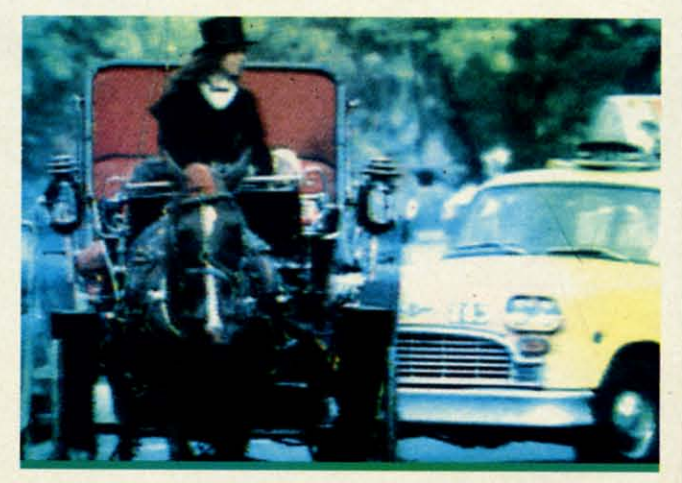

**32 AHOYI** 

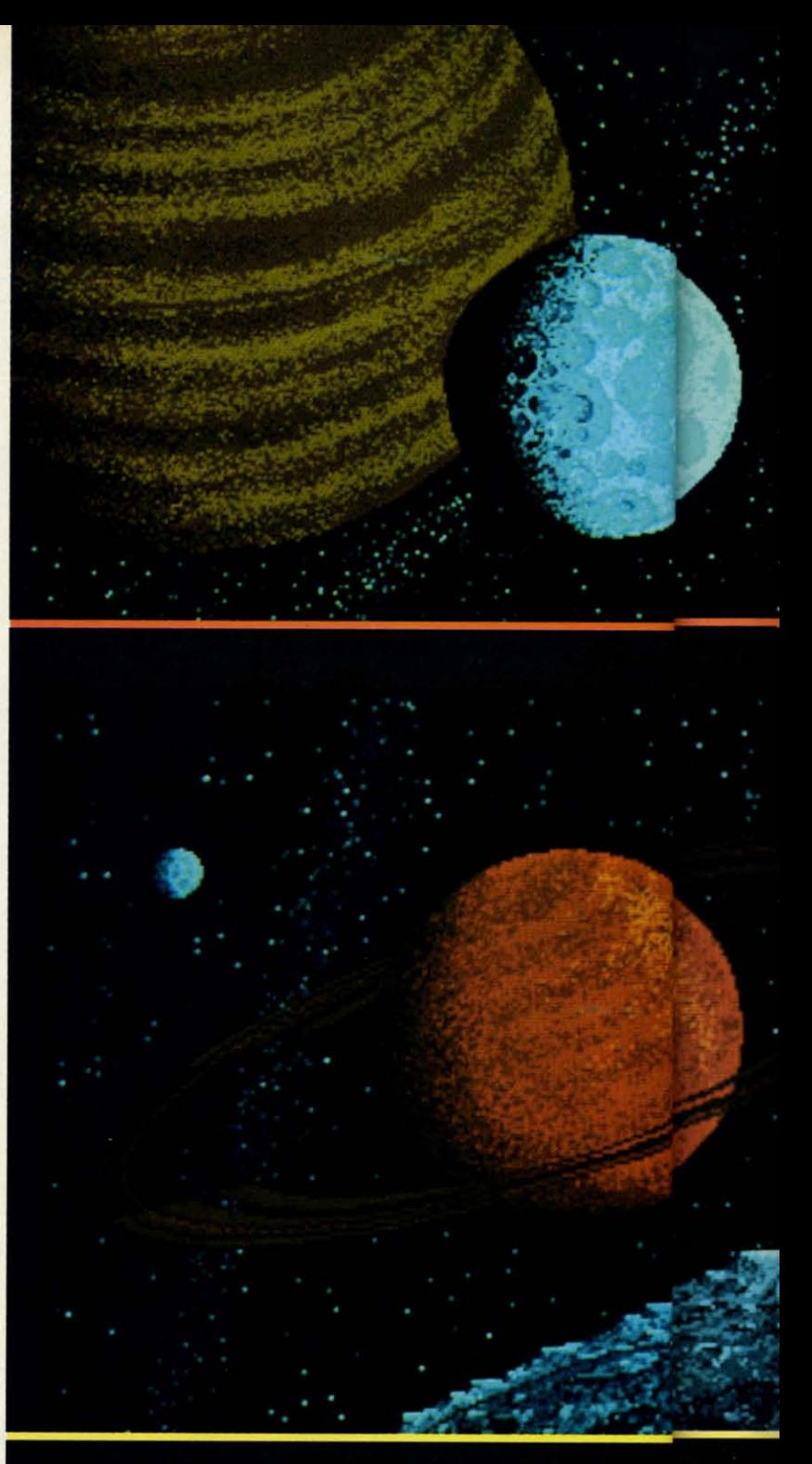

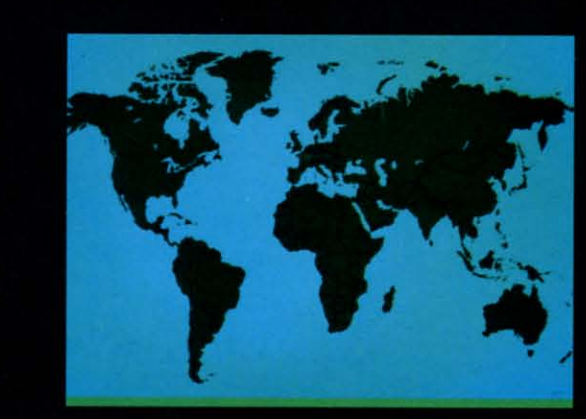

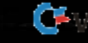
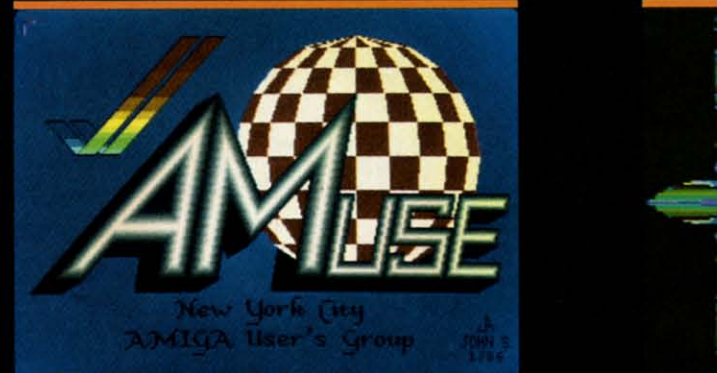

Because Morton Kevelson's analysis of the Amiga 1000 operating system (see page 53) ran longer than we expected, we couldn't publish as many examples of the Amiga's dazzling graphics capabilities as we'd planned. This heartbreaking situation has been resolved by turning this month's Art Gallery over to Amiga images. Ace Ahoy! programmer Bob Spirko contributed the bulbous Frog that graces this page and our cover-a low resolution, 32-color image-along with the high resolution World, T-Rex, and Fontaine along the bottom. On the bottom at the extreme left is a photograph digitized with Digiview (call 913-354-9332 for information). Above is the logo of New York City's Amiga Users Group, drawn

in low-res by John Song (Bronx, NY), and a low-res image generated by Electronic Arts' Kaleidoscope program (see page 60 for another). The two large outer space photos to the left came to us through the public domain. Anonymous artists, please write to us to be properly credited.

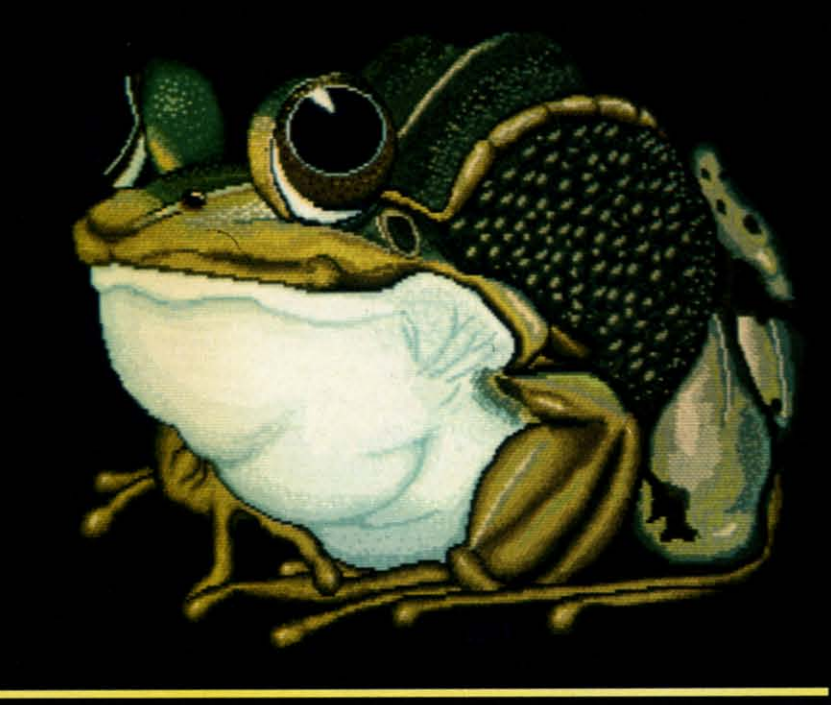

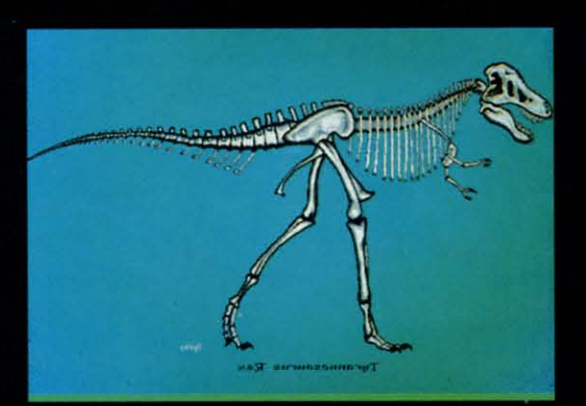

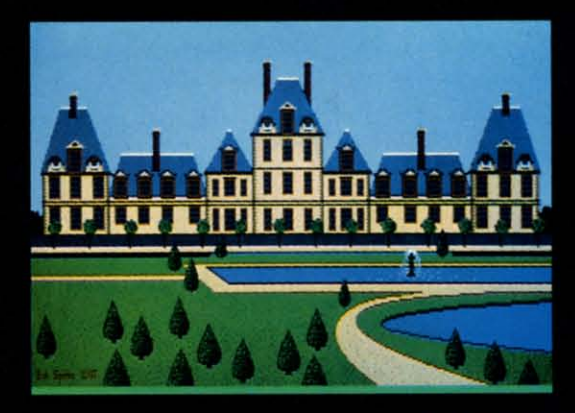

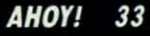

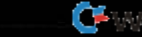

## **)** FIDGITS'  $\sqrt{2}$ **MUSIC SCHOOL MUSIC SCHOOL For the (-64 For the (-64**

**By Walter E. Meyers** 

sychologists have known for many years that different people learn best in different ways.<br>Some have to see something before they understand it; they rely on visual memory.<br>Others have memories that work best with what the different people learn best in different ways. different people learn best in different ways. Some have to see something before they un-Some have to see something before they understand it; they rely on visual memory. call their orientation "auditory." Still others need to do

something to remember it- their memory, we might say, something to remember it-their memory, we might say, is in their muscles. The great basketball player or dan-is in their muscles. The great basketball player or dancer, the typist who glides through 80 words a minute, probably learns best by moving through a task; we can probably learns best by moving through a task; we can label that person's memory preference "kinetic." label that person's memory preference "kinetic."

A minute's reflection on how schools work tells you that they are designed to work best for people who prefer to hear things: teachers tell things to pupils. The eye fer to hear things: teachers teU things to pupils. The eye is secondary to the ear. Notice that we lump together is secondary to the ear. Notice that we lump together movies, slides, filmstrips, and educational TV under the movies, slides, filmstrips, and educational TV under the term "visual *aids*"; rather than being primary in teach-<br>ing, such things aid or help the ear. ing, such things aid or help the ear.

Clearly, though, the best way to teach something is Clearly, though, the best way to teach something is to appeal to as many different senses as possible: have to appeal to as many different senses as possible: have the student see something, hear something, and do some-the student see something, hear something, and do something all at the same time. Then provide immediate feed-thing all at the same time. Then provide immediate feedback: let the student know right away if the answer is back: let the student know right away if the answer is right or wrong. Finally, reward right answers, but don't make it impossible to get the prize. If a lesson rewards make it impossible to get the prize. If a lesson rewards the student for 10 right answers out of 10 questions, some the student for 10 right answers out of 10 questions, some students have only frustration in store because they learn students have only frustration in store because they learn more slowly than others. But if the point of teaching is to have the student master the material, then it does not to have the student master the material, then it does not matter whether the student gets 10 out of 10 right or 100 matter whether the student gets 10 out of 10 right or 100 out of 100 as long as he or she eventually learns the material.

These are the principles on which *Fuigits* (August 1985 These are the principles on which *Fulgits* (August 1985 Ahoy.') was built, and the same principles underly Fid-Ahoyl) was built, and the same principles underly Fid*gits'Music Schoo/. gits' Music School.* 

Here the Fidgits teach the positions of notes on the Here the Fidgits teach the positions of notes on the musical scale (on both G and F clefs), the letter names musical scale (on both G and F clefs), the letter names of the notes, the sounds of those notes, and their posiof the notes, the sounds of those notes, and their prions on a piano keyboard. Here's how it works.

After the Fidgits logo at the start of the game, the instructions appear. While you're reading them, the program is POKEing a customized character set into memory. After the Fidgits logo at the start of the game, the instructions appear. While you're reading them, the program is POKEing a customized character set into memory.

At this point, the program has already put 51 words into an array of strings. When the game begins, one of those strings will be chosen. strings will be chosen.

 $\Omega$ 

All the words are made from the names of the C-scale notes - A, B, C, D, E, F, and G. First, the clef that you've chosen- treble or bass- will appear beneath a section chosen-treble or bass-will appear beneath a section of the piano keyboard. The program takes the randomly selected string-let's say it's BABE-and looks at it let-<br>ter by letter. The first one is B, so the program places ter by letter. The first one is B, so the program places a note-shaped sprite on the right space or line and prints a note-shaped sprite on the right space or line and prints a Fidgit beneath it. After it does this four times, we have a Fidgit beneath it. After it does this four times, we have a staff with the notes, B, A, B, and E on it, and four a staff with the notes, B, A, B, and E on it, and four fidgits with blank sweaters underneath. fidgits with blank sweaters underneath.

Now input begins. The first note and the first Fidgit's Now input begins. The first note and the first Fidgit's sweater tum white as a prompt to enter the name of the sweater turn white as a prompt to enter the name of the note. If you enter B, the reward is immediate and multi-<br>ple: the Fidgit sings the note, B is printed on his sweat-<br>er, the letter B appears on the correct key on the key-<br>board, and the note on the staff turns red. There ple: the Fidgit sings the note, B is printed on his sweater, the letter B appears on the correct key on the keyboard, and the note on the staff turns red. There is no Bronx cheer or similar punishment for a wrong answer: Bronx cheer or similar punishment for a wrong answer: if you hit any other key, the Fidgit scrunches down and if you hit any other key, the Fidgit scrunches down and waits for another try. The only "penalty" for a mistake is that the note will remain white after you get the right is that the note will remain white after you get the right answer, drawing your attention to the line or space you answer, drawing your attention to the line or space you had trouble with. had trouble with.

When you've got the whole string right, there is an-When you've got the whole string right, there is an-<br>other reward: the sweaters of the Fidgits now spell out the word hidden in the musical phrase, and they show the word hidden in the musical phrase, and they show off by singing the phrase through, this time in major off by singing the phrase through, this time in major chords. After seven words, the program asks you if you chords. After seven words, the program asks you if you want to play again and gives you an opportunity to change want to play again and gives you an opportunity to change the clef. the clef.

If your user is someone whose attention span is a little short for seven words, you can set the number of words in a round to any value you choose. Line 650 reads in a round to any value you choose. Line 650 reads

650 GAME=GAME+l:IF GAME<7 THEN 350 650 GAME=GAMEtl:IF GAME<7 THEN 350

Just remove "7" from the line and put in its place which-<br>ever number you like. Happy Fidgeting!  $\Box$ ever number you like. Happy Fidgeting!  $\Box$ 

*SEE PROGRAM USI1NG ON PAGE 84 SEE PROGRAM USTING ON PAGE 84* 

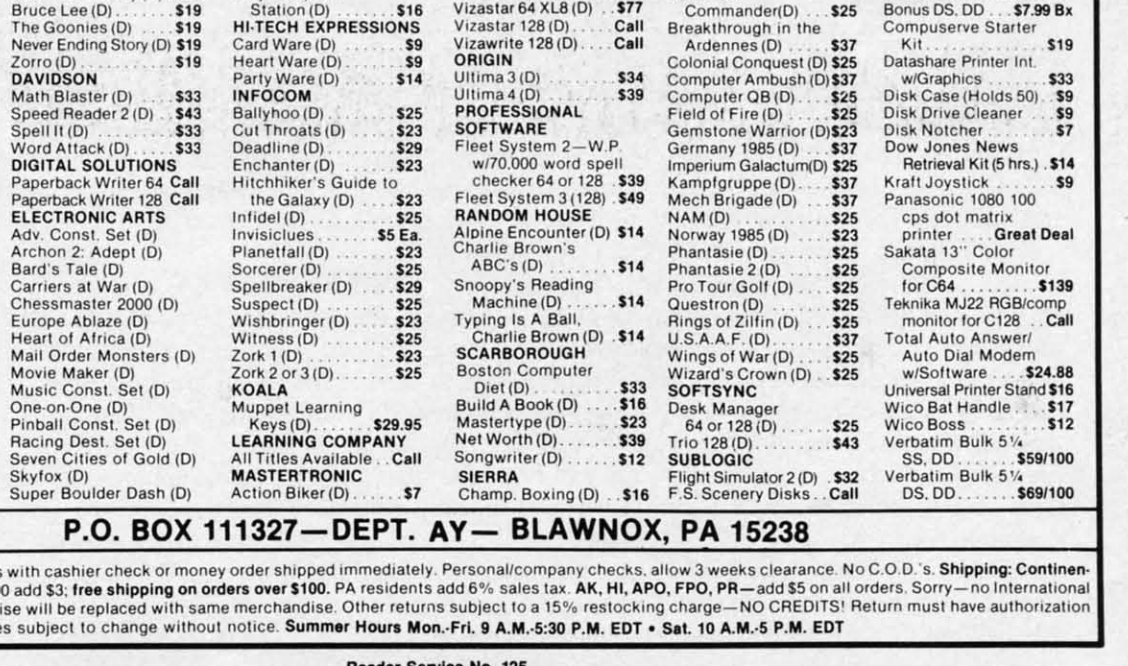

**BERKELEY<br>SOFTWORKS**<br>Geos(D) \$39 **BRODEBBUND FPYX** Barbie (D) Bank St. Filer (D)<br>Bank St. Mailer (D) \$33 Breakdance (D) \$33 \$9 Bank St. Writer (D) Fast Load (R)<br>Impossible Mission (D) \$9 \$33 Bank St. Speller (D) \$33 Karateka (D)<br>Music Shop (D) Koronis Rift (D)<br>Movie Monster (D)...  $$23$ <br> $$23$  $$19$ \$29 Print Shop (D) \$26<br>P.S. Companion (D) \$25 Multiplan 64 or 128 \$39<br>Summer Games 2 (D) \$23 P.S. Graphics Library<br>#1, #2, or #3<br>CARDCO Temple of Apshai Trilogy (D) \$23 The Eidolon (D) \$23 Calc Now (D)<br>File Now (D) Vorpal Utility Kit (D) \$23 \$14 Winter Games (D) \$14 \$23 Freeze Frame (R)<br>Graph Now (D) World's Greatest<br>Football (D)  $$33$ \$14 \$23 **FIREBIRD** G-wiz Printer Int. \$47 Mail Now (D) Adv. Music System (D) \$49 S'more (R) \$44 Colossus Chess 4 (D) \$23 S'more Basic \$19 Elite (D) Music System (D) \$25 Compiler (D) \$25 The Pawn (D)<br>FIRST STAR Super G Pr. Int. \$49 Call Write Now (R) \$19 Spy vs. Spy (D).<br>Spy vs. Spy 2 (D) CRS \$19 Argos Expedition (D) .S9 \$19 Astro Grover (D) 59<br>Big Bird's Funhouse(R) \$9 Superman (D) \$19 **FISHER PRICE** Big Bird Spc. Del. (R) . \$9<br>Dream House (D) . . . . . \$9 Alpha Build (R)<br>Dance Fantasy (R) \$9  $59$ Ernie's Big Splash (D) . \$9 Hop Along Grover's Animal<br>Adventures (D)

s9

 $59$ 

 $$12$ 

\$9

 $59$ 

\$19

Mastering the SAT (D) 544<br>Math Mileage (D) 59

Railroad Works (D)

Rich Scarry's Electron

Sesame St. Letter-Go-

Success w/Algebra . Call<br>Success w/Math....... Call

Weather Tamers (D) . \$9

Karate Champ (D) . . . \$23<br>Kung Fu Master (D) . . \$23

Alternate Reality (D) . \$25

Word Book (D).

Sesame St. Pals<br>Around Town (D)

Round (R)

**DATA EAST** 

**DATASOFT** 

**Software Discounters** 

### For Orders Only-1-800-225-7638 PA Orders-1-800-223-7784 Customer Service 412-361-5291

of America

## **Open Saturday**

• Free shipping on orders over \$100 in continental USA

S.D. of A

- . No surcharge for VISA/MasterCard
- . Your card is not charged until we ship

### Our 2nd Annual Christmas in July Sale-We've lowered our prices on dozens of titles for this month only!

Touchdown Football (D)

Basic 128<br>Chart Pak 128 CALL Power Plan 64 **FOR** Super C 128 F<br>Super Pascal 128 PRICES **ACCESS** Beach Head (D)  $$21$ Beach Head 2 (D) 524<br>Leader Board Golf (D) \$25 Leader Board Tournament Disk \$14 Mach 5 (R) \$21 Mach 128 (R)<br>Raid Over Moscow (D) \$24 **ACTIVISION** Alter Ego (Male or Female) \$33 Borrowed Time (D) . \$19 Comp. Fireworks Celebration Kit (D) \$23 Garry Kitchen's Gamemaker (D) \$25 Cross-Country<br>Road Race (D) \$19 Hacker (D) \$19 Little Computer People (D) \$23 Mindshadow (D) Space Shuttle (D) \$19 **ACCOLADE** Aces of Aces (D) \$19 Dambusters (D)  $$19$ Fight Night (D). \$19 Hard Ball (D) \$19 Law of the West (D) \$19 AMERICAN EDUCATIONAL  $$14$ <br> $$14$ Biology (D) French (D) Grammar (D)  $$14$ Science: Grades 3/4(D) \$14 Science: Grades 5/6(D) \$14<br>Science: Grades 7/8(D) \$14  $$14$ <br> $$14$ Spanish (D) S. Geography (D). World Geography (D) \$14 **ARTWORX** Bridge 4.0 (D). \$16 **S16** Strip Poker (D)<br>Data Disk #1 female  $$21$ \$16 Data Disk #2 male ... \$16<br>Data Disk #3 female ... \$16 **ARTWORX PX** Baker St. Detective (D) \$7 Hole In One Golf (D) \$7 Hotel Alien (D)....<br>Jumpin' Jimmy (D)  $\overline{\mathbf{s}}$ \$7 Pro Boxing (D)<br>AVALON HILL  $\overline{\mathbf{s}}$ Gulf Strike (D) 519<br>Jupiter Mission 1999(D)\$23 Ripper (D). Super Bowl Sunday (D) ........ \$21<br>SBS 1984 Team Disk .\$14 SBS Champs Disk... \$14 \$23 Spitfire '40 (D) . . . . . Title Bout (D)<br>Tournament Golf (D) . \$19 Tsushima (D)<br>BATTERIES INCLUDED \$19 Consultant (64 or 128) \$39 Home Pak (D).  $. .532$ 

Paperclip w/Spell<br>64 or 128.......

Ordering and Terms: Orders tal U.S.A.-Orders under \$10 orders. Defective merchand number (412) 361-5291. Price

\$49

**ABACUS** 

m

ts

æ

lI

ie

in

п

œ

ht

m

m

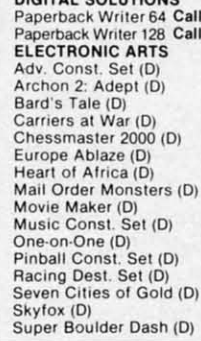

Prices too low to<br>advertise!! Call Counting (R)<br>Linking Logic (R) \$9 \$9 Memory Manor (R)<br>Number Tumbler (R) \$9 \$9 Sea Speller (R) \$q Up & Add 'Em (R)  $59$ On-Court Tennis (D) \$19 On-Field Football (D) \$19 On-Track Racing (D) \$16 **HAYDEN** Sargon 3 (D) .......... \$33 Millionaire (D) Omniwriter w/Spell (D) \$23<br>Project Space \$16 Station (D) **HI-TECH EXPRESSIONS** 

Ant Attack (D)<br>BMX Racer (D) \$7  $\overline{\mathbf{s}}$ Captive (D) Finders Keepers (D) \$7 Kikstart (D) 5-A-Side Soccer (D) **S7** Last V-8 (D)<br>Paul McCartney's  $\overline{\mathbf{s}}$ Broad Street (D)<br>The Slugger (D)  $57$ Vegas Jackpot (D) \$7 **MICROLEAGUE** \$25 Baseball (D) General Manager (D) \$25 1985 Team Data Disk \$14 **MICROPROSE** Acrojet (D) \$23 F-15 Strike Eagle (D) \$23 F-15 Strike Eagle (D) \$23<br>Gunship (D) 523<br>Kennedy Approach(D) \$23<br>Silent Service (D) 523<br>MINDSCAPE Bank St. Music<br>Writer (D) \$25 Bank St. Storybook (D) \$19<br>Bop & Wrestle (D) \$19 Color Me: The Computer<br>Coloring Kit (D) 519 Dolphins Rune (D). \$19 Great British<br>Software (D) \$12 Halley Project (D)<br>Infiltrator (D)  $519$ <br> $519$ Luscher Profile (D)<br>Luscher Profile (D) \$19<br>Perfect Score SAT (D)\$44 Spell of Destruction(D) \$19 **MIRAGE** Database w/Report Generator (D)<br>Prof. Word \$33 Processor (D) \$33 **CSM 1541** Align Kit (D) \$29 Central Point- $Copy 2(D)$ \$23 Gato (D) \$19 Snapshot 64 (R) Call \$47 Superbase 64 (D) Superbase 128 (D) \$59 Superscript 64 (D) Superscript 128...<br>Vizastar 64 XL8 (D)  $550$ Vizastar 128 (D) Call

Donald Duck's Playground (D) \$16 Goofy's Word Factory (D) ........ \$16<br>Grog's Revenge (D) ... \$16 Mickey's Space<br>Adventure (D) \$16 Stunt Flyer (D) \$16 Ultima 2 (D) 534<br>Winnie the Pooh (D) 516 Wiz Type (D) \$16 **Great International** Paper Airplane Construction Set(D) \$19 Star Trek-The Kobayash Alternative (D) **\$25** Typing Tutor 3 (D)<br>SPINNAKER \$25 Adventure Creator (R) \$9 Cosmic Combat (R)<br>Delta Drawing (R)  $59$ Facemaker (R) \$9 Fraction Fever (R) Gold Record Race (R) \$9 Homework Helper-Math<br>Word Problems (D) \$23 Homework Helper-Writing (D)<br>Invaders Lost Tomb(D) \$19<br>Kids on Keys (R) \$9 Kung Fu 1 Exploding Fist (D) \$19 Kung Fu 2-Sticks of Death (D) \$19 Monster Voyage (R) ... \$9 Story Machine (R). \$9 SPRINGBOARD Early Games (D).<br>Easy as ABC (D)  $$21$ Fraction Factory (D) .\$19 Graphics Expander for \$25 Print Shop (D) Newsroom (D)<br>N.R. Clip Art Vol. 1 (D)\$19 N.R. Clip Art Vol. 2 (D)\$25 N.H. Unp At.  $\overline{\phantom{1}523}$ SSI Battle Group (D) Battle of Antietam(D) \$33 **Battalion**  $\frac{1}{1}$  ... \$25 Commander(D)  $\overline{D}$ skihrough in

Football (D) \$29 Jet (D)<br>TELARIUM \$29 Amazon (D)<br>Fahrenheit 451 (D)  $$21$  $$21$ Nine Princes in Amber (D)  $$21$ Perry Mason: Case<br>of the Mandarin<br>Murder (D)  $$21$ **TIMEWORKS** Accts. Payable (D) \$39 Data Manager 2 (D) Data Manager 128 \$43 Electronic<br>Checkbook (D) \$16 Evelyn Wood<br>Dynamic Reader (D) \$33 General Ledger (D)<br>Inventory Mgmt (D) \$39 \$39 Money Manager (D) \$16 Partner 128 \$39 Payroll Mgmt. (D) \$39 Sideways 64 or 128 \$33<br>Swiftcalc/Sideways (D) \$33 Swiftcalc/<br>Sideways (128) **S43** Sylvia Porter's Personal Financial Planner(D) \$39 Sylvia Porter's Personal Financial<br>Planner 128 \$43 Word Writer w/ Speller (D) \$33 Word Writer w/85000<br>Word Speller (128). \$43 **TRONIX** S.A.M. (D) \$39 Art Gallery 1 (D)<br>Print Master (D) \$16 \$23 WEEKLY READER<br>Stickybear ABC'S (D) \$19 Stickybear Math (D) \$19<br>Stickybear Numbers(D)\$19 Stickybear Reading (D) \$19<br>Stickybear Shapes (D) \$19 **ACCESSORIES** Anchor 6470 300/1200 Modem w/Software \$159<br>Bonus SS, DD... \$6.99 Bx Bonus DS. DD \$7.99 Bx Compusoruo Starte

ader Service No. 125

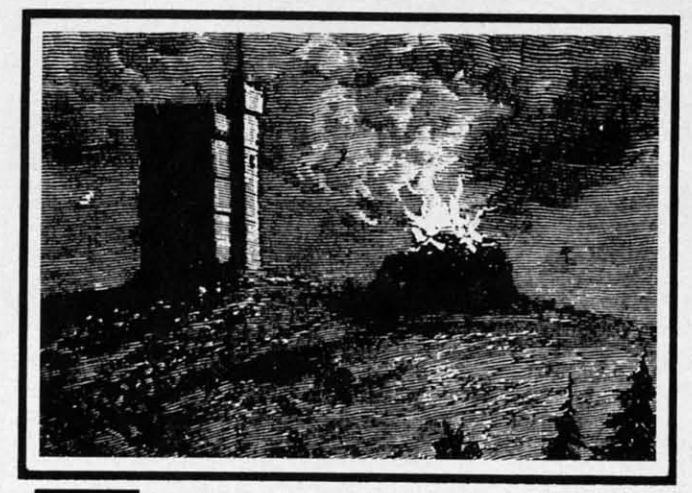

In the old mansion at the top of the hill had seem-<br>ingly been deserted for years. The elements<br>had eaten away at the huge entrance door until<br>it resembled a skull, and the building itself was<br>often referred to as Skull Ca ingly been deserted for years. The elements ingly been deserted for years. The elements had eaten away at the huge entrance door until had eaten away at the huge entrance door until it resembled a skull, and the building itself was it resembled a skull, and the building itself was one would take a walk up to the aging structure to look one would take a walk up to the aging structure to look around. Usually this person would never be heard of again around. Usually this person would never be heard of again Some actually claim to have heard music and the sound Some actually claim to have heard music and the sound of dancing coming from the "castle." of dancing coming from the "castle." he old mansion at the top of the hill had seem-

One stormy day you decide that you can stand the mys-One stormy day you decide that you can stand the mystery no longer. You take a walk to Skull Castle and decide to go inside. What you see is astounding. Skulls and cide to go inside. What you see is astounding. Skulls and skeletons are flying around everywhere. You hear voic-skeletons are flying around everywhere. You hear voices. The people that were never heard from are calling es. The people that were never heard from are calling you for help. Your attention is diverted by a poster on you for help. Your attention is diverted by a poster on the wall: "TONIGHT ONLY-SEE THE DANCING the wall: "1DNIGHT ONLY-SEE THE DANCING SKELETIES!" You must help the others escape by find-SKELETTES!" You must help the others escape by finding four keys to unlock the doors which they are trapped ing four keys to unlock the doors which they are trapped behind. But beware the Skull of Skull Castle! behind. But beware the Skull of Skull Castle!

*Escape From Skull Castle* is an 'arcadventure' for the *Escape From Skull Castle* is an 'arcadventure' for the Commodore 64. An 'arcadventure' is an arcade game Commodore 64. An 'arcadventure' is an arcade game which uses an adventure game theme. There are elements which uses an adventure game theme. There are elements from both types of games, but is played mainly as an from both types of games, but is played mainly as an arcade game. You accomplish a goal as in an adventure arcade game. You accomplish a goal as in an adventure game, and you score points as in an arcade game. game, and you score points as in an arcade game.

### **Ta. GAMI THI GAMI**

The title screen shows an outside view of Skull Cas-The title screen shows an outside view of Skull Castle. The playing screen takes you inside the castle. Small tle. The playing screen takes you inside the castle. Small skull chasers surround the playing screen. Skeletons and skull chasers surround the playing screen. Skeletons and different color skelettes are placed around the playing different color skelettes are placed around the playing area. You are the figure at the bottom left. area. You are the figure at the bottom left.

You begin the game with four players. A red key is You begin the game with four players. A red key is located at the right side of the screen. Your goal is to located at the right side of the screen. Your goal is to get four keys before time runs out on the clock. Moving get four keys before time runs out on the clock. Moving your player with the joystick, you must avoid everything your player with the joystick, you must avoid everything in the castle except the key. You have plenty of time to in the castle except the key. You have plenty of time to get the keys before the clock runs out. By studying the get the keys before the clock runs out. By studying the various movement patterns of the skeletons and skelettes, you can plan the best path to the key. You will find "safe" you can plan the best path to the key. You will find "safe" areas on the screen where you can wait until it is safe areas on the screen where you can wait until it is safe to grab a key. to grab a key.

If <sup>a</sup> skeleton, skull chaser, or skelette gets you, you If a skeleton, skull chaser, or skelette gets you, you will get to see the dancing skelettes. These skull-like crea-will get to see the dancing skelettes. These skull-like creaures will sprout arms and legs and do a little dance while

# **ESCAPE FROM ESCAPE FROM SKULL CASTLE SKULL CASTLE**

## **For the (-64 For the (-64 By James C. Hilty**

you lose <sup>a</sup> man. If you lose all four men, the game is you lose a man. If you lose all four men, the game is over. If you get four keys, you receive bonus points and over. If you get four keys, you receive bonus points and the timer is set back to the beginning, giving you the the timer is set back to the beginning, giving you the chance to save someone else. You also receive 100 points chance to save someone else. You also receive 100 points for every key that you manage to get. You will need to for every key that you manage to get. You will need to develop a good deal of speed and strategy to be successful in your rescue attempts. ful in your rescue attempts.

### **GRAPilICS GRAPHICS**

*Escape From Skull Castle* features many realistic *Escape From Skull Castle* features many realistic graphics that were achieved in different ways. I wanted graphics that were achieved in different ways. I wanted the castle to be as realistic as possible and first consid-the castle to be as realistic as possible and first considered bit-mapping the title screen. This, however, would ered bit-mapping the title screen. This, however, would have involved using machine language bit map routines have involved using machine language bit map routines as well as a lot of DATA statements. Instead, I chose to as well as a lot of DATA statements. Instead, I chose to use custom characters. 57 custom characters were de-use custom characters. 57 custom characters were defined and put at screen codes 128 to 187 (the reverse char-fined and put at screen codes 128 to 187 (the reverse character code). By using PRINT statements, the title and acter code). By using PRlNT statements, the title and playing screens were created. The skull-like door on the playing screens were created. The skull-like door on the castle consists of 54 custom characters which I designed castle consists of 54 custom characters which I designed by literally taping pieces of graph paper together. Cus-by literally taping pieces of graph paper together. Custom characters also make up the skull chasers and the tom characters also make up the skull chasers and the skeletons. The playing figure, key, and the skelettes are skeletons. The playing figure, key, and the skelettes are sprites which rotate through different sprite pointers to sprites which rotate through different sprite pointers to animate them. The sprites are moved by an interrupt rou-animate them. The sprites are moved by an interrupt routine, and a machine language routine combines with ran-tine, and a machine language routine combines with random numbers to move the characters on the screen. Most dom numbers to move the characters on the screen. Most of the time spent designing this game was spent on graphics design away from the computer. Character and sprite ics design away from the computer. Character and sprite editors are great tools, but 1 still find pleasure in design-editors are great tools, but I still find pleasure in designing graphics using graph paper and then transferring my ing graphics using graph paper and then transferring my work to the computer. work to the computer.

## **TOTAL EFFECT**

By combining graphics with sound and an offbeat story, I hoped to create an environment that was a little scary I hoped to create an environment that was a little scary and at the same time humorous. The dancing skelettes and at the same time humorous. The dancing skelettes add comic relief, and they make losing a man a little add comic relief, and they make losing a man a little easier to take. easier to take.

Computer games are for enjoyment. They are the com-Computer games are for enjoyment. They are the comic books ofthe 'SO's. I enjoyed writing *Escape From Skull* ic books of the 'SO's. I enjoyed writing *Escape From Skull Castle,* and hope that you enjoy playing it. Beware of *Castle,* and hope that you enjoy playing it. Beware of the Skull who lives in Skull Castle, and say hello to the the Skull who lives in Skull Castle, and say hello to the dancing skelettes for me.  $\Box$ 

*SEE PROGRAM liSTING ON PAGE 90 SEE PROGRAM LISTING ON PAGE 90* 

### **ISSUE** Anatom **ing for** ware set **leT: Add dom Fi**

ISSU1! **Future** storage!<br>VIC & 6 **ready** to<br>sault! **B** 

**ISSUE** Game p Program<br>ting! Me And rea 64 & VI

ISSUE ISSUE MSD dua **guide! 1 guide! T displays! displaysl**  And rea Checklis

ISSUE Choosin tational word gas **ready** *to* tory Ass

> ISSUE ISSUE **Program,** Program **BuiJd a( Build a ( coRAM: co RAM! Diver! [ Diver! [**  Castle of

**Use coupe** dering mo **1ist choice** 

If you have more com any of the **call Ahov!** vice at 71

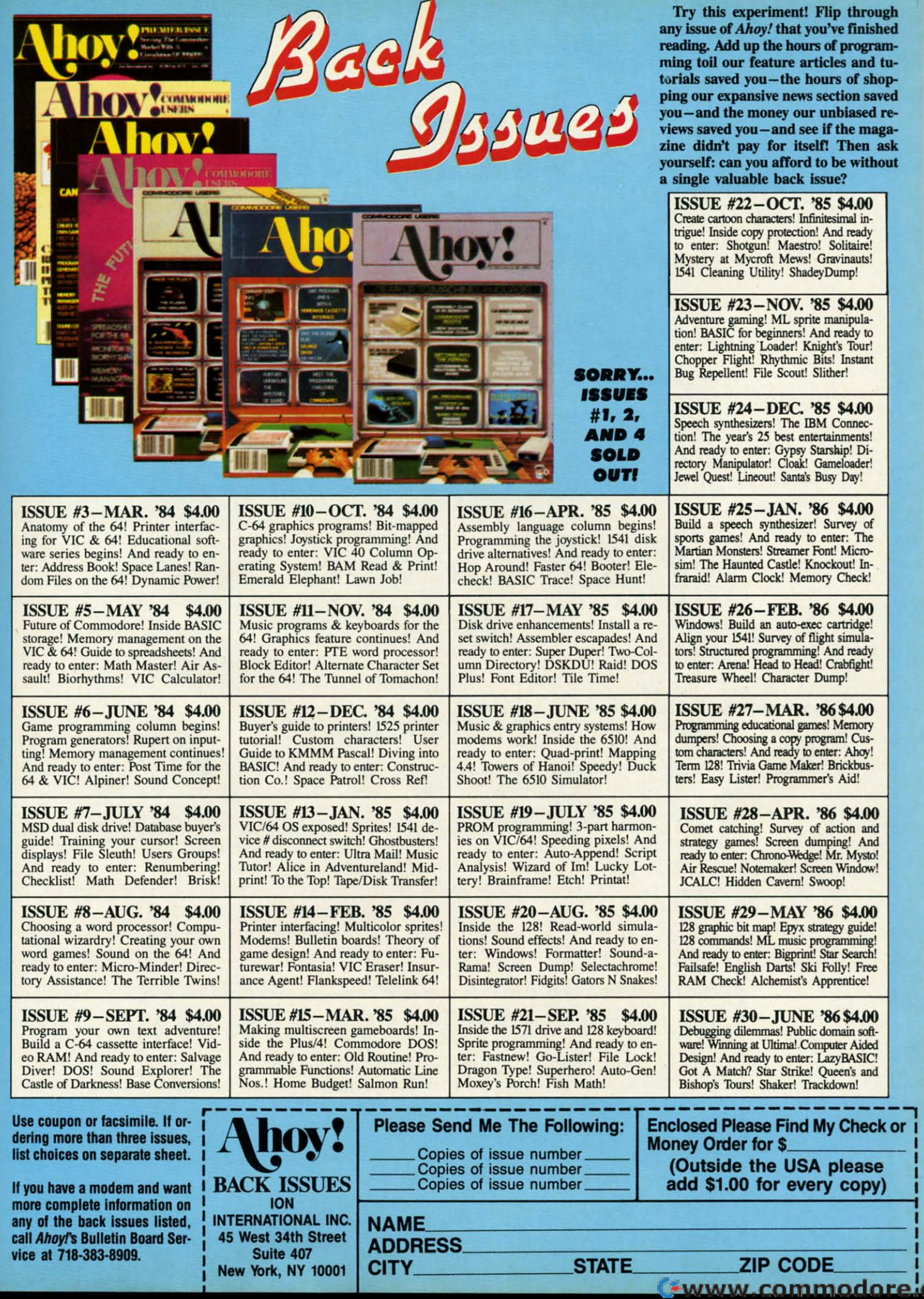

 $\frac{1}{3}$ <br>  $\frac{1}{3}$ <br>  $\frac{1}{3}$ <br>  $\frac{1}{3}$ <br>  $\frac{1}{3}$ <br>  $\frac{1}{3}$ <br>  $\frac{1}{3}$ <br>  $\frac{1}{3}$ <br>  $\frac{1}{3}$ <br>  $\frac{1}{3}$ <br>  $\frac{1}{3}$ <br>  $\frac{1}{3}$ <br>  $\frac{1}{3}$ <br>  $\frac{1}{3}$ <br>  $\frac{1}{3}$ 

 $\frac{1}{f}$ 

 $\pmb{\theta}$ 

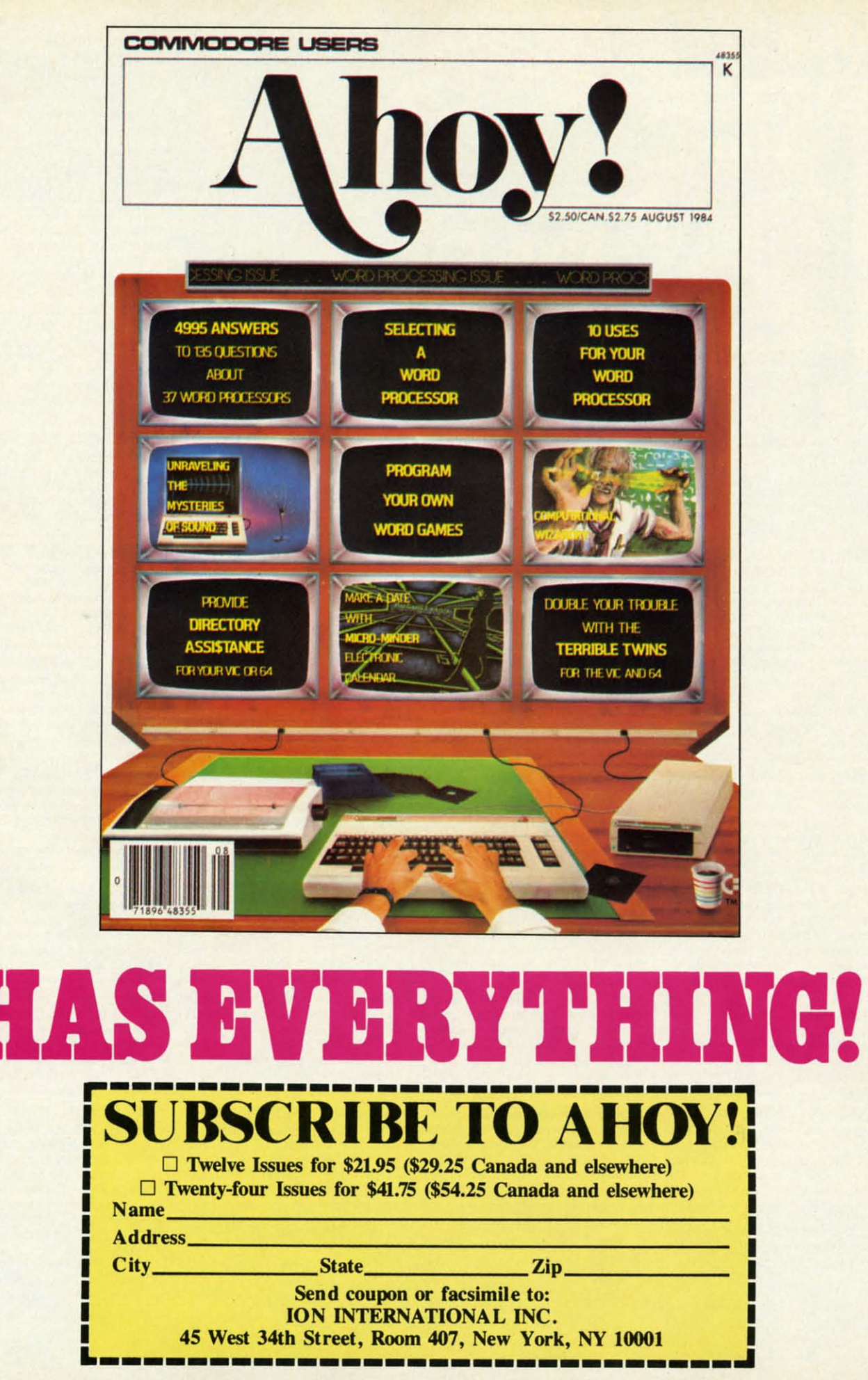

 $\mathsf{I}$ 

to al at se se w at gr M th le C. Pt co cu ics Th<br>mo<br>ty| tion with the of with the of the of multiple of multiple production of the state of the state of the state of the state of the state of the state of the state of the state of the state of the state of the state of the stat

# **SCREEN SLEUTH SCREEN SLEUTH**

## **By Buck Childres.** By Buck Childress **For the (-64** For the C-64

ver meet the PEEK and POKE Mob? They're<br>the meanies that attack your brain while you're<br>frantically scrambling to find the codes and lo-<br>cations for those splendid graphics you want<br>to add to your latest creation. You just the meanies that attack your brain while you're the meanies that attack your brain while you're frantically scrambling to find the codes and lo-frantically scrambling to fmd the codes and locations for those splendid graphics you want cations for those splendid graphics you want to add to your latest creation. You just finished moving to add to your latest creation. You just finished moving all around the screen printing neat little characters to pick all around the screen printing neat little characters to pick and choose from. Those little jewels in each carefully and choose from. Those little jewels in each carefully selected location will put the finishing touches on that selected location will put the finishing touches on that soon-to-be masterpiece. Now, if you can just figure out soon-to-be masterpiece. Now, if you can just figure out what they are and where to POKE 'em before the PEEK and POKE Mob steals your overwrought brain, the pro-and POKE Mob steals your overwrought brain, the program of the century will be complete. You'll know if the Mob has you in its grip when you start mumbling some-Mob has you in its grip when you start mumbling something about hideouts and two guys in a police car. Don't let the PEEK and POKE Mob escape with your brain. let the PEEK and POKE Mob escape with your brain. Capture 'em out with *Screen SLeuth!* Capture 'em out with *Screen SLeuth!*  ver meet the PEEK and POKE Mob? They're

*Screen SLeuth* instantly lets you know the CHRS and *Screen SLeuth* instantly lets you know the CHR\$ and POKE codes, character color number, and screen and POKE codes, character color number, and screen and color RAM locations of any character on the screen, even custom characters. If you spend much time with graph-<br>ics, *Screen Sleuth* will be a brain saver. ics, *Screen SLeuth* will be a brain saver.

After saving a copy of *Screen SLeuth* you can run it. After saving a copy of *Screen SLeuth* you can run it. The loader will poke the machine language data into The loader will poke the machine language data into memory and *Screen SLeuth* will be ready for patrol. Now memory and *Screen SLeuth* will be ready for patrol. Now type SYS 49152 and press RETURN. type SYS 49152 and press RETURN.

To go *SLeuthing,* just cursor to the character in ques-To go *SLeuthing,* just cursor to the character in question and press the RUN STOP key, then release it (don't press RES1DRE). *Screen SLeuth* waits fur the RUN SIDP press RESroRE). *Screen SLeuth* waits for the RUN STOP key to be released so that it won't interfere if you're in key to be released so that it won't interfere if you're in the process of listing or stopping a program. The top line the process of listing or stopping a program. The top line of your screen will clear and a lineup of five numbers of your screen will clear and a lineup of five numbers will appear. Their identities, from left to right, are CHR\$ (ASCII) code, POKE (character display) code, character (ASCll) code, POKE (character display) code, character color number, screen RAM location, and color RAM color number, screen RAM location, and color RAM location. An asterisk (\*) after the CHRS number signilocation. An asterisk (\*) after the CHR\$ number signi-<br>fies a reversed character. A question mark (?) in place of the CHR\$ number means a match between the CHR\$ number and POKE code wasn't found (highly unlikely). number and POKE code wasn't found (highly unlikely). The numbers are printed in black so that they'll show The numbers are printed in black so that they'll show up against any screen color. If the screen color happens to be black, don't panic. The numbers will automatically be printed in white. ly be printed in white. Fractically scrattering time the codes as do the condition of the condition of the disturbing of this many the selected location will give the selected location will give the finality energies and the selected location. T

To return things to normal, press any key (except RE-To return things to normal, press any key (except RE-STORE). Whatever was originally on the top line of the screen will reappear along with all of the corresponding colors. The cursor will return to its original position and colors. The cursor will return to its original position and color as well. Everything will be just as it was before. color as well. Everything will be just as it was before. It's as simple as that. You can cursor all over and inves-It's as simple as that. You can cursor all over and investigate as many things as you like without disturbing any-

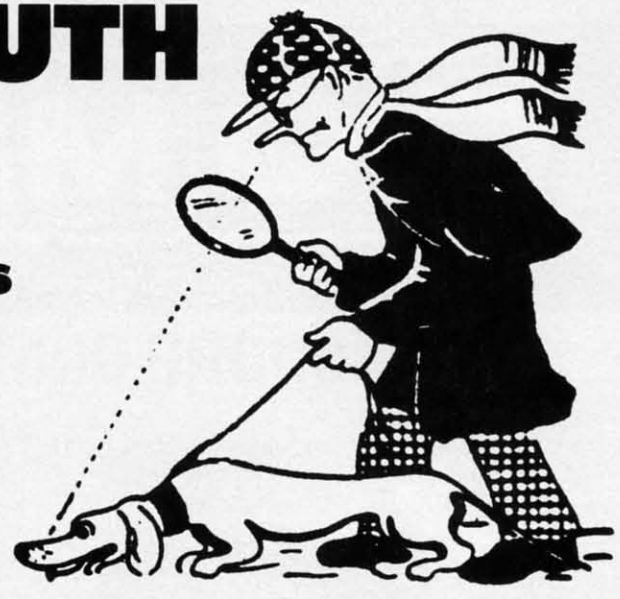

thing on the screen. thing on the screen.

*Screen SLeuth* is headquartered in a free area of RAM *Screen SLeuth* is headquartered in a free area of RAM from 49152 through 49609, so you can load, save, and from 49152 through 49609, so you can load, save, and run programs on a non-interference basis, providing they run programs on a non-interference basis, providing they don't put data in *Screen Sleuth's* headquarters. If for some reason you want to disable *Screen SLeuth,* press the RUN reason you want to disable *Screen SLeuth ,* press the RUN SIDPIRES10RE combination. SYS 49152 will reenable it. SIDP/RESIDRE combination. SYS 49152 will reenable it.

If you want "just the facts," call on *Screen Sleuth!*  $\Box$ *SEE PROGRAM USTING ON PAGE 89 SEE PROGRAM LISTING ON PAGE 89* 

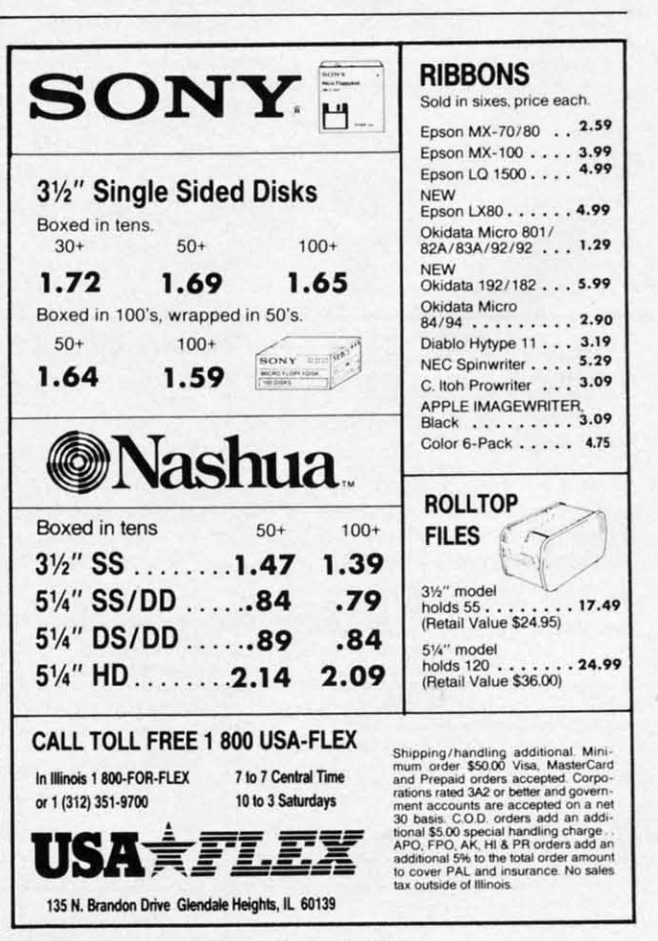

Reader Service No. 109

Ewww.commodare

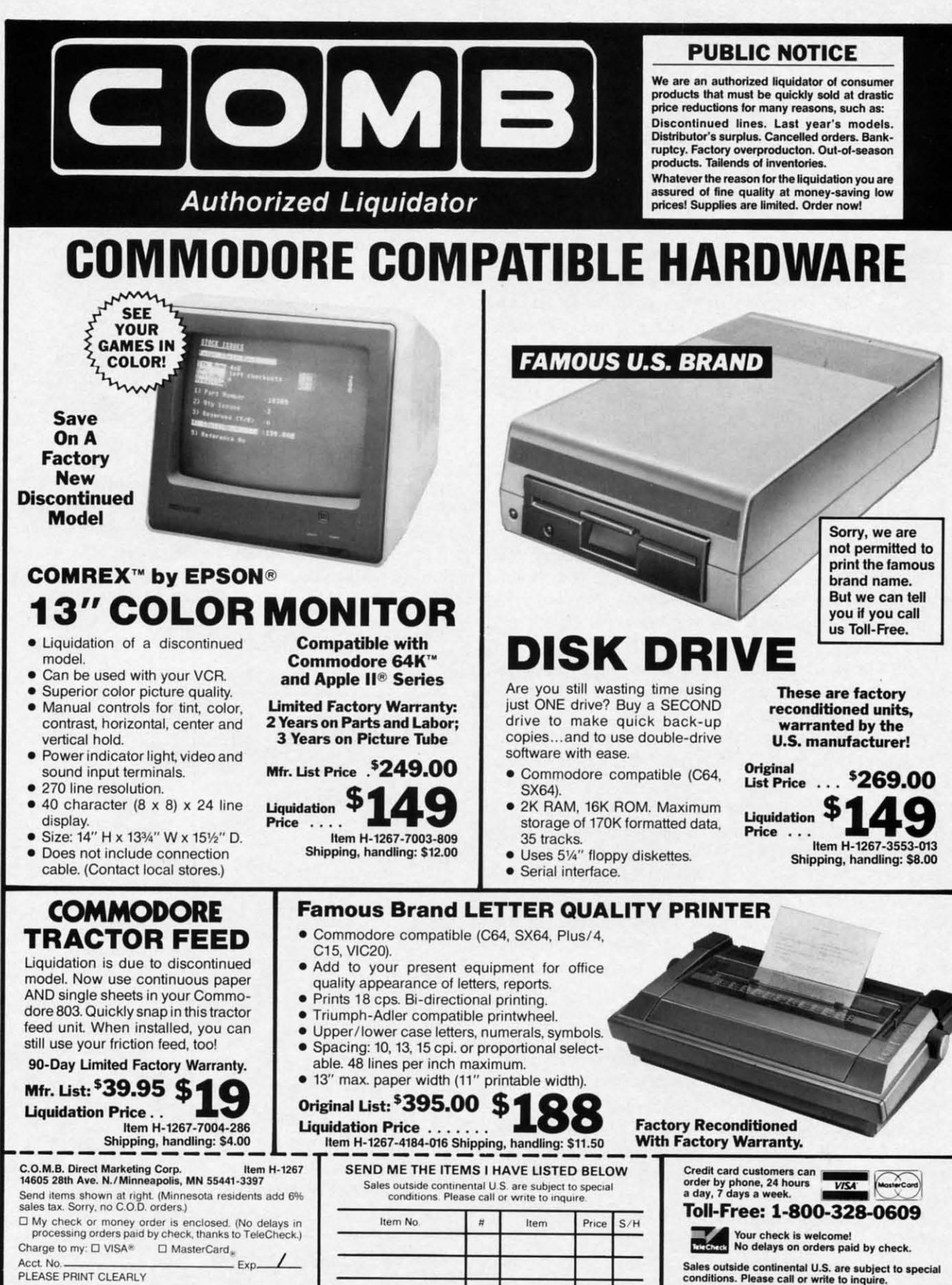

PLEASE PRINT CLEARLY Name Address. City **State**  $-2IP$ Phone Sign Here

Reader Service No. 137

EWWW.commodore.ca

MB Direct Marketing Corp.

**Authorized Liquidator** 

14605 28th Avenue North

Minneapolis, Minnesota 55441-3397

ir

 $\mathbf{r}$ 

 $\mathbf{n}$ 

Sź

 $\overline{m}$ 

a

m

fi

fr

SI

le

\$8

 $n<sub>6</sub>$ 

0Į

 $\overline{\mathfrak{n}}$ 

gı

th

th

pl

th to

er

m

st

ar

pl

 $m$ 

pr

Y

# **CHECK-MATE' CHECK·MATE'**

## **Chess Programs for the Commodore 64**

## **By Ted Salamo..... By Ted Salamone**

Finding a decent opponent for Finding a decent opponent for chess is only a little less difficult than chess is only a little less difficult than meeting Ms. or Mr. Right in the 10- meeting Ms. or Mr. Right in the loeal singles bar. In some ways it is cal singles bar. In some ways it is even harder. even harder.

After all, you not only want a plea-After all, you not only want a pleasant person who is gracious in defeat and magnanimous in victory, but he and magnanimous in victory, but he or she should be fairly close to you or she should be fairly close to you in ability so that the contest will be in ability so that the contest will be more or less evenly matched. more or less evenly matched.

Computer chess answers all these Computer chess answers all these needs. Of course, it can't provide the needs. Of course, it can't provide the same warm companionship as a human opponent, but pawn-pushing man opponent, but pawn-pushing programs compensate by presenting programs compensate by presenting a dazzling array of options and, in a dazzling array of options and, in most cases, precisely adjustable dif-most cases, precisely adjustable ficulty settings. ficulty settings.

Consumers on a shoestring will es-Consumers on a shoestring will especially appreciate a new chess title from Green Valley Publishing (a.k.a. from Green Valley Publishing (a.k.a. ShareOata). The publisher has re-ShareOata). The publisher has released *Chess Champion* as part of its \$8.QO-a-disk "Load 'N' Go" line. The \$S.OO-a-disk "Load 'N' Go" line. The newest title on the market, it includes newest title on the market, it includes operating instructions, but not the operating instructions, but not the rules of chess, right on the disk.

The chessist enters moves using a The chessist enters moves using a grid system which labels ranks "A" grid system which labels ranks "A" through "M" and marks the files "I" through "H" and marks the files "I" through "8". The move-codes are simple. For instance, 02-04 specifies ple. For instance, 02-04 specifies the shift of a pawn from square D2 to square D4.

The function keys pennit the gam-The function keys pennit the gamer to list (onscreen) all the previous er to list (onscreen) all the previous moves, changes the board setup, or moves, changes the board setup, or start a new game. Seven levels of play start a new game. Seven levels of play are available. The user can elect to are available. The user can elect to play the Black or White and take back moves, though the instructions do not moves, though the instructions do not properly explain the latter procedure. properly explain the latter procedure. You cannot force the computer to You cannot force the computer to

move if it takes too long to respond, move if it takes too long to respond, and there's no "Help" feature. and there's no "Help" feature.

On a brighter note, the program On a brighter note, the program automatically invalidates illegal automatically invalidates illegal moves. *Champion* displays an error moves. *Champion* displays an error message, identifying any problem message, identifying any problem which is preventing the disk from which is preventing the disk from functioning smoothly. functioning smoothly.

The graphics feature crisp black The graphics feature crisp black and white pieces on blue and light and white pieces on blue and light blue squares. The appearance of the blue squares. The appearance of the display also suggests that this prodisplay also suggests that this program is derived, at least in part, from the *Sargon* programs. *Champion* the *Sargon* programs. *Champion Chess* cannot be used as an electron-*Chess* cannot be used as an electron-<br>*ic* board by two human opponents; only solitaire play is possible. only solitaire play is possible.

Despite these problems, *Champion* Despite these problems, *Champion Chess* is a surprisingly strong basic *Chess* is a surprisingly strong basic chess program. At the price, novices chess program. At the price, novices can afford to test the waters with this can afford to test the waters with this one. one.

*Sargon II* (Hayden) is packaged *Sargon /I* (Hayden) is packaged with written documentation, but the booklet covers little more than how booklet covers little more than how to operate the disk. This seems a sad to operate the disk. This seems a sad omission for what is generally billed omission for what is generally billed as an entry level program. as an entry level program.

*Sargon II* itself is well-suited to be-Sargon *II* itself is well-suited to beginning chessists. It incorporates an invaluable "hint" mode, offers seven invaluable "hint" mode, offers seven levels of play, lets players take back moves and revise the board position, moves and revise the board position, reviews previous moves, and gives a choice of the black or white pieces. choice of the black or white pieces.

Artworx Software offers a package Artworx Software offers a package entitled *Grandmaster Chess.* Though entitled *Grandmaster Chess.* Though more recent programs bave surpassed more recent programs have surpassed it in competitive power, it still offers it in competitive power, it stiu offers some unique elements. some unique elements.

Users can alter the color of the Users can alter the color of the board squares or the background. board squares or the background. Some very interesting combinations Some very interesting combinations are possible with the C-64's 16-color are possible with the C-64's 16-color

### **ENTERTAINMENT**

## **.**<br>SOFTWARE SECTION

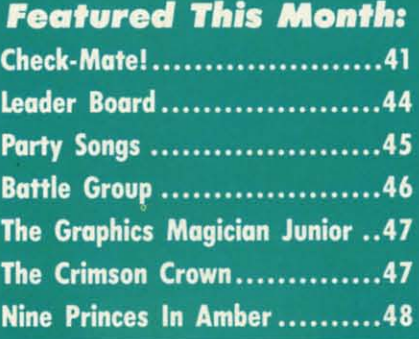

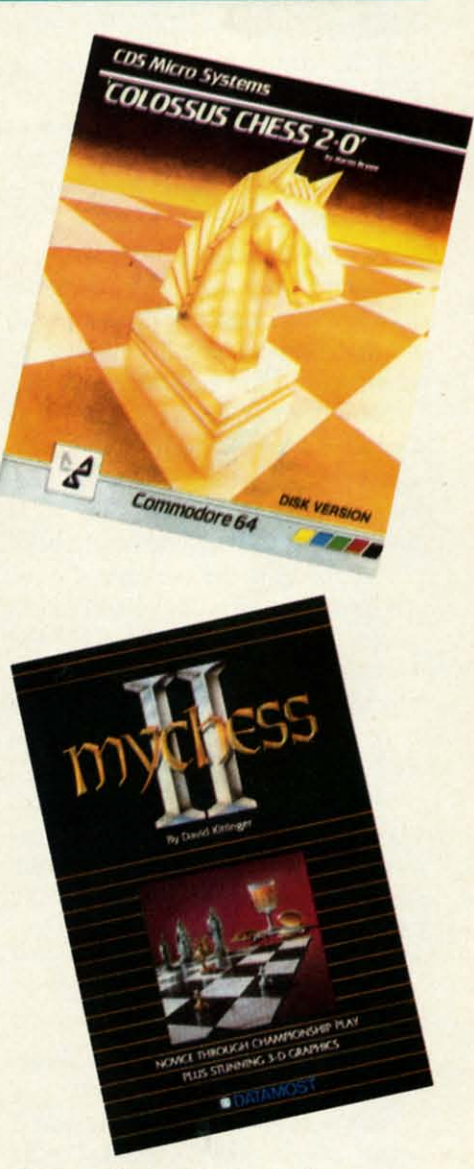

Colossus Chess (top): *six* play *modes.* Colossus Chess *(lOp): six play modes. READER SERVICE NO. 102 READER SERVICE NO. 102* 

### Mychess II (bottom): *feature-filled. READER SERVICE NO. 103 READER SERVICE NO. 103*

range. Besides their aesthetic appeal, range. Besides their aesthetic appeal, different colored boards help reduce different colored boards help reduce eyestrain during long sessions. eyestrain during long sessions.

*Grandmaster* allows the human *Grandmaster* allows the human participant to force the computet's participant to force the computer's moves, restart games at any time, moves, restart games at any time, switch sides, or recall moves. Unfortunately, the "take back" feature only tunately, the "take back" feature only erases each side's most recent move. erases each side's most recent move.

On the plus side, there are 10 lev-On the plus side, there are 10 levels of difficulty, one of which is specifically designed for postal chess. cifically designed for postal chess. The visuals are clean but sparse two-The visuals are clean but sparse two-<br>dimensional representations of traditional pieces. tional pieces.

The user manual is brief and to the The user manual is brief and 10 the point. It covers program functions point. It covers program functions and the history of chess. The text is and the history of chess. The text is bilingual, French and English. bilingual, French and English.

An onscreen digital clock tracks An onscreen digital clock tracks the time each side spends per move. the time each side spends per move. This is a useful item not found in This is a useful item not found in many other packages. The list of op-many other packages. The list of options also includes a tutorial mode, tions also includes a tutorial mode, in which the computer suggests in which the computer suggests moves upon request. Overall, *Grandmaster Chess* is an inexpensive pro-*master Chess* is an inexpensive program with some very nice features. gram with some very nice features.

New on this side of the Atlantic is *Colossus Chess 2.0.* Originally pub-*Colossus Chess 2.0.* Originally published in Europe, it comes to the U.S. lished in Europe, it comes 10 the U.S. by way of Canada. Seems the world bY way of Canada. Seems the world just can't get enough computer chess!

According to the package, *Colos-*According to the package, *Colossus* devastated the competition in En-*sus* devastated the competition in England, including Sargon II and *Grandmaster.* (Most of the other programs mentioned in this hype run grams mentioned in this hype run only on machines available in the only on machines available in the United Kingdom.) United Kingdom.)

Of course, which chess program Of course, which chess program plays at the highest level is largely plays at the highest level is largely academic. Since few humans are academic. Since few humans are chess masters, the ability or inability chess masters, the ability or inability of a chess title to play at this skill levof a chess title to play at this skill level is less important than the menu of options the program provides. options the program provides.

A bilingual flyer explains the ba-A bilingual flyer explains the basics of chess. The manual is well-organized and very informative. ganized and very informative.

Action is split between the board Action is split between the board screen and the moves screen. On the screen and the moves screen. On the former, neatly executed two-dimen-former, neatly executed two-dimensional figures portray the armies. The sional figures portray the armies. The latter screen lists the last seven moves latter screen lists the last seven moves and the game clock. *Colossus Chess* and the game clock. *Colossus Chess*  also recognizes underpromotions, also recognizes underpromotions, draws, and the "50 move" rule, just draws, and the "50 move" rule, just like the heavyweights. like the heavyweights.

Single keystrokes allow players to Single keystrokes allow players to switch sides, force moves, recall (take switch sides, force moves, recall (take

**42 AHOY/ 42 AHOYI** 

back) up to 120 moves, or start a new back) up to 120 moves, or start a new game. A chess fancier can also set game. A chess fancier can also set up the board to explore problems or up the board to explore problems or study games-in-progress. Square and study games-in-progress. Square and border colors are variable to reduce border colors are variable to reduce eyestrain. An "Invisible" mode facileyestrain. An "Invisible" mode facilitates the novelty of "blindfold" matches. matches.

To enter a move, the gamer places To enter a move, the gamer places the cursor on the "from" and "to" squares. It is possible to travel directsquares. It is possible to travel direct-<br>ly to distant ranks and files. This command works very much like the command works very much like the

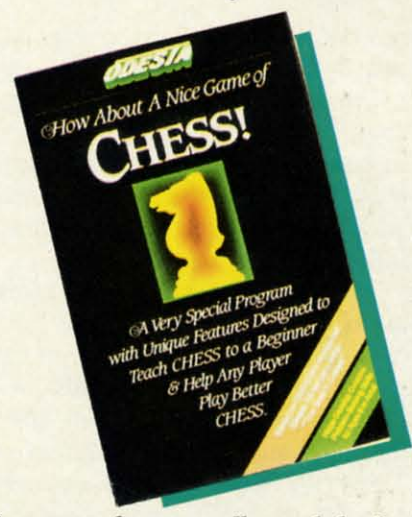

*Recommends moves, allows takebacks. READER SERVICE NO. 293 READER SERVICE NO. 293* 

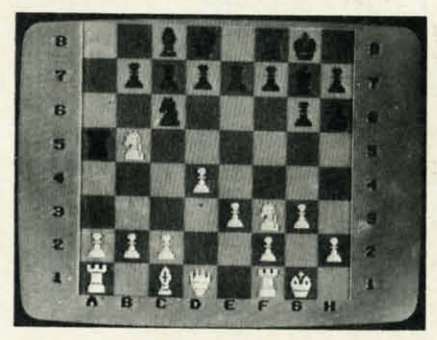

Sargon III has 107 classic matches. *READER SERVICE NO. 294 READER SERVICE NO. 294* 

"Go To" feature in most spreadsheets. "Go To' feature in most spreadsheets.

Changing default settings, such as Changing default settings, such as board colors, is convenient. Pressing board colors, is convenient. Pressing the cursor keys cycles through the ac-the cursor keys cycles through the acceptable range of entries, thereby ceptable range of entries, thereby foolproofing the process. Younger players will especially appreciate players will especially appreciate such attention to detail. such attention to detail.

Naturally, the program does not al-Naturally, the program does not alow illegal moves or improper board setups. Plain English messages ex-setups. Plain English messages explain everything. Players can go head-plain everything. Players can go heado-head, battle the machine, or watch the C-64 compete against itself. The the C-64 compete against itself. The board flips to accommodate two hu-board flips to accommodate two human contenders, and a replay mode makes it simple to review an old contest. There's even slow motion! Unfortunately games can only be saved fortunately games can only be saved to tape.

Six modes of play encompass ev-Six modes of play encompass everything from handicap to problem erything from hanrucap to problem solving. One mode is designed for postal chess. These modes are not to postal chess. These modes are not to be equated with levels, however. The be equated with levels, however. The program's response speed is infinite-program's response speed is infinitely variable, which creates almost lim-ly variable, which creates almost limitless levels of play. itless levels of play.

An unusual feature of *Colossus* An unusual feature of *Colossus Chess 2.0* is its ability to solve p0- *Chess 2.0* is its ability to solve tential mate situations against itself! This feature is also useful for analyz-This feature is also useful for analyzing a match underway against a par-ing a match underway against a particularly pesky foe. ticularly pesky foe.

*Colossus Chess 2.0* is a highly pol-*Colossus Chess 2.0* is a highly polished, professional product with ished, professional product with blinding response. Free of foibles, it blinding response. Free of foibles, it is as smooth as ice cream. A nice combination of features makes it a combination of features makes it a good choice for social players. good choice for social players.

The first entry in the "heavyweight" The first entry in the "heavyweight" division is also from Hayden. Sargon III is a worthy successor to the two earlier chess masterpieces in the series. It offers even more features and ries. It offers even more features and enhanced ease-Qf-play. enhanced ease-of-play.

The black and white pieces are The black and white pieces are crisp, clear, and easily identifiable. crisp, clear, and easily identifiable. The rank identifiers (A-H) are visi-<br>ble whenever the board is displayed, ble whenever the board is displayed, unlike *Sargon* II which allows them unlike Sargon II which allows them to be toggled on or off. Players can to be toggled on or off. Players can flip between the board view and the flip between the board view and the move listing screen. move listing screen.

Extensive documentation is an-Extensive documentation is an-<br>other major advantage of this latest *Sargon.* The manual presents oper-Sargon. The manual presents operating instructions, the basic rules of ating instructions, the basic rules of chess, and numerous problems. chess, and numerous problems.

Sargon III is a two-disk product. One loads the program, while the One loads the program, while the other has 45 chess problems and 107 of the greatest games in history. of the greatest games in history.

*Sargon llliets* pawn-pushers take Sargon III lets pawn-pushers take back moves, ask for help, force the back moves, ask for help, force the computer's move, switch sides with computer's move, switch sides with he C-64, invert the board, or list all moves to the printer. moves to the printer.

Other nice features include the Other nice features include the ability to replay saved games, alter the ability 10 replay saved games, alter the board setup, or even print out the cur- board setup, or even print out the cur-

"<br>" n n

t. " n n

n It o

1

n **ا** 

a

m m sui sui play for

~

I  $1y$ 

ture rou gan tak  $(90)$ ask cha mo

ren of of if if ing ing cip put side bet<sup>o</sup>

## **INTERTAINMENT SOFTWARE SECTION**

rent board position. The nine levels e rent board position. The nine levels of play can be extended to eighteen of play can be extended to eighteen if you prevent *Sargon* III from thinkif you prevent *Sargon III* from think-<br>ing during your turn. A human participant can compete against the comcipant can compete against the com-<br>puter, watch the program play both sides, or instruct it to verify moves sides, or instruct it to verify moves between two human opponents. between two human opponents.

> *Sargon III* is an outstanding imple-**Sargon III** is an outstanding implementation of computer chess. It is suitable for everyone from first-time players to toumament-ealiber per-players to toumament-caIiber formers. formers.

> Datamost's *Mychess II,* surprising-Datamost's *Mychess* II, surprisingly powerful and chock full of fealy powerful and chock full of fea-<br>tures, is arguably the most wellrounded package for the C-64. The gamer uses keystroke commands to gamer uses keystroke commands to take back multiple, rotate the board take back multiple, rotate the board (90 or 180 degrees), switch sides, or (90 or 180 degrees), switch sides, or ask for help. It is also possible to ask for help. It is also possible to change play level anytime, dump the change play level anytime, dump the moves to a printer, force the compu-moves to a printer, force the cornpu-

### **INSIDE COMPUTER CHESS INSIDE COMPUTER CHESS**

### **How the Programs Work** - and **How the Programs Work -and How to Beat Them How to Beat Them**

Like any other set of code, a com-Like any other set of code, a computer chess program "teaches" the computer how to execute instructions. In this case, the program includes information on what each piece is worth formation on what each piece is worth and how it moves. The instruction set and how it moves. The instruction set designates squares for identification designates squares for identification and to verify the validity of moves. and to verify the validity of moves. Positive and negative numeric repre-**Positive and negative numeric repre**sentation makes this possible. sentation makes this possible.

Besides value, a chess program Besides value, a chess program must also consider a piece's mobility. must also consider a piece's mobility. The development of pieces during the The development of pieces during the game, a difficult concept for compugame, a difficult concept for computers to understand, is accomplished by assigning points to each square. This assigning points to each square. This weighting system enables the program weighting system enables the program to play in either a passive or aggres-to play in either a passive or **sive manner. sive manner.** 

Weighted proximity scores aid the Weighted proximity scores aid the **program in evaluating situations program in evaluating situations**  which relate to attacking or defending pieces. A computerized chess game pieces. A computerized chess game measures the distance between pieces measures the distance between pieces to determine the status of every man **to determine the status of every man**  on the board. on the board.

Openings are the easiest phase for Openings are the easiest phase for computers. Most have a "book" from computers. Most have a "book" from which they draw their first nine or ten which they draw their first nine or ten moves. Since the start often deter-moves. Since the start often **mines the outcome, most commercial mines the outcome, most commercial** 

r-

e

d

0 ıe

 $\frac{n}{2}$ 

d

e

st

ter's move, or replay games. There ter's move, or replay games. There are 128 great matches stored on the reverse side of the disk, all available for replay, analysis, or study. for replay, analysis, or study.

As with *Sargon lll, Mychess II's* As with *Sargon III, Mychess II's*  nine levels of play can be expanded nine levels of play can be expanded to eighteen, depending on whether or to eighteen, depending on whether or not the computer is permitted to plan not the computer is permitted to plan moves during the human player's turn. Furthermore, you can choose be-Furthermore, you can choose between color or black and white piectween color or black and white piec-<br>es, select 2-D or 3-D board views, or play with any of several different piece sets (modem, traditional, etc.). piece sets (modem, traditional, etc.). Upon request, the program can highlight all legal moves for each side or Upon request, the program can light all legal moves for each side or identify offensive and defensive pos-identify offensive and defensive postures on designated squares. tures on designated squares.

*Mychess II* allows the user to play *Mychess II* allows the user to play the computer, another person, or the computer, another person, or study an all-eomputer game. Online study an all-computer game. Online help is easily accessed, and variable help is easily accessed, and variable board setup facilitates situation ana-

programs have sophisticated openings. The human competitor's best chance to quick success against an au-**chance to quick success against an au**tomated foe is to force the computer tomated foe is to force the computer to depart from the tried and true preplanned moves. Play several games to depart from the tried and true planned moves. Play several games while noting the program's opening while noting the program's opening strategy. Then try an unorthodox line strategy. Then try an unorthodox line of attack to break the chain. The sooner done, the better. board setup facilitates situation ana<br>programs have sophisticated open-<br>ings. The human competitor's best

Once past the opening phase, pro-Once past the opening phase, programs perform tree searches to identify possible moves. From a "root" tify possible moves. From a "root" position, the program adds the results position, the program adds the results and selects the branch which benefits and selects the branch which benefits its position the most while harming its position the most while harming yours. The further ahead a program yours. The further ahead a program looks (the number of plays), the better looks (the number of plays), the better its chances of making the correct its chances of making the correct long-term choice. long-term choice.

All this searching takes a tremen-All this searching takes a tremendous toll on the CPU. A program looking ahead two complete moves looking ahead two complete moves encounters 1,000,000 combinations. encounters 1,000,000 combinations. This would take a prohibitive amount This would take a prohibitive amount of time, except that use of the Alpha-Beta algorithm makes effective of time. except that use of the Beta algorithm makes effective searches much less time-eonsuming. **searches much less time-consuming.**  By examining root moves from right By examining root moves from right to left, instead of left to right, the alto left, instead of left to right, the al-<br>gorithm more readily identifies infer**ior moves. ior moves.** 

Computers are adept problem-solv-Computers are adept problem-solvers. Watch the computer analyze ers. Watch the computer analyze problems and emulate its approach. problems and emulate its approach. Novices may find it wise to disable Novices may find it wise to disable

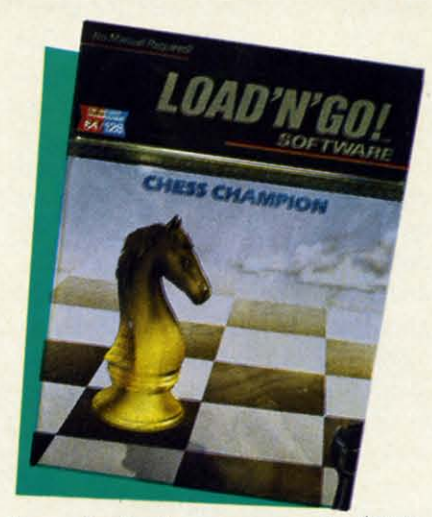

*Strong* basic *chess program for \$8.00. Strong basic chess progrom for \$8.00. READER SERVICE NO. 295 READER SERVICE NO. 295* 

### lysis. lysis.

*Mychess II* is graphically outstanding, well-designed, and packed with ing, well-designed, and packed with features. Even those who have never features. Even those who have never

the program's "Think" mnde, so it the program's "Think" mode, so it can't plot moves during your tum. Al-can't plot moves during your tum. Also, limit the depth of its searches if so, limit the depth of its searches if possible. These features can be turned possible. These features can be turned **on, or increased as the human com-on, or increased as the human com**petitor becomes more able. petitor becomes more able.

Programs play at different speeds. Programs play at different speeds. Average response times range from Average response times range from five seconds per move to an infinite **five seconds per move to an infinite**  level where you have to force every level where you have to force every move. Midlevel games are usually played with responses every one or played with responses every one or two minutes. A human can handicap two minutes. A human can handicap the computer a bit by identifying the the computer a bit by identifying the speed at which it plays its weakest speed at which it plays its weakest games. games.

Keep the Queen as long as possi-Keep the Queen as long as possible. Retaining it forces the program ble. Retaining it forces the program to examine many more possibilities. **to examine many more possibilities.**  By switching sides you can learn from By switching sides you can learn from the machine's defense against your onthe machine's defense against your on-<br>slaught. It's the next best thing to a private tutor. **private tutor.** 

The best preparation for middle The best preparation for middle and endgames is to study positions in and endgames is to study positions in detail. Analyze and explore various detail. Analyze and explore various responses. If you can set up the board **game as you wish, make use of it. game as you wish, make use of it.** 

Most of all, play, play, and then Most of all, play, play, and then play some more. Keep raising the skill play some more. Keep raising the skill level so that you almost win, but just fall short. This will give you something at which to aim, and the thing at which to aim, and the mind-stretching challenge will help mind-stretching challenge will help you build up skill fairly quickly. you build up skill fairly quickly.

And don't forget to guard that King! And don't forget to guard that King!

touched a chesspiece will find learning relatively painless with this fine piece of software.

How About A Nice Game Of Chess! comes complete with an ondisk tutorial which provides check and checkmate scenarios, numerous openings, middle game tactics, and endgame maneuvers. Besides the demo routine, this menu-driven program supports the keyboard, the AppleMouse, and paddles for the movement of pieces. For some reason, though, no provision is made for joystick control.

Instead of entering coordinates through the keyboard, movement is accomplished by placing the flashing cursor on the desired piece and then moving it to the target square. Pressing "Return" moves the designated piece.

The "Inward" option displays attacks and defenses on a selected square, and the "Outward" option highlights squares attacked and defended. Both of these functions automatically switch off after a move is selected.

How About A Nice Game Of Chess! recommends moves, allows take backs, and replays groups of moves or entire games. The chessist can also switch sides, alter board setup, play against the machine, duel a living, breathing antagonist, or watch the computer control both sides.

In addition to the nine levels of play, there is a practice mode for training purposes. The documentation is heavily geared towards such training. It goes into great detail concerning strategic and tactical maneuvers. It is by far the most comprehensive and informative "introductory"

program.

Odesta's Chess 7.0 resembles other topflight chess programs in appearance and functionality, but it has some additional bells and whistles. It also features the widest range of skill settings.

Besides the features found on comparable software titles, Chess 7.0 has 30 replay games and a "Look" feature which depicts moves the computer expects in the current game.

The program provides hints as well as analysis within the replay mode. Computer v. computer, human against computer, or human v. human games are possible with this remarkable offering.

If you always wanted to learn to play chess and couldn't find someone to teach you the rudiments, or if you're a player who never seems to find enough viable opponents, computer chess is the answer. The software packages described above vary in price and features, but any of them is an open sesame to the world's most popular strategy game.  $\square$ 

### **Actionauts Availability**

Actionauts, reviewed in the April issue of *Ahoy!*, is available in several different ways:

1. Free on the April 1986 Ahoy! disk magazine.

2. Free when downloaded from **Advanced Programming Technology's** Channel 64 BBS (415-322-3213).

For \$10 from APT, Box 50246, Palo Alto, CA 94303.

This will hopefully dispel any confusion.

### **LEADER BOARD Access Software** Commodore 64 Disk; \$39.95

Attention golfers: You can stay home instead of trudging to the links at 6 a.m. on a rainy day to squeeze in a quick 18 holes. Bruce and Roger Carver have authored a golf simulation that is the next best thing to a sunny day on the fairways of your favorite course.

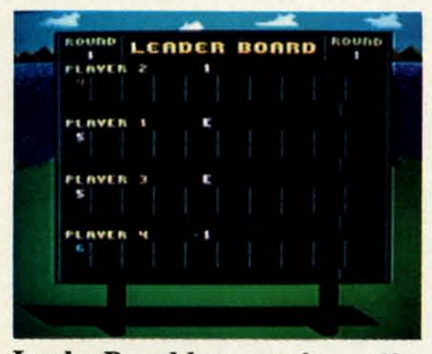

Leader Board lets up to four golfers go 18 holes (out of 72 on the disk). **READER SERVICE NO. 296** 

Leader Board packs 72 varied and picturesque holes on a single disk. One to four players alternate on a joystick plugged into Port 2. The gamer directs the onscreen golfer by picking options from menus located to the right of the three-quarter perspective course display.

One aspect of the loading procedure which must be mentioned is the security key. This little piece of plastic must be plugged into the cassette port of the Commodore in order to run the program disk. The game itself is unprotected, and the manufacturer gives permission to make back-

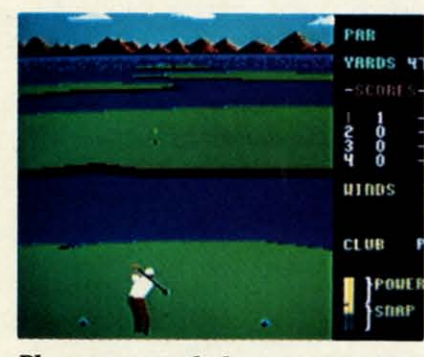

Player can watch the onscreen golfer, or the meter that reports the changing status of both power and snap.

### pu rig wh fro for me WO  $in$ **SW**  $er$ er: the but to jus wi ing  $\mathfrak{g}$ ser put a ti bil eff gol er. wii hig fec of 1  $of<sub>1</sub>$ of: a p gol  $it<sub>1</sub>$ me a n of 1 ers the pro  $at:$

me

up

Cy

 $m$ 

ca

 $an$ 

to

ity

bu

tic

### **Products Mentioned in Check-Matel:**

**Champion Chess** ShareData Inc. 7122 Shady Oak Road Eden Prairie, MN 55344 Phone: 612-829-0409

**Colossus Chess 2.0 Wilanta Arts** 6943 Barrisdale Drive Mississaugua, Ontario Canada L5N 2H5 Phone: 416-858-9298

**Artworx Software** 150 North Main Street Fairport, NY 14450 Phone: 800-828-6573

**Grandmaster Chess** 

**How About A Nice Game** Of Chess! and Chess 7.0 **Odesta Corporation 4084 Commercial Avenue** Northbrook, IL 60062 Phone: 800-323-5423

**Mychess II** Datamost Inc. 20660 Nordhoff Street Chatsworth, CA 91311-6152 Phone: 800-692-1649

**Sargon II Sargon III Hayden Software Company 600 Suffolk Street** Lowell, MA 01853 Phone: 617-937-0200

up and tile copies. up and file copies.

It's a novel approach to anti-pira-It's a novel approach to anti-piracy protection, but perhaps not the cy protection, but perhaps not the most practical one. People who dis-most practical one. People who discard the packaging and tile the disks card the packaging and file the disks and documentation are going to have and documentation are going to have o find a special place for the security key. ity key.

The play-mechanics are unusual The play-mechanics are unusual but they can be mastered with prac-but they can be mastered with practice. Prior to the aetual shot, the com-tice. Prior to the acruaJ shot, the computerist moves the joystick left and puterist moves the joystick left and right to position an aiming cursor right to position an aiming cursor which appears several (scale) feet in which appears several (scale) feet in front of the golfer. Moving the stick front of the golfer. Moving the stick forward and back selects from a forward and back selects from a menu of 14 clubs, including three menu of 14 clubs, including three woods and nine irons. woods and nine irons.

Depressing the action button locks Depressing the action button locks in these choices and initiates the in these choices and initiates the swing. The computerist must consid-swing. The computerist must consider two factors at this juncture: pow-er two fuctors at this juncture: power and snap. The closer to the top of er and snap. The closer to the top of the backswing the player releases thc the backswing the player releases the button, the greater the power. button, the greater the power.

The gamer pushes the button again to set the snap. The goal is to snap to set the snap. The goal is to snap just as the head of the club connects just as the head of the club connects with the ball for a straight shot. Push-with the ball for a straight shot. Pushing the button too soon causes the ball ing the button too soon causes the ball to hook to the left, while a late snap to hook to the left, while a late snap sends it slicing to the right. sends it slicing to the right.

Three levels of play allow the com-Three levels of play allow the computerist to learn the routine a little at a time. "Novice" eliminates the possi-a time. "Novice" eliminates the possibility of a hook or slice as well as the bility of a hook or slice as weU as the effect of wind. "Amateur" requires the golfer to master snap as well as powgolfer to master snap as well as pow-<br>er. "Pro" introduces the influence of wind. wind.

Although the drawings are not Although the drawings are not highly detailed, the overall visual efhighly detailed, the overall visual effect is extremely pleasing. The layout of the holes is impressive, and some of them are truly beautiful. The chain of islands in hole *If2* on course #l is of islands in hole #2 on course #1 is a personal favorite. The brightly clad golfer is well-animated, which makes golfer is weU-animated, which makes it reasonably easy to time the elements of the swing. As an extra aid, ments of the swing. As an extra aid, a meter reports the changing status a meter reports the changing status of both power and snap. Some gamof both power and snap. Some gamers will actually find it easier to watch the gauge instead of the golfer. This the gauge instead of the golfer. This probably improves performance, but probably improves performance, but at some aesthetic cost. at some aesthetic cost. **ENTERTAINMENT CONSULS CONSULS CONSULS CONSULS CONSULS CONSULS CONSULS (TO A noted approach o anti-plane of course diagrams. They show the conceleration one** *Croige bonds* **is a noted approach one** *Croige bonds* **is a diagr** 

The documentation is clear and The documentation is clear and mercifully concise. One much-appre-

### **ENTERTAINMENT**  $\textbf{SOFTWARE}$  **SECTION**

ciated feature is the four-page section ciated feature is the four-page section of course diagrams. They show the of course diagrams. They show the arrangement of each hole and include arrangement of each hole and include a distance scale which is a great aid a distance scale which is a great aid n club selection.

Other computer golf simulations Other computer golf simulations may be more minutely detailed than may be more minutely detailed than *Leader Board* but none does a better *Leader Board* but none does a better job of weaving the sport's essentials job of weaving the sport's essentials nto an accurate yet highly playable format. The Carver Brothers, best-format. The Carver Brothers, bestknown until now for their *Beachhead* known until now for their *Beachhead*  garnes, now demonstrate an incisive garnes, now demonstrate an incisive understanding of golf. This disk def-understanding of golf. This disk definitely scores a hole in one. initely scores a hole in one.

Access Software, 2561 South 1560 Access Software, 2561 South 1560 West Ste. A, \\bods Cross, UT 840S7 West Ste. A, \\bods Cross, UT 84087 (phone: 801-298-9077). - Arnie Katz

### **PARTY SONGS PARTY SONGS John Henry Software CommadllN 64 Commodore 64 DIsk; \$15.95 Dilk; \$15.95**

Here's one way to keep a song in Here's one way to keep a song in your heart! Parry *Songs* is a disk full your heart! Parry *Songs* is a disk fuU of fun for the younger set, the per-of fun for the younger set, the perfect accoutrement for a children's parfect accoutrement for a children's par-<br>ty. It turns the Commodore into a high-tech jukebox that plays a reper-high-tech jukebox that plays a repertoire of favorite camp songs. toire of fuvorite carnp songs.

Party Songs' 18 selections are a potpourri of Americana. They include pourri of Americana. They include such classics as "Auld Lang Syne," such classics as "Auld Lang Syne," "Dixie," "Bill Groggin's Goat," "My Bonnie," "Working on the Railroad," and 13 other tunes that almost every-and 13 other tunes that almost one knows by heart. one knows by heart. "Dixie," "Bill Groggin's Goat," "My Bonnie," "Working on the Railroad,"

The musical arrangements have The musical arrangements have few frills. This makes it easier to use few frills. This makes it easier to use Party Songs for group sing-alongs.

The program couldn't be simpler The program couldn't be simpler to use. A menu lists the 18 titles. to use. A menu lists the 18 titles. Pressing a song's identifying letter Pressing a song's identifying letter makes that ditty play. makes that ditty play.

The computerist can also hear all The computerist can also hear all the songs in rotation. This is a nice the songs in rotation. This is a nice way to provide continuous music for way to provide continuous music for parties. Each song's tempo can be parties. Each song's tempo can be speeded or slowed, and a pause fea-speeded or slowed, and a pause feature can interrupt a song in midmelody. melody.

A mood-setting illustration accom-A mood-setting illustration accompanies each song. Some of these are exceptionally pretty. "Yankee Doodle" exceptionally pretty. "Yankee Doodle" displays a picture of a gent and his displays a picrure of a gent and his lady dancing on the tavern green. lady dancing on the tavern green. "Yellow Rose of Texas" sports a sen-"YeUow Rose of Texas" sports a sentimental scene of an officer bidding timental scene of an officer bidding

### **COMPARE COMPARE**   $\gamma$ o/  $\frac{1}{2}$  $\frac{1}{2}$   $\frac{1}{2}$  $x = \text{included}$  $\frac{\partial}{\partial \theta}$  =  $\frac{\partial}{\partial \theta}$  =  $\frac{\partial}{\partial \theta}$  =  $\frac{\partial}{\partial \theta}$  =  $\frac{\partial}{\partial \theta}$  =  $\frac{\partial}{\partial \theta}$  =  $\frac{\partial}{\partial \theta}$  =  $\frac{\partial}{\partial \theta}$  =  $\frac{\partial}{\partial \theta}$  =  $\frac{\partial}{\partial \theta}$  =  $\frac{\partial}{\partial \theta}$  =  $\frac{\partial}{\partial \theta}$  =  $\frac{\partial}{\partial \theta}$  =  $\frac{\partial}{\partial \theta}$  =  $\frac{\partial}{\partial \theta}$  $\frac{9}{9}$  /=EDITING============== x x **- AUTO - automatic line numbers** x x -**-automatic line numbers**  x x **- RENUM - renumber Iinee** x x **RENUM - renumber lines**  x x **- MERGE from disk** x x **-MERGE from d isk**  x x **- Syntax checking on entry** x x **-Syntax checking on entry**  x x **• Delete blocks of lines** x x **-Delete blocks of lines**  x - **- FIND and CHANGE commands** x **FIND and CHANGE commands**  x x **- Pause a program listing** x x **-Pause a program listing**  x - **- TRACE - to debug your program** x -**- TRACE to debug your program**  x - **- 'Quote mode' disable / enable** x - **'Quote mode' disable / enable**  x - **- Understands UPPER and lower case** x **Understands UPPER and lower case**  x - **- Erase to end of line - CONTROL K** x **Erase to end of line CONTROL K**  x - - Ooops key - CONTROL A ==FILES================ x x **- Binary sequential/random files** x x **-Binary sequential/ random files**  x x **x ASCII sequential/random files** x x **x ASCII sequential/ random files**  x x **- Easy one command random file use** x x **-Easy one command random file use**  x - **x GET from disk** x **x GET (rom disk**  x - **- Built in true ASCl1 convenion** x **Built in true ASCII conversion**  ==DISK COMMANDS======= ==DISK COMMANDS======= x x **- CAT - catnlog of files on disk** x x **CAT catalog of files on disk**  x - **- Pause catalog-send it to printer** x -**Pnuse catalog-send it to printer**  x x **- STATUS - status of the disk drive** x x **STATUS statull of the disk drive**  x - **- COpy - copy files command** x **COpy -copy files command**  x x **• DELETE - scrntch files from disk** x x **-DELETE scratch fil es from disk**  x - **- MOUNT - initialize a disk** x -**-MOUNT -initialize a disk**  x - **- RENAME a disk file** x -**RENAME a disk file**  x x **- Knows when End Of FUe is reached** x x **-Knows when End or File is reached**  x x **- CHAIN one program to another** x x **-CHAIN one program to another**  ==NUMBERS============ x - **- Accepts Hex and Binary numbers** x -**Accepts Hex and Binary numbers**  x - **x Includes Logical AND and OR** x **x Includes Logical AND and OR**  x - **- Includes Logical XOR** x -**-Includes Logical XOR**  x x **x Includes Trig functions** x x **x Includes Trig functions = not included**

- x x **- Understands TRUE and FALSE** x x **Understands TRUE and FALSE**
- x x **- DIV and MOD operaton** x x **DIY and MOD operators**
- x x **- Arrays with any minimum index** x x **-Arrays with any minimum index**
- x x **x Integer numbers** x x **x Integer numbers**
- x x **- Produce random integer in a range** x x **Produce random integer in a range**  ==INPUT-OUTPUT-PRINTER== ==INPUT-OUTPUT-PRINTER==
- x x **- TAB works on printer as on screen** x x **-TAB works on printer as on screen**
- x x **- Variable size print zones** x X **-Variable size print zones**
- x x **- Print zone-same on printer/screen** x x **-Print zone -same on printer/screen**
- x **- Set up default printer types** x **-Set up deCault printer types**
- x **- Built in gr3phic screen dump** x **Built in graphic screen dump**
- x **- Built in text screen dump** x -**-Built in text sc reen dump**
- x x **- PRINT USING formatted output** x x **-PRINT USING Cormatted output**
- x x **- Select output: printer or screen** x x **-Select output: printer or sc reen**
- x **- Seled input: keyboard/batch file** x -**Select input: keyboard/ batch file**
- x - INPUT AT and PRINT AT
- x **- Automatic: protected input fields** x -**Automatic protected input fields**
- x x **• Allows null reply to input** x x **-Allows null reply to input**
- x x **- Allows STOP key during input** x x **Allows STOP key during input**
- $x x -$  **Allows** comma as part of input  $x -$ **·User** definable character fonts
- $== \texttt{STRUCTURES} \texttt{-----}$
- x x **x FOR loop** x x **x FOR loop**
- x x **- Integer FOR loop** x x **-Integer FOR loop**
- x x REPEAT...UNTIL loop
- $x x WHILE... ENDWHILE loop$
- x - LOOP...EXIT loop
- x x **- CASE structure** x x **-CASE structure**
- x x **• IF THEN ELSE - multiple lines** x x **-IF THEN ELSE -multiple lines**
- x x **- Call routines by name** x x **Call routines by name**
- x **- External procedures and functions** x -**-External procedures and Cunctions**
- $x x Multiple line procedure/function$ x x **- Parameters with procs / funcs** x x **Parameters with procs / (uncs**
- x x **- LOCAL or GLOBAt variables** x x **-LOCAL or GLOBAL variablea**
- x **- ERROR HANDLER - trap erron** x -**-ERROR HANDLER -trap errors**
- $x x -$  **Automatic indenting of structures**

COMAL Users Group USA **6041 Monona Drive, Room 111 604 1 Monona Drive, Room 111 Madison, WI 53716 Madison, WI 53716 phone: 608-222-4432 phone: 608- 222-4432** 

his lady goodbye. "My Darling Clementine" depicts that big-footed lady entine" depicts that big-footed lady herding a flock of ducklings, and "My herding a flock of ducklings, and "My Old Kentucky Home" is enhanced Old Kentucky Home" is enhanced with a bucolic scene of a man sitting with a bucolic scene of a man sitting by his hearth, smoking his pipe, dog by his hearth, smoking his pipe, dog at his feet. All the drawings are well-at his feet. All the drawings are wellrendered and add an atmospheric rendered and add an atmospheric touch. Most are still paintings, but touch. Most are still paintings, but there are occasional touches of anithere are occasional touches of ani-<br>mation, like the rolling eyes of "Turkey in the Straw" bird, and, the best key in the Straw" bird, and, the best ofthe lot, a rebel soldier flipping nuts of the lot, a rebel soldier flipping nuts into his mouth and losing occasion-into his mouth and losing occasional "Goober Peas" to a thieving little al "Goober Peas" to a thieving little bird. bird.

Admittedly, the arrangements fall Admittedly, the arrangements fall far short of demonstrating the musi-far short of demonstrating the musical abilities of the Commodore. But cal abilities of the Commodore. But unlike programs designed to show the virtuosity of the computer, this one virtuosity of the computer, this one is deliberately simple. is deliberately simple.

The program displays the words The program displays the words line by line at the bottom of the line by line at the bottom of the **BATTLE GROUP**  screen, and the music is carefully screen, and the music is carefully **Strategic Simulations**  scored to put it within easy vocal scored to put it within easy vocal **Commodore 64**  range. The accompaniment is pure- **Disk; \$59.95** 

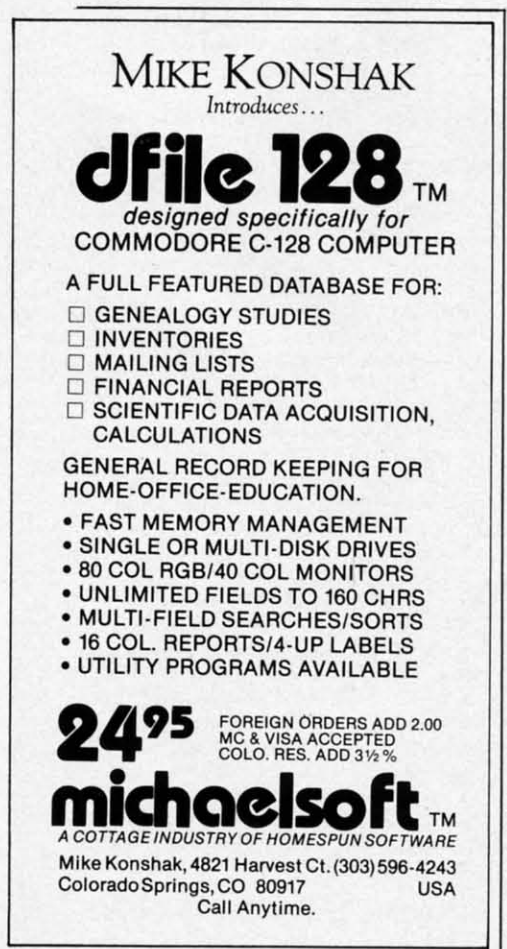

*18 sing-along 18 sing-along !elections in-selections include Red River Valley, My clude Red er Valley, My*  Old Kentucky Old *Kentucky Home, more. Home, more\_ READER READER SERVICE SERVICE*  NO. 297 *NO. 297* 

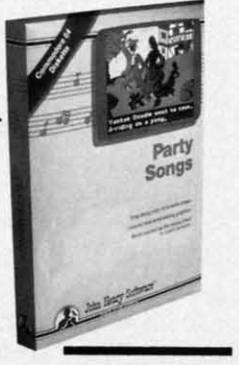

ly melodic, without any arpeggios, Iy melodic, without any arpeggios, fancy chords, or flourishes. This makes it easy for youngsters to stay makes it easy for youngsters to stay with the tune.

*Party Songs* is a child-pleaser, and *Party Songs* is a chiJd-pleaser, and as such should brighten many birthday parties and scout meetings. as such should brighten many day parties and scout meetings.

John Henry Software, P.O. Box 745, John Henry Software, Po. Box 745 , Vandalia, OH 45377 (phone: 513- Vandalia, OH 45377 (phone: 898-7660). *-Joyce Worley* 898-7660) . *-Joyce Worley* 

Disk; \$59.95<br>This disk is obviously a result of following the adage that when you've got a good thing, stick with it. It's not a true sequel, but rather extends concepts developed in an earlier simulation to new territory.

Gary Grigsby, who has done at least 10 war garnes for SSI, unearthed a gem of an idea in *Kampfgntppe.*  That game covers the time period 1941-45 and puts all the armored weapons used by the Russians and Germans on the Eastern Front at the disposal of armchair commanders.

*Kampfgntppe* has great accuracy, historical detail, and flexibility, but it was its innovative game-system which won universal praise from critics and garners. Major features of this classic include headquarter control of all units, variable response time to orders, and a very simple line-of-sight option.

*Battle Group* is almost a clone of that idea, though it covers a shorter time period (1943-45), and it involves a different set of foes. This time, computerists can direct the armored might of Germany or the forces of the United Kingdom and the United States.

If you already have and enjoy If you already have and enjoy *Kampfgruppe,* there is little need to *Kamp/gmppe,* there is little need to read this review further. Go out and read this review further. Go out and buy *Bailie Group;* you'll love it. The buy *Bailie Group;* you'll love it. The balance is addressed to those who balance is addressed to those who have not as yet discovered the delights have not as yet discovered the delights of these two superb programs. of these two superb programs.

Be forewarned that *Battle Group* is an advanced game. If you're just cutan advanced game. If you're just cutting your military gaming teeth and want to jump into World War II, it would be better to start with such SSI titles as *Battalion Commander*, Pan $zer$  *Grenadier*, or *Tigers In The Snow.* All are introductory games from the All are introductory games from the same time period which include ar· same time period which include armored warfare. mored warfare.

*Battle Group* allows a computerist to play either side against a computo play either side against a compu-<br>terized general or go head-to-head with another live opponent. Either with another live opponent. Either side can be handicapped to aid a less side can be handicapped to aid a less experienced player. experienced player.

 $\overline{D}$ S

o v n S ں<br>n

I

•

B

n P<sub>C</sub> Cc Cc DI Di

n

81 St M M 41 41

d

g si

 $C($ a  $\mathbf b$ th

th th wi wi M M an an  $h$ 

The game comes with four histori-The game comes with four histori-<br>cal scenarios and a design-your-ownscenario option. The design notes in-scenario option. The design notes included with most military simulations cluded with most military simulations advise one to play with included sce-advise one to play with included scenarios to learn the rules before crea-<br>ting an original scenario. ting an original scenario.

Not so with *Battle Group*. Author Grigsby encourages players to gen-Grigsby encourages players to generate their own game situations right erate their own game situations right from the stan. With free setup, the from the stan. With free setup, the gamer can create a small-scale bat-gamer can create a small-scale battle on simple terrain, which provides tle on simple terrain, which provides an easy way to learn the game-sys-an easy way to learn the game-systern. The four scenarios included on tem. The four scenarios included on the disk are complex enough to test the disk are complex enough to test the fighting spirit of the most expe-the fighting spirit of the most experienced wargamers. rienced wargamers.

The list of weapons is impressive. The list of weapons is impressive. It includes tanks, tank destroyers. as-It includes tanks, tank destroyers, as-<br>sault guns, self-propelled artillery, mortars, armored cars, troop carrimortars, armored cars, troop carriers, anti-tank guns, machine guns, flamethrowers, and bazookas. flamethrowers, and bazookas.

Don't be misled by the symbols Don't be misled by the symbols into thinking of this as a platoon·lev-into thinking of this as a platoon-level action. Even though each symbol el action. Even though each symbol on the screen represents a platoon, on the screen represents a platoon, the computer figures hit possibilities the computer figures hit possibilities for every weapon and man within for every weapon and man within each platoon. each platoon.

*Bailie Group* also has a couple of *Bailie Group* also has a couple of distinct improvements on the *Kampf* gruppe system. Grigsby isn't one to est on his past successes. The new

# **SOFTWARE SECTION**

rules limit stacking of platoons to two per square and also increase the per square and also increase the chance that a unit will retreat if loss-chance that a unit will retreat if losses mount too high. es mount too high.

As with most SSI products, the As with most SSI products, the documentation is 20 pages of pure documentation is 20 pages of pure gold. The *Battle Group* manual is a gold. The *Battle Group* manual is a bit thin on historical information, bit thin on historical information, which detracts from the total presen-which detracts from the total presentation, but there is little reason to fault what is included. Eight pages, liberwhat is included. Eight pages, liber-<br>ally sprinkled with tables and illustrations, discuss the aetual rules. The trations, discuss the actual rules. The rest of the booklet includes coverage of the four scenarios, drawings of the weapons, notes, and detailed infor-weapons, notes, and detailed information on kill probabilities, terrain mation on kill probabilities, terrain symbols and costs, and a brief sum-symbols and costs, and a brief summation of the menu options. mation of the menu options.

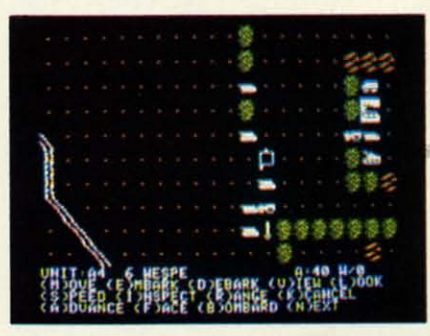

Battle Group: *for veleron war gamers.* Battle Group: *for veteran war gamers. READER SERVICE NO. 298 READER SERVICE NO. 298* 

The program executes orders swift-The program executes orders swiftly and is almost as quick when it ly and is almost as quick when it comes to running the combat results comes to running the combat results and reporting them. This is true in and reponing them. This is true in both short, homemade scenarios and the complex historical ones. the complex historical ones.

*Battle Group* is a strategy gamer's *Battle Group* is a strategy gamer's delight. A tip of the helmet and a 21delight. A tip of the helmet and a 21-<br>gun salute to an outstanding military simulation. simulation.

Strategic Simulations, Inc., 883 Strategic Simulations, Inc., 883 Stierlin Road, Building A-200, Mountain View, CA 94043 (phone: Mountain View, CA 94043 (phone: 415-964-1353). *-Rick Teverbaugh 415-964-1353). -Rick Teverbaugh* 

### **THE GRAPHICS MAGICIAN JUNIOR THE GRAPHICS MAGICIAN JUNIOR Polarware/Penguin Software Commodore 64** Commodore 64 **Dilk; \$34.95** Disk; \$34.95

Closet Rembrandts and 10 thumbed daubers alike will cheer Closet Rembrandts and thumbed daubers alike will cheer when they start using *The Graphics Magician Junior.* Its straightforward *Magician Junior.* Its straightforward and uncomplicated design takes all and uncomplicated design takes all the rigamarole out of computer the rigamarole out of computer

graphics, so the artist can concentrate graphics, so the artist can concentrate on the content of the picture.

*The Graphics Magician Junior The Graphics Magician Junior*  gives compu-artists a choice of input gives compu-artists a choice of input devices. The drawing cursor can be devices. The drawing cursor can be controlled by keyboard input (the ij-k-m diamond), mouse, joystick, controlled by keyboard input (the j-k-m diamond), mouse, joystick, graphics tablet, or touch tablet. graphics tablet, or touch tablet. Whichever tool is used, the artist Whichever tool is used, the artist moves the cursor over the onscreen moves the cursor over the onscreen menu to select tools, colors, drawing menu to select tools, colors, drawing mode, and brush point. The space mode, and brush point. The space bar toggles back and forth between bar toggles back and fonh between the menu and drawing screens. the menu and drawing screens.

The program includes the usual The program includes the usual batch of drawing modes. Line Mode batch of drawing modes. Line Mode belps the artist draw a perfect straight helps the artist draw a perfect straight line between two points. Circle, box, and triangle modes complete geometric figures of any size automatically. Fill lets the artist flood any enclosed area with a color or pattern, closed area with a color or pattern, and the draw option is for freehand and the draw option is for freehand I composition. There's a large selection composition. There's a large selection of brush points, including airbrushof brush points, including airbrush-<br>es and shaped points for executing special designs. special designs. and triangle modes complete geometric figures of any size automatical-<br>ly. Fill lets the artist flood any en-

*The Graphics Magician Junior* of-*The Graphics Magician Junior* fers two different magnification lensfers two different magnification lens-<br>es for close and super-close detail work. This makes even the tiniest work. This makes even the tiniest correction easy. In addition, a specorrection easy. In addition, a spe-<br>cial zeroing-in technique helps reach hard to hit areas, so the artist can hard to hit areas, so the artist can work more accurately in close spaces. work more accurately in close spaces.

The color palette contains 256 The color palette contains 256 shades. To draw, the artist merely shades. To draw, the artist merely moves the cursor over the desired hue, moves the cursor over the desired hue, presses the button, and toggles to the presses the button, and toggles to the drawing screen. drawing screen.

The *Graphics Magician Junior* isn't *The Grophics Magician Junior* isn't the most complex drawing program the most complex drawing program available. In fact, that is what makes it so desirable, especially for amateur it so desirable, especially for amateur users. users.

There's almost no documentation There's almost no documentation with the program. The authors feel with the program. The authors feel that most novice computer artists dis-that most novice computer artists dislike reading manuals. This may be like reading manuals. This may be true, but it's a cop-out, too. A welltrue, but it's a cop-out, too. A well-<br>written manual should be there for those who don't cringe at the sight of a printed page. a printed page.

The few instructions included are The few instructions included are on a poster. Unfortunately, the poster is unwieldy, since few home compuis unwieldy, since few home computer stations have adequate space to display it. However, since the instruc-

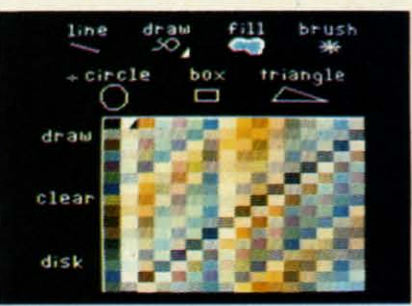

Graphics Magician Jr: uncomplicated. Graphics Magician Jr: *uncomplicated. READER SERVICE NO. 299 READER SERVICE NO. 299* 

tions are so minimal, the poster will tions are so minimal, the poster will be quickly set aside anyhow. be quickly set aside anyhow.

The *Graphics Magician Junior* de-*The Graphics Magician Junior* designed by Mark Pelczarski and pro-signed by Mark Pelczarski and programmed by David Shapiro, is the litgrammed by David Shapiro, is the lit-<br>tle brother version of a more complex program now in use by many plex program now in use by many professional compu-artists: *The* professional compu-anists: *The Graphics Magician Painter* and *Ani-Graphics Magician Painter* and *mator.* This version pares away the *mator.* This version pares away the complications and subtracts the ani-complications and subtracts the animation routines, yet retains the same mation routines, yet retains the same high standard as the larger program. It might just be the best-ever graph-It might just be the best-ever graphics program for novice artists, thanks ics program for novice artists, thanks to its full range of features and ease to its full range of features and ease of use. of use. **ENTERTAINMENT CONSERVATION SOMETATION SOMETATION SOMETION THE CHANNEL SURFATION THE CONSERVATION SOMETION CONSERVATION CONSERVATION CONSERVATION CONSERVATION CONSERVATION CONSERVATION CONSERVATION CONSERVATION CONSERVATI** 

Penguin Software, P.O. Box 311, Penguin Software, P.O. Box 311, Geneva, IL 60134 (phone: 312-232- Geneva, IL 60134 (phone: *1984). -Joyce Mbrley 1984). -Joyce Worley* 

### **THE CRIMSON CROWN THE CRIMSON CROWN PenguIn 501'\_ a** Penguin Software **Commadore 64** Commodore 64 **Disk; \$34.95** Disk; \$34.95

Just when you thought it was safe Just when you thought it was safe to go back into the forest...

At the conclusion of Antonio An-At the conclusion of Antonio Antiochia's illustrated adventure, *Trans-}1vania,* the hero had vanquished and *ylvania.* the hero had vanquished and seemingly destroyed the dastardly seemingly destroyed the dastardly Vampyr, rescued the beauteous Prin-Vampyr, rescued the beauteous Princess Sabrina, and restored Wallachia cess Sabrina, and restored Wallachia to normalcy. to normalcy.

Guess what? You can't keep a good Guess what? You can't keep a good vampire down. Antiochia's Vampyr is nothing if not a fine specimen of un-<br>death. death.

*The Crimson Crown* is set a short *The Crimson Crown* is set a shon time after the conclusion of *Transyl-*time after the conclusion of *vania.* Good King John has fallen *vania.* Good King John has fullen mysteriously ill, and it seems the mysteriously ill, and it seems the Vampyr is again casting his terrify-Vampyr is again casting his terrify-<br>ing shadow over Wallachia. Next thing you know, the King is dead, the thing you know, the King is dead, the

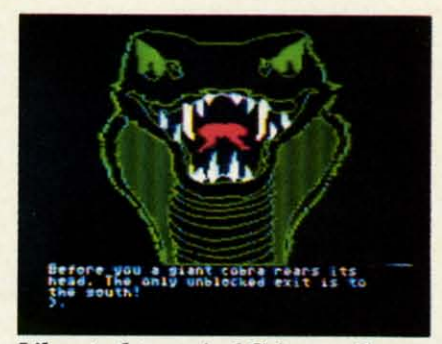

### **Liberate the magical Crimson Crown** and destroy the bloodsucking Vampyr. **READER SERVICE NO. 300**

magical Crimson Crown is missing, and a wandering peasant reports an eyewitness confrontation with the Vampyr. When you respond to a desperate call for a hero, the intriguing sequel jumps into life.

There are underground chambers, a gryphon's lair, magical artifacts, and a host of characters, malevolent and benign.

The Crimson Crown represents an attempt at a more sophisticated type of adventure game than Transylvan-

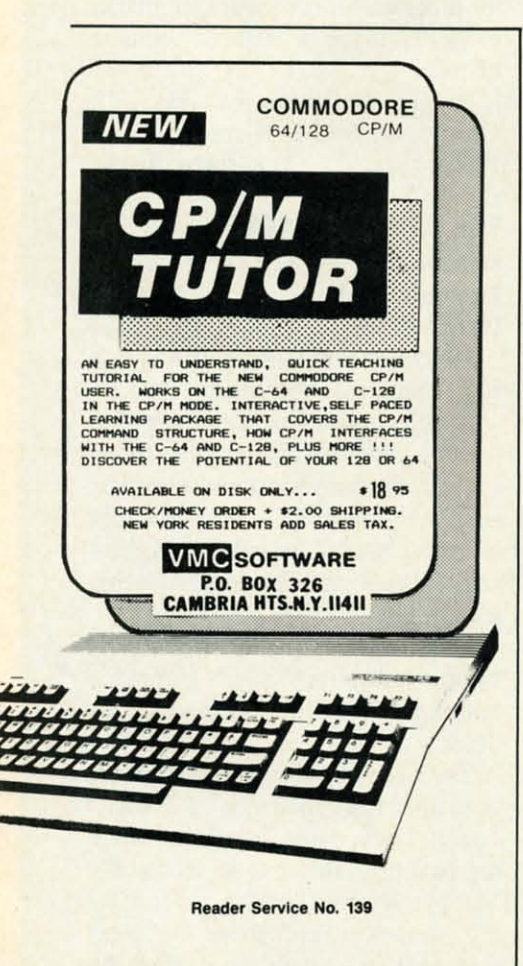

ia. For one thing, the user has company on the quest this time. Princess Sabrina and Crown Prince Erik journey with you through the dark Transylvanian forests. The player can communicate with either of these companions by typing in simple verbnoun commands, preceded by the name of the party member being addressed (as in "Erik, take the ring"). Both Erik and Sabrina have special skills which make them invaluable on the quest, but it's up to the player to make the most of those talents.

As the would-be saviors of Wallachia, the player and his royal friends must go to Karel Thurk, the ominously named stronghold of the dread Vampyr. There they must liberate the Crimson Crown and destroy the bloodsucker before he can master the crown's magical properties.

This does not, however, finish the adventure. The trio must return to Wallachia, where the court has become a rats' nest of intrigue and traitors. As with Transylvania, Antiochia's distinctive full-color illustrations are this game's most striking feature. This time out, he has abandoned the more traditional art style of the original in favor of a more lurid, almost electrified look. Everything—the trees, the mist, the tangled vines-glows as if limned in supernatural neon. Even the personal confrontations have a different look to them, as Antiochia presents characters not only in medium long shots but in extreme closeups, such as one illustration which depicts only the vampire's glowing red eyes.

The game's sole weakness is the plot's overreliance on puzzles. Users not enamored of the "I-am-old-but-I-am-new; I-have-no-color-yet-I-amblue" school of adventuring will find The Crimson Crown tough sledding. Not only is the program riddled with riddles, but the packaging includes loads of additional ones.

That said, The Crimson Crown is a marvelous entertainment, full of plot twists and embellished with vivid, exciting illustrations. Antiochia is clearly one of the most gifted of game designers.

Penguin Software, 830 Fourth Ave-

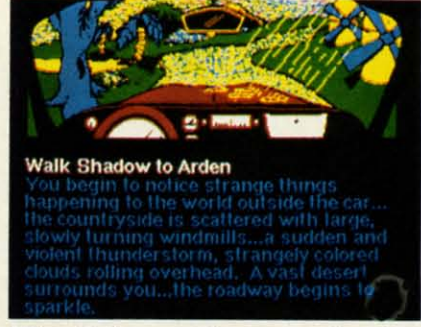

**Nine Princes offers more freedom** of action than older Telarium titles. **READER SERVICE NO. 101** 

nue, P.O. Box 311, Geneva, IL 60134 (phone: 312-232-1984).

### **NINE PRINCES IN AMBER Telarium** Commodore 64 Disk: \$32.95

It's a long road from a musty hospital room on earth to the glittering throne of Amber, the one true city. Obstacles both ordinary and distinctly supernatural stand between the hero of this illustrated adventure and his ultimate destiny.

Based on the first two volumes of Roger Zelazny's award-winning science-fiction saga, Nine Princes in Amber lets the computerist step into the nimble boots of Corwin. This prince of the royal blood regains consciousness with his legs in casts and an orderly advancing upon him with a dope-filled hypodermic. He must unravel the secrets of his own identity, find his way through the shadow realms to Amber, and contest with friendly and hostile siblings with schemes of their own in motion.

The major elements of the novels are much in evidence in the adventure game as well. Thus the player will eventually manipulate the magical trumps which make communication or even actual travel possible, walk through Shadow, brave the One True Pattern of Amber to gain even greater powers, and cross fencing swords with other Amberites.

Interaction with non-player characters is the main event in Nine Princes in Amber. The royal brothers and sisters all have strong personalities. and an approach which wins the loyalty of Bleys may draw only a deritha

wa

inte

me

sire

fast

pla

step

fact

a k

gra

fers

acti

iun

the

An

pre:

ove

the

Pri

brea

fer

trig

**WOI** 

Car

494

T

 $\epsilon$ 

### ENTERTAINMENT **SOFTWARE SECTION**

sive laugh from Eric. It is as important to correctly divine the intentions of the other members of the ruling family as it is to unravel ordinary problems such as how to escape from the hospital.

The excellent, stylized illustrations occupy one third to one half of the screen. When Corwin communicates ith another Amberite, his or her trump fills much of the display. The drawings of rooms and other locations are reasonably detailed, though the "fill time" is somewhat slow, even for the C-64.

Unlike most computer adventures, Nine Princes in Amber makes extensive use of the Commodore's sonic capabilities. Musical themes periodically enliven the scenes. Those who prefer to struggle in silence can turn off the audio with a simple command.

The construction and pacing of the adventure may startle those conditioned to a more detail-oriented approach. The design team is less concerned with the mechanics of opening and closing doors, taking public transportation, and other such trivia than with the overall effect. If you want to go somewhere, expressing the intention is generally enough to immediately transport Corwin to the desired destination.

le

d

ρf

 $\overline{n}$ 

to<br>is

ıd

h<br>st

w

th

th

ls

n-

er

j.

e,

**ne** 

en

ıg

r-

 $\frac{n}{d}$ 

s,

This moves the game along much faster than programs which force the player to direct the character step by step through the world. Despite the fact that this prose style seems to take a lot of the hero's minor actions for granted, Nine Princes in Amber offers the adventurer more freedom of action than most of the older Telarium titles. As is noted in the rules, there are many roads which lead to Amber.

Computer fantasy epics too often present just one more variation on the overused "save the princess" or "find the magical treasure" plotlines. Nine Princes in Amber is a game which breaks away from this formula to offer an enticing blend of palace intrigue, hand-to-hand combat, and world-spanning adventure.

Telarium, One Kendall Square, Cambridge, MA 02139 (phone: 617-494-1200).  $-A$ rnie Katz

# Super Graphix jr.

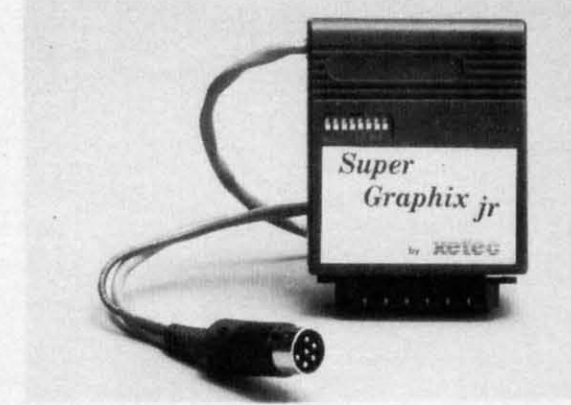

## **High Performance....Low Cost!!!**

NOW - CORRESPONDENCE QUALITY and GRAPHICS are available for the Commodore Computers in one cost effective interface with the following features:

- \* Micro Buffer
- **Graphics/Normal Quality Printing**
- **Correspondence Quality**
- 8 Active Switches with Changes **Constantly Monitored**
- ★ 10 Printing Modes
- **Centronics Compatible**

Suggested list \$59.95

- \* Supports All Major Printers
- \* 100% Compatible with Software for 1525
- \* User's Manual with Software Examples
- Compact Design Plugs Directly into Printer

**Includes Lifetime Warranty** 

**XETEC, Inc. / 3010 Arnold Rd. / Salina, KS 67401 / 913-827-0685 Reader Service No. 111** 

## **SAVE WITH THE AHOY! DISK MAGAZINE**

The money-saving subscription rates for *Ahoy!* magazine and the *Ahoy!* program disk are now even lower!

If you subscribe to the Ahoy! Disk Magazine - magazine and disk packaged together-you'll receive the two at substantial savings over the individual subscription prices!

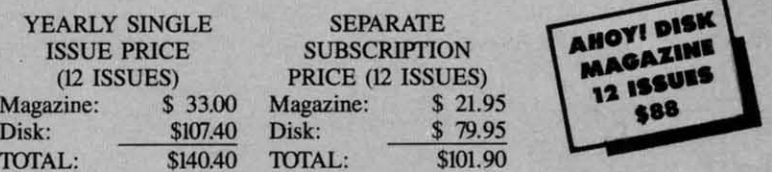

Use the postpaid card bound between pages 66 and 67 of this magazine to subscribe. (Canadian and foreign prices are higher.)

The Ahoy! Disk Magazine is also available at Walden and B. Dalton's bookstores, as well as other fine software outlets.

EWWW.commodore.cz

## **Lyco Computer Marketing & Consultants**

"WE MAKE YOUR COMPUTER FUN TO USE!"

### **DUST COVERS**

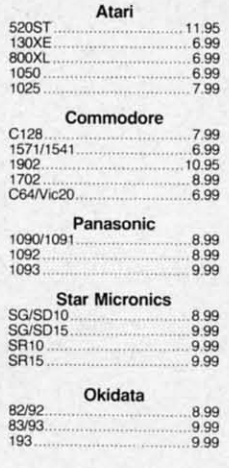

### **REDIFORM PAPER**

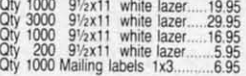

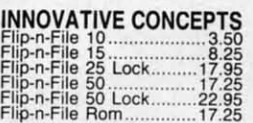

## 

DISK NOTCHERS. . \$7.95 !!

### **COMMODORE SOFT-WARE**

### **COMMODORE** CALL<br>CALL<br>CALL<br>CALL<br>CALL 128...<br>C 1571 Drive..<br>C 1902-A....... C 1571 Drive<br>C 1902-A<br>C-64<br>C 1541 Drive<br>C 1670 Modern

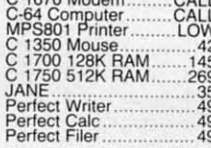

## **BRODERBUND BRODERBUN**<br>The Print Shop<br>Graphics Library<br>Karateka<br>Bank St. Write<br>Dele Runner<br>Printshop Companion<br>Bank St. Speller<br>Bank St. Filer<br>Music Shop.<br>Championship<br>Championship<br>Championship<br>Loderunner.  $.28.75$ 18.75<br>19.75<br>32.75<br>24.75<br>24.75<br>32.75<br>32.75<br>32.75<br>32.75

21.75

### **ACTIVISION (C-64/128)**

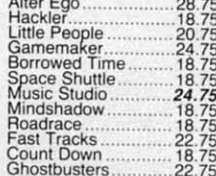

**UNISON WORLD** 

**EPYX-64** 

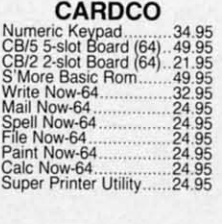

### **MICROPROSE (C-64)** Kennedy Approach...21.75<br>Crusade in Europe.....24.75<br>Decision in Desert....24.75

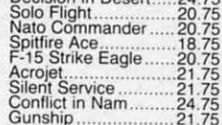

### SUBLOGIC

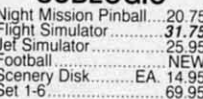

## **SYNAPSE**

### **ACTIVISION (Amiga)** Hackler<br>Mind Shadow<br>Music Studio<br>Borrowed Time...... 26.75<br>26.75<br>29.75<br>26.75

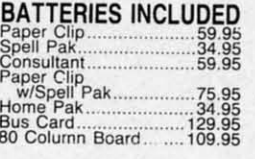

### SSI (C-64)

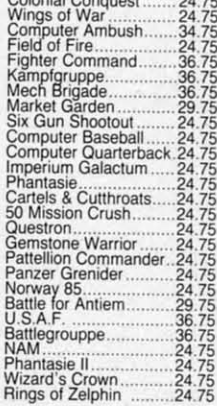

### **MICROLEAGUE (C-64)** Baseball<br>GM disk<br>Team disk 24.95<br>24.95<br>14.95

PERSONAL PERIPHERALS Super Sketch C-64.<br>Printer Utility C-64. 14.99

**CONTINENTAL** 

**XETEC** 

Font Master II 64.......29

**DISK DRIVE CLEANING KIT** \$8.95

**With Software** \$17.95

BUY LYCO AND ENJOY<br>\* THE LOWEST PRICES \* TOLL FREE ORDER LINE \* Free shipping on prepaid cash orders in U.S. \* All Merchandise Factory Fresh \* \* 24 hrs. shipping on in-stock product \* Access to our Multi Million S inventory \* \* No deposit on UPS C.O.D. orders \* Orders outside PA save state sales tax \* \* Air freight service available \* Full Manufacturer's Warrranty apply! \* Full accessory line in stock ★ Purchase Orders Accepted from educational institutions! ★ We check for stolen credit cards! ★ \* We ship to our servicemen overseas! \* You'll love our Courteous Sales Staff! \*

**NEW HOURS!** Mon-Thur - 9 AM-8 PM Fri - 9 AM-6 PM Sat - 10 AM-6 PM

ma:4 ×.

### **LYCO COMPUTER** America's Mail Order Headquarters

**NEW HOURS!** Mon-Thur - 9 AM-8 PM Fri - 9 AM-6 PM Sat - 10 AM-6 PM

EWWW.commodore.ca

### **Lyco Computer Marketing & Consultants** ON THESE<br>IN STOCK Ξ **COLOR RIBBONS NOW AVAILABLE!!**  $1091...$   $$228$ SG-10....\$205 **EPSON LPSU<br>FX86**<br>FX86<br>Homewriter 10<br>DX20<br>DX236<br>PH-80<br>H1-80<br>H1-80<br>FX-286 (NEW)<br>FX-286 (NEW)<br>LQ-800 (NEW)<br>LQ-800 (NEW)<br>LQ-800 (NEW) **LEGEND CORONA** 20333<br>Call 1937<br>2072<br>2072<br>307<br>2083<br>2089<br>308<br>308<br>308<br>308 LP300<br>200361 Toner Cartridge...89 **PANASONIC** 1080<br>1380<br>1385 Call<br>258<br>289<br>148 **STAR MICRONICS** 228<br>264<br>325<br>309<br>209<br>439 1091 3131 (NEW) **9141**<br> **1920**<br> **1920**<br> **1920**<br> **1920**<br> **1920**<br> **1920**<br> **1920**<br> **1920**<br> **1920**<br> **1920**<br> **1920**<br> **1920**<br> **1920**<br> **1920**<br> **1920** 205<br>219 808 3151<br>1080 (NEW)<br>1592 (NEW)  $\overline{36}$ 319<br>319<br>438<br>469 **SILVER REED** 249<br>295<br>399<br>749 **JUKI** 578 Juki 6100<br>RS232 Serial Board<br>6100 Tractor<br>6100 Sheet Feeder...<br>Juki 6300 589<br>-- 589<br>CALL<br>CALL 344<br>...55<br>.119<br>.209<br>.757 **OKIDATA** Okimate 10........ 179<br>214<br>348<br>563 182<br>192<br>193 **BROTHER** HR-15XL-P...............<br>HR-15XL-S.............. 359<br>359 **SEIKOSHA DIABLO**  $185$ <br> $199$ <br> $199$ <br> $199$ <br> $199$ <br> $199$ <br> $649$ <br> $199$ <br> $199$ <br> $199$ <br> $199$ <br> $199$ <br> $199$ <br> $199$ <br> $199$ <br> $199$ 549<br>1599<br>1759 D<sub>25</sub> D25<br>630 API<br>630 ECS<br>D 80 1F<br>P 32 CO1<br>P 38<br>C 150 **CITIZEN TOSHIBA** ..469<br>1149<br>..969<br>..999 MSP-10<br>MSP-15<br>MSP-20<br>MSP-25 P1340 255<br>355<br>337  $10...$ P351+<br>P341P<br>P341S C. ITOH 2395 Prowriter 8510 sp+  $.699$ <br>1749 Call<br>Call<br>Call 495<br>188<br>429 15505 sp+<br>Printmaster . . . . . . . . . . . . . . . . . . . 351 Sheet Feeder  $120D$  $qqc$ 529 remier 35. **MONITORS INTERFACING PANASONIC AMDEK CARDCO XETEC** 118<br>128<br>155<br>155<br>234 G-WIZ (C-64)<br>Super G (C-64)<br>C/?PS (C-64)  $.49$ <br> $.54$ <br> $.37$ Super Graphix 64  $64$ <br> $45$ 369 397 Color 700  $495$ Color 710 569 **ZENITH TYMAC ORANGE MICRO**  $\frac{75}{75}$ <br> $\frac{75}{129}$ Connection (C-64)... 55 Grappler CD (C-64)............79 **TEKNIKA** MJ-10 Composite.......  $\frac{179}{255}$ 389<br>449 **MODEMS** 589 ZVM 1220<br>ZVM 1230<br>ZVM 1240  $\frac{95}{95}$ <br> $\frac{95}{149}$ **SUPRA COMMODORE** 1670 Modem...............155 1064 Modem (C-64) ..... 49.95 **PRINCETON GRAPHICS**  $\frac{185}{465}$ 595 **US ROBOTICS HAYES** Smartmodern 300<br>Smartmodern 1200<br>Smartmodern 1200B 133<br>377<br>347 Password 1200M<br>Password 1200F  $\frac{229}{229}$ Password 300M....... **COMMODORE THOMSON** 139 Smartmodern 2400 598 Password 300F 139 **DRIVES DISKETTES INDUS VERBATIM** GT Atari<br>GT Commodore.......... 195 **SUNKYONG** 51/4" SSDD.<br>51/4" DSDD. 13.99 11.99 19.99 **BUNUS COMMODORE** 5%" SSDD.<br>5%" DSDD. **MAXELL** 8.99 **COMTEL** 13.99 CALL<br>CALL 1299 1571<br>1541 Enhancer 2000 (C-64).....159 **TOLL FREE 1-800-233-8760 RISK FREE POLICY** In-stock items shipped within 24 hours of order. No deposit on C.O.D. orders. Free<br>shipping on prepaid cash orders within the continental U.S. Volume discounts<br>available. PA residents add sales tax. APO. FPO. and internati **TO ORDER VISA** or send order to CALL TOLL FREE 1-800-233-8760 Lyco Computer<br>P.O. Box 5088 In PA 717-494-1030

Reader Service No. 135

Jersey Shore, PA

17740

Customer Service717-494-1670

### C-www.commodore.ca

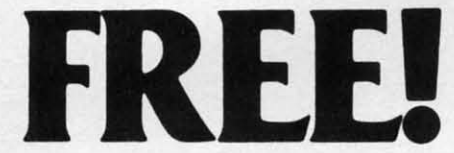

BONUS GIFT WITH ANY SOFTWARE ORDER - AN EXCELLENT PUBLIC DOMAIN VERSION OF AN ARCADE HIT GAME ON ITS OWN DISK.

### **ARCADE**

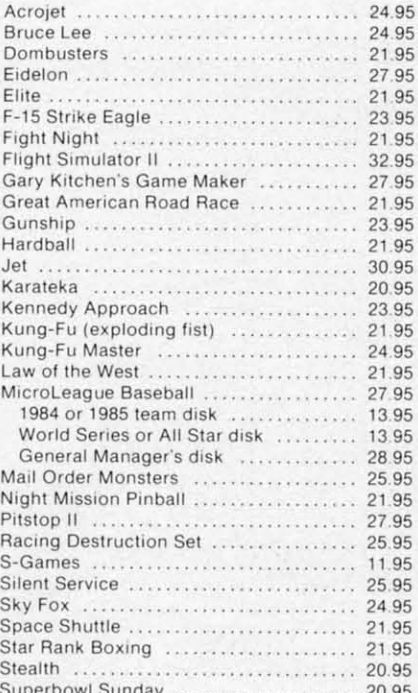

### **ADVENTURE AND MIND GAMES**

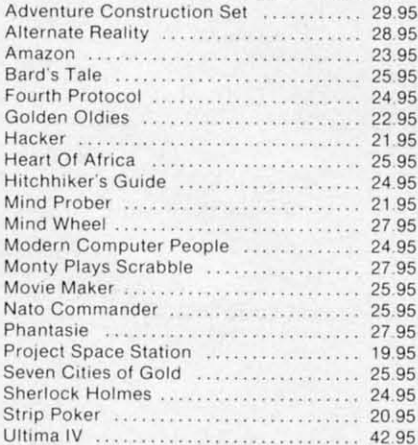

### **EDUCATIONAL PROGRAMS**

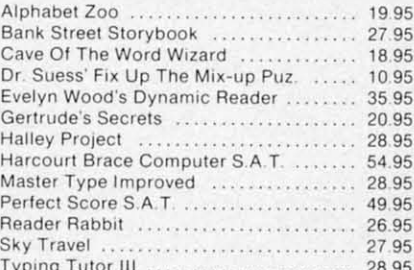

### **WORD PROC .- DATA BASES-SPREAD SHEETS**

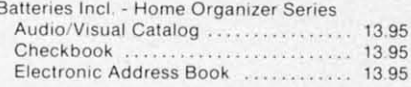

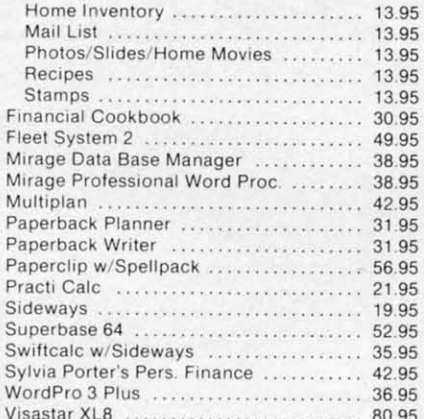

### **GRAPHICS**

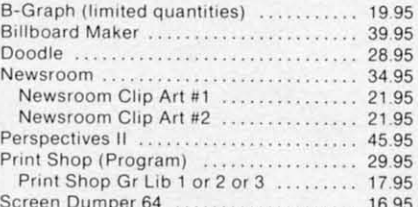

### **MISCELLANEOUS**

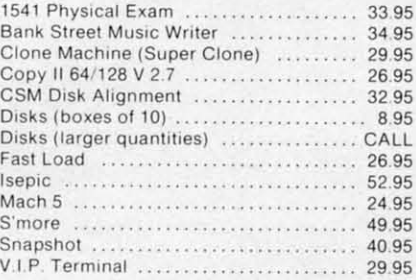

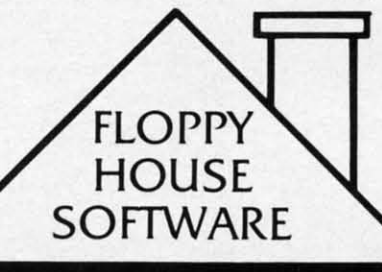

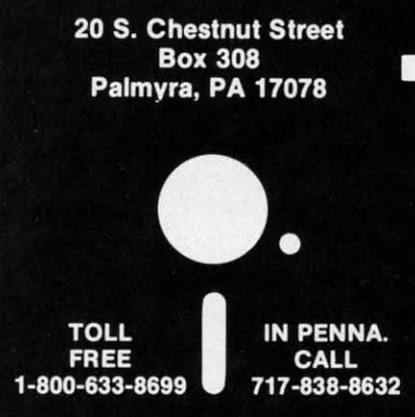

Reader Service No. 133

### **COMMODORE 128 SOFTWARE**

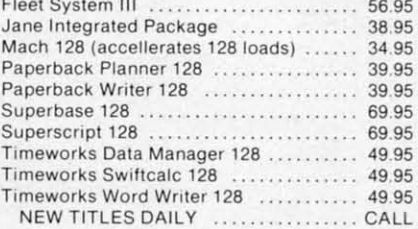

### **AMIGA SOFTWARE**

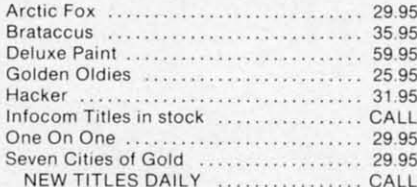

### **HARDWARE AND PERIPHERALS**

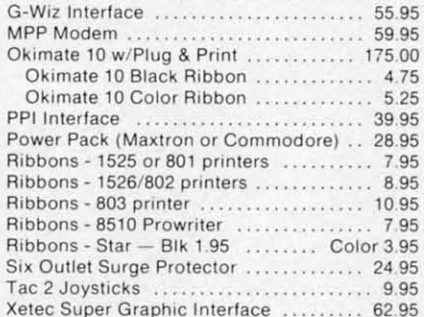

### LEROY'S CHEATSHEETS .............. \$2.95

**Basic** Blanks (3) Calc Result Adv. Calc Result Easy Comal (1.4) The Consultant Disk 1541 Doodle Easy Script Fleet System II Flight Simulator II For the Beginner Hes Writer Logo Sheet 1 Logo Sheet 2 The Manager Multiplan Omniwriter Paperclip

Practicalc Practicalc II Printers Epson RX80 Gemini 10X 1525/801 Microline Quick Brown Fox Simon's Basic Sky Travel Speedscript Sprites Only Superbase 64 Terminals Smart 64 Vidtex VIP Word Pro 3+ Word Pro 64

### **MAILING CHARGE ON LEROY'S CHEATSHEETS** \$1.00

### **ORDERING & TERMS**

\* VISA & M.C. accepted with no charge in the continental U.S.A. \$2.50 shipping charge on orders under \$100.00

Pa. Residents add 6% Sales Tax Prices subject to change w/o notice

\* 48 hour shipping for cashier check - Money order - charge

Al by all br au tra ter wit fro Ch do ter wil ed  $chz$ Th tho por our hav  $\mathbf I$ cur dor ing al p buc tha you we

TH

fron

piec

war

V Am

### EWWW.commodore.ca

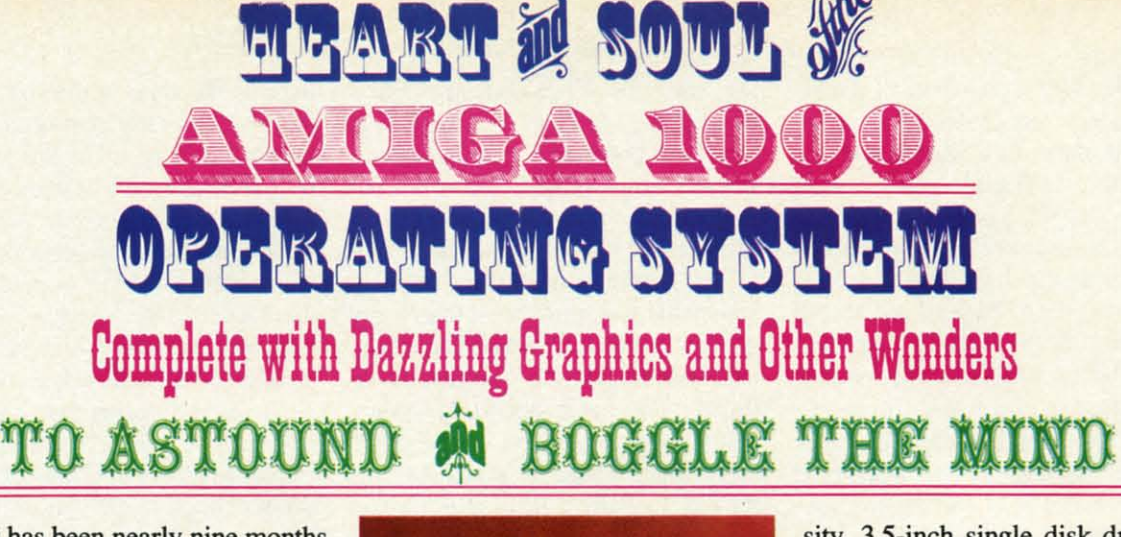

t has been nearly nine months since we attended the unveiling of the Amiga 1000 at New York City's Lincoln Center, York City's Lincoln Center. Although we were suitably impressed Although we were suitably impressed by its perfonnance, it did not take us by its performance, it did not take us all this time to catch our collective all this time to catch our coUective breaths. We were awaiting a suitably breaths. We were awaiting a suitably auspicious occasion to present our auspicious occasion to present our traditional dissection of new compu-<br>ter technology. ter technology. <sup>t</sup> has been nearly nine months<br>since we attended the unveil-<br>ing of the Amiga 1000 at New<br>York City's Lincoln Center. ing of the Amiga 1000 at New

The moment has arrived, along The moment has arrived, along with our long-delayed loaner machine from the Big C in the heart of West from the Big C in the heart of West Chester, PA. The occasion? Commo-Chester, PA. The occasion? Commodore's announcement just 10 days af-dore's announcement just 10 days after the ides of March that the Amiga will be sold for a mere \$795, provid-will be sold for a mere \$795, provided the 1080 color monitor is pur-ed the 1080 color monitor is purchased with it at the \$495 list price. chased with it at the \$495 list price. This represents a \$500 price cut! Al-This represents a \$500 price cut! Although this was presented as a tem-though this was presented as a temporary price reduction, it has been porary price reduction, it has been our experience that these special offers have a way of becoming permanent. have a way of becoming permanent.

In our opinion, this event is a pre-In our opinion, this event is a precursor of things to come. Commo-cursor of things to come. Commodore, in its traditional role, is prepar-dore, in its traditional role, is preparing to bring even more computation-ing to bring even more computational power to the people for even less al power to the people for even less bucks than ever before. We expect bucks than ever before. We expect that by the time this report sees print you will know the truth far better than we do now. we do now.

## **THE SYSTEM**

**\$2.95** S2.95

I RE

**IC** 

5695 38.95 34 95 39.95 3995 6995 69.95 4995 49.95 4995 CALL

29.95 35.95 59.95 25.95 31.95 CALL 29.95 29.95 CALL

**LS** 55.95 59.95 75.00 4.75 5.25 39.95 28.95 7.95 8.95 10.95 7.95  $r$  3.95 24.95 9.95 62.95

 $\mathbf{H}^{\text{max}}$ 

With its detached keyboard, the With its detached keyboard, the Amiga is a fundamental departure Amiga is a fundamental departure from Commodore's traditional singlepiece machines. The bulk of the hardpiece machines. The bulk of the hard-<br>ware has been placed in a separate

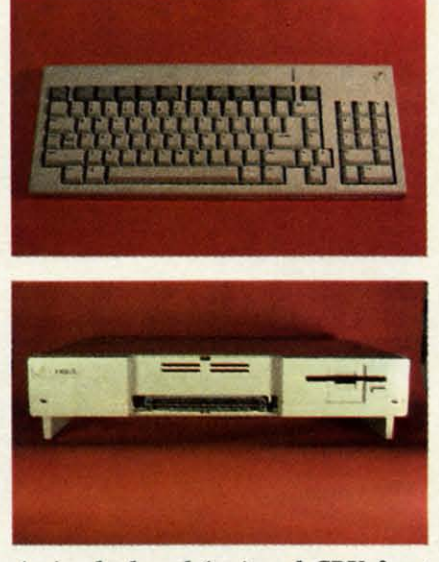

*Amiga keyboard* (top) *and* CPU *front Amiga keyboard (top) and CPU front view, showing* the *RAMexpansion port. view, showing* the *RAM expansion port. Keyboard slides into receptacle below. READER SERVICE NO. 105 READER SERVICE NO. lOS* 

box or central processing unit (CPU). box or central processing unit (CPU). The keyboard, the prime user intertace, is tethered to the main machine face, is tethered to the main machine via a coiled telephone cable. In a pinch, a standard telephone modular pinch, a standard telephone modular handset cord can be used. Just don't get any visions of operating the ma-get any visions of operating the machine from across the room at the end of a 25-foot coiled cord. We tried it and it won't work. In any event, the and it won't work. In any event, the Amiga's operating system is disk-in-Amiga's operating system is disk-intensive. A comfortable place in close proximity to the machine is manda-proximity to the machine is mandatory for satisfying the voracious de-tory for satisfying the voracious demands of its built-in disk drive. mands of its built-in disk drive.

The basic system includes 256 The basic system includes 256 kilobytes of user RAM and an 880kilobyte double-sided, double-density, 3.5-inch single disk drive, the sity, 3.5-inch single disk drive, the keyboard, and a mouse. For the unin-keyboard, and a mouse. For the uninitiated, the mouse resembles an inverted miniature trackball with two verted miniature trackball with two buttons on top. Its motion across a buttons on top. Its motion across a flat surface is sensed by the computer in a manner not unlike a joystick. ter in a manner not unlike a joystick.

All the hardware, except for the All the hardware, except for the keyboard and the mouse, is contained in the CPU cabinet. A built-in in the CPU cabinet. A built-in switching power supply converts the switching power supply converts the high voltage alternating current supply high voltage alternating current supply to the low voltage 5 and 12 volt direct to the low voltage 5 and 12 volt direct current required by the Amiga's peri-current required by the Amiga's pherals and digital circuitry. The powpherals and digital circuitry. The power supply keeps its cool with the help er supply keeps its cool with the help of a .00179 horsepower whisper fan at the rear left comer of the CPU. the rear left corner of the CPU.

We found the fan noise to be insignificant. However, both the internal and external disk drives emitted a periodic clicking noise till they were a periodic clicking noise tiU they were properly fed. The disk drives have the properly fed. The disk drives have the ability to keep the Amiga informed ability to keep the Amiga informed regarding the presence or absence of a disk. a disk. We found the fan noise to be in-<br>significant. However, both the inter-<br>nal and external disk drives emitted

The built-in power supply has suf-The built-in power supply has sufficient capacity to handle all of the ficient capacity to handle all of the Amiga's internal needs, including the Amiga's internal needs, including the keyboard, the mouse, and one external disk drive. Additional external nal disk drive. Additional external drives will require an external powdrives will require an external pow-<br>er supply. We expect this will also be true for a multislot expansion chassis. true for a multislot expansion chassis.

Most of the Amiga's expansion ports also offer some of the system's 5 volt also offer some of the system's 5 volt and 12 volt DC voltages. The Amiga's and 12 volt DC voltages. The Amiga's introductory manual defines the speintroductory manual defines the specifics for each port, including the current limits at each supply point.

The basic CPU is actually equip- The basic CPU is actually equip-

AVII WASHI WAVE ASSESSMENT

Cwww.commodore.ca

ped with a half a megabyte ofRAM. ped with a half a megabyte of RAM. In addition to the 256 kilobytes of us-In addition to the 256 kilobytes of user RAM there is a hidden quarter er RAM there is a hidden quarter megabyte of writeable control store megabyte of writeable control store (WCS). The WCS is where the Ami-(WCS). The WCS is where the Amiga's operating system goes when it is ga's operating system goes when it is booted from the disk. This was orig-booted from the disk. This was originally intended to be replaced by 190 inally intended to be replaced by 190 kilobytes of ROM in the fina1 produc-kilobytes of ROM in the final production versions of the machine. Apparently Commodore found the evolution of the Amiga's operating system tion of the Amiga's operating system to be an ongoing process and opted to be an ongoing process and opted to leave it in RAM for the foresee-to leave it in RAM for the foreseeable future. This allows for operat-able future. This allows for

ing called for. 20 seconds later *Workbench*, the Amiga's mouse-driven, icon-based operating system, is ready icon-based operating system, is ready for use. In the process the amiga has for use. In the process the amiga has gobbled up more than 300 kilobytes gobbled up more than 300 kilobytes of data in under 45 seconds. of data in under 45 seconds.

The two-disk startup sequence is The two-disk startup sequence is somewhat less convenient than a single disk would have been. The advan-gle disk would have been. The advantage of this approach is software flextage of this approach is software flexibility. The basic operating system routines are contained on the *Kick-*routines are contained on the *Kickstart* disk. These routines are the *start* disk. These routines are the Amiga Kernal, which will form a Amiga Kernal, which will form a common base for all software devel-common base for all software devel-

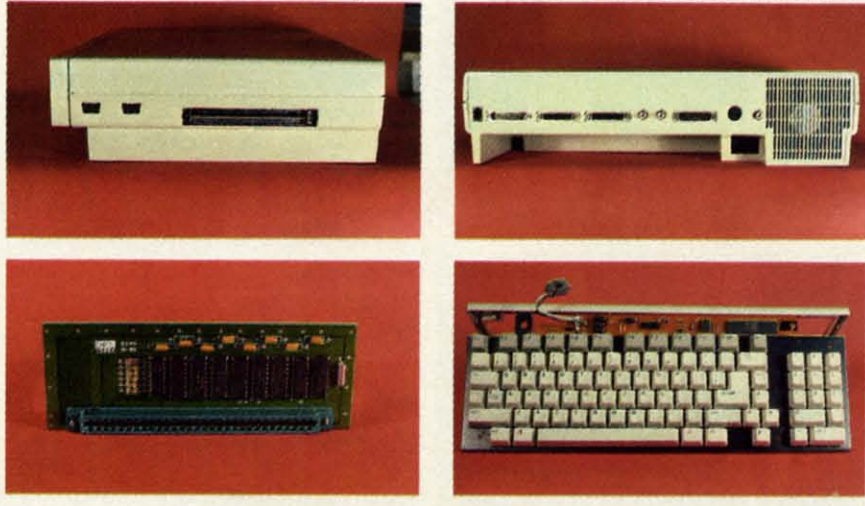

ing system upgrades to be easily *dis-*ing system upgrades to be easily distributed on disk to the end users. To tributed on disk to the end users. To date the upgrade process seems to date the upgrade process seems to have been working very well.

The remainder of the onboard The remainder of the onboard memory consists of 64 kilobytes of memory consists of 64 kilobytes of ROM, which contains the autoboot code. The autoboot program is recode. The autoboot program is responsible for getting the Amiga up and running. Unlike nearly all of and running. Unlike nearly all of Commodore's previous machines, the Commodore's previous machines, the Amiga has to be fed its operating sys-Amiga has to be fed its operating system shortly after power-up. Until it tem shortly after power-up. Until it has been presented with its allotted has been presented with its allotted dose of disks the Amiga is not much dose of disks the Amiga is not much good for anything. good for anything.

### **STARTING IT UP STARTING IT UP**

Approximately 17 seconds after Approximately 17 seconds after power on the Amiga hand appears, power on the Amiga hand appears,  $clutching$  the desired disk—in this case the *Kickstart.* Violence is not case the *Kickstart.* Violence is not called for; merely insert the disk into called for; merely insert the disk into the internal drive. 22 seconds later the internal drive. 22 seconds later he Amiga is back asking for another handout. This time it's the main course, or Hbrkbench, which is be-course, or */#Jrkbench,* which is beopers. All the *Kickstart* code goes opers. All the *Kickstart* code goes into the WCS. This is done only once into the WCS. This is done only once during an Amiga operating session as during an Amiga operating session as long as the power is not turned off. long as the power is not turned off. The Workbench disk may be customized for a specific application. The ized for a specific application. The overall arrangement provides for considerable operating flexibility. siderable operating flexibility.

The Amiga's operating system did The Amiga's operating system did crash occasionally. This was almost crash occasionally. This was almost always due to attempts at stuffing more program into the machine than more program into the machine than there was available RAM. It is the us-there was available RAM. It is the user's and the programmer's responsibiler's and the programmer's responsibil-<br>ity to make sure there is sufficient memory for incoming programs. If this is not properly done a new program is not properly done a new program can overwrite an existing one. Since the can overwrite an existing one. Since the Amiga is a multitasking machine (that Amiga is a multitasking machine (that is, it can run several programs at once), is, it can run several programs at once), the results can be disastrous. the results can be disastrous.

When the system crashes one of When the system crashes one of two things may happen. Most often two things may happen. Most often he screen goes black with a red message on top. The user is informed of a "Guru Meditation Error" along with a "Ouru Meditation Error" along with a complex number which supposedly a complex number which supposedly

defines the state of the machine. At defines the state of the machine. At this point, transfer control to a remote terminal hooked up to the serial port terminal hooked up to the serial port by pressing the right mouse button. by pressing the right mouse button. The left mouse button reboots the The left mouse button reboots the *Workbench* disk. On occasion the machine seemed to just go away. When chine seemed to just go away. When this happened the *Workbench* could always be rebooted by a simultaneous depression of the Control key and the two Amiga keys. In either case it was never Amiga keys. In either case it was never necessary to reboot *Kickstart.* necessary to reboot *Kickstart.* 

The basic Amiga, out of its box, The basic Amiga, out of its box, is not enough to get you started. You is not enough to get you started. You will need a display device, preferably will need a display device, preferably

*Qockwise from top left:* (1) *Side* view *Qockwise from top left:* (1) *Side view of CPU showing mouseljoystick of CPU showing mouse/joystick ports and 86-pin pc edge card ex-ports and 86-pin pc edge card expansion port.* (2) *Back* view *show-pansion port.* (2) *Back view showing ports from left to right, power ing ports from left to right, power socket below Composite video, and socket below Composite video, and coolingfan to the* right. (3) *Keyboard coolingfan* to *the right.* (3) *Keyboard with cover removed.* 6500/*I micro-*<br>*processor is centered above DEL processor is centered above DEL key,* 3 *megahertz clock crystal is key,* 3 *megahertz clock crystal is above*19 *key, and modulartelephone above* f9 *key, and modular telephone connector is above*f3 *key.* (4) *256K connector is above* f3 *key.* (4) *256K RAM expansion module which fits RAM expansion module which fits in the front expansion port. in the front expansion port.* 

an analog RGB monitor, although any an analog ROB monitor, although any NTSC monitor or television can be NTSC monitor or television can be used. The Amiga provides nearly any used. The Amiga provides nearly any conceivable video signal, in standard conceivable video signal, in standard NTSC format, at its rear panel ports. NTSC format, at its rear panel ports. These include digital and analog RGB These include digital and analog ROB with all necessary sync signals on a with all necessary sync signals on a 23-pin D connector, composite video 23-pin 0 connector, composite video with full stereo sound on an 8-pin DIN with full stereo sound on an 8-pin DIN connector for the optional RF modu-connector for the optional RF modulator, and separate video and audio sig-lator, and separate video and audio signals on standard RCA-type jacks. nals on standard RCA-type jacks.

If you do not have an RGB monitor the Amiga will be limited to dis-If you do not have an RGB monitor the Amiga will be limited to dis-<br>playing its low-resolution modes. Television users will have to supply Television users will have to supply their own RF modulator if the set is not equipped with a direct video in-not equipped with a direct video input. The video input on a VCR may put. The video input on a VCR may be used for this purpose. Otherwise, be used for this purpose. Otherwise, be prepared to pay another \$50 for be prepared to pay another \$50 for the Amiga 3406 RF modulator. the Amiga 3406 RF modulator.

At this point you will have an op-At this point you will have an operable system, although you will rapidly discover some of the limitations of 256K RAM and a single disk drive of 256K RAM and a single disk drive on the multitasking, graphic-intensive on the multitasking, graphic-intensive

# ing<br>nur<br>**TH**<br>1 TIl

1

nUl  $a<sub>s</sub>$ 

pia con yot ing

AI Ai ad ad us llS

ap es ab to ic **Wi** ou sw

ob **Th** hid fro

pe

tin fit

llS( in is cus ces

cor

ou rec dis

ten

app

rou An

> cor as) as AI Alt por

pla<br>con<br>you<br>ing

3.~ 3.5 WOI WOI for for mu· mll disl disl she she ect lex<sup>1</sup> deg deg ble ble The ani ani

At Amiga. The first of these is the in-tects the disk when it is out of the veloped to significant proportions user RAM for all but the most basic sliding write protect tab. The write area suffered from the conflicting reapplications software. Most packag- protect disables writing to the disk quirements of the mouse, growing es we have seen are just not comfort- when the slot is uncovered. This is piles of disks, and the need to access ic Art's Deluxe Paint cannot work The Amiga's disk capacity is 880 mouse to the left of the computer. For-<sup>of a</sup> mere 256 kilobytes of a mere 256 kilobytes of user RAM for all but the most basic

is the only RAM which the Amiga's copy one of the 880 kilobyte disks.

applications leave many of their sub- A significant part of the copy time yourselfswapping disks with annoy- up to the 23-pin D connector para!- Amiga's capabilities. ing frequency. Thus we feel that the leI port at the back of the computer. The custom graphics coprocessor u- ing frequency. Thus we feel that the lei port at the back of the computer. The custom graphics coprocessor ig- number two Amiga peripheral will be

ts.

ΙN

is-

I *is* 

mahen | aldetwo

ve<br>ve

ms

ve<br>ve

ly 3.5 inch floppy disk format. After permanently attached to the drive, is is working with these miniature floppies annoyingly short. The external drive speed while the complex graphic opfor several weeks, we have found could only be positioned to the right lay much to say in their favor. These of or above the CPU. The right side freeing up of the 68000 is to a large shells which create a uniform, pro- mouse ports and the main expansion titasking capabilities. Unlike the other tected environment for the fragile connector are located. We can fore- 68000-based machines (the Macintected environment for the fragile connector are located. We can fore- 68000-based machines (the Macin-<br>flexible media. This permits a higher see a conflict developing between fu-<br>tosh and the Atari ST), the Amiga's flexible media. This permits a higher see a conflict developing between fu- tosh and the Atari ST), the Amiga's degree of data density than is possi- lUre multislot expansion boards and 68000 spends very little of its time degree of data density than is possi- ture multislot expansion boards and 68000 spends very little of its time ble with the older 5.25 inch format. the external disk drive. handling the display graphics. We The plastic case of each disk includes Contention for the sacred territory will take a much closer look at the The plastic case of each disk includes Contention for the sacred territory will take a much closer look at the in- for several weeks, we have found could only be positioned to the right erations may still take place. This se, disks are encased in rigid plastic the se,<br>disks are encased in rigid plastic of the CPU is also where the joystick/extent what gives the Amiga its mul-<br>shells which create a uniform, pro-<br>tected environment for the fragile connector are located. We can for

drive. Each disk also has a built-in with our own Amiga operations. This when the slot is uncovered. This is

with high-resolution graphics with- kilobytes per double-sided, double- tunately this reviewer is fundamentally out the extra memory. Additional disk density disk. The disk is laid out with left-handed. Although the mouse's tail !l'er swapping is also required, as the en- 40 tracks per side, 22 sectors per was long enough, some minor conflicts tire program and graphic data cannot track, and 512 bytes per sector. Disk did develop with the keyboard cable. tire program and graphic data cannot track, and 512 bytes per sector. Disk did develop with the keyboard cable. x, fit in a quarter megabyte. operations are comfortably fast due The right-handed users in the neighou The first Amiga peripheral we ex- to the drive's access to one ofthe Am- borhood remained perturbed. bly pect you will buy will be the 256 kil- iga's 25 direct memory access (dma) obyte internal memory expansion card. channels. This allows for the direct obyte internal memory expansion card. channels. This allows for the direct **THE MEMORY MAP The Thus plugs onto an edge card connector** transfer of data between RAM and The heart of the Amiga is a 68000 hidden beneath a plastic cover at the the drive without the need to pass microprocessor. This chip has a 16user RAM up to half megabyte. The dication of the drive speed can be had Internally the 68000 is a 32-bit mi-<br>wer<br>were example and a half it takes to croprocessor. That is, internal data and custom graphics chips can directly ac-<br>This works out to an overall data rate performed 32 bits at a time. Exter- $\frac{100-100}{E}$  cess. The importance of this will be-of 20 kilobytes per second, or 40 nal data transfers are limited to 16 come apparent shortly. times faster than a 1541 and a C-64. bits. The 68000's instruction set in-Although you can get along with- The actual data rate is much faster cludes operations for 8-, 16- and 32 out it, the experienced user will soon than this when the operations of disk bit quantities. Thus the latter require recognize the benefits of a second copying are taken into account. In ad- two fetch or store operations on the disk drive. The Amiga operating sys- dition to the data transfer, the copy data bus. tem is disk-intensive. Most Amiga process formats the destination disk. The Amiga's clock is driven by a applications leave many of their sub- A significant part of the copy time 28.6363 MHz crystal controlled oscilroutines or commands on disk. The also involves much head movement. lator. This is divided down to 14.31815 Amiga DOS itself keeps all of its We generally found that most of the MHz, at which speed the system RAM Amiga DOS itself keeps all of its We generally found that most of the MHz, at which speed the system RAM as needed, every time they are called. in searching through the directories clock is further divided to 7.159075 ard as needed, every time they are called. in searching through the directories clock is further divided to 7.159075<br>Although it is possible to assign a and moving the read/write heads. The MHz, at which speed the 68000 mi The MHz, at which speed the 68000 mi-<br>BB Although it is possible to assign a and moving the read/write heads. The MHz, at which speed the 68000 mi-<br>BB wer swapping is also required, as the en-40 tracks per side, 22 sectors per was long enough, some minor conflicts<br>tire program and graphic data cannot track, and 512 bytes per sector. Disk did develop with the keyboard cab to the drive's access to one of the Am-Find the only RAM is significant in that it by the minute and a half it takes to croprocessor. That is, internal data<br>is the only RAM which the Amiga's copy one of the 880 kilobyte disks. transfers and logic operations can Although you can get along with-The actual data rate is much faster cludes operations for 8-, 16- and 32-<br>out it, the experienced user will soon than this when the operations of disk bit quantities. Thus the latter requir recognize the benefits of a second copying are taken into account. In ad- two fetch or store operations on the disk drive. The Amiga operation sys-<br>difference is disk-intensive. Most Amiga process formats the destination d process formats the destination disk. applications leave many of their sub-<br>also involves much head movement. lator. This is divided down to 14.31815<br>homiga DOS itself keeps all of its We generally found that most of the MHz, at which speed the system RAM<br>comm

The second drive, which is powered normally needs to access the data bus a second disk drive. **from the Amiga**, includes the re-only on alternate clock cycles. This ni-<br>
THE DISK DRIVES require a separate power supply. The graphics coprocessor get full access The Amiga has adopted the new external disk drive's cable, which is to the data bus with little or no conof the CPU is also where the joystick/ extent what gives the Amiga its mulup to the 23-pin D connector paralquired cable. Additional drives will means that both the 68000 and the es.<br>It is The Amiga has adopted the new external disk drive's cable, which is to the data bus with little or no con-<br>3.5 inch floppy disk format. After permanently attached to the drive, is flict. Thus the 68000 can run at

an integral metal shutter which pro- to the right of the keyboard soon de- Amiga's multitasking operating sys-

able with less than a half a megabyte the opposite of the convention used the external drive. This congestion able with less than a half a megabyte the opposite of the convention used the external drive. This congestion to play with. For example, Electron- for the 5.25 inch format. was somewhat relieved by placing the to play with. For example, Electron-for the 5.25 inch format. was somewhat relieved by placing the wort user RAM for all but the most basic sliding write protect tab. The write area suffered from the conflicting re-<br>
ton.<br>
the supervext of the mouse, growing es we have seen are just not comfort-<br>
when the slot is uncove

hidden beneath a plastic cover at the the drive without the need to pass microprocessor. This chip has a 16-<br>front of the CPU, bringing the internal through the microprocessor. An in- bit data port and a 24-bit address por

commands on disk, loading them in time used by the disk drive was spent and custom graphic chips operate. The commands on disk, loading them in time used by the disk drive was spent and custom graphic chips operate. The n a place the most frequently used DOS tremely fast. erating speeds for RAM and the CPU commands in there, you will stiJJ find A second drive is readily hooked are responsible for a large part of the commands in there, you will still find A second drive is readily hooked are responsible for a large part of the

**AHOyt 5S AHOYI 55** 

tem next month.

The 24-bit address port gives the 68000 a direct address range of 2<sup>24</sup> bytes. This translates to a total address space of 16 megabytes. The memory map on page 58 shows just how this address space is apportioned in the Amiga. A close look at this map will be instructive.

When examining the memory map you will note that six hexadecimal digits, two more than for the C-64, are required to represent an Amiga address. This accounts for the additional eight bits of the 68000's address bus (24 for the 68000 versus 16 for the 6502). The two new hexadecimal columns are the 65536 and 1048576 columns respectively.

Starting at address \$000000, the first half megabyte is occupied by the system's internal RAM and the internal RAM expander card. This is the only RAM which can be directly accessed by the Amiga's custom graphics chips. This restriction is significant in that it determines to a large extent just how Amiga programs should be written to support maximum graphic flexibility. For best results program code should be designed to automatically relocate itself to external RAM whenever it is available.

At this point you will notice a  $1\frac{1}{2}$ megabyte restricted gap in the memory map. We speculate that this reserved space is for future expansion of the internal RAM in the next generation of the Amiga. This will give future machines much greater graphic capabilities.

As we go through this map we will be speculating on the possible uses of the various reserved space in future generation machines. This in no way implies that we feel that Commodore intends to create and market a more advanced machine at any time in the future. The true significance of these speculations is to emphasize the open-endedness of the basic Amiga design. These gaps will help insure that future versions of the machine will remain upwardly compatible with the present incarnation.

The next eight megabytes of address space is reserved for the external RAM expansion. A fully expanded Amiga may be equipped with up to 81/2 megabytes of user RAM plus another quarter megabyte of WCS.

The next two megabytes of address space is vacant with the exception of the last 64 kilobytes. A pair of 8520 I/O chips are mapped into the latter range. These chips are functionally identical to the 6526 Complex Interface Adaptors (CIA chips) used in the C-64. Each chip is equipped with two 8-bit bidirectional data ports, a pair of 16-bit timers, an 8-bit serial port, and two interrupt control registers. The large empty space in this 64K slot is probably for current as well as future I/O expansion.

The accompanying chart shows the addressing of the two 8520's. You will note that the chip addresses fall on 256 byte page boundaries. Also note that chip "A" is accessed only on odd addresses while chip "B" occupies the even address slots.

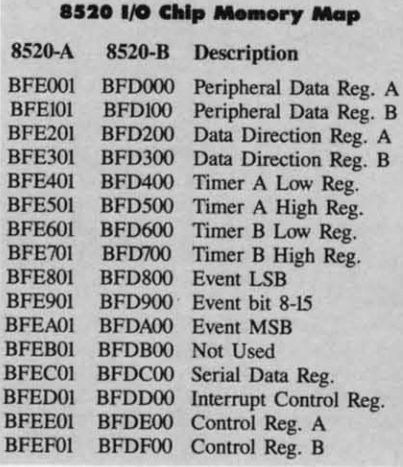

We next encounter a two megabyte slot of which all but the last four kilobytes are reserved for future use. The Amiga's custom graphic chips are to be found in this last 4K. Could the gap at this point in the map signify an even more ambitious custom chip project? We hesitate to speculate any further on this topic. The actual address space occupied by the custom chips is about 512 bytes. The chip registers are interleaved through this space, which gives some indication of the unary nature of the three custom chips. These chips are actually components of a single large chip. The overall design was too complex to be economically implemented on

a single piece of silicon at this time.

The first half of the next megabyte is reserved for future use. The second half is used for the expansion slot decoding. Once again we speculate that the intention is for even greater external expandability of future machines. The expansion space allows for 128 slots of four kilobytes each. These slots may be occupied by boxes or boards where boxes may contain additional boards. Boxes or boards which require four kilobytes or less will be mapped directly into this available space. Boards which need more than the available four kilobytes will also be mapped into the eight megabyte external expansion space.

Commodore has specified the expansion box and board configuration in great detail. Box and board autoidentification has been specifically designed to prevent conflicts among various products. There is even a two byte manufacturer's code contained in the specification.

The last megabyte was intended for the system's ROM. Once again we find the first half megabyte reserved for future use. The Amiga's present operating system resides in the last half megabyte of its address space. The exact configuration will vary. We do not know the precise arrangement of the WCS, as the available documentation only refers to the original ROM configuration. We do speculate that the WCS occupies the quarter megabyte slot starting at \$F80000. The system's boot ROMs are located in the last 64 kilobytes of memory.

### **AMIGA GRAPHICS-IS IT REAL OR IS IT AMIGA?**

We have saved the best for last. The Amiga's amazing graphics is what will probably attract many users to the machine. Without a doubt the Amiga's graphics capabilities exceed that of any other machine on the market within its price range. First there is color-lots of it. A total of 4096 hues can be generated by the machine. The colors are specified by a 12-bit word with 4 bits used for each of the Amiga's three primary colors (red, green, blue). Some of the Amiga's competitors have derided the

ing lin rar gri gri mi be  $-i$ the the the Th an Th for fro ors dis ing mo res ette ava  $\mathbf{l}$  $\frac{1}{2}$ altl col onl x 8 ing

 $n<sub>6</sub>$ 

iti

A

ig

**ur** 

m

m

Z<sub>O</sub>

m

lac

unprecedented in a personal computer. unprecedented in a personal computer. need for so many shades. To those we need only present some of the digitized images which grace this report. A refined color scale such as the Amiga's can generate images with realism

 $_{\text{lot}}$ ate er  $a-$ 

WS h. es in ds SS is  $\mathsf{ad}$ es ht e. Xon

ly ıg YO in

)r ve **d** nt st

*l*e nt<br>1al te<br>er

of

The Amiga has four basic graphic modes. The low and high resolution modes. The low and high resolution modes can display 320 and 640 horimodes can display 320 and 640 hori-<br>zontal pixels respectively. Each mode may also be non-interlaced or inter-

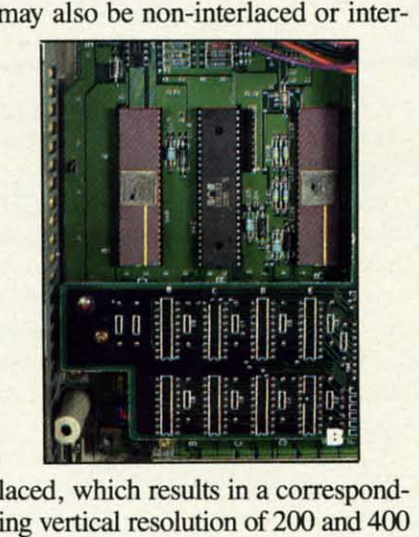

laced, which results in a corresponding vertical resolution of 200 and 400 lines. Thus an Amiga image can lines. Thus an Amiga image can range from 64,000 dots in a 320 x 200 range from 64,000 dots in a 320 x 200 grid to 256,000 dots in a 640 x 400 grid to 256,000 dots in a 640 x 400 grid. By comparison the Amiga's grid . By comparison the Amiga's minimum resolution represents the minimum resolution represents the best that the Commodore 64 can do best that the Commodore 64 can do - and we all know that the C-64 has the best home computer graphics on the best home computer graphics on the market. the market.

The color which is available for The color which is available for these display formats is impressive. these display formats is impressive. The low resolution screen can display any pixel in anyone of 32 colors. any pixel in anyone of 32 colors. These 32 colors, which are common These 32 colors, which are common for the entire screen, are selected for the entire screen, are selected from the entire palette of 4096 col-from the entire palette of 4096 colors. Actually, the latest Amigas can display 64 colors on the screen us-display 64 colors on the screen using a newly added half brightness ing a newly added half brightness mode on the graphics chip. The high mode on the graphics chip. The high resolution display is limited to a pal-resolution display is limited to a palette of 16 colors selected from the ette of 16 colors selected from the available 4096. available 4096.

By comparison the C-64 is limited By comparison the C-64 is limited to only 16 colors, period. Furthermore, to only 16 colors, period. Furthermore, although the C-64 can display all 16 although the C-64 can display all 16 colors on the high resolution screen, colors on the high resolution screen, only two colors may be used in an 8 x 8 pixel cell. This is extremely limit-x 8 pixel cell. This is extremely limiting in comparison to the Amiga. ing in comparison to the Amiga.

In terms of memory the Amiga's In terms of memory the Amiga's

need for so many shades. To those graphics do not come cheap. This is we need only present some of the dig- not unusual. The highest memory itized images which grace this report. overhead on any microcomputer is A refined color scale such as the Am- usually the bit map graphics. It is no usually the bit map graphics. It is no iga's can generate images with realism idle expression that computer pictures

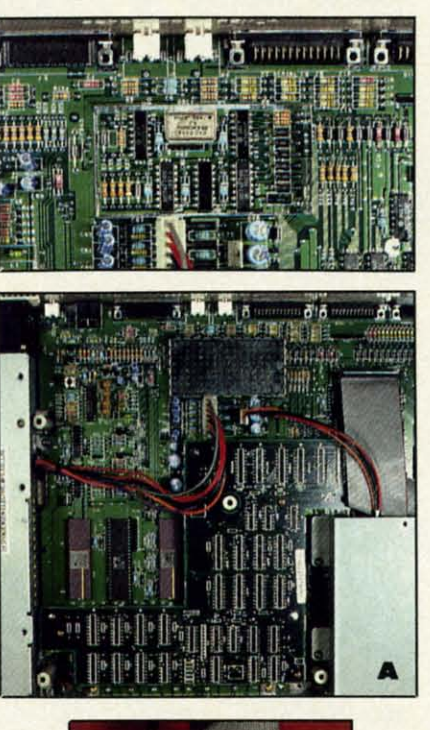

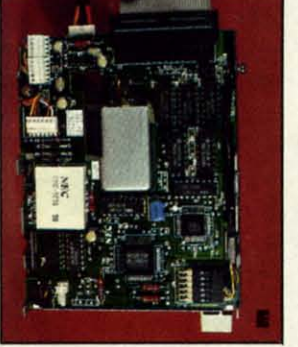

are worth thousands of words. To are worth thousands of words. To achieve this colorful display the Ami-achieve this colorful display the Amiga uses bit plane graphics. A single ga uses bit plane graphics. A single plane, or layer of pixels, can define plane, or layer of pixels, can define a monochrome image. The resolution of the image corresponds to the size of the image corresponds to the size of the plane and the memory used. of the plane and the memory used. Thus a monochrome, low resolution Thus a monochrome, low resolution image requires 320 x 200 dots, which image requires 320 x 200 dots, which corresponds to a block of memory 40 corresponds to a block of memory 40 bytes wide and 200 rows high for a bytes wide and 200 rows high for a

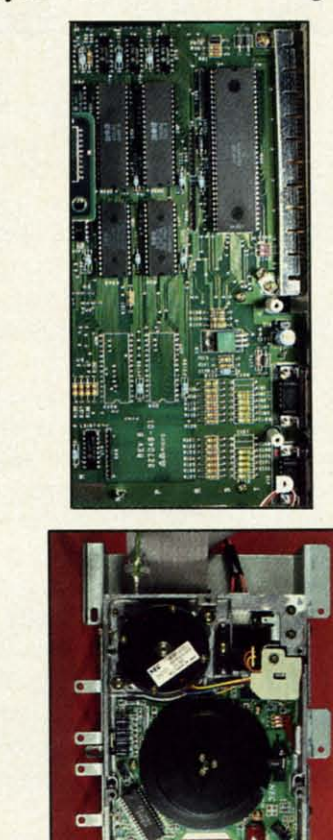

PHOTO A: The Amiga's main chassis. Power supply is on left side (silver rectangle). Cooling fan is above power supply (black box). The circuit board which contains the 256K RAM Writeable Control Store (WCS) is attached to main circuit board (the backward-facing L-shaped board that occupies the bottom central part of board). The internal disk drive is in the lower right hand corner.

PHOTO B: Closeup of custom graphics, sound, and coprocessor chips. Position of the eight 256 kilobit dynamic RAM chips which constitute the 256K WCS is seen at bottom. The Amiga's onboard 256K RAM is located below the WCS.

PHOTO C: Closeup of the Amiga's clock circuit (with metal shield cover removed) *and video circuitry. The* 28.6363 *crystal is clearly visible. and video circuliry.* The 28.6363 *crysllll is clearly visible.* 

PHOTO D: Section of circuit board hidden directly below disk drive in Photo A. From the top are a pair of 8520 I/O chips and the 68000 microprocessor (large black rectangle to the right of the 8520s). Two ROM chips contain the 64K of autoboot code. Clearly visible are the marked positions for the 192K of the Amiga *operoJing system. These ROMs have been rep/Qced by the 256K WCS. operating system. These ROMs have been rep/aced by the 256K WCS.* 

PHOTOS E AND F: Top and bottom views of the Amiga's 3.5" disk drive.

**AHOYI 57 AHOYI 57** 

**Ewww.commodore.ca** 

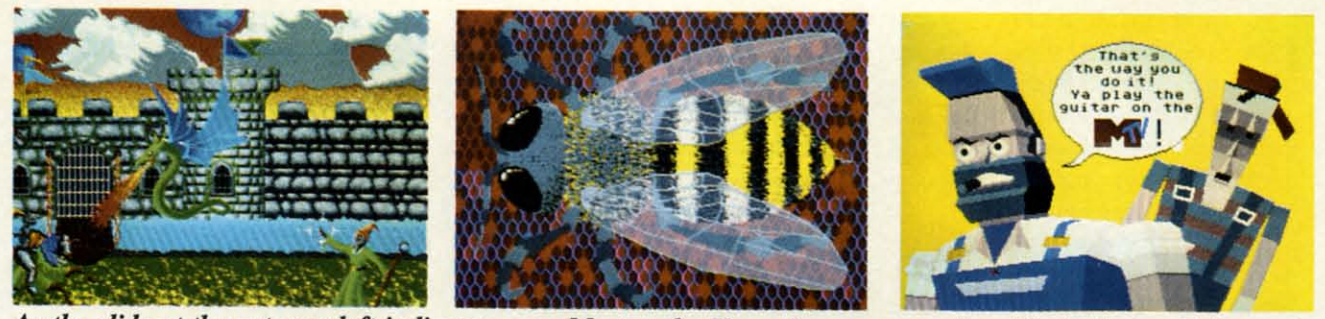

As the slide at the extreme left indicates, even Morton the K can become an artist with the help of Electronic Arts' Deluxe Paint and its sophisticated brush facility which lets you use any part of the image as a brush to<br>total of 8,000 bytes.<br>RAM when it comes to graphic ap-<br>In practice most video displays do

### total of S,OOO bytes.

Adding a second bit plane does not Adding a second bit plane does not change the resolution of the resultchange the resolution of the result-<br>ing image. Instead a pair of bits in the two layers can now be used to sethe two layers can now be used to select from four colors for each pixel. To get 32 colors we need five bit To get 32 colors we need five bit planes or a total of 40,000 bytes of planes or a total of 40,000 bytes of data. Interlacing doubles the memdata. Interlacing doubles the memory requirements to 80,000 bytes for a full color low resolution image. a full color low resolution image. This does give us the ability to dis-I his does give us the ability to display an image which is 320 dots wide and 400 dots high in 32 colors. and 400 dots high in 32 colors.

High resolution doubles the memory requirements once again. In this High resolution doubles the ory requirements once again. In this case, since we are limited to only 16 case, since we are limited to only 16 colors, four bit planes are sufficient. colors, four bit planes are sufficient. The memory requirements of an in-I he memory requirements of an interlaced high resolution color display are I2S000 bytes. This much memare 128000 bytes. This much memory represents an image which is 640 dots wide bY 400 dots high with up dots wide by 400 dots high with up to 16 colors. to 16 colors.

The requirements of the graphics The requirements of the graphics display serve to emphasize the limi-display serve to emphasize the limitations of the Amiga's basic 256K tations of the Amiga's basic 256K

RAM when it comes to graphic ap-RAM when it comes to graphic applications. A program such as *Deluxe* plications. A program such as *Deluxe Paint* from Electronic Arts maintains two complete images in RAM at one two complete images in RAM at one time. The program has additional time. The program has additional overhead for brushes and the OOPS overhead for brushes and the OOPS feature. Thus in high resolution feature. Thus in high resolution mode, the Amiga's entire quarter mode, the Amiga's entire quarter megabyte would be required just for megabyte would be required just for the working images, leaving no room the working images, leaving no room at all for the actual program. at all for the actual program.

We have mentioned interlace on We have mentioned interlace on several occasions. This refers to the several occasions. This refers to the way a video image is constructed. A way a video image is constructed. A standard NTSC image frame is built standard NTSC image frame is built up of 525 lines. lntages are displayed up of 525 lines. Images are displayed at a rate of 30 frames per second. at a rate of 30 frames per second. Each frame is actuaJly composed of Each frame is actually composed of two half frames of  $262\frac{1}{2}$  lines apiece. In the ideal case the lines of the sec-In the ideal case the lines of the second half frame would be drawn in the ond half frame would be drawn in the gaps left between the lines of the first. This approach, similar to the weav-This approach, similar to the weaving of cloth, is what we refer to as interlace. Thus it takes two passes at interlace. Thus it takes two passes at 1/60 of a second to create a single 1160 of a second to create a single video image. video image.

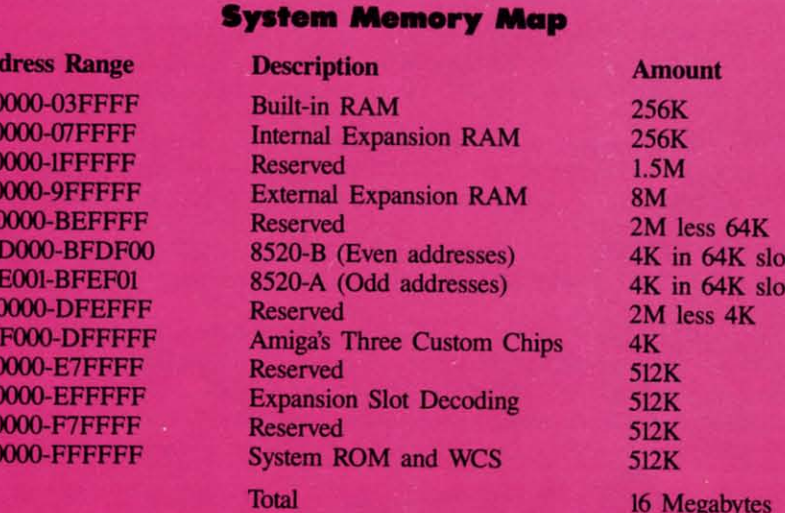

Ad

 $000$ 04 08 20 A<sub>0</sub> **BF BF**  $_{\rm CO}$ DF E<sub>0</sub> E8 F<sub>0</sub> F8

In practice most video displays do In practice most video displays do not have the resolution to interlace the not have the resolution to interlace the image. Thus the second frame over-<br>laps the lines drawn by the first. The laps the lines drawn by the first. The Amiga and its 1080 monitor can display an interlaced image. Although play an interlaced image. Although the display is clearly defined, there is a noticeable flicker of the image is a noticeable flicker of the image in interlaced mode. This is a consequence of the high speed phosphors quence of the high speed phosphors used on the 1080 monitor. By the time the second frame comes around, the image of the first frame has faded from view. The 60 Hertz refresh rate from view. The 60 Hertz refresh rate is too fast to allow the eye to retain is too fast to allow the eye to retain a strong afterimage, hence the appar-a strong afterimage, hence the apparent flicker (a Hertz is equal to one vibration per second). vibration per second).

It is possible to resolve the prob-It is possible to resolve the prob-<br>lem by using longer duration phosphors, that is, phosphors which con-phors, that is, phosphors which continue to glow for a longer period of tinue to glow for a longer period of time. The disadvantage of this ap-time. The disadvantage of this approacb is the resulting streaking proach is the resulting streaking caused bY movement of objects in the caused by movement of objects in the image. We have heard of some non-<br>Commodore monitors which offer a Commodore monitors which offer a good compromise for both problems. good compromise for both problems. However, we have not had the oppor-However, we have not had the opportunity to work with them at this time.

### **TH. KIT.oaR. THE KEYBOARD**

The Amiga's keyboard bas a good The Amiga's keyboard has a good feel to it, with all the expected keys feel to it, with all the expected keys n the right places. These include a set of 10 function keys along the top, set of 10 function keys along the top, a pair of large, comfortably located a pair of large, comfortably located shift keys, and a clearly labeled over-shift keys, and a clearly labeled oversized return key. A separate cluster sized return key. A separate cluster of four arrow keys facilitate cursor of four arrow keys facilitate cursor movement. A l3-key numeric keypad movement. A 13-key numeric keypad will gladden the hearts of accountant will gladden the hearts of accountant ypes, even if it is missing three of he four basic mathematical opera-<br>ors. There is even a light emitting tors. There is even a light emitting

Cumum commodare ca

dioo L<sub>O</sub> is d the The men T und mic RO port proc on This

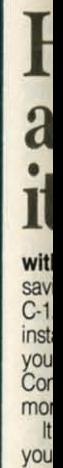

**Fre** Fre war toda **Oak** 

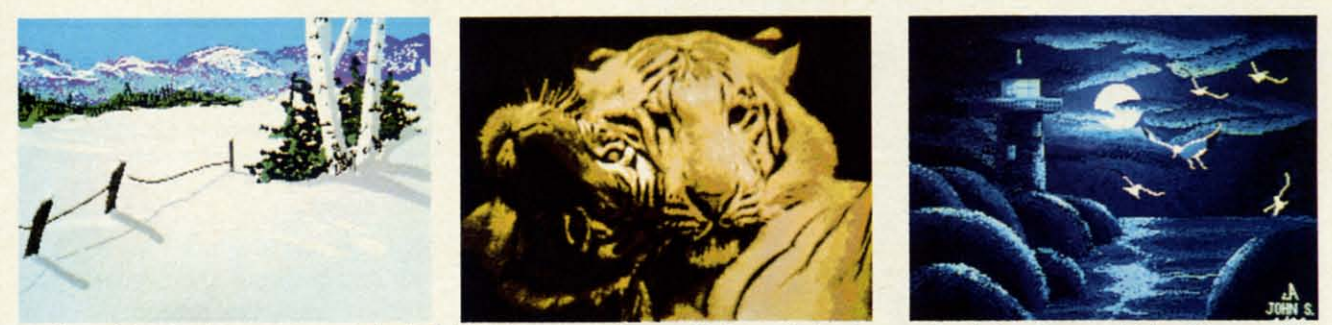

paint with. At the extreme right is Light Tower, a lo-res Deluxe Paint image by John Song of The Bronx, NY. Sandwiched in between are various graphic images currently floating in the public domain–authors unknown.

diode (LED) embedded in the CAPS diode (LED) embedded in the CAPS LOCK key to alert the user when it LOCK key to alert the user when it is down. A pair of flip-up feet elevate is down. A pair of flip-up feet elevate the keyboard to a comfortable angle. the keyboard to a comfortable angle. The whole thing stows in a compart-The whole thing stows in a compart-<br>ment under the CPU when not in use.

The real power of the keyboard lies The real power of the keyboard lies under the hood. It has its own 6500/1 microprocessor with two kilobytes of microprocessor with two kilobytes of ROM, 64 bytes of RAM, and four I/O ports with eight bits each. The microports with eight bits each. The micro-<br>processor runs at 1.5 megahertz off an onboard 3 megahertz crystal oscillator. onboard 3 megahertz crystal oscillator. This sophisticated hardware makes the This sophisticated hardware makes the

keyboard a small computer in its own keyboard a small computer in its own right. The keyboard has the ability to right. The keyboard has the ability to distinguish between the up and down distinguish between the up and down strokes of a keypress. strokes of a keypress.

As we mentioned above, the key-As we mentioned above, the keyboard is linked to the CPU via a four board is linked to the CPU via a four conductor coiled cable which may be conductor coiled cable which may be replaced by a common telephone replaced by a common telephone handset cord. Two of these conduc-<br>ters carry the five volt dc power and ters carry the five volt dc power and its ground return from the CPU. A its ground return from the CPU. A third conducter provides for syn-third conducter provides for chronization by linking the keyboard chronization by linking the keyboard clock to the CPU. The remaining clock to the CPU. The remaining

wire carries the actual keypress data. wire carries the actual keypress data. Data transmission consists of a serial Data transmission consists of a serial stream of 8 bit data words. The transstream of 8 bit data words. The trans-<br>mission rate is about 17,000 bits per second, well over 2,000 characters second, well over 2,000 characters per second, which should be fast per second, which should be fast enough for the most skillful typist. enough for the most skillful typist.

In all there are a total of 91 keys In all there are a total of 91 keys on the Amiga's keyboard. Seven of these perform special functions and these perform special functions and have dedicated input lines on one of have dedicated input lines on one of the microprocessor's ports. These are the microprocessor's ports. These are the CTRL key, the left and right the CTRL key, the left and right SHIFf keys, and the two AMIGA SHIFT keys, and the two AMIGA

### Have your C-128\* look Have your C-128<sup>\*</sup> look as smart as as smart as The Command Center olidates all these it works... with the Command Center, a space saving cabinet specially designed for the saving cabinet specially designed for the<br>C-128 Personal Computer System. Just C·128 Personal Computer System. Just install your keyboard and disk drives. set install your keyboard and disk drives, set your CRT on top, and you've got your CRT on top, and you've got<br>Commodore value with the look of a much Built-in<br>strip, fa

**YES! Rush me** 

 $\frac{1}{1}$  $\frac{1}{1}$ , , , , , , , , , I !

more expensive system. more expensive system. It will untangle your wires and unclutter

your desk. And look at all it includes: your desk. And look at all it includes:

- **Built-in AC Power Strip with surge** protection and line noise filtering. protection and line noise filtering.
- **Built-in Drive/CPU Cooling Fan.**
- **E** Phone/Modem telecommunications switch. telecommunications switch.
- **E** Master A.C. Switch with power indicator light. indicator iight.

Oakdale, IA 52319.<br>For faster service, call Free 30-day trial offer and one year warranty. Order your Command Center today. Wnte: KETEK, P.O. Box 203, Oakdale, IA 52319. Oakdale, iA 52319. warranty. Order your Command Center today. Write: KETEK, P.O. Box 203,

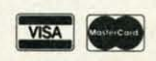

g

 $t<sub>0</sub>$ 

do he ì. he

gh re ge

rs **ne** d. **ed** te in

ıe

 $\mathfrak{h}$ 

g<br>le

**VISA COO** For faster service, call<br>1-800-626-4582 toll-free.

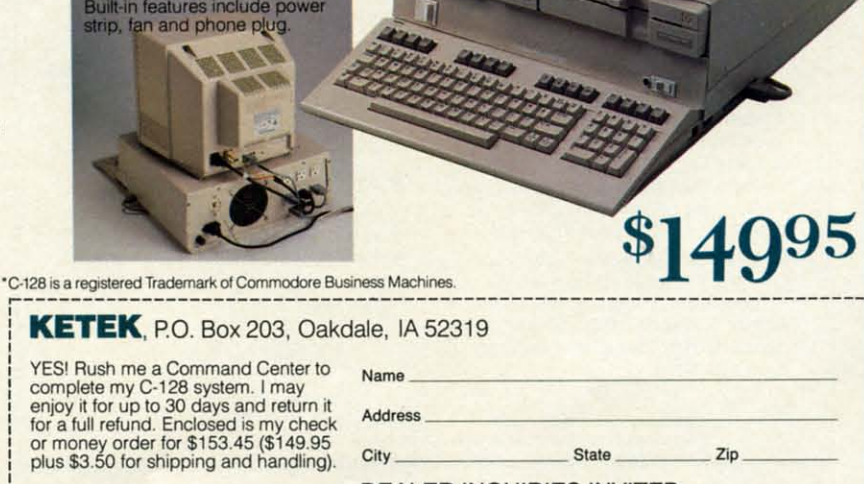

DEALER INQUIRIES INVITED DEALER iNQUiRiES iNViTED

Reader Service No. 140

AHOY! 59 AHOY! 59

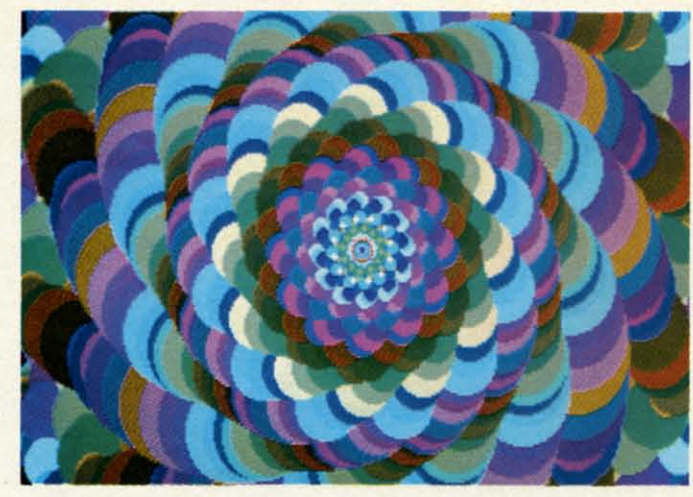

keys. The AMIGA keys are the ones keys. The AMIGA keys are the ones with the stylized A's which flank the space bar. Any resemblance between space bar. Any resemblance between the AMIGA keys and a popular fruit the AMIGA keys and a popular fruit are purely coincidental and solely in are purely coincidental and solely in the mind of the author. the mind of the author.

The remaining S4 keys are part of The remaining 84 keys are part of a matrix which is 6 rows high and 15 a matrix which is 6 rows high and l5 columns wide. A simple mathemati-columns wide. A simple mathematical calculation will show that there cal calculation will show that there are six vacant slots in the keyboard are six vacant slots in the keyboard matrix. The four I/O ports on the matrix. The four 110 ports on the

*A low-res A low-res image generated by the Electronic Electronic Arls'* Kal-*Arts'* Kaleidoscope eidoscope *demo program, in*demo pro-<br>gram, in-<br>cluded with *the Amiga, the Amigo, which gener-which ates endless ates endless displays of displays 0/ this sort. this sort.* 

keyboard microprocessor actually keyboard microprocessor actually support 16 columns in the matrix, support 16 columns in the matrix, which allows for the possibility of up which allows for the possibility of up to 12 more keys on future keyboards. to 12 more keys on future keyboards.

The keyboard is designed to handle The keyboard is designed to handle a variety of data transmission disas-a variety of data transmission disasters. It is even possible to plug in the ters. It is even possible to plug in the keyboard after the Amiga has pow-keyboard after the Amiga has powered up with no ill effects. When the ered up with no ill effects. When the keyboard is initialized it performs keyboard is initialized it performs several self tests. Failure of any test several self tests. Failure of any test

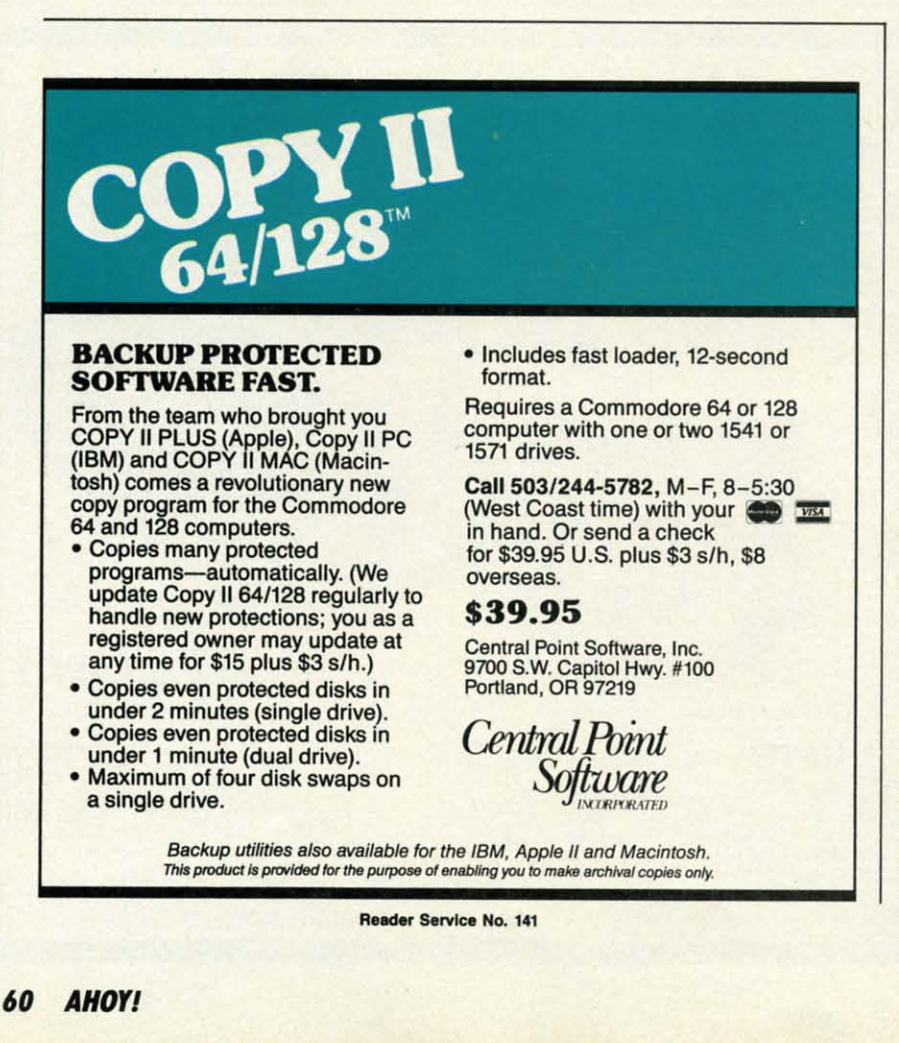

 $Gosh$ , it makes a body *proud to live in a country that* can *produce* a *computer like the Amiga*.

CAPS LOCK LED. The flashes are CAPS LOCK LED. The flashes are coded in bursts, of one to four blinks, coded in bursts, of one to four blinks, at one second intervals. The number at one second intervals. The number of blinks pinpoints the trouble spot. of blinks pinpoints the trouble spot. A single blink per second signifies A single blink per second signifies a keyboard ROM checksum failure. a keyboard ROM checksum failure. Paired blinks indicate a power-up Paired blinks indicate a power-up RAM test problem. Triple blinks des-RAM test problem. Triple blinks designate problems with the keyboard's ignate problems with the keyboard's timer. A blinking quartet warns of a short between two keyboard row lines or the seven special keys. The last test or the seven special keys. The last test may not be implemented in early re-may not be implemented in early releases of the keyboard.

will be indicated by a flashing of the The Kickstart code in the WCS re-A hardware reset is built into the A hardware reset is built into the keyboard. This is triggered by the si-keyboard. This is triggered by the simultaneous depression of the CTRL multaneous depression of the CfRL key and the two AMIGA keys. Within key and the two AMIGA keys. Within one half second of the release of any of these three keys, the Amiga will of these three keys, the Amiga will reset to the *Workbench* disk request. The *Kickstart* code in the WCS remains intact. mains intact.

Ne Ne in in!

TI

1 as l

his Joe lin jus lik

da say

•

"

I<br>Cr

### **CONCLUSION CONCLUSION**

This is really an interruption rath-This is really an interruption rather than conclusion. Our venerable ed-er than conclusion. Our venerable editor is pacing the floor mumbling itor is pacing the floor mumbling something about color deadlines and something about color deadlines and advertising pages. The typesetter is casting restless glances at the door casting restless glances at the door and clock. In the interest of maintain-and clock. In the interest of maintaining harmony among our staff we will ing harmony among our staff we will postpone the remainder of our Ami-postpone the remainder of our Amiga presentation until the next issue. ga presentation until the next issue. At that time you will be treated to de-At that time you will be treated to de-<br>tails of the Amiga's custom graphics chips, an indepth discussion of the chips, an indepth discussion of the operating system and *AmigaBASIC,* operating system and *AmigaBASIC,*  some software treats you will find in some software treats you will find in your Amiga package, mention of as your Amiga package, mention of as much Amiga software as space allows, much Amiga software as space allows, and some more incredible graphics from this amazing machine. from this amazing machine.

We would like to acknowledge the We would like to acknowledge the support of the New York Amiga User Group (AMUSE) in the production Group (AMUSE) in the production of this report, in particular for allowof this report, in particular for allow-<br>ing us to ravish their public domain library for some of the outstanding library for some of the outstanding graphics which lavish these pages. in-graphics which lavish these pages. Information about AMUSE may be ob-formation about AMUSE may be obtained by calling 212-473-5495.  $\Box$ 

EWWW.commodore.ca

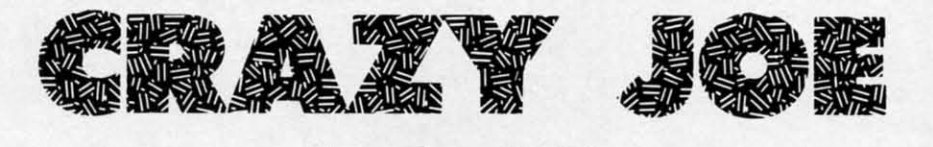

# **For the (-64 For the (-64**

## **By Chris Greacen**

iding a motorcycle extremely fast on a sixiding a motorcycle extremely fast on a six-<br>lane interstate highway is not everyone's idea of fun, but then not everyone is Crazy Joe. of fun, but then not everyone is Crazy Joe. First let it be said that by normal standards, Crazy Joe is not quite right upstairs. In fact by any stan-Crazy Joe is not quite right upstairs. In fact by any stan-<br>dards, Crazy Joe lives up to his name. A bystander would say he is suicidal, and this may be true, judging from say he is suicidal, and this may be true, judging from his love of riding his motorcycle. Why is this crazy? Crazy Joe's motorcycle has no brakes, and furthermore, its idling speed is faster than many cars on the street. Now Joe's motorcycle has no brakes, and furthennore, its ling speed is faster than many cars on the street. Now just for the moment put yourself in his shoes. Would you just for the moment put yourself in his shoes. Would you like to bit a car when you are going 90+ miles an hour? like to hit a car when you are going 90+ miles an hour? Neither would he, so as you play the game, weaving Joe Neither would he, so as you play the game, weaving Joe in and out of traffic, be careful, because his life is at stake. •

### **Tal PLAY YR. PLAY**

The object of *Crazy Joe* is to allow Joe to enjoy life The object of *Crazy Joe* is to allow Joe to enjoy life as long as possible. This is accomplished by keeping Joe as long as possible. This is accomplished by keeping Joe on the road, and avoiding collisions with cars. Use a joystick in Port 2 to move Joe left and right. The fire button serves as an accelerator. If you do not have a joystick, the CONTROL-D and CONTROL-G combinations will move Joe left and right respectively. Use CON-TROL-J in order to accelerate. on the road, and avoiding collisions with cars. Use a stick in Port 2 to move Joe left and right. The fire it ton serves as an accelerator. If you do not have a justick, the CONTROL-D and CONTROL-G combitions will move Joe

## **"PI\_IT III TYPING IT IN**

*Crazy Joe* is written in BASIC, although part of it is *Crazy Joe* is written in BASIC, although part of it is in machine language (in the form of DATA statements). in machine language (in the fonn of DATA statements). Type it in and save a copy. To play the game, load it and type RUN. The screen will tum black, and you should type RUN. The screen will tum black, and you should see some choices regarding the level of play. Try "EASY" see some choices regarding the level of play. Try "EASY" (fl) to get a hang of how the game works. If at any time (fl) to get a hang of how the game works. If at any time you want to change levels, just bit the space bar, and you you want to change levels, just hit the space bar, and you will be returned to the first screen. Good luck, and long will be returned to the first screen. Good luck, and long live Crazy Joe!  $\Box$ 

*SEE PROGRAM USTING ON PAGE 100 SEE PROGRAM LISTING ON PAGE 100* 

## **Copy Worldwide Short-wave Radio Copy Worldwide Short-wave Radio Signals on Your Computer Signals on Your Computer**

Remember the fun of tuning in all those foreign hroad· Remember the fun of tuning in all those foreign broad· **cast stations on the short·wave radio? Remember those cast stations on the** short· wave **radio? Remember those**  mysterious sounding coded tone signals that baffled you? Well, most of those beeps & squeals are really you? Well, most of those beeps & squeals are really **digital data transmissions using radioteletype or Morse digital data transmissions using radioteletype or Morse code. The signals are coming in from weather stations, code. The signals are coming in from weather stations, news services, ships & ham radio operators all over the news services, ships & ham radio operators all over the world. Our short-wave listener cartridge. the "S\VL··. world. Our short-wave listener cartridge, the "SWL", will bring that data from your radio right to the video will bring that data from your radio right to the video screen. You'U see the actual text as it's being screen. You'U see the actual text as it's being sent from those far away transmitters. sent from those far away transmitters.** 

The "SWL" contains the program in ROM **as well as radio interface circuit to copy** as **well as radio interface circuit to copy** 

**M'CROLOG MleROLOG INNOVATORS IN DIGITAL COMMUNICATION INNOVATORS IN DIGITAL COMMUNICATION**  Mnrse code and all speeds/shifts of radioteletype. It Morse code and all speeds/shifts of radioteletype. It **comes with a cable to connect to your radio's speaker! comes with a cable to connect to your radio's speaker! earphone** jack, demo cassette, and an excellent manual **that** contai~ **a wealth of information on how to get the that contains a wealth of information on how to get the most out of short-wave digital DXing, even if you're most out of short-wave digital DXing. even if you're brand new at it. brand new at it.** 

**For about the price of another "Pac-Zapper" game, you can tie your Commodore 64, ]28 or VlC-20 into the exciting world of digital communications exciting world of digital communications**  with the Microlog SWL. \$64. Postpaid, U.S. with the Microlog SWL. \$64. Postpaid, U.S. MICROLOC CORPORATION, MICROLOC CORPORATION, 18713 Mooney Drive, 18713 Mooney Drive, **For about the price of another "Pac-Zapper" game, you can tie your Commodore 64 , 128 or VIC-20 into the** 

Caither.;burg, Maryland 20879. Caithersburg, Maryland 20879. Telephnne, 301 258-6400. Telephone, 301 258·6400.

**Reader Service No. 110** 

**AHOYI 61 AHOYI 61** 

## WE'VE GOT TOP HITS FOR AM

### **BUSINESS**

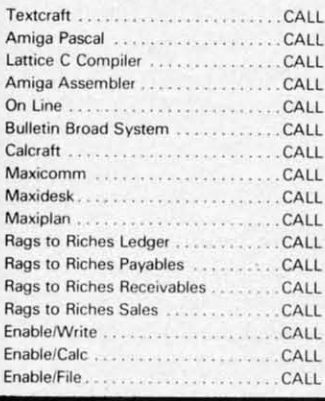

### **EDUCATIONAL**

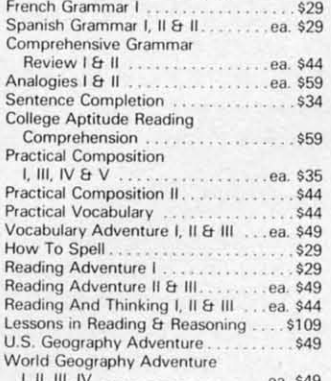

### WE CARRY A COMPLETE LINE OF SOFTWARE. THE FOLLOWING IS JUST A SAMPLE OF OUR PRODUCTS.

 $\overline{4}$ 

 $\overline{7}$ 

1

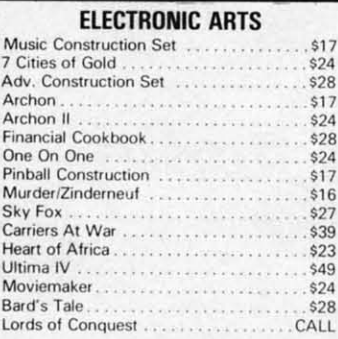

### **INFOCOM**

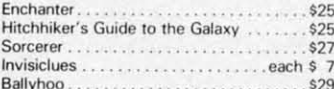

### **EPYX**

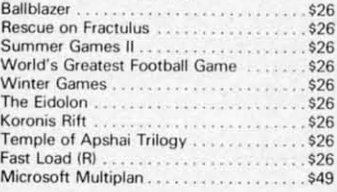

### **HARDWARE**

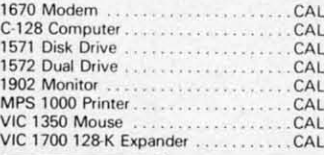

**VISA** 

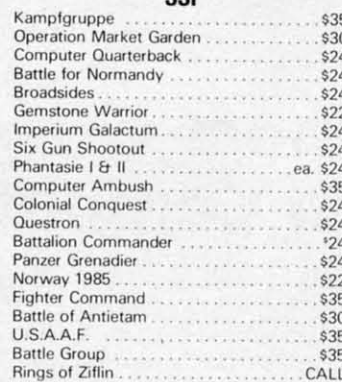

eer

### CAMECTAD

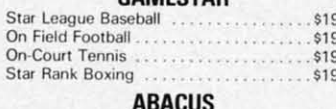

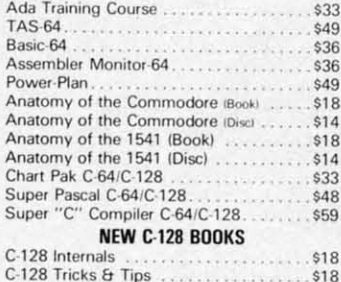

1571 Internals

CP/M On The C-128

### **ENTERTAINMENT**

B

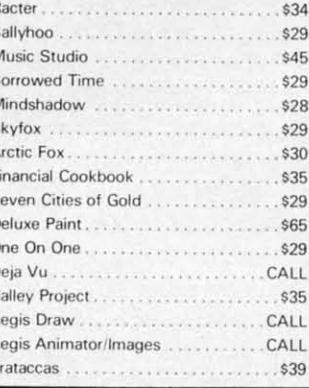

### **DAVIDSON & ASSOCIATES**

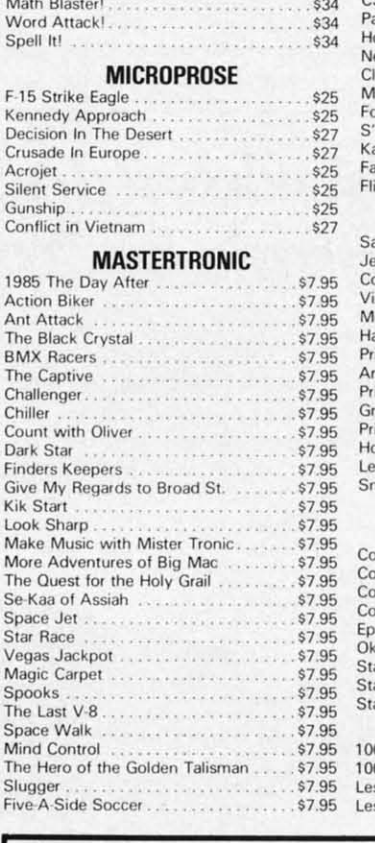

### GRUBBY .... 49.00 The Adventure Series....ea. 10.00 FOB Plush Hand Puppet . . ea. 10.00 Teddy Ruxpin Clothingstarting at 10.00

tv

tv

ra ar

 $\alpha$  $$6$ lis

th pr "g pr  $gr$ cu an

at

do

ha

th

wi

no

tio yo

dio

im

tho

mi

tra fer

cro

sq

hea

гес

tra

ate

**Th** 

cle not

pu 40

des

var

and

see

for

Bit

### **ACTIVISION**

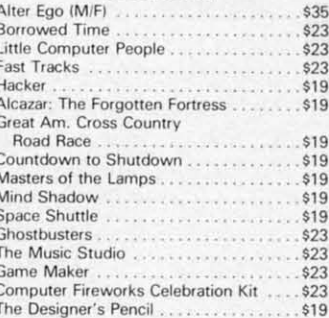

### **TOP HITS**

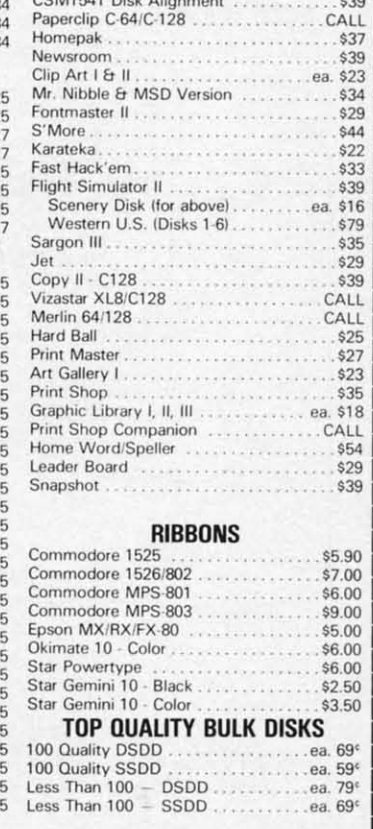

## WE CARRY A FULL LINE OF PANASONIC, STAR, EPSON,<br>OKIDATA AND LEGEND PRINTERS. CALL FOR CURRENT PRICES.

ALL TITLES ON DISK UNLESS MARKED (R) FOR ROM CARTRIDGE WE CHECK FOR STOLEN VISA & MASTERCARD **Customer Service** 

### **Order Line** 1-800-282-0333

**ORDERS ONLY! Sales Personnel Do**<br>Not Have Information on **Previous Orders or Product Specs.** 

M-F 10 a.m.-8 p.m.; Sat. 10-3 ET

37 S. Broad Street, Fairborn, OH 45324

& Ohio Residents 1-513-879-9699 AD #AH-076

SOFTWARE ONLY — Prepaid orders over \$50 receive free shipping via UPS in continental U.S. Please add \$2 orders under \$50. HARDWARE and all orders requiring shipment via U.S. Post Office are subject to additional freight ch

 $$18$ 

\$18

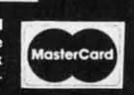

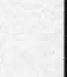

CEMPARAL CO-PRIPIPIO

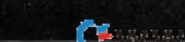

# EVIEW

### **PJ·l0BOA COlOR INKJET PRINTER PJ-l080A COlOR INKJET PRINTER**  e-., **Inc. (see below)** Canon, Inc. (see below) Price: \$399.00 Price: \$399.00

55.00 19.00 0.00  $0.00$  $0.00$ 

> \$35  $$23$ <br> $$23$

\$39 CALL \$37 \$39  $$23$ <br> $$34$ \$29  $$44$ <br> $$22$ \$33 \$39 \$16 \$79 \$35 \$29 \$39 CALL CALL  $$25$ <br> $$27$ <br> $$23$ \$35 \$18 \$54 \$29 .\$39

\$7.00 \$6.00 \$9.00 \$5.00 \$6.00 \$6.00 \$2.50 \$3.50  $69$ 59 69

ES.

 $\frac{1}{1}$  $$23$ \$19 \$19 I \$19 \$19  $\frac{1}{1}$ \$19 \$19 \$19 \$23 \$23 \$23 \$23  $$19$ 

Color printers are few and far be-Color printers are few and far tween. Even fewer and farther between. Even fewer and farther be-<br>tween are color printers in a price range commensurate with the C-64 and C-128 computers. The PJ-l080A and C-128 computers. The PI-108OA color printer, by Canon Inc., lists for color printer, by Canon Inc., lists for \$699. An apparently identical unit is \$699. An apparently identical unit is listed in the Radio Shack catalog as listed in the Radio Shack catalog as their model CGP 220 for \$599. The their model CGP 220 for \$599. The printer has apparently penetrated the printer has apparently penetrated the "gray" market at substantially lower "gray" market at substantially lower prices. We obtained ours from Progressive Peripherals & Software with gressive Peripherals & Software with custom software for both the C-64 custom software for both the C-64 and Amiga. and Amiga.

We first saw this printer in action We first saw this printer in action at last December's World of Commodore Convention in Toronto. After dore Convention in Toronto. After having the opportunity to work with having the opportunity to work with the machine, we remain impressed the machine, we remain impressed with its performance. Although it is not the ideal printer for all applica-not the ideal printer for all applications, it may be just what many of tions, it may be just what many of you are looking for. you are looking for.

The inkjet print mechanism is ra-<br>dically different from the common dically different from the common impact type dot matrix printer. Al-impact type dot matrix printer. though characters are built up from though characters are built up from miniscule dots, the ink-to-paper-<br>transfer technology is uniquely dif-<br>ferent for this type of machine. Mi-<br>croscopic ink droplets are literally transfer technology is uniquely different for this type of machine. Microscopic ink droplets are literally squirted onto the paper as the print-squirted onto the paper as the printhead passes by. Since there is no di-head passes by. Since there is no direct mechanical contact in the ink transfer process, inkjet printers gener-transfer process, inkjet printers ate minimal noise while in operation. ate minimal noise while in operation.

### **The Text The Text**

Although text quality is good, with Although text quality is good, with clearly defined characters, we would clearly defined characters, we would not recommend the PJ-l080A for this not recommend the *PI-I08OA* for this purpose. Printing speed is less than purpose. Printing speed is less than 40 characters per second. Lower case 40 characters per second. Lower case descenders are lacking. Most ad-descenders are lacking. Most advanced text features, such as super vanced text features, such as super and subscripts, are missing. As we and subscripts, are missing. As we see it, text is just not this printer's see it, text is just not this printer's forte. forte.

**Bit Map Graphic Dump. Bit Map Graphic Dumps** 

The printer excels in the production The printer excels in the production

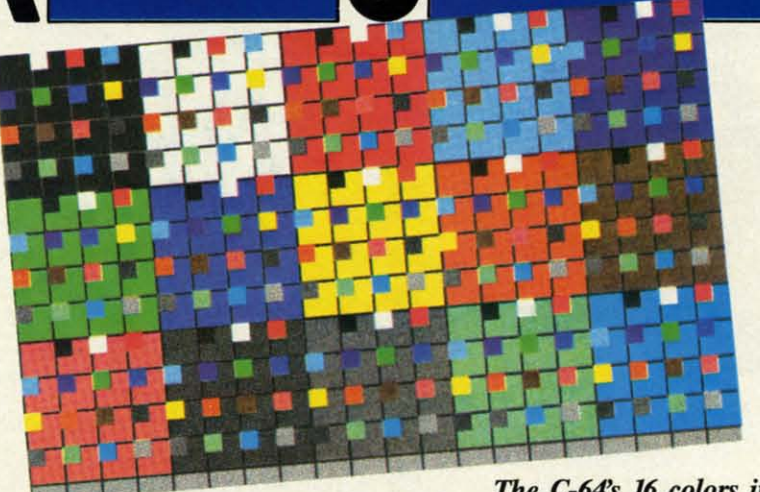

*The C-64's* 16 *colors in most The C-64's* 16 *colors in most of the 256 possible combinations, courtesy of MiJyne Schmidt* and *the* Pi-108M. *READER SERVICE NO. 104 Wayne Schmidt and the PJ-1080A. READER SERVICE NO. 104* 

of computer bit map graphic dumps. of computer bit map graphic dumps. It is the first printer we have seen that It is the first printer we have seen that is completely free of the annoying horizontal lines (either gaps or overlaps) izontal lines (either gaps or overlaps) which afflict every other dot matrix printer we have come across. The resulting images are so uniform as to apsulting images are so uniform as to appear to have been generated by some pear to have been generated by some photographic process. photographic process.

This was surprising to say the least. This was surprising to say the least. The printer does not have a tractor The printer does not have a tractor or pin feed, nor is there any provision to add one. However, the builtor pin feed, nor is there any provision to add one. However, the built-<br>in friction drive performs flawlessly. It will even tolerate considerable tug-It will even tolerate considerable tug-<br>ging and manipulation of the ejected paper, without slippage, while print-paper, without slippage, while printing continues. ing continues.

Color graphics dumps are gener-Color graphics dumps are generated in a most peculiar fashion on the PJ-1080A. The three color jets (yellow, cess, on special paper, which producblue, and magenta) and the black jet blue, and magenta) and the black jet are horizontally positioned. The are horizontally positioned. The printer lays down a single row of dots printer lays down a single row of dots

with each pass of the printhead. Fortunately, the head moves very quickly. As a result it takes less than five minutes to generate a double density horizontal dump. A single density dump takes only about  $3\frac{1}{2}$  minutes. These times are for the printer being driven by the Amiga computer.

Graphic dumps with the C-64 are comparably quick. Even the most modest computers are able to drive most printers at their maximum speed. By comparison the Okimate 10, which we looked at last year, took 20 minutes to perform a similar dump.

We mentioned double density above. The colors on the PJ-1080A are not as saturated, or intense, as on the Okimate color printers. The latter uses a wax-based thermal transfer proes very intense colors. With the *PI-*1080A running in normal mode, the colors actually appear somewhat

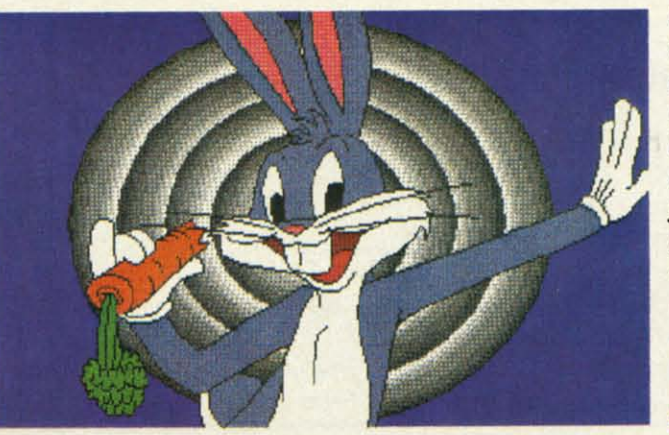

*Color graphics dumps are generated via yellow, blue, and magenta jets. The printer lays down a row of dots with each poss of the printhead.* 

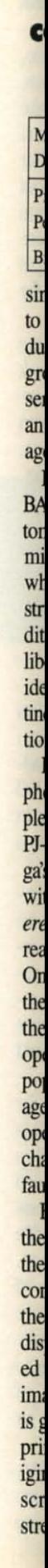

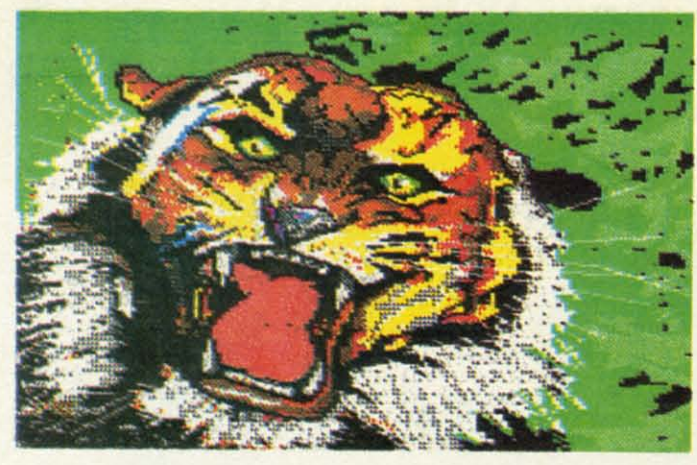

faded. A small slide switch, located on the back panel of the PJ-1080A. sets the printer to enhanced mode. This causes the printhead to make two passes over each row of dots. The result is much better color saturation.

### **The Driver Software**

Bit map graphic screen dumps require fairly sophisticated programs. Machine language is a virtual necessity in order to achieve operating speeds that match the printer's capabilities. In addition, the code is highly specific to both the host computer and the associated printer. A color graphic dump program is even more complex. The added burden of controlling the three primary colors, in addition to black, substantially increases the complexity of the screen dump code.

If you buy the PJ-1080A from Progressive Peripherals & Software (Phase 4 Distributors in Canada), you will have a choice of either C-64 or Amiga color driver software for the printer. The C-64 software, which is provided, actually includes two inde-

```
UWXYZ[\]^_'abcdef9hijklmno
WXYZENI^_'abcdef9hijklmnoP
YZ[\]^_'abcdef9h;jklmnoP9r
Z[\]^_'abcdef9hijklmnoP9rs
[\]^_'abcdef3h;jklmnoP9rst
\]^_'abcdef9hijklmnoP9rstu
1^_'abcdef9hijklmnoP9rstuv
"_'abcdef9h;jkimnoP9rstuvw
```
'abcdef9hijklmnoP9rstuvwxy abcdef5hijk(mnoP4rstuvwxYz

Text quality is good in both normal (left) and enhanced modes, but the characters lack lower case descenders. Print speed is under 40 cps.

**Frequent Art Gallery** contributor **Alberto** Valsecchi of Milano, Italy rendered tabby on the C-64 and printed him out on the Canon PJ-1080A.

pendent programs. The first is a fullfeatured, light pen-driven, multicolor graphics and drawing program which goes by the quaint title of Picasso's Revenge. This is actually the Peripheral Vision graphics package (see review in the November 1984 Ahoy!)

UWXYZE\]^\_'abcdef9hijklmno

WXYZ[\]^\_'abcdef9hijklmnoP

YZI\]^\_'abcdef9hijklmnop9r

ZINJ^\_'abcdef9hijklmnopgrs

[\]^\_'abcdef9hijklmnoP9rst

\]^\_'abcdef9hijklmnoP9rstu

J^\_'abcdef9hijklmnop9rstuv

"\_'abcdef9hijklmnoP9rstuvw

'abcdef9h; jklmnop9rstuvwxy

from the now-defunct Futurehouse, Inc. The accompanying light pen even bears the Futurehouse logo.

**According to Progressive Peripher**als & Software, the light pen has been significantly improved, although it is externally identical to the original product. Scott Maxwell, author of Inkwell Systems' Flexidraw (see review in the June Ahoy!) and Progressive's resident software guru, has taken the program in hand. As a result the built-in printer driver is now compatible with the PJ-1080A printer.

The C-64 disk also includes a stand-alone Color Cannon printout utility. This program will produce a color dump from bit map files, in both multicolor and hi-res formats, created by virtually any C-64 graphics package. If your particular disk

> **Another**  $C-64$  dump by Alberto Valsecchi, this one previously seen as a screen photo in the **January** '86 Art **Gallery. P.I-1080A** color dumps are free of the horizontal lines that afflict dot matrix printers.

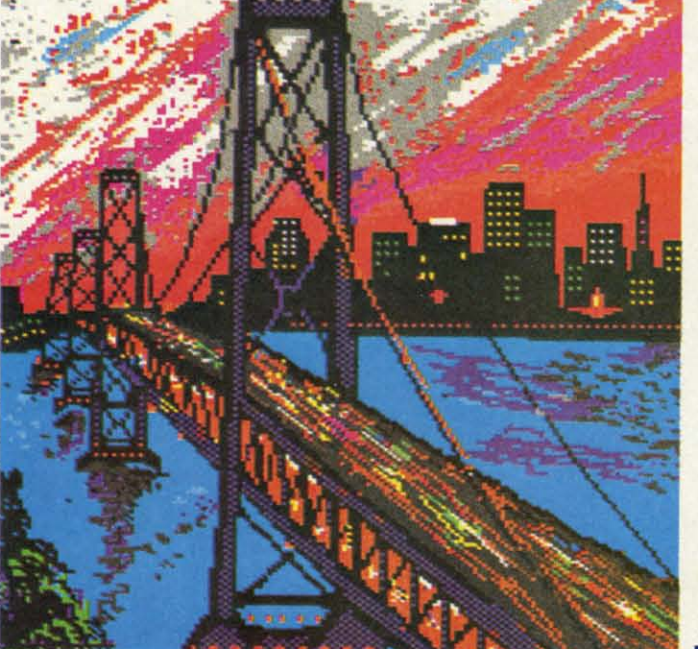

file format is not on the menu, and you know its bit map disk parameters, you can enter them into the program as well.

The Color Cannon print utility was easy to use by virtue of its menu-driven user interface. This included a built-in directory display for easy selection of single image files. The drawback of this approach is that it's limited to the selection and printing of one image at a time. This requires the constant attention of the user who wishes to dump several images in a

## **REVIEWS REVIEWS**

# **COLOR DUMP DIMENSIONS AND RATIOS FOR PJ-1080A**

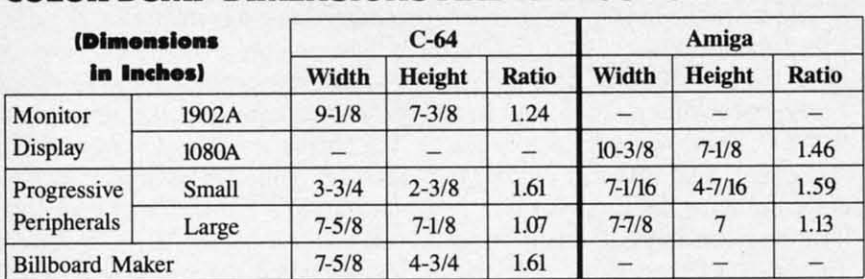

single sitting. We would have liked single sitting. We would have liked to have seen the inclusion of an auto-to have seen the inclusion of an autodump feature which would allow a dump feature which would allow a group of images to be automatically group of images to be automatically sent to the printer. At the very least sent to the printer. At the very least an automatic dump of a diskful of im-an automatic dump of a diskful of images would have been helpful. ages would have been helpful.

If you are reasonably familiar with BASIC, you should be able to cus-BASIC, you should be able to customize the *Cannon* print utility with minimal effort. The main program, minimal effort. The main program, which is written in BASIC, is well-which is written in BASIC, is wellstructured into functional blocks. Adstructured into functional blocks. Additional guidance is provided by the liberal use of REM statements which liberal use of REM statements which identify the function of all the rou-identify the function of all the routines. The above mentioned modificatines. The above mentioned modifications could thus be easily installed.

For the Amiga, Progressive Peri-<br>pherals & Software provides a com-<br>plete *Workbench* disk with the Canon pherals & Software provides a complete *HOrkbench* disk with the Canon PJ-1080A driver installed in the Amiga's *Preference* utility. It is contained PJ-I08OA driver installed in the ga's *Preference* utility. It is contained with the Custom option on the *Preference's* printer menu. The disk is *erence's* printer menu. The disk is ready to go right out of the package. ready to go right out of the package. One word of caution: we found that One word of caution: we found that the default screen colors as set up on the distribution disk matched the the distribution disk matched the opening screen for Electronic Arts' opening screen for Electronic Arts' popular *Deluxe Paint* graphics package. As a result the *Deluxe Paint* popular *Deluxe Paint* graphics age. As a result the *Deluxe Paint*  opening menu was invisible until we opening menu was invisible until we changed the Canon Workbench's default colors.

For both the C-64 and the Amiga, the user has a choice of two sizes for the color dumps. The following table the color dumps. The following table compares the dump dimensions with compares the dump dimensions with the corresponding computer's screen the corresponding computer's screen display format. We have also included the width to height ratios for each ed the width to height ratios for each image. A dump with a ratio which is greater than the screen format will is greater than the screen format will print an image squatter than the original. A ratio which is less than the iginal. A ratio which is less than the screen display will produce a screen display will produce a stretched image. stretched image.

### **On Color On Color**

The PJ-108OA can generate six col-The PJ-I08OA can generate six colors plus black. The driver software ors plus black. The driver software does a good job of recreating the C-64's 16 colors. Shades, which are not di-16 colors. Shades, which are not directly available from the printer, are generated by dithering the available col-generated by clithering the available colors. The results are quite impressive. ors. The results are quite impressive.

The Amiga has a palette of 4096 possible display colors. The resulting printer colors are not up to this task. printer colors are not up to this task. The results are nevertheless more The results are nevertheless more than acceptable. The printed images than acceptable. The printed images were able to distinguish all but the were able to distinguish all but the very finest gradations of shade. very finest gradations of shade.

### **Concluding Comments Concluding Comments**

As we mentioned above, the Canon As we mentioned above, the Canon PJ-I08OA appears to be identical to PJ-108OA appears to be identical to Radio Shack CGP 220 color ink-jet Radio Shack CGP 220 color ink-jet printer. We went to Radio Shack to printer. We went to Radio Shack to purchase three 75 foot rolls of paper purchase three 75 foot rolls of paper for the PJ-1080A. The Canon will acfor the PJ-1080A. The Canon will accept single sheets or rolls of paper. The rolls are most convenient for The rolls are most convenient for graphic dumps. A single roll fits into graphic dumps. A single roll fits into a handy hopper on top of the printer.

The PJ-1080A ink supply is in two packs. The black pack contains 25 packs. The black pack contains 25 cc's of ink. The color pack contains cc's of ink. The color pack contains three 20cc color ink packets. The for-three 20cc color ink packets. The former is rated at 4 million characters, mer is rated at 4 million characters, the latter at 3.5 million characters per the latter at 3.5 million characters per color. We estimate that this translates color. We estimate that this translates to over 400 small size double density to over 400 small size double density dumps on the Amiga for a cost of dumps on the Amiga for a cost of only pennies per picture. The ink packs are \$9.95 and \$14.95 respec-packs are \$9.95 and \$14.95 tively at Radio Shack. tively at Radio Shack.

A final word is in order on the handling ofinkjet printers. In brief, it is best ling of inkjet printers. In brief, it is best not to. The printer will not suffer dam-not to. The printer will not suffer damage from normal handling. However, age from normal handling. However, vigorous movement will introduce air vigorous movement will introduce air into the nearly microscopically sized ink channels. This may take several ink channels. This may take several hours to clear. We had to allow our hours to clear. We had to allow our PI-108M. to rest comfortably overnight PJ-I08OA to rest comfortably ovemight

after the rigors of cross country ship-after the rigors of cross country shipping before it was usable. ping before it was usable.

Overall the PJ-I08M. looks like a Overall the PJ-I08OA looks like a good performer. A Canon spokesperson has indicated that the printer is good performer. A Canon son has indicated that the printer is still in production, but not in quan-still in production, but not in quantity for the consumer market. As a tity for the consumer market. As a result availability may be spotty as the result availability may be spotty as the current stocks are depleted. This current stocks are depleted. This should happen fairly rapidly at some of the prices we have seen. of the prices we have seen.

The printer is available for \$399 The printer is available for \$399 from Progressive Peripherals and Software. However, substantial user group from Progressive Peripherals and ware. However, substantial user group discounts for bulk orders are avaiJable. cliscounts for bulk orders are available. PP and S backs the printer with their PP and S backs the printer with their own 90 day warranty. A printer from own 90 day warranty. A printer from the authorized importer carries a one the authorized importer carries a one year warranty from the manufacturer.

Canon USA, Inc., One Canon Pla-Canon USA, Inc. , One Canon Plaza, Lake Success, NY 11042 (phone: za, Lake Success, NY 11042 (phone: 516488-6/00). 516-488-6700) .

Progressive Peripherals & Soft-Progressive Peripherals & ware, 464 Kalamath Street, Denver, ware, 464 Kalamath Street, Denver, CO 80204 (phone: 303-825-4144). CO 80204 (phone: 303-825-4144).

In Canada: Phase 4 Distributors In Canada: Phase 4 Distributors Inc., 7157 Fisher Road S.E., Alber-Inc., 7157 Fisher Road S.E., Alberta, Canada T2H 0W5 (phone: 403-<br>252-0911). *— Morton Kevelson* 252-09U). - *Morlon Kevelson*

### **HOME INFORMATION HOME INFORMATION MANAGEMENT SmEM MANAGEMENT SmEM YMC Software VMC Software Commodore 64 Commodore 64 DiU; \$29.95 Disk; \$29.95**

VMC Software's *Home Informa-*VMC Software's *Home Information Mallagement System (HIMS)* is *tion Management System (HIMS)* is a combination of three database programs and two utilities. The three grams and two utilities. The three programs help you to maintain your programs help you to maintain your checking account, keep an address checking account, keep an address book, and inventory your valuable book, and inventory your valuable property. The two utilities are a pop-<br>up calendar and calculator. up calendar and calculator.

Every feature is accessed from the Every feature is accessed from the *HlMS* main menu. The calendar and *HIMS* main menu. The calendar and calculator are available at the main calculator are available at the main menu and at the three submenus, but menu and at the three submenus, but not during data entry or review. not during data entry or review. Pressing fI brings up a calendar for Pressing fl brings up a calendar for the current month; *HlMS* asks for the the current month; *HlMS* asks for the date when it loads. No other months date when it loads. No other months are available to display. are available to display.

Pressing f3 pops a calculator onto your screen. The calculator includes your screen. The calculator includes the four basic arithmetic functions. the four basic arithmetic functions. Results cannot be automatically in-Results cannot be automatically inserted into the checkbook or other

**AHOYI 65 AHOY/ 65** 

### **READER SERVICE INDEX**

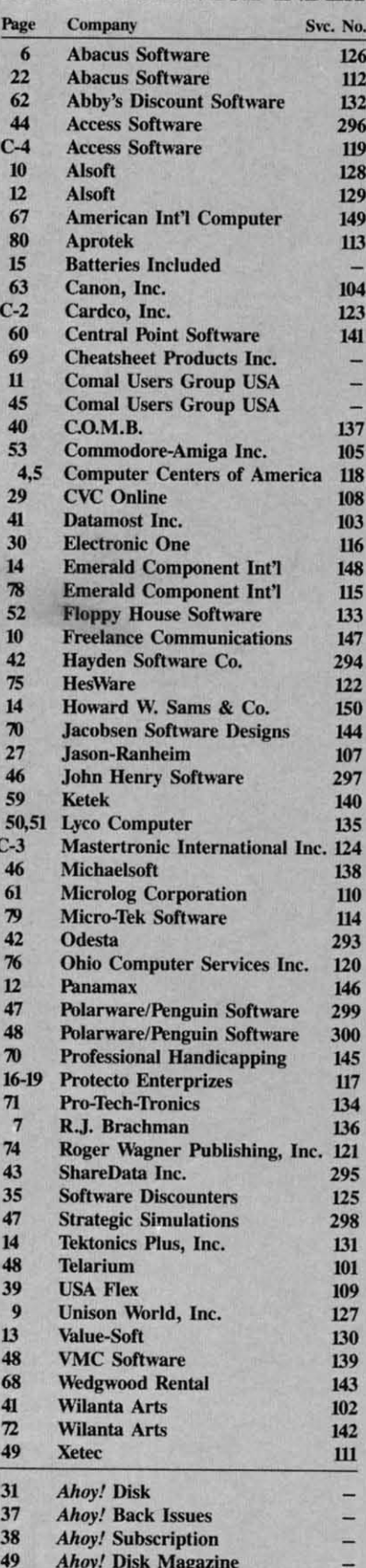

The publisher cannot assume responsibility for errors in the above listing.

database programs.

The home inventory program lets you record up to 100 items. For each item, you are asked for its name, category, description (two or three words), serial number, price, purchase date, and location. After you enter an item, the program will return you to the home inventory menu. To enter another item, you must choose the "enter" option again. When you sit down to enter dozens of items at once, this can get tedious.

Once your possessions are entered, you can search, sort, or print the list and edit or delete a record. You are not allowed to change an item name or its category; instead you must delete that record and reenter it. Sorts are always in ascending order (A to Z), on either the item name or location fields. You cannot, for example, sort by price or category.

Searches are also allowed only by name and location. A printed listing will give each item and then total the number of items and their original cost. No page breaks are included; the listing will go right across the perforations in your fanfold paper.

HIMS' address book has options similar to the home inventory program. It allows entry of 100 records. After choosing "enter" for each record, you are asked for last and first names, address, city, state, zip, area code, phone number, and extension. The name fields cannot be edited. Your sorts and searches can be by last name, city, state, zip, or area code.

Rather than a listing, the address book prints out mailing labels. Each has three lines-first initial and last name; address; and city, state, and zip. You can use only one-up labels. and not the kind that come threeacross on regular width paper. If your printer does not have an adjustable tractor, this could be a problem.

When you choose the checkbook option from the main menu, you will be asked for a three-letter account name and the charge per check. For each account, you may enter up to 100 checks. As with the other programs, you have to choose "enter" for each record; there is no enter mode.

You must identify each entry as a

## REVIEWS

check, credit, deposit, interest, or surcharge. After you enter a check's date, number, payee, amount, and purpose. you have the opportunity to verify the data as correct. Take the opportunity. The manual says to enter dollar amounts in the ###.## format without a dollar sign. The checkbook program will accept, however, anything you enter, including the name of your pet snake. Needless to say, this makes for some interesting balances.

Once your account transactions are entered, you can search for a check or record number (assigned in the order you enter transactions). Or you can get a summary of transactions, including the total amount of checks, deposits, etc., and your account balance. A listing of transactions in the order you entered them can be sent to the screen or printer. A summary of transactions is included, but page breaks are not. You may not edit or sort your transactions, so your listing is liable to be significantly out of order.

There should be room on your data disk for 10 checkbook account files, along with an inventory and an address file. That's room for 1000 checks, but you will have no way to link account files together; each is a separate entity.

The manual of HIMS contains fewer than five pages of instructions on actually using the program. No examples are included, only short descriptions of each option. In the review copy, four paragraphs were placed at the top of page 7 that should have been at the top of page 8.

HIMS keeps all data in memory for each of its three programs. This makes sorts relatively fast, but it is probably the cause of the 100 record limit. Each time you enter or exit one of the programs an entire dta file must be loaded from or saved to disk.

I like this program for its ease of use, but before you buy make sure it's exactly what you need. You cannot modify the field names or lengths, increase the maximum number of records, change the listing format, or control the parameters of sorts.

VMC Software, P.O. Box 326, Cambria Heights, NY 11411 (phone: 718-527-5298). - Richard Herring

EWWW.commodore.ca<sup>cit</sup>

 $1011$ 

131 1

 $1611$ 

191 1

 $2112$ 

 $2412$ 

271 2

 $\Lambda$  $1.1$ 

 $B<sub>1</sub>$ 

 $4.1$ 

 $C<sub>1</sub>$ 

 $\begin{array}{c} 1.1 \\ 3.1 \\ 5.1 \end{array}$ 

Nar

Stro

# **TOLL FREE 800-634-AICP Only**

**SALES** 

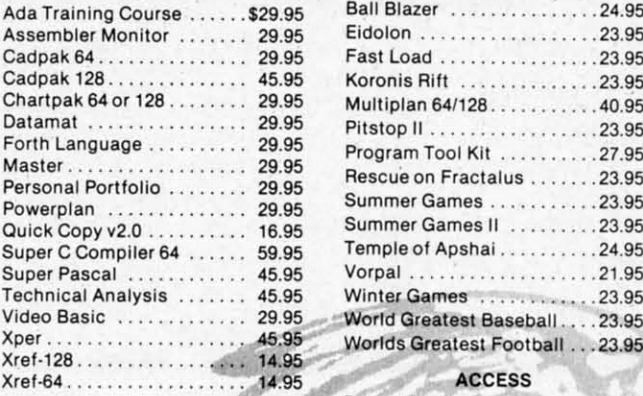

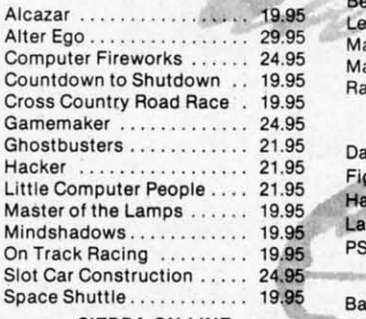

### SIERRA ON LINE SIERRA ON LINE

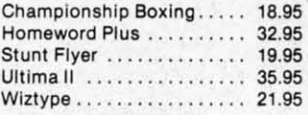

### RIBBONS RIBBONS

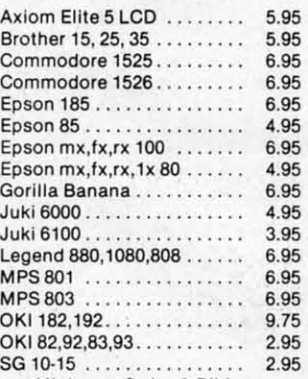

Minimum Order 6 Ribbons Minimum Order 6 Ribbons

### AMERICAN INTERNATIONAL AMERICAN INTERNATIONAL COMPUTER PRODUCTS COMPUTER PROOUCTS P.o. Box 1758. STATEN ISLANO. NY 10314 P.o. Box 1758, STATEN ISLANO, NY 10314

DRDERING INFO: In stock items shipped within 24 hrs. for prepaid orders<br>cert. chk. -visa-m/c). C.O.D. orders accepted. please add \$4.00, must be<br>tash or cert. chk. ONLY. NY State Residents add 8%% sales tax. Advertised prices reflect a 4% discount for cash, credit cards add 4%. All orders add 13. 50 shipping and handling linternational orders add \$5.00 + S&H. School State School State Control of the Control of the School State School State School Inquiries invited. Personal checks allow 2 wks. for clearance. Availability and<br>inquiries invited. Personal checks allow 2 wks. for clearanc l/Micing subject to change without notice. Orders over \$150.00 receive free<br>hipping in Continental U.S. Make all checks payable to American Interna-<br>lineal Computer Products, Debodi shipping in Continental U.S. Make all checks payable to American Interna-<br>ional Computer Products . Defective exchanges require Return Authorization<br>number ORDERING INFO: In stock items shipped within 24 hrs. for prepaid orders umber

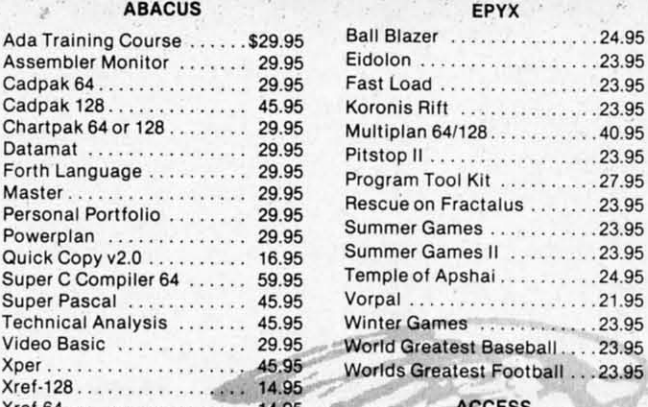

### ACCESS

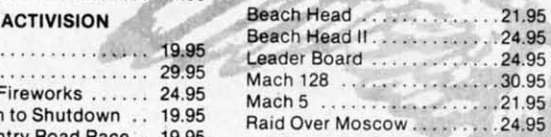

### ACCOLADe ACCOLADE

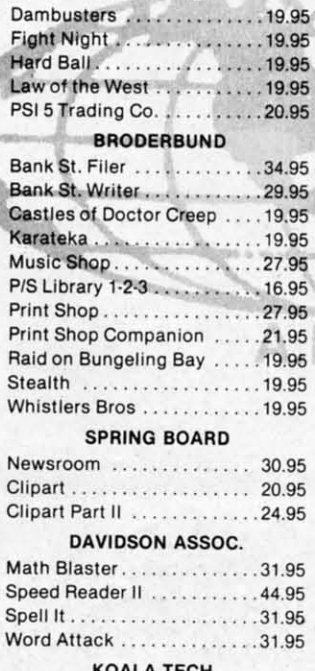

### KOALA TECH. KOALA TECH.

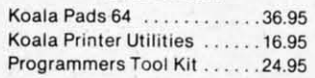

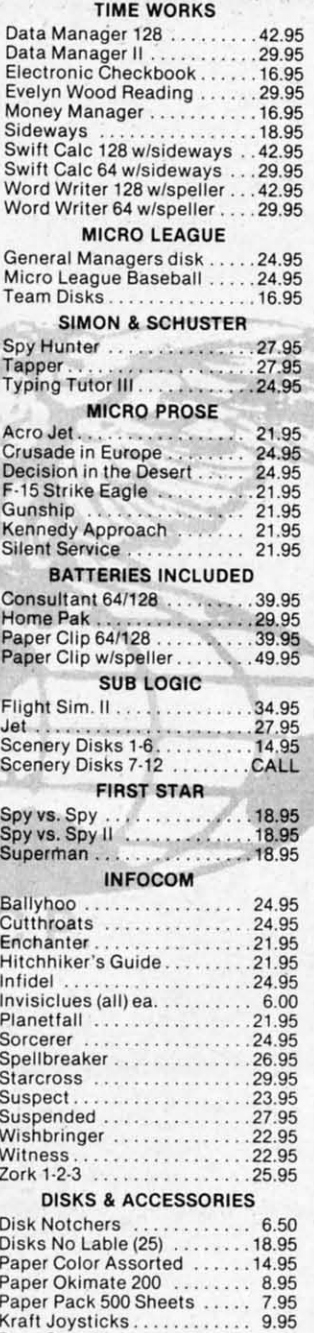

## Superbase <sup>128</sup> .. .. . . . . . .. 56.95 Superbase 128 .. . .... , ... 56.95 Superbase <sup>64</sup> ........•... 46.95 Superscript 128 47.95 Superbase 64 . . ... . .. , ... 46.95 Superscript 128 .......... 47.95 Superscript 126 ............ 47.95<br>Superscript 64 ............ 46.95

### OESIGNWARE OESIGNWARE Body Transparent .........27.95<br>Grammar Examiner ........27.95 Remember .49.95 States & Traits .......•.... 27.95 Remember ..... . ....•.... 49.95 Slates & Tra its ........... . 27.95 Notable Phantom 31.95 Notable Phantom .......... 31 .95

PRECISION PRECISION

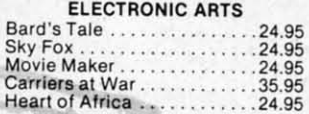

### HOT HOT

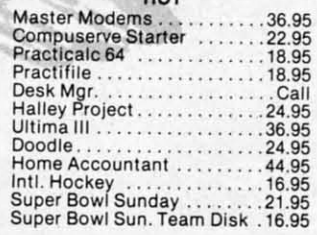

### HOTTEST HOTTEST

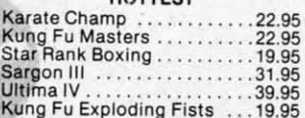

### NEW NEW

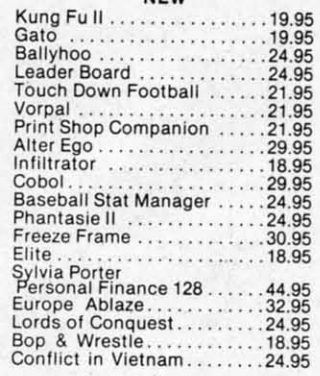

# Data Case 50 ................ 9.95

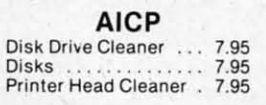

C-www.commodore.ca

SPECIAL SA VINGS SPECIAL SA VINGS Buy 2 Packs of Buy 2 Packs of AICP DISKS AICP DISKS and RECIEVE FREE and RECIEVE FREE Your Choice of either a Your Choice of either a DISK DRIVE CLEANER DISK DRIVE CLEANER or or PRINTER HEAD CLEANER KIT PRINTER HEAD CLEANER KIT

Customer Service 718-351-1864 ORDERING ONLY 800-634-AICP Outside N. Y. State 10AM to 6PM E.S.T.

Reader Service No. 14{l Reader Service No. 149

## **NEBERGALL RUN NEB RUN For the (-128 For the (·128**

## **By Roger Browne and Steve Gebert**

ou were wondering why you, a mere lieutenant,<br>would be placed in command of the newest sup-<br>ply ship in the fleet. That was the good news.<br>Now the bad news—you will have to singlehand would be placed in command of the newest supply ship in the fleet. That was the good news. ply ship in the fleet. That was the good news. Now the bad news-you will have to singlehand-Now the bad news-you will have to singlehandedly save the planet Nebergall from the forces of the Black Nebula! ou were wondering why you, a mere lieutenant,

Commission papers and communicator in hand, you sit down Commission papers and communicator in hand, you sit down at the ship command terminal, and a message comes in. Your at the ship command terminal, and a message comes in. Your ship has been supplied with the newest (if most unreliable) ship has been supplied with the newest (if most unreliable) laser the fleet has. It is also the only one! The forces of the laser the fleet has. It is also the only one! The forces of the Black Nebula are massing in the supply lanes in preparation Black Nebula are massing in the supply lanes in preparation for the invasion of Nebergall. You must get the supplies for the invasion of Nebergal\. You must get the supplies through, and destroy as many of the enemy troop ships as you can. If you don't, the following supply convoy will be destroyed, and so will you. As if that weren't enough, miss too stroyed, and so will you. As if that weren't enough, miss too many shots, and your laser overheats from reverse ionic flux, **many shots, and your laser overheats from reverse ionic flux ,**  destroying your ship. destroying your ship.

Your Mark-IV laser is operated through Control Port 2 on your computer console. To insure that you do not overuse your laser, you must depress and hold the fire button until discharge. laser, you must depress and hold the fire button until discharge. Firing is tied into an onscreen targeting display; your lasers Firing is tied into an onscreen targeting display; your lasers will also fire off the view screen. The display will keep track of the enemy troops destroyed during the mission. The enemy troop ships have advanced electronic detection systems, enab-troop ships have advanced electronic detection systems, enabling them to avoid your laser with rapid course changes. It ling them to avoid your laser with rapid course changes. It

### YOU ARE SO CLEVER! YOU ARE SO CLEVER!

We know you'd never brag on yourself, but but how can you help gloating about discovering Wedgwood Rental? You, in d iscovering Wedgwood Rental? **YouJ in**  your infinite wisdom, have figured out a low cost way to try out software before spending big bucks to buy it, all without spending big bucks to buy it , all without leaving the comfort of your home. The neighbors have been asking about all the packages the mailman has been bringing you. To let them in on your secret may seem like bragging, but we don't mind. How else are they going to find out? How else are they goi ng to find out ?

> Foreign Language software for Commodore by Artworx is on Commodore by Artworx is on super-sale for only \$9.98. super-sale for only \$9.98. Call now for a complete list.

**C.II toU-free outside Texas: 1-800-433-2938 Call toU-free outside Texas: 1- 800-433-2938 \_ Inside Texas call: 817-292-7396** - **Inside Texas call : 817-292-7396**  - Inside Texas call: 817–292-7396<br>- Inside Texas call: 817–292-7396<br>WEDGWOOD RENTAL<br>- 5316 Woodway Drive<br>- Fort Worth, Texas 76133

**Reader Service No. 143** WEDGWOOD RENTAL<br>
5316 Woodway Drive<br>
Fort Worth, Texas 76133 has been reported that some of the enemy ships shielding capabilities, thus requiring a direct hit.

Once you consider yourself an experienced mission commander, you may wish to select a higher level of difficulty. Once you consider yourself an experienced mission mander, you may wish to select a higher level of difficulty. Level one is easiest. At lower levels of difficulty, you can miss more often, and have fewer troop ships to clear out. The faster moving ships are newer and carry more troops. Of course, moving ships are newer and carry more troops. Of course, they are harder to hit. they are harder to hit.

We are thoroughly enjoying programming in BASIC 7.0, and we think you will too! Have fun with the program and your new C-128. 0 *SEE PROGRAM LISTING ON PAGE 94* new C-128. 0 *SEE PROGRAM LISTING ON PAGE 94* 

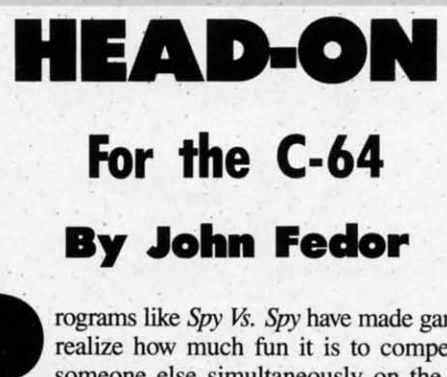

rograms like Spy Vs. Spy have made game players<br>realize how much fun it is to compete against<br>someone else simultaneously on the computer<br>screen. This is the point of Head-On. Player #1<br>controls the helicopter in the top h realize how much fun it is to compete against realize how much fun it is to compete against someone else simultaneously on the computer someone else simultaneously on the computer screen. This is the point of *Head-On*. Player #1

stick in Port I. Player #2 controls the helicopter in the bottom stick in Port \. Player #2 controls the helicopter in the bottom half of the screen with a joystick in Port 2 (in solitaire mode, half of the screen with a joystick in Port 2 (in solitaire mode, the bottom copter is controlled by the computer). Moving the the bottom copter is controlled by the computer). Moving the joystick up, down, left, or right moves the helicopter in that joystick up, down, left, or right moves the helicopter in that direction. Pressing the fire button shoots a large bullet in the direction. Pressing the fire button shoots a large bullet in the direction you are facing.

While you move left or right, your copter seems to remain While you move left or right, your copter seems to remain in the same position beeause the screen scrolls by you. This in the same position because the screen scrolls by you. This is an old technique used in Hollywood to simulate motion. is an old technique used in Hollywood to simulate motion. In this game, hills are seen scrolling by. In this game, hills are seen scrolling by.

The entire playfield is over three screens long, so if one helicopter gets close to another, it will appear on the other player's half of the screen. While it is difficult to explain, the overall effect is great. The entire playfield is over three screens long, so if one licopter gets close to another, it will appear on the other p er's half of the screen. While it is difficult to explain, the orill effect is great.

You will need *Flankspeed* (page 83) in order to enter *Head-*On. Use C000 for the starting address and CF5E as the ending address. Once completely typed in, reset the computer and load *Head-On* as unrelocated memory (,8,1 or ,1,1). To start, type SYS49152 (RETURN). The title screen will be displayed. type SYS49152 (RETURN). The title screen will be displayed. Choose 1 or 2 players. If one player, choose the computer dif-<br>ficulty (Easy or Hard). The computer plays a fair game, but the ficulty (Easy or Hard). The computer plays a fair game, but the game can be fully enjoyed when playing against another human. game can be fully enjoyed when playing against another human.

The game usually takes about 20-30 seconds to play before there is a winner. Because the game play is simple to learn, *Head-On* tends to be very addicting. The graphics are simple *Head-On* tends to be very addicting. The graphics are simple but effective, especially the smooth scrolling hills. So have fun but effective, especially the smooth scrolling hills. So have fun blasting your best friend, or getting blasted by the computer.  $\Box$ *SEE PROGRAM LISTING ON PAGE 101 SEE PROGRAM LISTING ON PAGE 101* 

H H sticl and  $(0,0)$ 

**121 121** 

o

o

To  $\epsilon$ (dra start to th scre

BS BS

To To

**GRA**  $0, F$ 

29 29  $3(f)$ FJr FJI
## **Compiled by Michael R. Davila**

TIPS AHOY

#### **128 HI-RES SKETCH PAD**

Here is a short routine that will let you use your joystick to draw on the hi-res screen of the C-128. Run it and you will be located at the top left corner of the screen (0,0). Start moving the joystick and drawing on the screen. To erase, just press the fire button and move the stick (draws in the background color). Clear the screen and start over by pressing f7. Press f1 to end and go back to the text screen. Once you are done, you can save your screen by entering in direct mode:

BSAVE"FNAME", DO, U8, BO, P7168 TO 16384

To LOAD the screen enter:

GRAPHIC1, 1: GRAPHICO: BLOAD"FNAME", DO, U8, B  $0, P7168$ 

where FNAME is a file name you give to your screen. You can change the color of the screen by changing line 1. COLOR 0,1 is for a black background. COLOR 1,2 is the foreground color. COLOR 4,1 is a black border. Change the second number in each of the commands to the color number that you want. The foreground color is the color that you will be drawing in.

> -Richard Terry San Francisco, CA

```
1 COLORO, 1: COLOR1, 2: COLOR4, 1: GRAPHIC 1, 1
2 FORI=1TO8:KEY I, CHR$(I+132):NEXT
5 X = RDOT(f): Y = RDOT(1):CS = 16 GETFK$
7 J=JOY(1)9 IFFK$=CHR$(139)ANDJ=OTHENSCNCLR1:X=O:Y
=0:GOTO510 IFFK$=CHR$(133)ANDJ=0THENGRAPHIC0: END
11 IFJ>128THENJ=J-128:CS=0:GOT025
12 IFJ=OTHEN5
15 IFJ=1THENY=Y-1:GOTO25
16 IFJ=2THENY=Y-1:X=X+1:GOTO25
17 IFJ=3THENX=X+1:GOTO25
18 IFJ=4THENY=Y+1:X=X+1:GOTO25
19 IFJ=5THENY=Y+1:GOTO25
20 IFJ=6THENY=Y+1:X=X-1:GOTO25
21 IFJ=7THENX=X-1:GOTO25
22 IFJ=8THENY=Y-1:X=X-1:GOTO25
25 IFX<GTHENX=G
26 IFX>319THENX=319
29 IFY<GTHENY=G
30 IFY>199THENY=199
100 DRAWCS, X, Y
```
ιe

re

150 GOTO5

#### **MACHINE LANGUAGE COMBO LOCK**

I use this programming technique to protect my ML programs from being used without my knowledge. It involves simply typing a set of three characters on the screen (known only by you) before doing a SYS on your program. If the code isn't entered on the screen, the program won't RUN.

Here's how it works. Include in the first line of your ML program a jump to subroutine (JSR) to location 1024, which is the screen memory starting address. Then, before you SYS your program, HOME the cursor and type a SPACE followed by two characters whose values equal the Low Order and High Order return address respectively. The sample program below will demonstrate this idea. Enter and RUN the following short program:

O REM: ML COMBINATION LOCK DEMO REM: BY DAVID S. KRAUSE 5 10 FORX=8000TO8015:READY:POKEX, Y:NEXTX 20 DATA32, 0, 4, 169, 8, 141, 24, 6, 169, 9, 141, 2

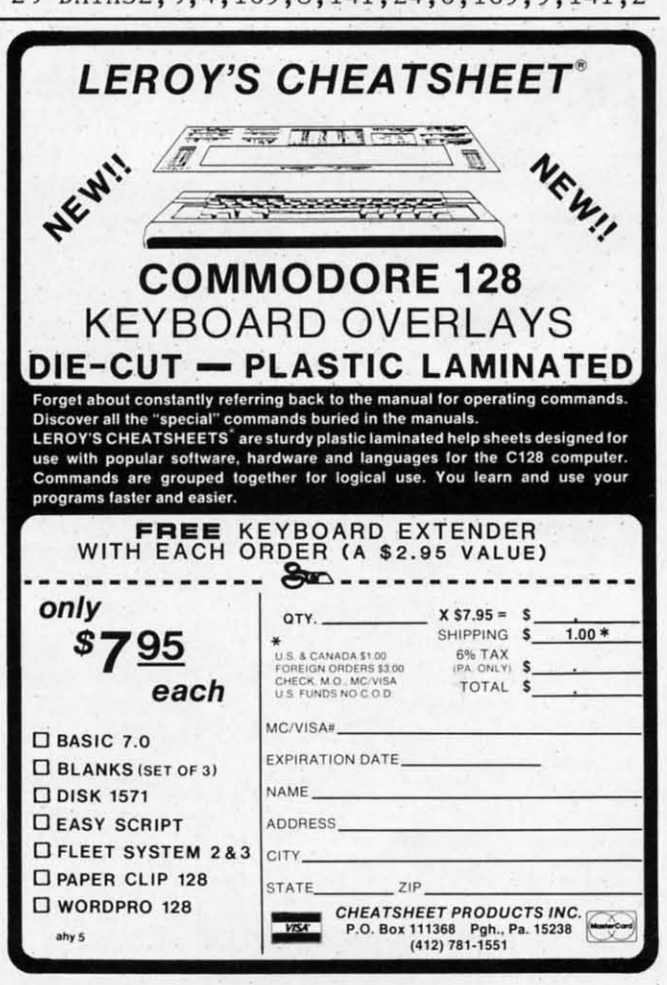

C-www.commodore.ca

## THE BASEBALL DATABASE 5,6,76,67,31

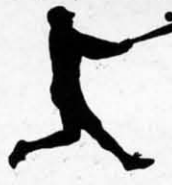

LET YOUR COMPUTER LET YOUR COMPUTER KEEP TRACK OF YOUR KEEP TRACK OF YOUR TEAM'S BASEBALL STATS TEAM'S BASEBALL STATS FORYOUI FORYOUI EASY TO USE EASY TO USE

• Clear Screen Directions • Detailed Users Manual • Easy Data Entry • Easy Data Entry

and Correction and Correction

#### COMPREHENSIVE COMPREHENSIVE

- Statistics Statistics
- 23 Batting and Fielding Hits, Runs, Errors, LOB & ERs for Every Inning & ERs for Every Inning

• Fast Statistics Retrieval • Fast Statistics Retrieval

Averages Etc. Averages Etc. Calculated Calculated

from Disk from Disk

- 22 Pitching Statistics All Totals, Cumulatives, • 22 Pitching Statistics
- Up To 30 Players Up To 30 Players
- Unlimited Games Unlimited Games

#### DETAILED PRINTED REPORTS DETAILED PRINTED REPORTS

- Player Rosters Win/loss Records Player Rosters Win/Loss Records
- Game Summaries Team Cumulatives Game Summaries Team Cumulatives
- 
- And a 101 more And a 101 more
- Pitching Cumulatives Player Histories Pitching Cumulatives Player Histories
	-

\$39.95 \$49.95 \$49.95 \$39.95

COMMODORE 64 APPLE lIo/lie COMMODORE 64 **APPLE lie/lic** 

- 15 day money back guarantee 15 day money back guarantee
- check or money order please, plus check or money order please, plus
- \$2.50 shipping and handling \$2.50 shipping and handling • Program specs and details available upon request
- 

JACOBSEN SOfTWARE DESIGNS JACOBSEN SOFTWARE DESIGNS 1590 E. 43rd Avenue Eugene. OreQOn 97405 1590 E. 43rd Avenue Eugene, Oregon 97405

Phone: (503) 343-8030

Reader Service No. 144

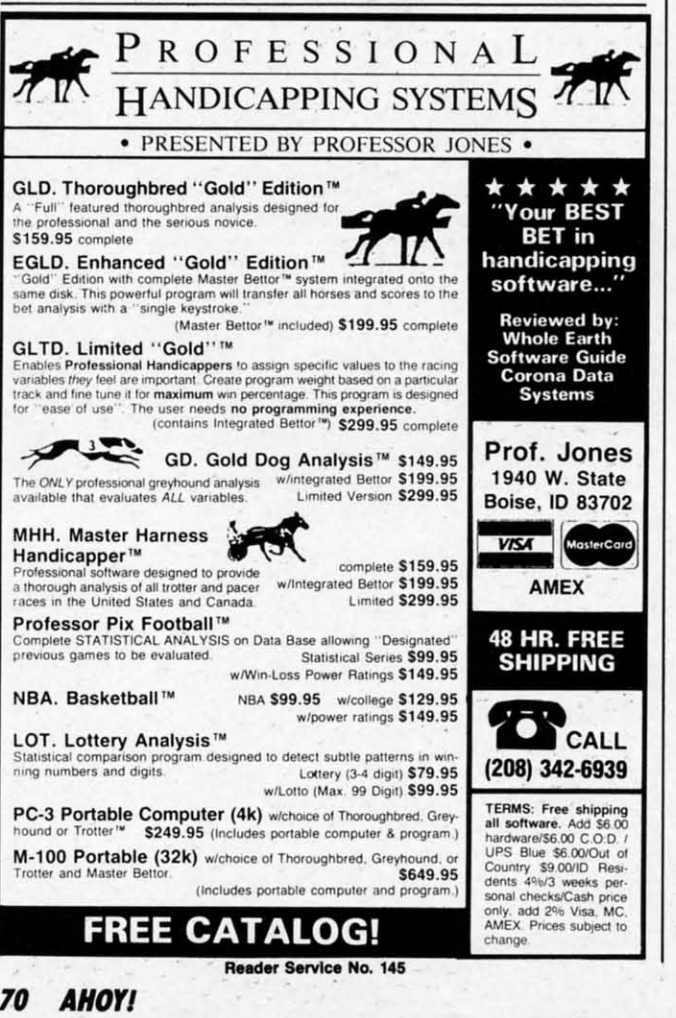

### 5,6,76,67,31

Type NEW and CLEAR the screen. Move the cursor down Type NEW and CLEAR the screen. Move the cursor down once, type SYS 800), and press RETURN. Notice that nothonce, type SYS 8000, and press RETURN. Notice that nothing happens. That's because the ML program you just loaded to locations 8000-8015 did not find your combination printed on the screen. Now HOME the cursor and type the following code starting at HOME position. following code starting at HOME position.

### [SPACE)[s C)[BACKARROW) [SPACE][s C][BACKARROW]

Without hitting RETURN. move the cursor down to Without hitting RETURN, move the cursor down to a clear area of the screen, type SYS 8000, and hit RE-a clear area of the screen, type SYS 8000, and hit RE-TURN. Now you will find the word "HI" printed in the middle of the screen! Look at the first three bytes of the middle of the screen! Look at the first three bytes of the data in line 20 above. The ML program executes a JSR to the first location on the screen, unless the data at that to the first location on the screen, unless the data at that screen location tells the program to JSR back to locascreen location tells the program to JSR back to location 8003 to finish the program. The three spaces on the screen will read as a JSR (space=value 32) to location screen will read as a JSR (space=vaIue 32) to location 8224 (L.O. address 32, followed by H.O. address 32). The values of the characters in the code you typed on the screen told the program to return and finish execut-the screen told the program to return and finish executing the program. You can use the *C-64 User's Guide,* ing the program. You can use the *C-64 User's Guide,*  Appendix E to find the character to represent the LOW Appendix E to find the character to represent the LOW and HIGH order return address to your ML program. and HIGH order return address to your ML program. This address is always preceded by a SPACE. The code This address is always preceded by a SPACE. The code can continue execution of your program at any address can continue execution of your program at any address you choose. If you will continue execution of your ML you choose. If you will continue execution of your ML program at the point right after the JSR to 1024, you may program at the point right after the JSR to 1024, you may simply go to the HOME position and type a SHlFfED simply go to the HOME position and type a SHIFTED SPACE. This will look like a regular space on the screen, but the computer will think it is a Return from Subroubut the computer will think it is a Return from Subrou-<br>tine(RTS) command. Try it on the program demo above and see! Keep a record of the "combinations" to each of and see! Keep a record of the "combinations" to each of your programs hidden away and your programs will be your programs hidden away and your programs will be secure. - David S. Krause secure. -David S. Krause Grissom AFB, IN Grissom AFB, IN

## **A LOT FOR A LITTLE**

The C-128 boasts programmable function keys that can perform whole subroutines with a single keystroke. The perfonn whole subroutines with a single keystroke. The following two lines program the fl key to scratch a file named "PROGNAME.BK". The "ARE YOU SURE?" named "PROGNAME.BK". The "ARE YOU SURE?" question is automatically answered with a "Y" and a carquestion is automatically answered with a "Y" and a carriage return. It then renames the latest disk version of "PROGNAME" to "PROGNAME.BK". Now it saves to disk the version of "PROGNAME" currently in compu-disk the version of "PROGNAME" currently in computer memory. ter memory.

FJ A\$=CHR\$(34) :B\$=CHR\$(l3) :C\$="PROGNAME" }() A\$=CHR\$(34) :B\$=CHR\$(l3) :C\$="PROGNAME" 2(J KEYl, "SCRATCH"+A\$+C\$+" .BK"+A\$+B\$+"Y"+ 2() KEY! , "SCRATCH"+A\$+C\$+" . BK "+A\$+B\$+"Y"+ B\$+"RENAME"+A\$+C\$+A\$+"TO"+A\$+C\$+".BK"+A\$ B\$+"RENAME"+A\$+C\$+A\$+"TO"+A\$+C\$+". BK "+A\$ +B\$+"DSAVE"+A\$+C\$+A\$+B\$ +B\$+"DSAVE"+A\$+C\$+A\$+B\$

Using this backup method, your disks are never cluttered with obsolete versions of the program under development. You will backup more often because, with a single keystroke, it's so easy.  $-$  Edward Hogan Coatesville, PA Coatesville, PA Using this backup method, your disks are never clut-<br>tered with obsolete versions of the program under de-<br>velopment. You will backup more often because, with

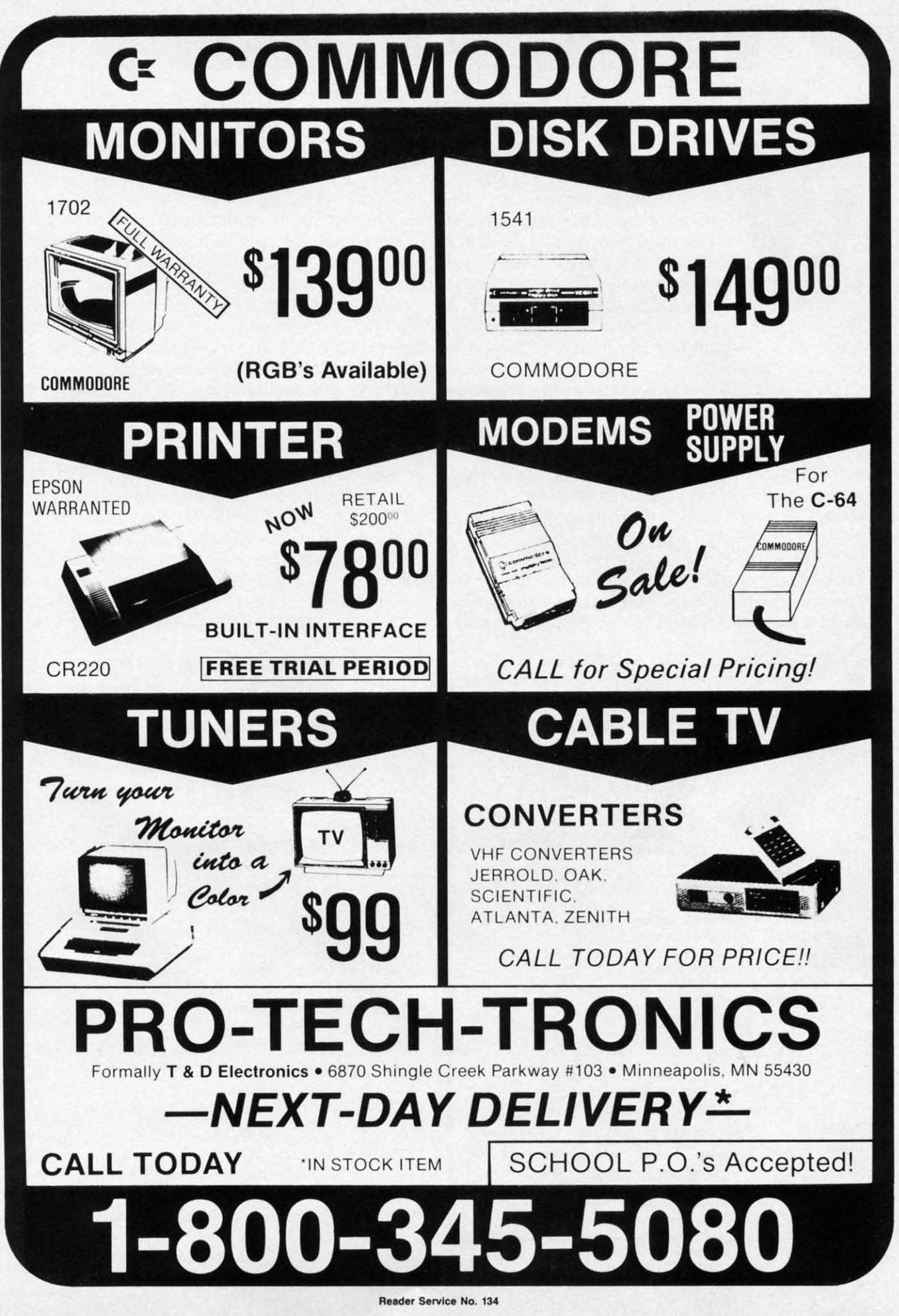

vn hed ed

he

to

he

ie  $\overline{\mathsf{R}}$ at

ä.

e 'n

m

it.

æ

## **REYERSED REMARKS** D **For the (-64 For the (-64 By Jim Speers By Jim Speers**

hen reviewing a program listing, either<br>
onscreen or in printed form, it is helpful<br>
to have the remark lines emphasized in<br>
some way. This is often done by enter-<br>
ing blank lines to separate remark lines from the text, onscreen or in printed form, it is helpful to have the remark lines emphasized in to have the remark lines emphasized in some way. This is often done by enter-some way. This is often done by enterhen reviewing a program listing, either

using either REM or a colon as the only characters on using either REM or a colon as the only characters on the blank line. This is somewhat wasteful of program the blank line. This is somewhat wasteful of program space, since every line uses four bYtes in addition to the space, since every line uses four bytes in addition to the content of the line. content of the line.

The *Reversed Remark* program is written in machine The *Reversed Remark* program is written in machine language in the form of a basic loader. It operates by sublanguage in the form of a basic loader. It operates by substituting a REVERSE-ON character for the last space prior to the text following each REMARK token. Reprior to the text following each REMARK token. Re-<br>mark lines will then be printed in reverse characters on both screen and printer. The entire program is scanned, both screen and printer. The entire program is scanned, so that remarks following program lines are reversed, so that remarks following program lines are reversed, as well as those on a separate line. as well as those on a separate line.

The reversed remark lines can be returned to normal The reversed remark Unes can be returned to normal print bY using a different entry point to the ML program. print by using a different entry point to the ML program. Erasure works in essentially the same way, by changing the character just before the remark text back to a space.

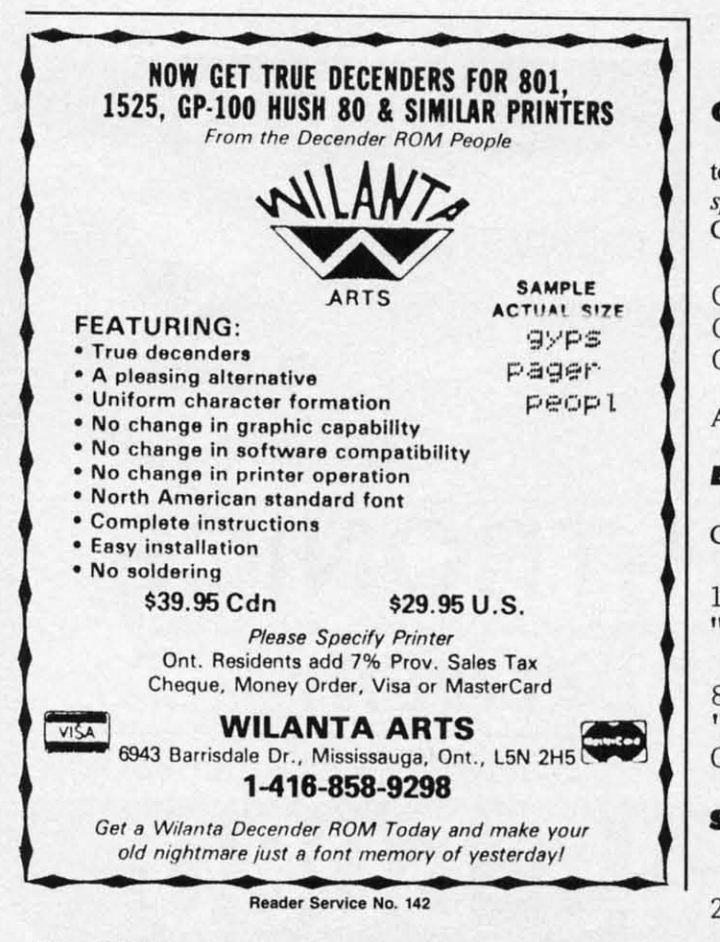

If one chooses the wrong entry point, no harm is donethe program simply remains unchanged.

To use the program, type it in and save a copy before To use the program, type it in and save a copy before running. Once it is run, any BASIC program may be loaded, and the remark lines reversed by entering SYS50500 in direct mode. Remarks are returned to normal by usin direct mode. Remarks are returned to normal by using SYS50505. The program is located in the middle of high memory, both to avoid interfering with other prohigh memory, both to avoid interfering with other programs often loaded at 49152, and to provide an easily remembered pattern for the two entry points. remembered pattern for the two entry points.

When the ML program is finished (which will prob-When the ML program is finished (which will probably be less than one second), it will list the revised BASIC program to the screen. This listing can be slowed BASIC program to the screen. This listing can be slowed or stopped with the CONTROL or RUN/STOP keys. or stopped with the CONTROL or RUN/STOP keys.

You will notice that the text of reversed remarks appears to have shifted one space to the left. This is because one space has been replaced with the REVERSE-ON character. If a line is found with no space between ON character. If a line is found with no space between the remark token and the text, it will be skipped, and the remark token and the text, it will be skipped, and no reversal will occur.  $\Box$ You will notice that the text of reversed remarks appears to have shifted one space to the left. This is because one space has been replaced with the REVERSE-

*SEE PROGRAM LISTING ON PAGE 105 SEE PROGRAM LISTING ON PAGE 105* 

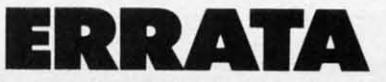

### **C.ro.o Weclgo (april '861 C"roJlOoWedge (April '861**

Due to a logic error, the program would not permit the user Due to a logic error, the program would not permit the user to enter months 03 to 09. To correct the program use Flank-to enter months 03 to 09. To correct the program use *Flank*speed to LOAD *Chrono-Wedge*. Then press f7 to scan to line C7C0 and enter the following lines.

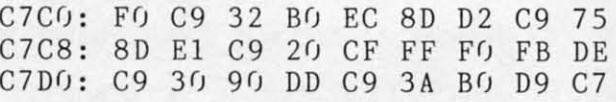

After you are done, press fl to save your new version.

## **.'gpr'.t (MaY' '861 .'gpr'.t (May '861**

Improper CHR\$ codes appeared in lines 140 and 890. Improper CHRS codes appeared in lines 140 and 890. Change those lines to read Change those lines to read

14(J PRINT"[BLACK] "CHR\$(8)CHR\$(l42)TAB(9) 14() PRINT" [BLACK] "CHR\$( 8 )CHR\$( 142)TAB( 9) "[RVSON] BIG PRINT FUNCTIONS"

89(J Dl\$=CG\$+C\$: D2\$=" [RVSON] "+CG\$+C\$: D3\$= 89() D 1 \$=CG\$+C\$ : D2\$=" [RVSON ]" +CG\$+C\$ : D3\$= "[CTRL N]"+CG\$+C\$:D4\$="[CTRL N][RVSON]"+ "[CTRL N] "+CG\$+C\$:D4\$="[CTRL N](RVSON] "+ CG\$+C\$:POKE646,CC CG\$+C\$: POKE646 ,CC

## **atar a\_rc. (MaY' '861 .tar .\_rc" (May '861**

Line 2240 of the program should read Line 2240 of the program should read

2240 REM VICTORY ROUTINE c 2240 REM VICTORY ROUTINE

m m **it!** i~

SE tv S) yo pı h  $g_1$ th

d to  $\frac{1}{2}$ B

 $\alpha$ 

pI pr a~ ag

c.

**12 AHOY! 72 AHOY!** 

# **WHAT'S UP, DOS? WHAT'S UP, DOS?**

\_\_**( -'/\1)1:1'5 (:Ol.lJMN,.--------.,** \_\_\_I ~I **II** 1'---\_---'

## **By Cheryl Peterson**

any installments of the Cadet's Column<br>have focused on BASIC. This is only<br>natural, as BASIC is the "operating" lan-<br>guage when you boot up most Commo-<br>dore computers. Until you type in the right BASIC comhave focused on BASIC. This is only have focused on BASIC. This is only natural, as BASIC is the "operating" lannatural, as BASIC is the "operating" lan-<br>guage when you boot up most Commodore computers. Until you type in the right BASIC com-<br>mand, the Commodore will just sit and stare at you with its "READY" prompt's cursor blinking. its "READY" prompt's cursor blinking. any installments of the Cadet's Column

For those using CP/M on their 128, an A> prompt For those using CP/M on their 128, an A> prompt serves a similar purpose. There is a big difference be-serves a similar purpose. There is a big difference between the two, though. Since CP/M is a disk operating tween the two, though . Since CP/M is a disk operating system (DOS), as opposed to a programming language, system (DOS), as opposed to a programming language, you don't really write programs in CP/M. Instead, CP/M you don't really write programs in CP/M. Instead, CP/M programs are written in assembly language. If you've programs are written in assembly language. If you've heard hacker friends talking about doing assembly lanheard hacker friends talking about doing assembly language programming for their Commodore computers, they are talking about a similar process. they are talking about a similar process.

Commodore computers (with the exception of the 128) Commodore computers (with the exception of the 128) don't come with a DOS, but they can be programmed don't come with a DOS, but they can be programmed to use one. An operating system actually just controls to use one. An operating system actually just controls how the computer handles its parts and peripherals. how the computer handles its parts and peripherals. Berkeley Softworks recently released *GEOS* (Graphic En-Berkeley Softworks recently released *GEOS* (Graphic Environment Operating System) *deskIOP*, a Macintoshlike operating system for the Commodore. While such a complex operating system as *GEOS* is a wonderful development for first-time computer users, it does cost almost \$80. A program for manipulating disk files can be had for much less. Many magazines have run DOS and DOS for much less. Many magazines have run DOS and DOS wedge programs, including Ahoy! (DOS Wedge, May *1985; Chro/lo-Wedge.* April 1986). DOS programs can *1985 ; Chrono-Wedge,* April 1986). DOS programs can be found in the public domain as well. be found in the public domain as weU. operating system for the Commodore. While such a complex operating system as *GEOS* is a wonderful development for first-time computer users, it does cost almost

The DOS program is usually just a small BASIC pro-The DOS program is usually just a small BASIC program, while the DOS wedge is usually a machine langram, while the DOS wedge is usually a machine language routine. Most ordinary DOS programs reside on disk and are loaded and run when needed. A DOS wedge disk and are loaded and run when needed. A DOS wedge is loaded when you first start working. It puts itself in a seldom-used corner of memory and when you need a seldom-used comer of memory and when you need it, one special key on the keyboard calls it out where it, one special key on the keyboard calls it out where you can use it. Wedges Can sometimes interfere with other you can use it. Wedges Can sometimes interfere with other programs. This is especially true of commercial pack-programs. This is especially true of commercial packages that frequently use the same memory "corners." ages that frequently use the same memory "comers."

For this month. fd planned to take a public domain For this month, fd planned to take a public domain C-64 DOS program and rewrite it for the C-128. I checked

my local BBS's, CompuServe, and Viewtron, and couldn't my local BBS's, CompuServe, and Viewtron, and couldn't find a suitable program. Most public domain programs find a suitable program. Most public domain programs now available, I learned, have been compiled. While this now available, I learned, have been compiled. While this makes them run faster, it means you can't list the pro-makes them run faster, it means you can't list the program and figure out how they work. It's a shame that gram and figure out how they work. It's a shame that the uncompiled versions weren't also available, since an-the uncompiled versions weren't also available, since analyzing others' programs is a great way to pick up new programming techniques. Without the uncompiled "source code," experienced programmers can't improve the pro-code," experienced programmers can't improve the program without using a disassembler to take the original apart for analysis. apart for analysis.

AJI is not lost, however. Since learning the multitude All is not lost, however. Since learning the multitude of commands needed to manage disks and disk files is of commands needed to manage disks and disk files is a hassle, I decided to write a DOS program and use it as my sample. *Cadet's DOS* /541 works with VIC 20, as my sample. *Cadet's DOS* 1541 works with VIC 20, C-64, C-J28, and Plus/4 computers using 1541 or 1571 C-64, C-128, and Plus/4 computers using 1541 or 1571 disk drives. disk drives.

From that, I created the *Adva/lced Cadet's DOS* pro-From that, I created the *Advanced Cadet's DOS* program. The advanced version runs on the 128 and uses gram. The advanced version runs on the 128 and uses commands created especially for the 1571. Both contain commands created especially for the 1571. Both contain the same features, but they are designed a little differ-the same features, but they are designed a little differently. The 1541 version will work with the C-128 and 1571, since the 1571 understands *all* the 1541 commands. 1571, since the 1571 understands all the 1541 commands.

#### CADET'S C-64 DOS CADETS C-64 DOS

- A ACCESS DIRECTORY
- B BACKUP FILES B BACKUP FILES
- C CONSOLIDATE FILES C CONSOLIDATE FILES
- D DELETE FILES D DELETE FILES
- E ERROR SfATUS E ERROR STATUS
- F FORMAT DISK F FORMAT DISK
- G GIVE FILE A NEW NAME G GIVE FILE A NEW NAME
- X EXIT TO BASIC X EXIT ro BASIC

ENTER LETTER SIGNIFYING YOUR CHOICE ENTER LEITER SIGNIFYING YOUR CHOICE WHAT IS YOUR REQUEST?

### **PROGRAM D.SION PROGRAM DISIGN**

As usual, I designed this program. both to be useful As usual , I designed this program both to be useful and to teach BASIC programming. I used a structured and to teach BASIC programming. I used a structured

C-www.commodore.ca

approach, so the program is easy to understand and reasonably simple to modify. Someone with a little programming background could easily add subroutines to print a hard copy of the directory or to transfer programs between disks. For the sake of brevity, I chose not to include these in my program. Let's take a look at the 1541 version first. version first. approach, so the program is easy to understand and reasonably simple to modify. Someone with a little programming background could easily add subroutines to print a hard copy of the directory or to transfer programs be-<br>tween disks. For the sake of brevity, I chose not to in-<br>clude these in my program. Let's take a look at the 1541

t

**Income** 

The opening routine, from lines I to 99, prints the The opening routine, from lines 1 to 99, prints the menu on the screen. As you can tell, 1-6 print the title. menu on the screen. As you can tell, 1-6 print the title. Lines 10-80 print the options on the screen. Line 90 gives Lines 10-80 print the options on the screen. Line 90 gives the user instructions to prevent him from entering an un-the user instructions to prevent him from entering an unacceptable choice. Line 99 is the actual input statement acceptable choice. Line 99 is the actual input statement that reads the choice. that reads the choice.

The next section analyzes the user's choice and routes The next section analyzes the user's choice and routes the program to the appropriate subroutine using IF/ the program to the appropriate subroutine using IF/ THEN statements. If an inappropriate response is made, THEN statements. If an inappropriate response is made, the menu is repeated by going back to the top of the program, line 1. gram, line I.

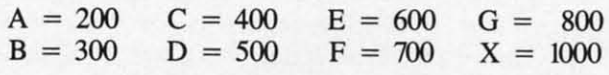

Before analyzing the input, the program clears the see by checking out the other subroutines. screen. This gives whatever subroutine is used next a The subroutine at 400 validates the disk. This comclean slate to write on. It also avoids having to use a clear mand is used when you have files on the disk that weren't screen line in each subroutine. This is handled differ-closed properly or if you have added and deleted a lot

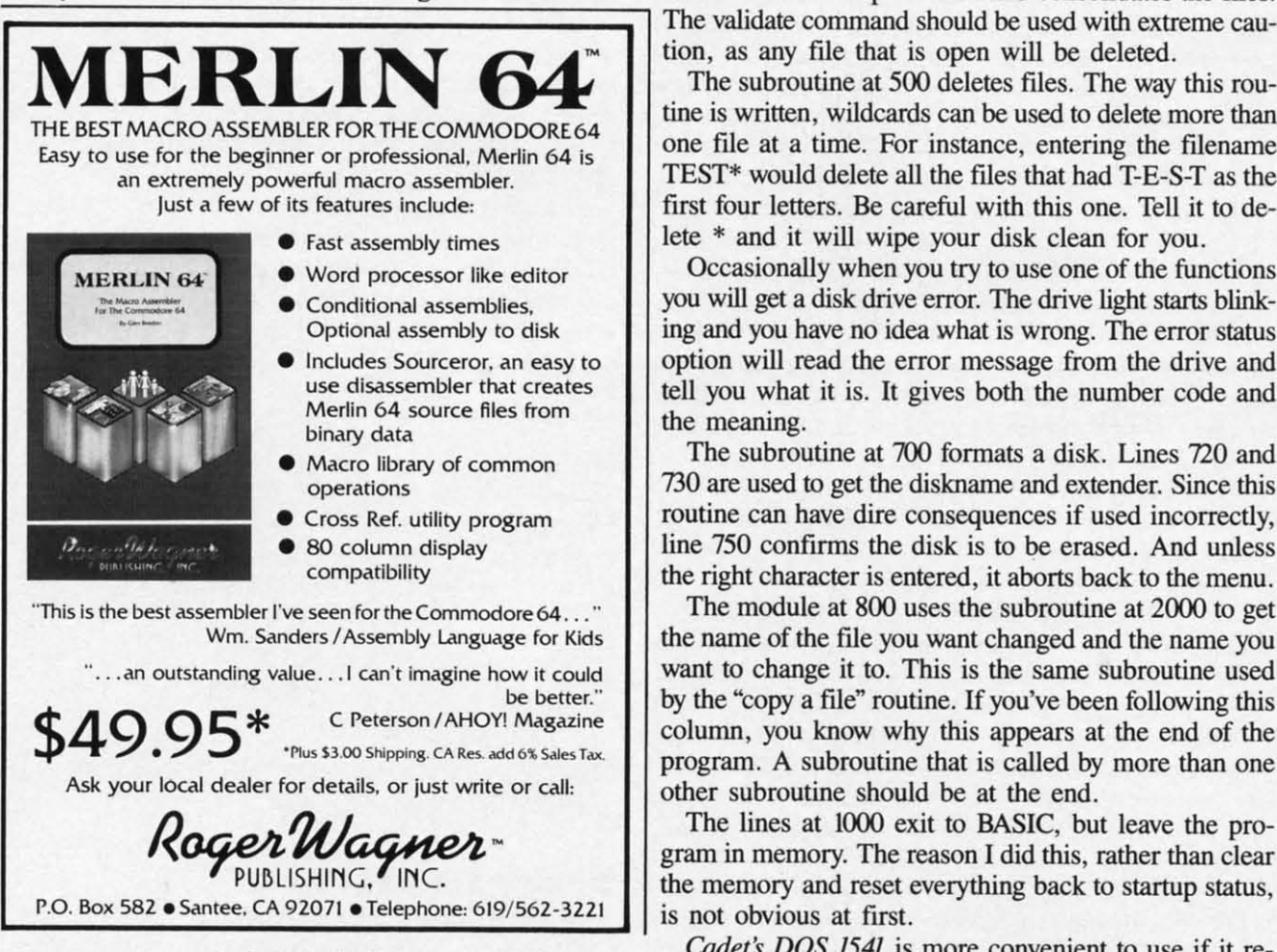

**Reader service No. 121 Reacler Service No. 121** 

**14 AHOYI 14 AHOyt** 

The subroutine at 200 uses GET statements to take characters out of the directory, analyze them, and display them acters out of the directory, analyze them, and display them on the screen. Without going into a lot of detail, the area on the screen. Without going into a lot of detail, the area of the disk that holds the directory is really a file just like of the disk that holds the directory is really a ftle just like any other. So it can be read in from the disk, one character any other. So it can be read in from the disk, one character at a time. Line 252 opens the ftle"\$" on device eight via at a time. Line 252 opens the ftle"\$" on device eight via channel one. This file is organized with a header at the front that contains material we don't need for our directory listing. The extra information is eliminated in lines 253 and 255. The extra information is eliminated in lines 253 and 255. The rest of the information is printed with suitable titles The rest of the information is printed with suilable titles being provided by our program. being provided by our program.

The subroutine at 300 uses the copy file command sequence to make a copy of the file. The first part of line quence to make a copy of the file. The first part of line 262 opens the channel to the disk drive. The second half 262 opens the channel to the disk drive. The second half is the actual command. Before it can copy the file, though, is the actual command. Before it can copy the ftle, though, it must use the subroutine at 2000 to get filenames to use it must use the subroutine at 2000 to get filenames to use in the command. The variable NF\$ is used for the new file-in the command. The variable NF\$ is used for the new fIlename and the variable SF\$ is used for the source filename.

When using this command from direct mode in BASIC, When using this command from direct mode in BASIC, you would open the channel to the drive and then type you would open the channel to the drive and then type in the command C:"newfile"="sourcefile." Most of the disk commands have a similar structure which you can disk commands have a similar structure which you can

ently in the 128 version, but we'll get to that later. of files. It cleans up the disk and consolidates the files. tion, as any file that is open will be deleted. tion, as any ftle that is open will be deleted.

The subroutine at 500 deletes files. The way this rou-The subroutine at 500 deletes files. The way this routine is written, wildcards can be used to delete more than one file at a time. For instance, entering the filename TEST\* would delete all the files that had T-E-S-T as the first four letters. Be careful with this one. Tell it to de-first four letters. Be careful with this one. Tell it to delete \* and it will wipe your disk clean for you. lete \* and it will wipe your disk clean for you .

Occasionally when you try to use one of the functions Occasionally when you try to use one of the functions you will get a disk drive error. The drive light starts blink-you will get a disk drive error. The drive light starts blinking and you have no idea what is wrong. The error status ing and you have no idea what is wrong. The error status option will read the error message from the drive and option will read the error message from the drive and tell you what it is. It gives both the number code and tell you what it is. It gives both the number code and the meaning. the meaning.

The subroutine at 700 formats a disk. Lines 720 and The subroutine at 700 formats a disk. Lines 720 and 730 are used to get the diskname and extender. Since this 730 are used to get the diskname and extender. Since this routine can have dire consequences if used incorrectly, line 750 confirms the disk is to be erased. And unless the right character is entered, it aborts back to the menu. the right character is entered, it aborts back to the menu.

The module at 800 uses the subroutine at 2000 to get The module at 800 uses the subroutine at 2000 to get the name of the file you want changed and the name you want to change it to. This is the same subroutine used want to change it to. This is the same subroutine used by the "copy a file" routine. If you've been following this by the "copy a file" routine. If you've been following this column, you know why this appears at the end of the column, you know why this appears at the end of the program. A subroutine that is called by more than one program. A subroutine that is called by more than one other subroutine should be at the end. other subroutine should be at the end.

The lines at 1000 exit to BASIC, but leave the pro-The lines at 1000 exit to BASIC, but leave the program in memory. The reason I did this, rather than clear the memory and reset everything back to startup status, the memory and reset everything back to startup status, is not obvious at first. is not obvious at first.

*Cader's DOS* 1541 is more convenient to use if it re-*Cadet's DOS* 1541 is more convenient to use if it re-

a

a

f

S il C

s U o

u 1 o

 $\dot{1}$ 1 o sides on each disk. Since it only occupies 10 blocks, having it on all your disks isn't much of a sacrifice for the ing it on all your disks isn't much of a sacrifice for the convenience gained. Because it doesn't remove itself from memory, putting the program on newly formatted disks memory, putting the program on newly formatted disks is as easy as using option X to exit and then doing a SAVE. is as easy as using option X to exit and then doing a SAVE. To get back into the program after the save, you need To get back into the program after the save, you need only type RUN. only type RUN.

### **CHANGIS FOR THI 128 YIRSION CHANGES FOR THE 128 YERSION**

Some of the changes made for the second version take Some of the changes made for the second version take advantage of the 1571's expanded instruction set. Comadvantage of the 1571's expanded instruction set. Com-<br>modore added commands to simplify the SCRATCH, DI-RECTORY, COPY, RENAME, and FORMAT proce-RECTORY, COPY, RENAME, and FORMAT proce-<br>dures. The advanced version takes advantage of the new SCRATCH, FORMAT, and DIREcroRY commands SCRATCH, FORMAT, and DIRECfORY commands only. The new RENAME and COPY are actually more difficult to use than the old commands when they are difficult to use than the old commands when they are accessed from inside a running program. accessed from inside a running program.

If you use the advanced commands from the BASIC If you use the advanced commands from the BASIC prompt, they are much easier to use than their predeprompt, they are much easier to use than their predecessors. COPY "newfile"="sourcefile" is certainly easier to use than the old format which requires opening ier to use than the old format which requires opening a channel, typing in a cryptic command, and then clos-<br>ing the channel. When trying to use the new commands ing the channel. When trying to use the new commands in a program you run into the problem of putting quota-<br>tion marks around a variable. tion marks around a variable.

In BASIC, anything surrounded by quotes is used verbatim. A variable surrounded by quotation marks is treated as a simple text string. With some manipulation treated as a simple text string. With some manipulation it's possible to put quotation marks around the variable it's possible to put quotation marks around the variable names, but bY the time you've done that, you've negated names, but by the time you've done that, you've negated the usefulness of the shortcut. An easier way that takes the usefulness of the shortcut. An easier way that takes more programming space is not easier. more programming space is not easier.

So I retained the COPY and RENAME subroutines So I retained the COPY and RENAME subroutines from the original version. from the original version.

The rest of the file manipulation subroutines take advantage of the 1571's simplified command structure. The subroutine at 200 is the most obviously improved. Not subroutine at 200 is the most obviously improved. Not only does it save us many lines, it runs much faster than the old routine. A 20-line subroutine is reduced to 6 lines. And this includes two lines that serve only to improve And this includes two lines that serve only to improve the appearance of the information. the appearance of the information.

Two other subroutines use the expanded commands: Two other subroutines use the expanded commands: delete a file and format a disk. Where it takes several commands to format a disk using 1541 commands, the commands to format a disk using 1541 commands, the HEADER command is all that is needed in 1571. The HEADER command is all that is needed in 1571. The SCRATCH command has been similarly simplified. SCRATCH command has been similarly simplified.

For those who'd like a challenge, the HEADER com-For those who'd like a challenge, the HEADER command formats a disk in 1571 double-sided format. Can mand formats a disk in 1571 double-sided format. Can you change the program to offer the option of formatyou change the program to offer the option of format-<br>ting either single- or double-sided? Hint: you'll need to retain the format command lines from the 1541 version.

Some changes were made for cosmetic reasons and I used Some changes were made for cosmetic reasons and I used them only to introduce you to one of the C-128's added BASIC commands. The window command makes it easier to control how information appears on the screen. With to control how information appears on the screen. With BASIC 2.0 on the C-64, complicated routines are needed BASIC 2.0 on the C-64, complicated routines are needed to put information at specific locations. With the WINDOW

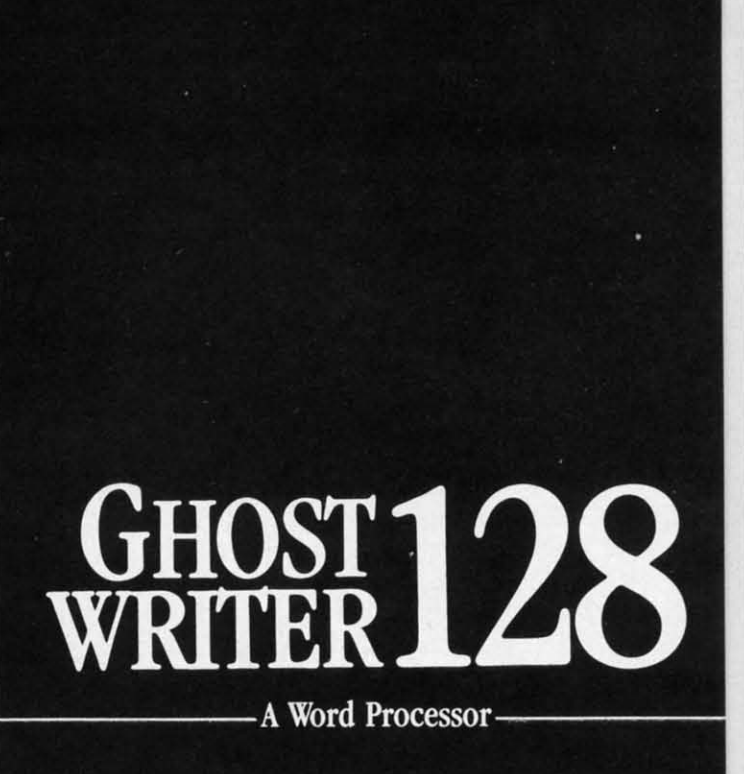

prak-ti-kəl\

- · RUNS IN C128 "FAST" MODE
- 80-COLUMN WINDOW
- $\bullet$  30,000 + WORD SPELLING-CHECKER
- · AUTO-PAGINATION/OPTIONAL AUTO PAGE NUMBERING
- MERGE C64 FILES FROM MOST WORD PROCESSORS AND PRODUCTIVITY PROGRAMS
- MAIL MERGE USING FILES FROM OTHER DATA BASES.
- FORMATS TEXT AUTOMATICALLY AS YOU TYPE
- · EASY COPY-MOVE-DELETE COMMANDS.

ford-ə-bal

Loosely 'defined' as less than your weekly grocery bill.

Ask your Local Dealer or call us - We love your face.

HesWare • 415-871-0570 390 Swift Ave. #14 · So. San Francisco, Ca. 94080 ·

Reader Service No. 122

**AHOY! 75** 

Current commodars

You know, like edible junk mail.

command of BASIC 7.0 this becomes much easier.

To open a window, you use the window command followed by four numbers. The full screen is represented as a matrix with lines 1-24 and columns 0-39 or 0-79 depending on whether you want to use 40 or 80 column mode. I chose to use 40 columns since not all 128 users will have the cable to access 80 column mode.

The four numbers of the window command represent the coordinates of the upper left and bottom right corners of your window. The first two are the upper line position followed by the upper column number. The remaining coordinates are the bottom line number and column number. So a window representing the full 40 column screen would use "WINDOW 1,0,24,39."

In the advanced program, I use four windows: the menu window, two input windows, and an error status window. Line 2 opens the menu window. The first input window is used to get the menu choice. The second is used for any supplementary information needed to complete the procedure chosen.

The error status window is an addition that makes a major change to the original program. The E option of the main menu has been changed to the EXIT TO BASIC option and the disk error status subroutine is accessed after each procedure finishes.

It is possible to do this in the original version and I encourage you dedicated BASIC programmers to try to

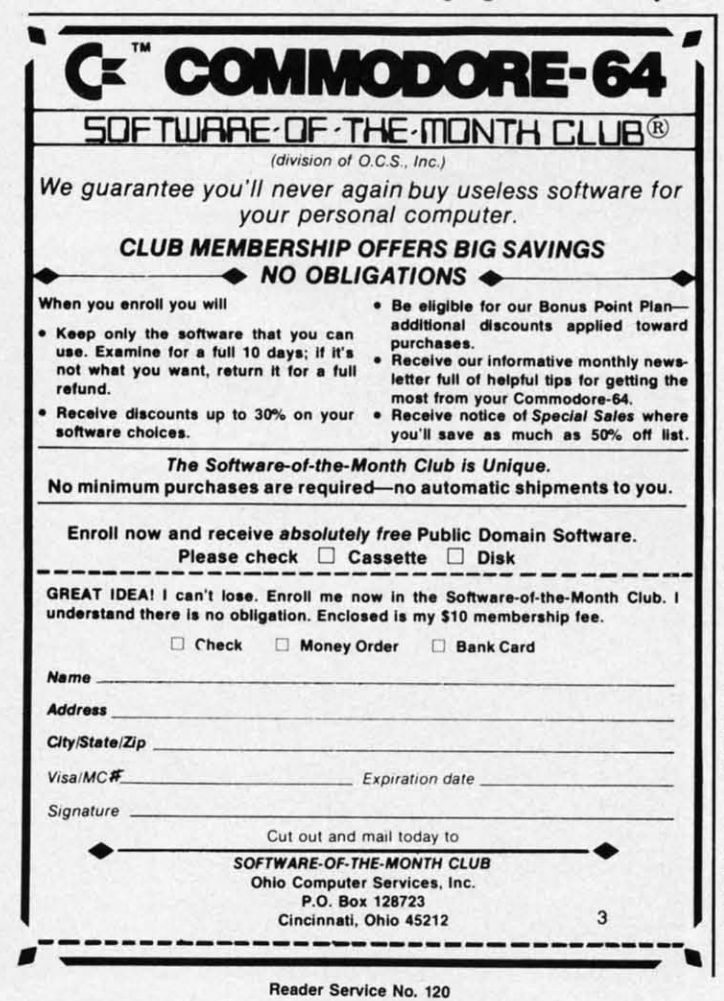

make the necessary changes. Of course, use Cadet's DOS 1541 to make a backup copy of the program to try your own programming skills on. You wouldn't want to mess up your only copy. If any of you would like to send your proposed modifications to Ahoy!, I may be able to acknowledge a few of them in a future column.

Please notice that line 198 actually routes the program to the ERROR subroutine still located at 600. Taking a closer look at this routine, you'll see that it opens a window at the bottom of the screen and then does an SCNCLR. This command replaces the PRINT "(CLR)" command used by the C-64's BASIC. One curious difference with the SCNCLR command is that it clears only the active window instead of the whole screen. This enables us to easily clear the error status window of any leftover information that was previously there without disturbing the rest of the screen.

In some cases this creates a bit of extra work. If you have several windows to clear to want to clear the whole screen, you may need an extra window specification to define the area you want cleared. For instance, in the exit to BASIC routine we redefine the window to encompass the whole screen.

As an aside, if you should exit the program by using the RUN/STOP key, the last window that you defined is the only active place on the screen. So I recommend using the EXIT function provided. Should you drop out by using RUN/STOP, the RESTORE key will put the screen back to normal.

#### **NEXT MONTH**

Starting next month, I'll be looking at alternatives to BASIC programming. For the moment, I plan to do columns on PASCAL and PROMAL. Both are similar to BASIC and should be easily assimilated by beginning computerists. We'll look at the differences and have a couple of sample programs to get us moving. If any of you have a language you'd like me to cover, let me know via *Ahov!* 

And for those you have modems, I can now be found on PlayNET, usually in the rooms called ICUG or The Hot Tub. On Thursday nights I might even be in Ahoy!'s Port of Call.

For those not into online communications, if you turn ;) sideways, you'll see a winking little face. There are a host of these faces that are used to (tele)communicate feelings without words. Take a guess at this one $-.D$ 

Because of naming conventions on PlayNET, I couldn't keep my old handle, Cherp!. Though all my old friends from Viewtron still call me Cherp! in messages, I'm masquerading under the screen name Cheryl P. Hope to see you there.

ICUG will soon be opening a section on the Source. so you'll be able to contact me there. And of course, I'm still on CompuServe. My user ID is 72366,2645. Please leave messages for me in the OCC forum of CIS, since I check in there daily. Type GO RADIO to get there.

(The second face is laughing.) :)

**SEE PROGRAM LISTINGS ON PAGE 97** 

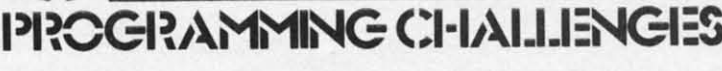

CMMCDAR

## **By Dale Rupert By Dale Rupert**

ach month, we'll present several challenges de-<br>signed to stimulate your synapses and toggle the<br>bits in your cerebral random access memory.<br>We invite you to send your solutions to:<br>Commodares, c/o Ahov/ signed to stimulate your synapses and toggle the bits in your cerebral random access memory. bits in your cerebral random access memory. We invite you to send your solutions to: We invite you to send your solutions to:

*CO/lu/lodares,* c/o *Ahoy! COlllmodares,* c/o *Ahoy!*  P.O. Box 723 P.O. Box 723 Bethel, cr <sup>06801</sup> Bethel, cr 06801

We will print and discuss the cleverest, simplest, short-We will print and discuss the cleverest, simplest, shortest, most interesting and/or most unusual solutions. Be sure to identify the *name* and *number* of the problems you are solving. Also show sample runs if possible, where appropriate. Be sure to tell what makes your solutions appropriate. Be sure to tell what makes your solutions unique or interesting, if they are. unique or interesting, if they are.

Programs on diskette (1541 format only) are welcome, but they must be accompanied by listings. You must en-<br>close a stamped, self-addressed envelope if you want any close a stamped, self-addressed envelope if you want any of your materials returned. Solutions received by the midof your materials returned. Solutions received by the mid-<br>dle of the month shown on the magazine cover are most likely to be discussed, but you may send solutions and likely to be discussed, but you may send solutions and comments any time. Your original programming prob-<br>lems, suggestions, and ideas are equally welcome. The lems, suggestions, and ideas are equally welcome. The best ones will become *CO/lmlOdores!* best ones will become *Commodares!* 

## **PROBLEM #31-1: DATE DITTY**

Given any date in the 1900's, determine the day of the week. How easily can you do that? week. How easily can you do that?

## **PR08UM #31-21 CRYPTIC MATH P.O.UM #31·21 e.y".e MATH**

The letters A-J represent the numerals 0-9, but not necessarily in order. Find the values (if any) to make this essarily in order. Find the values (if any) to make this statement true: AB \* CDE = FGH \* IJ. Also determine the largest and smallest values of the product. the largest and smallest values of the product.

## **PROBLEM #31-3: FARM FIGURES**

This problem was submitted by Vern Leween (Brant-This problem was submitted by Vern Leween (Brantford, ONT). You must buy 100 head of livestock and you ford, ONT). You must buy 100 head of livestock and you must spend \$100. You must buy at least one of each type must spend \$100. You must buy at least one of each type animal at the following prices: cows are \$10, sheep are animal at the following prices: cows are \$10, sheep are \$3, and pigs are \$0.50 each. (Looks like a good deal on \$3, and pigs are \$0.50 each. (Looks like a good deal on pigs!) Can you find any solutions? pigs!) Can you find any solutions?

## **PROBLEM #31-4: REPEATED COMPRESSION**

Thomsen Fung (San Diego, CA) suggested this inter-Thomsen Fung (San Diego, CA) suggested *this* esting little challenge. Write a program which compres-esting little challenge. Write a program which compresses multiple characters into single ones in a string. For ses multiple characters into single ones in a string. For example, if the user enters "AAAHHOYYY!!!!!!!", the program replies, "AHOY!". Loookksss lIiiikke ffffuunnnnn. gram replies, "AHOY!". Loookksss lliiikke ffffuunnnnn.

The bag of letters for *Co/lunodares* this month includ-The bag of letters for *Commodares* this month included several from readers around the globe. We received ed several from readers around the globe. We received letters and programs from Ricardo Gil de la Torre (Del Valle, Mexico), Paul Vincent (Glen Osmond, South Australia), Leo Augusto Tarilonte (Rio de Janeiro, Brazil), Valle, Mexico), Paul Vincent (Glen Osmond, South tralia), Leo Augusto Tarilonte (Rio de Janeiro, Brazil), Necah Buyukdura (Ankara, Thrkey), and Nestor Her-Necah Buyukdura (Ankara, TInkey), and Nestor Hernandez (SI. Augustine, Trinidad, West Indies), as well nandez (St. Augustine, Trinidad, West Indies), as well as these readers from Canada: Arthur Grant (Mahone as these readers from Canada: Arthur Grant (Mahone Bay, Nova Scotia), Brian Goldman (Edmonton, Alberta), Bay, Nova Scotia), Brian Goldman (Edmonton, Alberta), George Sammut (Etobicoke, Ontario), and Mark Breault George Sammut (Etobicoke, Ontario), and Mark Breault (Brandon, Manitoba). Special thanks to these computer-(Brandon, Manitoba). Special thanks to these computerists for reading *Ahoy!* and for writing. ists for reading *Ahoy!* and for writing.

This month we will look at readers' responses to the This month we will look at readers' responses to the March 1986 *Commodares. Problem* #27-/: *Left Overs* March 1986 *Commodares. Problem* #27-1: *Left Overs*  from Ted Grondski (Springfield, MA) brought solutions from Ted Grondski (Springfield, MA) brought solutions ranging from simple one-liners that ran in seconds to proranging from simple one-liners that ran in seconds to programs which required estimates of days to execute. The problem was to determine how many numbers from one problem was to determine how many numbers from one to one million meet all of these criteria: when divided to one million meet all of these criteria: when divided by 10 leaves a remainder of 9, when divided by 9 leaves by 10 leaves a remainder of 9, when divided by 9 leaves a remainder of 8, ..., when divided by 2 leaves a remainder of 1. der of I.

The answer to the problem is 396. One of the more The answer to the problem is 396. One of the more straightforward solutions is shown below from Robert straightforward solutions is shown below from Robert Bailey (Rockford, IL). Bailey (Rockford, IL).

- •1 REM COMMODARES PROBLEM #27-1:<br>•2 REM LEFT OVERS
- ·2 REM LEFT OVERS
- '3 REfI SOLUTION BY ·3 REM SOLUTION BY
- ·4 REH ROBERT G. BAILEY ·4 REM ROBERT G. BAILEY
- ·5 REM ·5 REM
- ·10 FOR N=1 TO *1(,p)000* If) FOR N=1 TO 1r}jrhr)r)
- $\cdot 15$  FOR T=10 TO 2 STEP  $-1$
- '20 IF N-(INT(N/T)\*T)<>T-l GOTO 40 ·20 IF N-(INT(N/T)\*T) <>T-1 GOTO 40 · 30 NEXT T:PRINT N;
- $\cdot$ 30 NEXT T: PRINT N;
- .4f) NEXT N ·M) NEXT N

Every number from one to one million is divided by each Every number from one to one million is divided by each value from ten to two. The remainder of N divided by value from ten to two. The remainder of N divided by T is given by the quantity in line 50:  $N - (INT(N/T)^*T)$ . Robert determined that this program would take around  $3\frac{1}{2}$  hours to complete the calculations.

In order to save wear and tear on the electrons in their In order to save wear and tear on the electrons in their computers, most readers performed some precomputing computers, most readers performed some precomputing analysis to speed things up (and to keep their organic analysis to speed things up (and to keep their organic computers cobweb-free). Some readers recognized that computers cobweb-free). Some readers recognized that only odd numbers need to be tested because of the last only odd numbers need to be tested because of the last condition stated. Other readers saw that only numbers condition stated. Other readers saw that only numbers in increments of ten beginning with 19 need to be tested in increments of ten beginning with 19 need to be tested because of the first condition of the problem. because of the first condition of the problem.

Many others went a significant step further and con-Many others went a significant step further and concluded that only numbers in increments of 2520 beginning cluded that only numbers in increments of 2520 beginning with 2519 would meet all the conditions of the problem. with 2519 would meet all the conditions of the problem. The number 2520 is the Least Common Multiple (LCM) The number 2520 is the Least Common Multiple (LCM) of the nine divisors 2 through 10, that is, the smallest of the nine divisors 2 through 10, that is, the smallest number into which each of the divisors goes evenly. Since the integral part of one million divided by 2520 is 396, there are 396 solutions staning at 2519 and increasing there are 396 solutions starting at 2519 and increasing in multiples of 2520: 2519, 5039, ..., 997919. in multiples of 2520: 2519, 5039, .. . , 997919.

If this conclusion is not obvious (and I am sure that If this conclusion is not obvious (and I am sure that it is not to everyone), consider a restatement of the problem. If a number N gives a remainder of 9 when divided lem. If a number N gives a remainder of 9 when divided by 10, then  $N+1$  must be evenly divisible by 10. Similarly, if N divided by 9 gives a remainder of 8, then  $N+1$ must be divisible by 9. Now the problem becomes one must be divisible by 9. Now the problem becomes one of finding a number  $N+1$  which is divisible by 10, 9, 8, and so on. The smallest such number for  $N+1$  is 2520, and therefore N must be 2519. and therefore N must be 2519.

Still not obvious? Type in Robert's program and let it give you the answers. Isn't that what computers are for? give you the answers. Isn't that what computers are for? If you are in a hurry, you might try this one-liner from If you are in a hurry, you might try this one-liner from Craig Ewen (Crystal Lake, IL) instead. It takes less than Craig Ewert (Crystal Lake, IL) instead. It takes less than

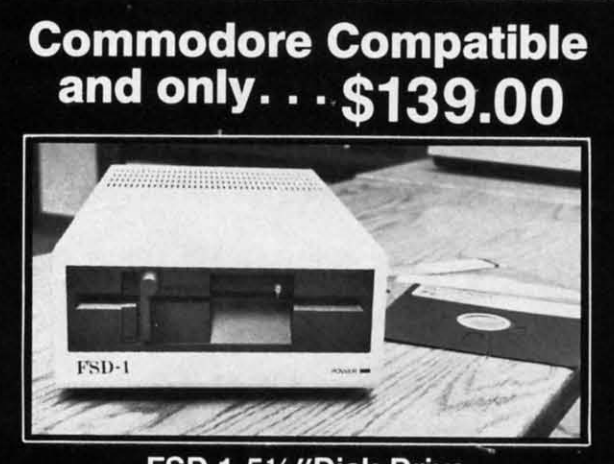

FSD-1 51/4"Disk Drive Directly replaces the Commodore 1541 disk drive. The FSD-1 Disk Drive is a versatile and efficient disk drive built for the Com-

modore series of personal computers. This disk drive is fully compatible with the Commodore 64 computer and directly replaces the Commodore 1541 Disk Drive, giving much better performance in terms of data loading and writing speed and memory buffer size.

#### **Special Features**

- Full 6 month warranty-your assurance of quality Slim line construction-to fit in those
- smaller places Vented metal chassis-to run cool and
- efficient always<br>Dual serial port with chaining option for
- expandability
- 51/4" industry standard format<br>Positive lever lock-to eliminate the
- "pop out" problem<br>Built especially for C-64 users Remember, no sales tax in Oregon.

Reader Service No. 115

To Order call toll free 1-800-356-5178

Visa and MasterCard are welcome. Allow<br>\$8.00 shipping and handling. Or mail your<br>order with check or money order to:

**Emerald Component International** 

541 Willamette Street<br>Eugene, OR 97401

503-683-1154

15 seconds on the C-128 in FAST mode: 15 seconds on the C-128 in FAST mode:

- ·1 REM COMMODARES PROBLEM #27-1:
- ·2 REM LEFT OVERS
- ·3 REH SOLUTION BY · 3 REM SOLUTION BY
- ·4 REH CRAIG EWERT ·4 REM CRAIG EWERT
- ·5 REH · 5 REM
- 10 FOR I=2519 TO 999999 STEP 2520: PRINT I:CT=Cf+l:NEXT:PRINT"COUNT ="Cf I : CT=cr+l:NEXT:PRINT"COUNT ="cr

*Problem* #27-2: *Sound Challenge* suggested by Wal-*Problem #27-2: Sound Challenge* suggested by Wallace Leeker (Lemay, MO) brought some fine responses. The idea was to create any useful or unusual sound using few instructions. The program on page 99 is a com-ing few instructions. The program on page 99 is a compendium of the results. pendium of the results.

The program runs on the C-64 or on the C-128. The menu allows you to easily select each sound. A few notes menu allows you to easily select each sound. A few notes are in order. The simplest way to create a sound is to tum the volume control on and off to produce a click. tum the volume control on and off to produce a click. That technique was used by several readers. It is exem-That technique was used by several readers. It is exemplified by line 24 of the program. plified by line 24 of the program.

The Sound Interface Device (SID) has 24 registers to The Sound Interface Device (SID) has 24 registers to program its three voices and sound modifiers. The low-program its three voices and sound modifiers. The lowprogram its three voices and sound modifiers. The lower four bits of address 54296 store a quantity from 0 to 15 representing the output loudness. Quickly changing the value from 15 to 0 generates a click on the loudspeakthe value from 15 to generates a click on the loudspeak-the value from 15 to 0 generates a click on the loudspeaker. Generate enough clicks in rapid succession and you er. Generate enough clicks in rapid succession and you have a tone (or at least a buzz). have a tone (or at least a buzz).

Thanks to these readers for their contributions to this Thanks to these readers for their contributions to this program: Will Ludwigsen (Pt. Charlotte, FL), Ron Wein-<br>er (Levittown, PA), Ernest Barkman (Orlando, FL), Bob er (Levittown, PA), Ernest Barkman (Orlando, FL), Bob Snader (Baltimore, MD), Jim Speers (Niles, MJ), David Snader (Baltimore, MD), Jim Speers (Niles, MJ), David Palo (Escanaba, MJ), Karen Middaugh (San Diego, CA), Palo (Escanaba, MI), Karen Middaugh (San Diego, CA), and John Prager (Bay City, MI). and John Prager (Bay City, MI).

The titles of the sounds should help you to recognize The titles of the sounds should help you to recognize what you are hearing. Select number "I" and hold the what you are hearing. Select number "I" and hold the space bar down for a motorboat or machine gun effect. "Airfleet" (number 6) uses three frequencies which are very close together. This generates the "beats." Notice very close together. This generates the "beats." Notice the use of the DATA statement in line 71 to program the 24 registers. 24 registers.

Machines have been advenised for \$100 or more which Machines have been advertised for \$100 or more which generate the sound of ocean waves. Now for two minutes' worth of typing you can have the same thing. If you are worth of typing you can have the same thing. If you are more at peace in the backwoods or swamplands, then more at peace in the backwoods or swamplands, then "Froggy" is just for you. "Computers simulating stereo-"Froggy" is just for you. "Computers simulating stereotype computers" in the theme of numbers 7 and 8. One type computers" in the theme of numbers 7 and 8. One is the voice of a famous robot, and the other makes your is the voice of a famous robot, and the other makes your computer do just what computers are supposed to do (they blink lights and beep according to the movies, anyway). blink lights and beep according to the movies, anyway).

Change the slow gallop to a fast chase on the C-128 Change the slow gallop to a fast chase on the C-128 by entering FAST mode. Most of the sounds are quite by entering FAST mode. Most of the sounds are quite different in FAST mode than in SLOW mode. Note that different in FAST mode than in SLOW mode. Note that number 7, "Computer!", must be used in 40 column number 7, "Computer!", must be used in 40 column SLOW mode for the visual effects. Number 9 allows the SLOW mode for the visual effects. Number 9 allows the user to enter a sweep rate. This is, in John Prager's words, "an attempt to compromise between the monotony of "an attempt to compromise between the monotony of mathematical precision and the chaos of pure chance." mathematical precision and the chaos of pure chance."

put ters on on tree ues to. I 2.0 as wit th cor A ima 1

Yo ues

w weI Sh Sh '1 ·1 ·2 ·2

·3 ·3 ·4 ·4  $\cdot$  5

 $\cdot$  1 $\cdot$  $/2$ 

M by yo mak

M M qual qual proq prod

> our, If If

for as

You may choose any hop value from 2 to 255. With values lower than 25, "regularity dominates," and with values greater than 55, "randomness holds sway." Thanks to John for the program and the poetry. to John for the program and the poetry. You may choose any hop value from 2 to 255. With values lower than 25, "regularity dominates," and with values greater than 55, "randomness holds sway." Thanks

Len Lindsay (Madison, WI) mentioned that COMAL Len Lindsay (Madison, WI) mentioned that COMAL 2.0 includes keywords for sound control. In that language 2.0 includes keywords for sound control. In that language as well as BASIC 7.0, sophisticated sounds are created as well as BASIC 7.0, sophisticated sounds are created with just a few high-level commands. Len also mentioned hat the simplest sounds are generated in COMAL with commands such as: USE system; bell(3). commands such as: USE system; bell(3).

*Problem* #27-3: *Double Hedge* from Tony Ruperto (Kitimat, BC) was a popular challenge. After the user inputs a sentence, the computer displays its two middle letters on the first line, followed by its four middle letters on the next line, and so forth, pyramid or Christmastree fashion. tree fashion. Problem #27-3: Double Wedge from Tony Ruperto (Kit-<br>mat, BC) was a popular challenge. After the user in-<br>puts a sentence, the computer displays its two middle letters<br>on the first line, followed by its four middle letters

There were dozens of good answers, many of which There were dozens of good answers, many of which were very similar. The shortest solution was from Matt were very similar. The shortest solution was from Matt Shapiro (Ft. Lee, NJ): Shapiro (Ft. Lee, NJ):

- 1 REM COMMODARES PROBLEM #27-3:<br>2 REM DOUBLE WEDGE
- ·2 REM DOUBLE WEDGE
- ·3 REM SOLUTION BY ·3 REM SOLUTION BY
- ·4 REM MATT SHAPIRO ·4 REM MATT SHAPIRO · 5 REM
- '5 REM

.10 INPUT"QUE";S\$:S\$=S\$+" ":L=INT(LEN(S\$)<br>/2):FORI=1TOL:PRINTTAB(20-I);MID\$(S\$,L-I /2) : FORI=ITOL: PRINTTAB(20-I);MID\$(S\$ ,L- I

+1,2\*I):NEXT +I, 2\*I) :NEXT

Many people recognized the problem of sentences with odd versus even numbers of letters and found nice, symodd versus even numbers of letters and found nice, sym-<br>netrical solutions for both situations. James Borden (Carlisle, PA) simply added a period at the end of sen-(Carlisle, PAl simply added a period at the end of senences containing odd numbers of characters. He tested for oddness with this statement:

IF LEN(A\$) AND 1 THEN A\$=A\$+"." IF LEN(A\$) AND 1 THEN A\$=A\$+"."

Any odd number ANDed with one gives one, and any Any odd number ANDed with one gives one, and any even number ANDed with one gives zero. John Prager even number ANDed with one gives zero. John Prager (Bay City, MI) used a similar test in his program below: (Bay City, MI) used a similar test in his program below:

-

-

-

- 1 REM COMMODARES PROBLEM #27-3:<br>2 REM DOUBLE WEDGE
- . 2 REM DOUBLE WEDGE
- 3 REM SOLUTION BY<br>• 4 REM JOHN R.
- JOHN R. PRAGER
- ·5 REM
- .]() INPUT"PHRASE"; A\$
- ·20 L=LEN(A\$):B=1 AND L:P=2-B •3 REM SOLUTION BY<br>•4 REM JOHN R. PRAGER<br>•5 REM<br>•10 INPUT"PHRASE";A\$<br>•20 L=LEN(A\$):B=1 AND L:P=2-B<br>•30 S=INT(.5+L/2)
- $-30$  S=INT(.5+L/2)
- $-40$  FOR J=S TO 1 STEP  $-1$
- ·50 PRINT SPC(J-l)MID\$(A\$,J,P):P=P+2:NEXT ·40 FOR J=S TO 1 STEP -1 · 50 PRINT SPC(J-l)MID\$(A\$ ,J,P):P=P+2 :NEXT

This program puts a single character on the top line if

## **ARE YOUR PROGRAMS ARE YOUR PROGRAMS GOOD ENOUGH? GOOD ENOUGH?**

MICRO·TEK Software is looking for quality games, utilities or business programs written MICRO·TEK Software is looking for quality games, utilities or business programs written by you, the computer enthusiast, to share with your fellow hackers. At the same time, you can by you, the computer enthusiast, to share with your fellow hackers. At the same time, you can make extra cash and get the satisfaction and recognition you deserve. make extra cash and get the satisfaction and recogn ition you deserve.

MICRO·TEK publishes the "MAXI·DISK". "MAXI·DISK" is a C-64 program disk with 10 MICRO·TEK publishes the "MAXI· DISK" . "MAXI·DISK" is a C-64 program disk with 10 quality programs, not published by any other publication. A new and exciting program disk is quality programs, not published by any other publication. A new and exciting program disk is produced each and every month. Our premier disk will be available September 1986. Watch for produced each and every month. Our premier disk will be available September 1986. Watch for our *Ad* in the October issue of Ahoy!

If your are interested in submitting your programs, please observe the following rules....

- 1. All programs must be written and owned by you and submitted on C·64 formatted disk. 1. All programs must be written and owned by you and submitted on C·S4 formatted disk.
- 2. Typed, double·spaced documentation must accompany the program. 2. Typed, double·spaced documentation must accompany the program.
- 3. Rejected submissions will only be returned with S.A.S.E. 3. Rejected submissions will only be returned with S.A.S.E.
- 4. Prices subject to quality and length of program. 4. Prices subject to quality and length of program.
- 5. Upon acceptance, you will be sent a contract to which you must sign and return. 5. Upon acceptance, you will be sent a contract to which you must sign and return.

MICRO·TEK Software pays generous royalties to programmers based on ihe number of disks sold MICRO·TEK Software pays generous royalties to programmers based on ihe number of disks sold for as long as the disk is for sale. for as long as the disk is for sale.

> Send Your Programs to: Send Your Programs 10: MICRO·TEK SOFTWARE MICRO·TEK SOFTWARE

P.o. Box 1758 P.o. Box 1758 Staten Island, NY 10314 Staten Island, NY 10314

Reader Service No. 114

ıt n

AHOYI 19 AHOYI 79

the sentence has an odd number of characters, and it puts two characters on top for sentences with even numbers of letters.

Several readers rallied to meet Jim Speers' challenge. Problem #27-4: Token Lister. Some of the solutions used the dynamic keyboard method to list one line of the program after the program had modified itself. The two solutions below use different techniques. The first from James Borden (Carlisle, PA) PEEKS into BASIC ROM and prints the characters one by one.

- ·1 REM COMMODARES PROBLEM #27-4:
- $-2$  REM TOKEN LISTER
- **.3 REM SOLUTION BY**
- $-4$  REM **JAMES BORDEN**
- $-5$  REM > > > C-64 ONLY <<<
- $\cdot 6$  REM
- $\cdot$ 10 Z=41118: FOR X=128 TO 203: PRINT X:
- $\cdot$  20 A=PEEK(Z) : Z=Z+1 : IF A<128 THEN PRINT  $CHR$(A);: GOTO 20$
- .30 PRINT CHR\$(A-128),:NEXT

The last character of each keyword has 128 added to its ASCII value. That is the reason for the PRINT statement in line 30. For computers other than the C-64, you must change the ROM starting address from 41118 and change the number of tokens. Try using 49310 on the

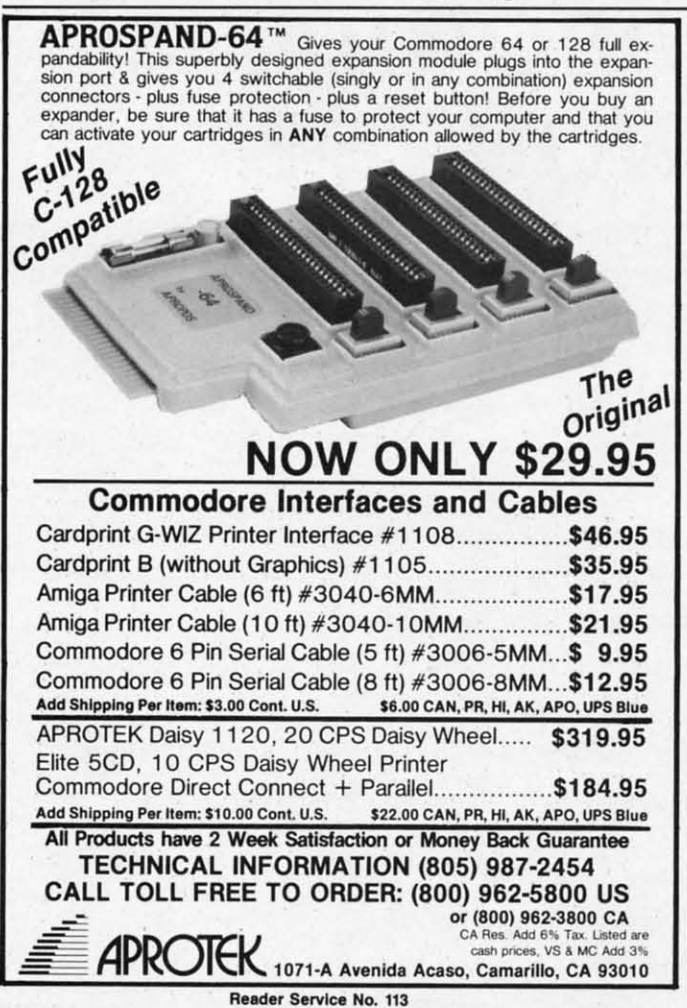

VIC 20 and 45234 on the Commodore 8032 for the starting address. Thanks to Paul Sisul (St. Louis, MO) for the 8032 address.

On the C-128, the starting address is 17431, and the value of X should range from 128 to 299. Some of the higher-valued tokens on the C-128 will not be numbered properly since they are stored as two bytes. (A good challenge for you C-128 users would be to fix up this program.)

Another approach is shown in this program from Mark Breault (Brandon, Manitoba).

- $\cdot$ 100 REM
- .300 FORT=128T0203:POKE2051, T:POKE2053, T: PRINT" [CLEAR] [5" [DOWN]"] NEXT [HOME]": LIST  $-203$

are

ing

mo

vai

SH

by

 $IC$ 

yor

cia

SH

bo

key

syr do

act

 $or$ 

 $CC$ 

Wh

You

 $\overline{\mathcal{C}}$ 

 $\left\lceil H \right\rceil$ 

[U

 $\lceil D \rceil$ 

 $\overline{L}$ 

 $[R]$ 

[S

 $\left[1\right]$ 

 $[D]$ 

 $[R]$ 

 $\sqrt{R}$ 

 $[<sub>U</sub>]$ 

 $[B]$ 

 $[$   $P$ 

 $[E]$ 

- · 1001 REM COMMODARES PROBLEM #27-4:
- $-1002$  REM TOKEN LISTER
- ·1003 REM SOLUTION BY
- $\cdot$ 1004 REM MARK BREAULT
- $-1005$  REM > > > C-64 ONLY <<<
- .1006 REM NOTE: LINE 100 MUST BE TYPED!
- $\cdot$ 1007 REM PRESS RETURN FOR EACH TOKEN

Mark's program modifies line 100 and then LISTs itself. The user must press the RETURN key for each keyword with the cursor at the NEXT statement printed on the screen. Be sure to type line 100 as an empty REM statement. The 100 and the REM are at the memory locations being modified by the program. Again, this technique could easily be changed for computers other than the C-64 by replacing the starting address for BASIC text storage with the appropriate value.

Congratulations to the following readers who haven't already been mentioned this month: Todd Wostrel (Lincoln, NE), Nolan Whitaker (Jeffersonville, KY), Bill Hoyt (Battle Creek, MI), Frank T. Smith (Wilmington, DE), Ray Carter (Las Cruces, NM), Michael Hommer (Waukee, IA), Tim Moore (Pea Ridge, AR), Al Brownley & Bill Manganaro, Pat & Angie McConville (Manassas Park, VA), Peter Troy (Casco, ME), Douglas Underwood (Walla Walla, WA), Richie France (Red Bank, TN), Robert Fletcher (Joplin, MO), Joe McDevitt (Piedmont, MO), Thomsen Fung (San Diego, CA), Brian Wilcox (Coldwater, OH), David Hoffner (Brooklyn, NY), Jerry Torres (Daggett, CA), Bill Campbell (Newburgh, NY), Rob Olson (Bemidji, MI), Charles Grady (Cleveland, TN), Michael Marron (Stony Brook, NY), Marc Warm (East Meadow, NY), Keith Kushner, Jeanne Marie Perry (Brooklyn, NY), Wesley Dever Jr. (Hartford, CT), Herbert Holland (Aberdeen Proving Ground, MD), Eddie Byrd (White Oak, MO), Fred Simon (Gibbsboro, NJ), and Lon Olson (Mesa, AZ).

If you have solved some interesting programming problems, send them along and let others work on them. Be sure to put your address on your program listings since the envelopes are discarded. We're looking forward to your challenges and solutions for next month.  $\square$ 

#### **SEE PROGRAM LISTING ON PAGE 99**

**EWWW.commodore.ca** 

Attention new Ahoy! readers! You must read the following information very carefully prior to typing in programs listed in Ahoy! Certain Commodore characters, commands, and strings of characters and commands will appear in a special format. Follow the instructions and listing guide on this page.

**DIROGRAM I.ISTING** 

n the following pages you'll find several programs that you can enter on your Commodore computer. But before doing so, read this entire page carefully.

To insure clear reproductions, Ahoy!'s program listings are generated on a daisy wheel printer, incapable of printing the commands and graphic characters used in Commodore programs. These are therefore represented by various codes enclosed in brackets [ ]. For example: the SHIFT CLR/HOME command is represented onscreen The code we use in our listings is by a heart [CLEAR]. The chart below lists all such codes which you'll encounter in our listings, except for one other special case.

The other special case is the COMMODORE and SHIFT characters. On the front of most keys are two symbols. The symbol on the left is obtained by pressing that key while holding down the COMMODORE key; the symbol on the right, by pressing that key while holding down the SHIFT key. COMMODORE and SHIFT characters are represented in our listings by a lower-case "s" or "c" followed by the symbol of the key you must hit. COMMODORE J, for example, is represented by [c J],

and SHIFT J by [s J].

Additionally, any character that occurs more than two times in a row will be displayed by a coded listing. For example, [3 "[LEFT]"] would be 3 CuRSoR left commands in a row, [5 "[s EP]"] would be 5 SHIFTed English Pounds, and so on. Multiple blank spaces will be noted in similar fashion: e.g., 22 spaces as [22 ""].

Sometimes you'll find a program line that's too long for the computer to accept (C-64 lines are a maximum of 80 characters, or 2 screen lines long; VIC 20 lines, a maximum of 88 characters, or 4 screen lines). To enter these lines, refer to the BASIC Command Abbreviations Appendix in your User Manual.

On the next page you'll find our Bug Repellent programs for the C-128 and C-64. The version appropriate for your machine will help you proofread our programs after you type them. (Please note: the Bug Repellent line codes that follow each program line, in the whited-out area, should not be typed in. See the instructions preceding each program.)

Also on the following page you will find Flankspeed, our ML entry program, and instructions on its use.  $\square$ Call Ahoy! at 212-239-0855 with any problems.

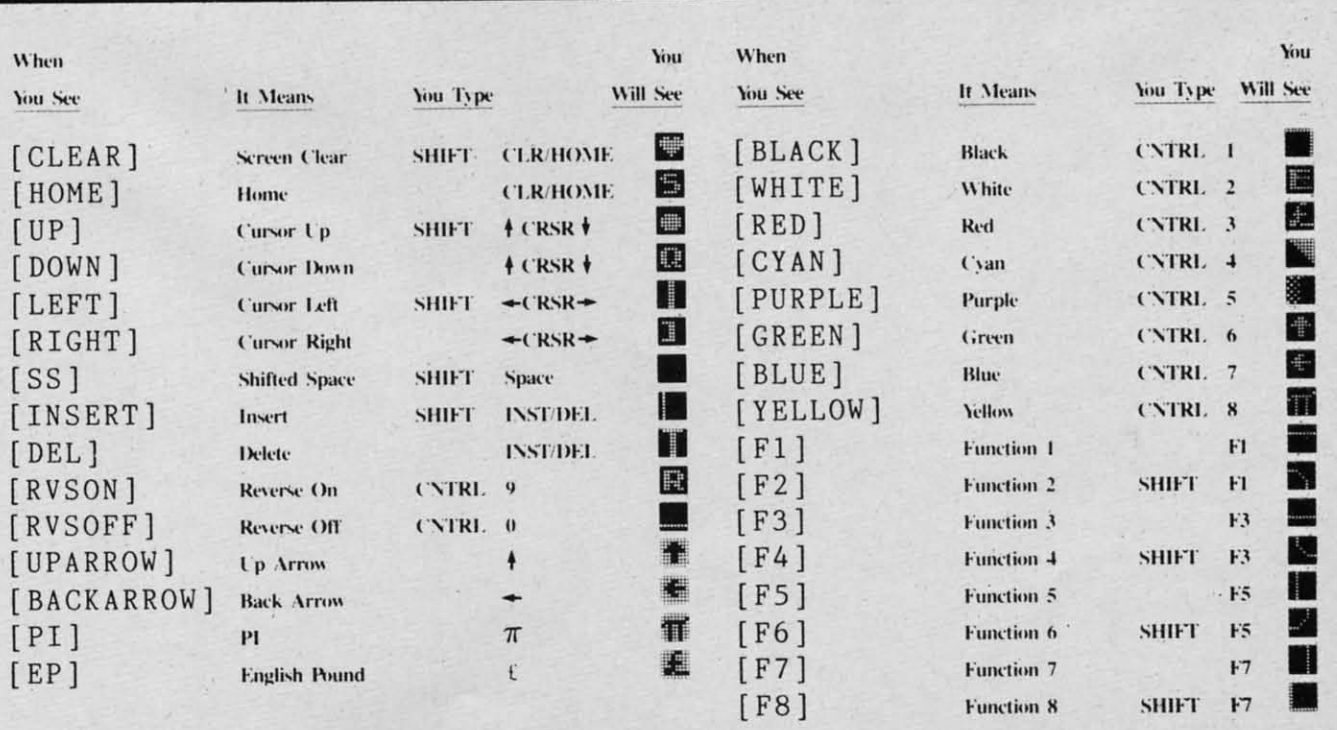

**AHOY!** 81

LAFLAILAI

### **BUG REPELLENT By MICHAEL KLEINERT and DAVID BARRON**

Bug Repellent is a checksum program used for proofreading BASIC listings typed in from Ahoy! magazine. For each program line you enter, Bug Repellent will produce a two-letter code that should match the code listed beside that line in the magazine.

Type in, save, and run the Bug Repellent. (If you have a C-64, type in the C-64 version. If you have a C-128, you will need to type in the C-64 version for use with C-64 programs, and the C-128 version for use with C-128 programs.) If you have typed in Bug Repellent properly, you will get the message BUG REPELLENT INSTALLED; otherwise you will get an error message. If you get an error message, double check the Bug Repellent program for typing mistakes. Type NEW and hit RETURN. Then type in and save, or load, the Ahoy! program you wish to check. Type in SYS 49152 for the C-64 version or SYS 3072 for the C-128 version and hit RETURN (this will begin execution of Bug Repellent). You will see the prompt SCREEN OR PRINTER ? Hit S if you want the codes listed on the screen, or P if you want them listed on the printer. To pause the listing depress and hold the SHIFT key.

Compare the codes your machine generates to those listed to the right of the corresponding program lines. If you spot a difference, that line contains an error. Write down the numbers of the lines where the contradictions occur. LIST each line, locate the errors, and correct them.

### **COMMODORE 64 VERSION** .120 PRINT"[CLEAR][DOWN] C-128 BUG REPELLENT

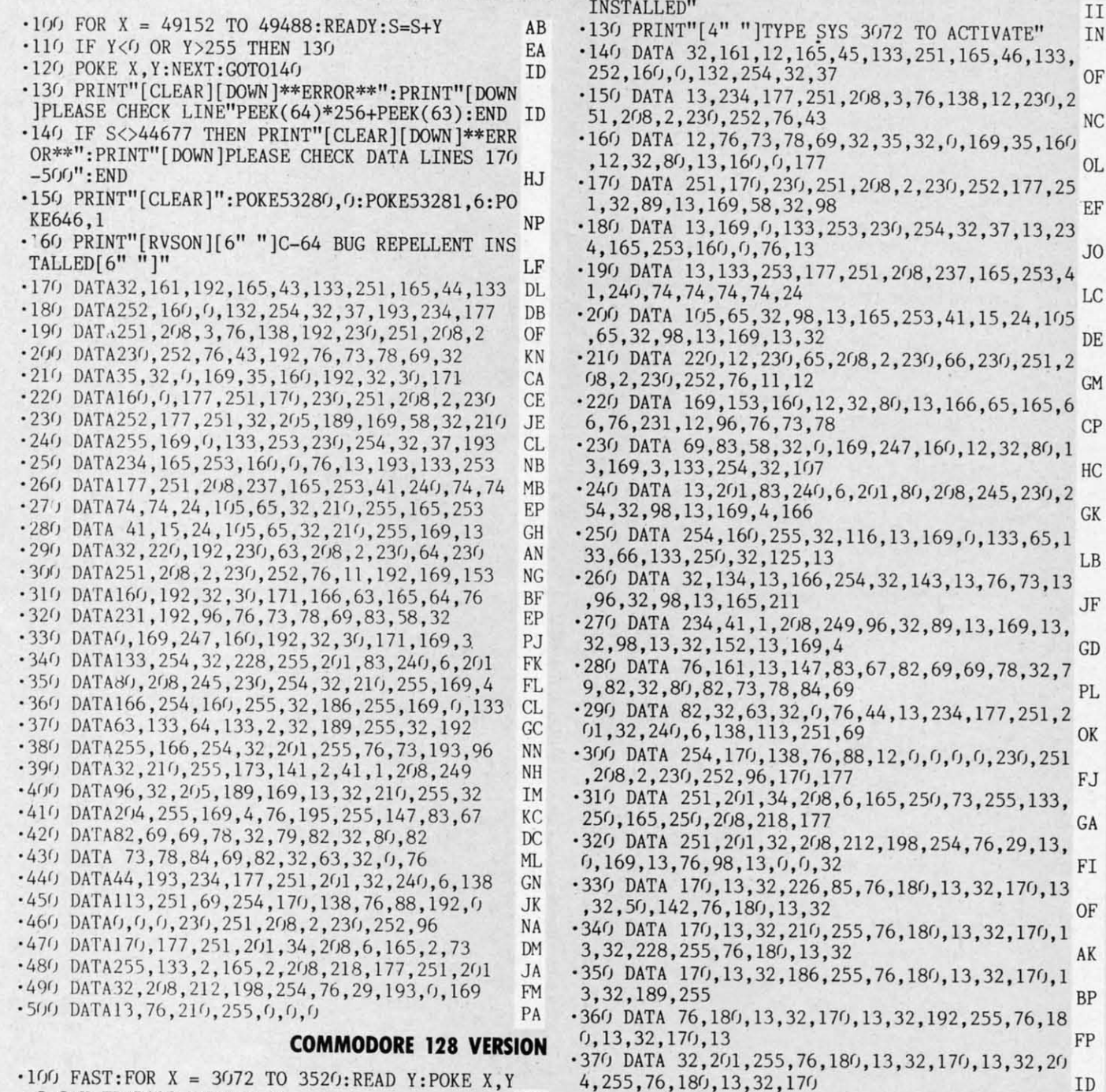

- :S=S+Y:TRAP110:NEXT:SLOW IH .110 SLOW: IF S<>49057 THEN PRINT"[CLEAR][DOWN] \*\*ERROR\*\*": PRINT"[DOWN] PLEASE CHECK DATA LINE
- S 140-390": END JA
	-

82

AHOY!

**BJ** 

IF

.380 DATA 13,32,195,255,76,180,13,133,67,169,0

.390 DATA 133, 67, 169, 0, 141, 1, 255, 165, 67, 96, 0, 0

, 141, 0, 255, 165, 67, 96

,0

F Fla

in, sa

return

To LO

may b

 $f1-S$ 

 $f3-I$  $f5 - T_0$ 

 $f7-S$ 

f7 ter

 $\cdot$ 100 PO

 $-105$  PR  $\cdot$ 110 PR  $1"$ 

 $\cdot$ 115 PR  $\frac{120}{3}$  PR

 $\cdot 125 F0$ 

 $-130.50$ **KE5429**  $\cdot 135 F0$ 

 $-140$  DA  $-145$  DA

 $-150$  B\$  $-155G$  $-160P$ 

 $·165$  B\$  $-170G$ 

 $\cdot$ 175 PO  $-180$  IF

 $\cdot 185$  PO  $-190$  RE  $-195G$ 

 $-200 F0$  $\cdot 205$  NE

 $-210A$  $\cdot 215$  PR  $-220$  NE

 $-225 F0$  $-230$  NE

 $\cdot 235$  IF  $-240F$ 

 $\cdot 245$  RE  $-250$  GE  $\cdot 255$  IF

 $-260$  IF  $\cdot 265$  IF

 $-270$  IF  $\cdot 275$  IF  $\cdot 280$  IF

·285 IF  $-290G$ 

 $\cdot 295$  PR  $-300 G$  $-305$  IF

 $-310A =$  $-315$  GO'

·320 IF  $-325 A=$ 

 $-330$  PR · 335 REM  $-340$  PR

· 345 FOI · 350 NE

 $-355$  IF  $-360 F0$ 

 $-365 PR$ 

 $-370$  RE

 $-375$  PR

 $-380$  PR

·385 PR

## **FLANKSPEED FOR THE C-64 By GORDON F. WHEAT FLANKSPEED FOR THE C-64 By GORDON F. WHEAT**

Flankspeed will allow you to enter machine language *Ahoy!* programs without any mistakes. Once you have typed the program in, save it for future use. While entering an ML program with Flankspeed there is no need to enter spaces or hit the carriage return. This is all done automatically. If you make an error in a line a bell will ring and you will be asked to enter it again. To LOAD in a program Saved with *Flankspeed* use LOAD "name",1,1 for tape, or LOAD "name",8,1 for disk. The function keys may be used after the starting and ending addresses have been entered. may be used after the starting and ending addresses have been entered.

fl - SAVEs what you have entered so far.

f3-LOADs in a program worked on previously.

f5 -To conlinue on a line you stopped on after LOADing in the previous saved work. f5 - To continue on a line you stopped on after LOADing in the previous saved work.

f7 temporarily freezes the output as well. f7 temporarily freezes the output as well.

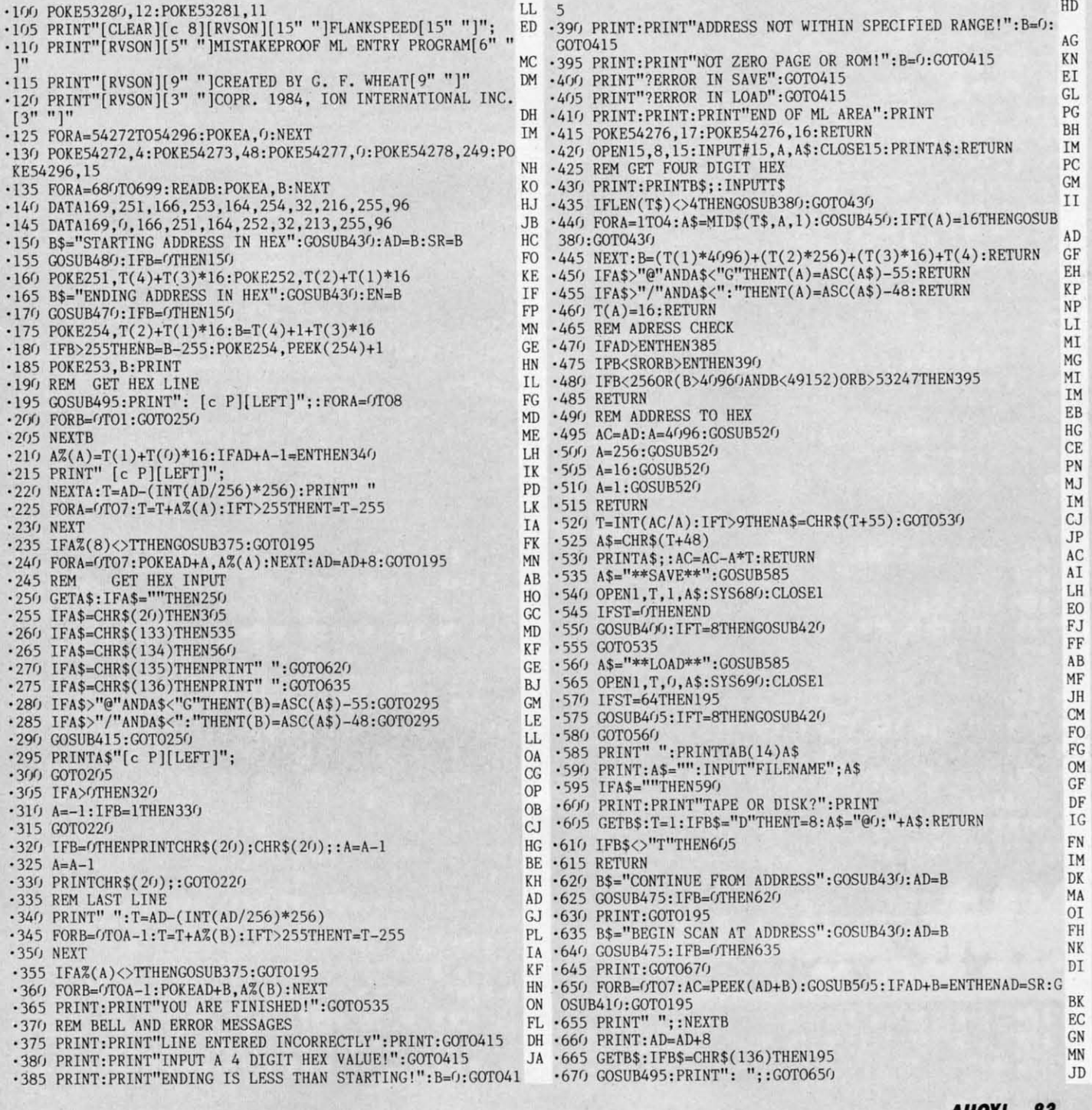

**AHOYI .3 AHOYI 83** 

Cumu commodore co

f7-Scans through the program to locate a particular line, or to find out where you stopped the last time you entered the program.

IMPORTANT! Letters on white background are Bug Repellent line codes. Do not enter them! Pages 81-83 explain these codes and and provide other essential information on entering Ahoy! programs. Refer to these pages before en  $T=1$  $-30P$ 1190 STA MVSRCE+1 KE 1 **MAPPING THE C-128** 1500 BNE MVLAST 1200;  $-50P$ 1510 MVEXIT LDA #0 **FROM PAGE 25**  $121<sub>0</sub>$ LDA #<NEWADR  $1520$ STA \$FFOO ;USE BANK YS<sub>6</sub> **COPYCHRS.S**  $1220$ **STA MVDEST** 15  $-60F$ 1000; 1230 LDA #>NEWADR  $1530$ **RTS** TURN 1010; COPYCHRS.S  $1240$ STA MVDEST+1 1540;  $-90N$  $1020$ 1250; 1550 ; SUBROUTINE TO STORE  $-98:$ 1030 \*= \$1300 1260 LDA #<TABLEN (MVSRCE), Y IN (MVDEST), Y  $-99R$  $1040:$  $1270$ **STA LENPTR**  $1560:$  $-100$  $1050$  CHRBAS =  $$D999$ ; START  $128<sub>0</sub>$ LDA #>TABLEN  $+I,0$ 1570 GETDATA PHA OF CHR ROM 1290 STA LENPTR+1 1580  $\cdot$ 110 TXA 1300;  $1060$  NEWADR = \$2000; START  $159<sub>0</sub>$ PHA  $XT: F$ OF NEW CHR RAM 1310 ; MOVE STARTS HERE  $1600$  $\cdot 120$ LDA #MVSRCE 1070 TABLEN = \$800 ; LENGTH 1320 ; 1610 LDX #14 ; GET DATA FR  $:LN=$ OF CHR ROM 1330 LDA #0 OM BANK 14  $-130$  $1080$  MVSRCE =  $$FA$ ; PTR TO  $1340$ STA \$FFOO ;USE BANK  $162<sub>0</sub>$ GOSU **JSR INDFET** \$DOOG 15 JSR STORDATA ; IN BAN  $-140$  $163<sub>0</sub>$ 1090 MVDEST = MVSRCE+2; PT 1350 LDY #0 K ( RINT R TO \$2000  $1360$ LDX LENPTR+1  $1640$  $-150$ PLA  $1100$  LENPTR = \$C3 ; TEMP AD 1370 BEQ MVPART  $1650$ TAX  $S(3-)$ R FOR TABLEN 1380 MVPAGE JSR GETDATA  $166<sub>0</sub>$ PLA  $•158$ 1110 GETCFG =  $$FF6B$  ; KERNA 1390 INY  $1670$ **RTS**  $•159$ L BANK-SWITCHING SUBROUTIN  $14(f)$ **BNE MVPAGE** 1680 :  $•160$ E  $1410$ INC MVSRCE+1 1690 STORDATA  $04:$  $1120$  INDFET = \$FF74  $142<sub>0</sub>$ INC MVDEST+1 T  $1700$ STA \$FFO1 ; USE BANK 1130;  $1430$ DEX  $\eta$  $\cdot$ 170 1140 ; POKE CHR DATA INTO 1440 BNE MVPAGE  $1710$ STA (MVDEST), Y U LE 1450 MVPART LDX LENPTR NEW LOCATION  $172<sub>0</sub>$ ILL | LDA #0 ; RETURN TO BA  $1150;$ 1460 BEQ MVEXIT NK 15  $•180$ 1160 LDA #<CHRBAS 1470 MVLAST JSR GETDATA ,  $WT$  $1730$ STA \$FFOO 1170 STA MVSRCE 1480 "]H **INY**  $1740$ **RTS** 1180 LDA #>CHRBAS 1490 DEX  $•190$ OWN ] **COPYCHRS.BAS ION** ES A  $C1$ •5 REM \*\*\*\* COPYCHRS.BAS \*\*\*\* GC .60 FOR L=0 TO 2047: BANK 14: C=PEEK (53248+  $-200$  $-7$  REM JD L): BANK 0: POKE 8192+L, C: NEXT L: REM POKE TS W .8 REM A PROGRAM TO MOVE THE C-128'S CHAR CHAR DATA INTO NEW LOCATION DE N TH ACTER SET FROM ROM INTO RAM KK .70 SLOW: REM RESUME NORMAL CPU SPEED KF  $-208$  $-9$  REM **JD** .80 COLOR 0,7:COLOR 4,7:COLOR 5,2:REM SET  $-209$  $\cdot$ 10 DATA 255, 129, 129, 129, 129, 129, 129, 255 IG SCREEN, BORDER AND CHAR COLORS DI  $•210$  $\cdot 15$  REM JD .90 FOR L=0 TO 7: READ S: POKE 8192+0\*8+L.S 1, PE .20 POKE 217, 4: REM PLACE ADDRESS OF NEW C :NEXT L:REM CHANGE '@' CHAR TO A BOX  $-220$ EN HAR SET IN CHAR-SET POINTER LJ .100 GRAPHIC 0, 1:REM USE 40-COL TEXT MODE IF 5633 .110 PRINT "@";: REM USE REDEFINED '@' CHA .30 GRAPHIC 2, 1:REM MOVE START OF BASIC U  $-230$ P TO \$4000 AB R AS A CURSOR DK  $-240$ .40 POKE 2604, PEEK (2604) AND 240 OR 8:REM ·120 GETKEY A\$: PRINT CHR\$(20); : PRINT A\$; :  $+J,I$ TELL VIC CHIP WHERE TO FIND NEW CHAR SE REM GET INPUT, BACKSPACE TO COVER UP CUR  $-250$ T M<sub>O</sub> SOR, AND PRINT TYPED CHAR ON SCREEN OG EY W .50 FAST:REM SPEED UP CHAR-COPYING OPERAT ·130 GOTO 110:REM GET NEXT INPUT CHAR  $-260$ AL 5327 **FIDGITS' MUSIC SCHOOL**  $\cdot$  7 REM"[s B][5" "]BY WALTER E. MEYERS[5"  $•298$  $"$ ][s B]" PM **FROM PAGE 34**  $.299$ .8 REM"[c Z][30"[s \*]"][c X]" JI  $-300$ .5 REM"[c A][30"[s \*]"][c S]" .10 POKE 56576, PEEK (56576) OR 3: POKE 53272 LE **POKE** .6 REM"[s B][5" "]FIDGITS MUSIC SCHOOL[5" ,21:POKE 648,4:POKE 53269,0:GOTO 1000 KН  $-305$ " $[s B]$ " .20 POKE S+1, HI: POKE S, LO: POKE S+4, 17: FOR IB  $, 1: P$ 

84 **AHOY!** 

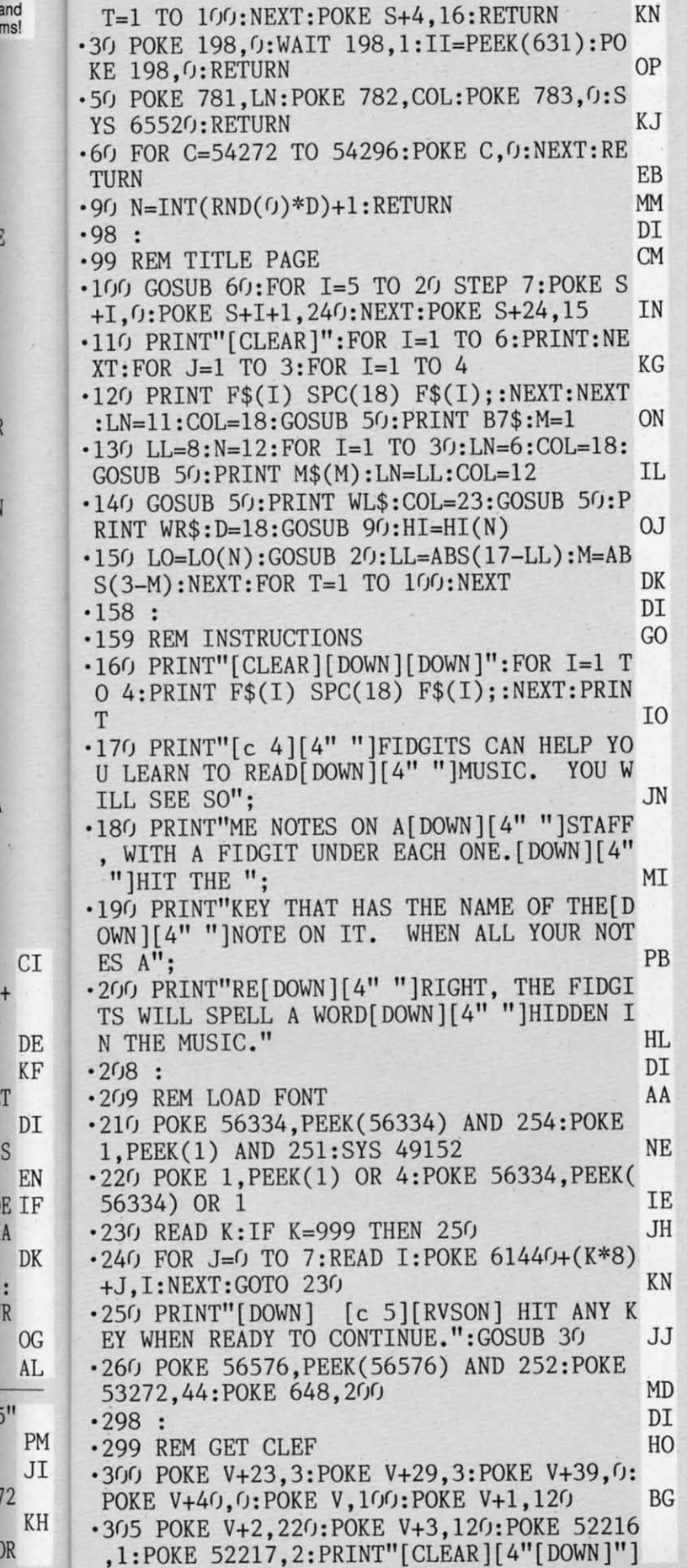

" ..

72

R

R R OG OG AL AL

A A DK DK

KF KF

and ams!

> DI DI S S

" IJ ·3FJ PRINT TAB(l5)"[BLACK]PICK ONE:":POKE **"** U · 3FJ PRINT TAB(l5) "[ BLACK ]PICK ONE: " :POKE V+21,3:LN=15:COL=0:GOSUB 50:PRINT B8\$ CD ·320 GOSUB 30:IF 11<70 OR 11>71 THEN 320 FB V+21,3:LN=15:COL=0:GOSUB 50:PRINT B8\$ CD<br>320 GOSUB 30:IF II<70 OR II>71 THEN 320 FB<br>330 POKE V+21,0:POKE V+23,1:POKE V+29,1: POKE V, 28: POKE V+2, 60: POKE 52217, 3 FN POKE V, 28: POKE V+2, 60: POKE 52217, 3 FN<br>
940 GAME=0:SA=0:CL=7:CA=14:IF II=70 THEN POKE 52216,2:CL=0:SA=-20:CA=0:WRD=0 BA<br>01 DI ·348 : DI ·349 REM MAIN LOOP PK ·349 REM MAIN LOOP PK<br>·350 PRINT"[CLEAR]":POKE S+24,15:FOR I=0 TO 5:PRINT TAB(5) KB\$(I):NEXT:PRINT:PRIN TO 5:PRINT TAB(5) KB\$(I) :NEXT :PRINT :PRIN T PA T<br>·360 FOR I=0 TO 4:PRINT CL\$(I):NEXT:POKE  $V+21, 1:LN=15:COL=4$  BA  $V+21, 1: LN=15:COL=4$ <br>400 IF WRD=40 THEN FOR I=1 TO 51:W(I)=0: NEXT GK ·405 J~3:P~2:D~51:GOSUB 90:IF W(N)~l THEN ·405 J=3 :P=2:D=51 :GOSUB 90 :IF W(N)=1 THEN 405 FG  $\cdot$ 410 L=LEN(W\$(N)):W(N)=1:WRD=WRD+1:FOR I=  $1$  TO  $L: P\$ =MID $\left(\forall \xi(N), I, 1\right)$  KE 1 TO L:P\$=MID\$(W\$(N),I,1)<br>
415 POKE 52216+I,3:ON ASC(P\$)-64 GOTO 42 0,430,480,450,460,470,440 EB<br>420 Y=128:NO=6:LC(I)=16:GOTO 490:REM A GO ·420 Y~128:N~6:LC(I)~16:GOTO 490:REM A GO 0, <sup>430</sup> ,480 , <sup>450</sup> , 460, 470,440 EB · 420 Y= <sup>128</sup> :NO=6 :LC(I)=16 :GOTO 490 :REM A GO ·430 Y~124:NO~7:LC(I)~18:GOTO 490:REM B PO •440 Y=132:NO=5:LC(I)=14:GOTO 490:REM G KG<br>•450 Y=144:NO=2:LC(I)=8:GOTO 490:REM D CP ·450 Y~144:NO~2:LC(I)~8:GOTO 490:REM D CP  $\cdot$ 460 Y=140:NO=3:LC(I)=10:GOTO 490:REM E DF<br> $\cdot$ 470 Y=136:NO=4:LC(I)=12:GOTO 490:REM F HK +430 Y=124:NO=7:LC(I)=18:GOTO 490:REM B PO<br>+440 Y=132:NO=5:LC(I)=14:GOTO 490:REM G KG<br>+450 Y=144:NO=2:LC(I)=8:GOTO 490:REM D CP<br>+460 Y=140:NO=3:LC(I)=10:GOTO 490:REM E DF<br>+470 Y=136:NO=4:LC(I)=12:GOTO 490:REM F HK  $\cdot$ 480 Y=148:NO=1:LC(I)=6:IF CL=7 THEN POKE 52216+I,4:REM MIDDLE C EN 52216+I ,4:REM MIDDLE C EN  $\cdot$ 490 Y=Y+SA:NO=NO+CL:LC(I)=LC(I)+CA ED ·500 POKE V+39+I,2:POKE V+J,Y:POKE V+21,P · 490 Y=Y+SA:NO=NO+CL:LC(I)=LC(I)+CA ED · 500 POKE V+39+I , 2:POKE V+J,Y :POKE V+21,P EEK(V+21)+P:GOSUB 50:PRINT HO\$:LN~20 EJ EEK(V+21)+P:GOSUB 50 :PRINT HO\$:LN=20 EJ  $\cdot$ 510 GOSUB 50:PRINT"[GREEN]"B\$(0):HI=HI(N O):LO~LO(NO):GOSUB 20:LN~15:GOSUB 50:Nl( O):LO=LO(NO):GOSUB 20 :LN=15 :GOSUB 50 :Nl(  $I) = NO$  AH I)=NO<br>
-520 PRINT HC\$:POKE V+39+I,0:COL=COL+4:J= J+2:P~P\*2:NH(I)~HI:NL(I)~LO:NEXT:LN~20 HC J+2:P=P\*2 :NH(I)=HI :NL(I)=LO:NEXT :LN=20 HC  $-530$  COL=4: FOR I=1 TO L:P\$=MID\$(W\$(N), I, 1 ):GOSUB 50:PRINT"[WHITE]" B\$(0):POKE V+3 9+1,2 NH ·540 GOSUB 30:J~II MJ ·550 IF CHR\$(J)<>P\$ THEN POKE V+39+I,I:LN 9+1,2 NH · 540 GOSUB 30:J=II MJ · 550 IF CHR\$(J) <>P\$ THEN POKE V+39+I ,l: LN ~15:GOSUB 50:PRINT HS\$:GOTO 540 NI =15:GOSUB 50:PRINT HS\$:GOTO 540 NI<br>•560 LN=20:GOSUB 50:PRINT B\$(J-64):LN=15: GOSUB  $50:PRINT HO$:HI=NH(I):LO=NL(I)$  DG GOSUB 50:PRINT HO\$:HI=NH(I):LO=NL(I) DG<br>•570 GOSUB 20:GOSUB 50:PRINT HC\$:Cl=COL+4  $:LM=5:COL=LC(I):GOSUB 50:PRINT" [BLACK]"$ P\$ KN •580 LN=20:COL=C1:NEXT:LN=15:COL=4 AI<br>•598 : DI ·598 : DI ·599 REM SHOW OFF LK P\$<br>
P\$ EM LN=20:COL=C1:NEXT:LN=15:COL=4 AI<br>
PD : 598 : DI<br>
PEM SHOW OFF LEX<br>
P600 FOR I=1 TO L:GOSUB 50:PRINT HO\$:POKE  $S+1, HI(N1(I)):$  POKE  $S, LO(N1(I))$  CD S+1, HI(N1(I)): POKE S, LO(N1(I)) CD<br>  $\cdot$  610 POKE S+8, HI(N1(I)+3): POKE S+7, LO(N1( I)+3):POKE S+15,HI(Nl(I)+5) AO ·620 POKE S+14,LO(N1(I)+5):POKE S+4,17:PO I)+3) :POKE S+15,HI(N1(I)+5) AO · 620 POKE S+14 ,LO(Nl(I)+5) :POKE S+4,17 :PO NEXT GK 405 FG

**AHOY/ 85 AHOYI 85** 

**WWW.CORBOOGALE** 

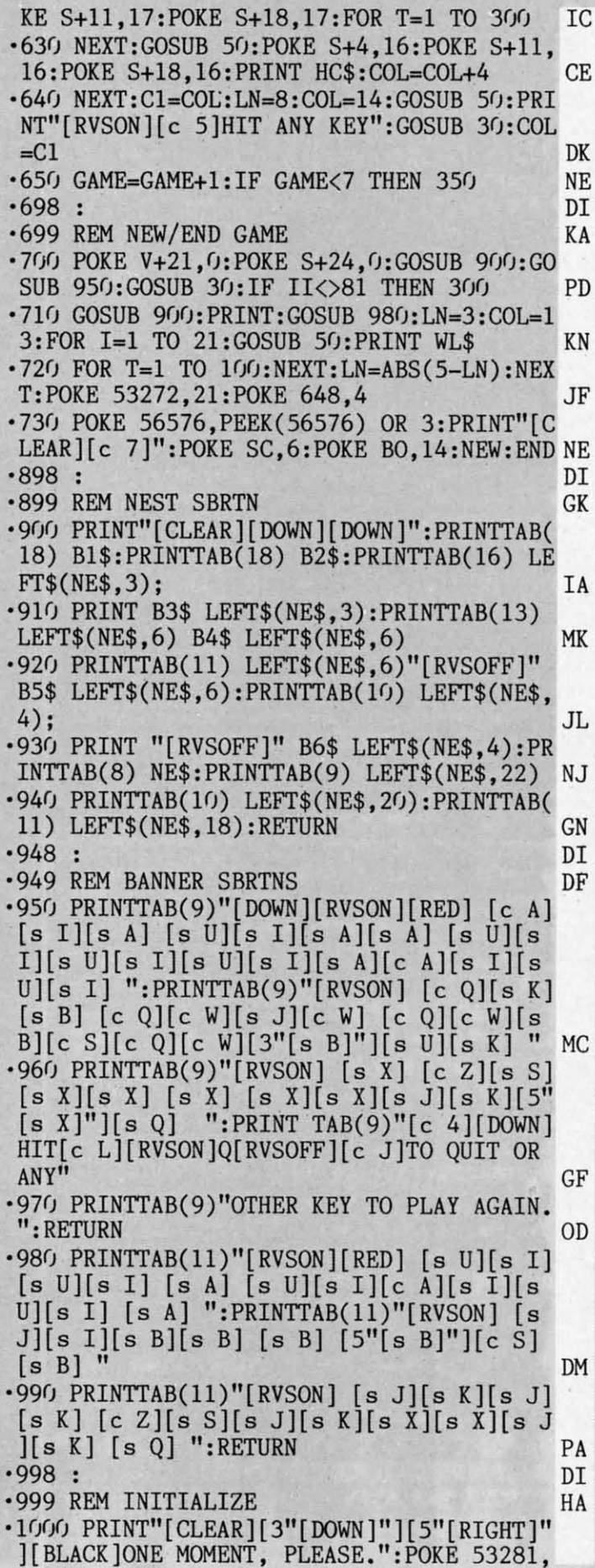

.1020 FOR TYPE=49152 TO 49184:READ A:POKE TYPE, A:NEXT ΙA .1030 FOR SPRITE=49216 TO 49471:READ A:PO KE SPRITE, A: NEXT **HK**  $-1040$  FOR WRD=1 TO 51:READ A\$:W\$(WRD)=A\$: **NEXT** LD .1050 FOR MUSIC=1 TO 18:READ A:HI(MU)=INT  $(A/256): LO(MU) = A-(HI(MU)*256): NEXT$ EL. .1060 V=53248: POKE V+23, 3: POKE V+29, 3: POK E V+39, 0: POKE V+40, 0: POKE V, 100  $OC$  $-1070$  POKE V+1, 120: POKE V+2, 220: POKE V+3, 120:POKE 52216, 1:POKE 52217, 2:H=92 L<sub>0</sub>  $-1080$  FOR I=V+4 TO V+14 STEP 2:POKE I, H:H  $=H+32$ : NEXT HO  $-1098:$ DI ·1099 REM STRINGS NA  $\cdot$ 1100 HC\$="[4" "][DOWN][4"[LEFT]"][WHITE]  $[s \text{ U}][s \text{ C}][s \text{ C}][s \text{ I}][DOWN][4"[LEFT]"]$ B][BLACK][RVSON]\*\*[WHITE][RVSOFF][s B][D OWN][4"[LEFT]"][s B][c 1][RVSON]\$%[WHITE ][RVSOFF][s B][DOWN][4"[LEFT]"][s J][c R  $[(c R)]$ s K $[(DOWN)]$  $[4"$  $[LEFT]$ " $[$ " **FN**  $\cdot$ 1110 HO\$="[WHITE][s U][s C][s C][s I][DO WN][4"[LEFT]"][s B][RED][RVSON][sEP][c \*  $\left[\text{RVSOFF}\right][\text{WHITE}][\text{s} \text{ B}][\text{DOWN}][4"[\text{LEFT}]"]$ B][RED][c \*][sEP][WHITE][s B][DOWN][4"[ LEFT]"][s J][c R][c R][s K][DOWN][4"[LEF  $T$ ]"] [s -][s -] " NH .1120 HS\$="[4" "][DOWN][4"[LEFT]"][WHITE] [RVSON]/[RVSOFF][c P][c P][RVSON]O[DOWN] [4"[LEFT]"]1[BLACK]22[WHITE]3[DOWN][4"[L EFT]"]4[c 1]\$%[WHITE]5[DOWN][4"[LEFT]"][ RVSOFF][s J][c R][c R][s K][DOWN][4"[LEF  $T$ <sup>"</sup>["] HN .1130 B\$(0)="[RVSON]& '[DOWN][4"[LEFT]"]  $[3"$  "][c M][DOWN][4"[LEFT]"][3" "][c M]" :B\$(1)="[RVSON][c 5]&[s U][s I]'[DOWN][4 "[LEFT]"] [c Q][c W] [DOWN][4"[LEFT]"] [  $s X$ ][ $s X$ ] **DG**  $-1140 B$(2)="[RVSON][RED]$(c A][s I]'[DOW]$ N][4"[LEFT]"] [c Q][s Z] [DOWN][4"[LEFT] "]  $[c Z][s K]$  ":B\$(3)="[RVSON][PURPLE]&[ s U][s I]'[DOWN][4"[LEFT]"] [s B] [DOWN  $\left[\frac{4}{[LEFT]}'\right]$  [s J][s K]  $^{\prime\prime}$  $DG$  $\cdot$ 1150 B\$(4)="[RVSON][BLUE]&[c A][s I]'[DO WN][4"[LEFT]"] [s B][s B] [DOWN][4"[LEFT<br>]"] [c Z][s K] ":B\$(5)="[RVSON][c 1]&[c A][s S]'[DOWN][4"[LEFT]"] [c Q][s S] [DO WN][4"[LEFT]"] [c Z][s S] " J<sub>O</sub>  $\cdot 1160 B\$(6) = "[RVSON][c 7]\$(c A][s S]'[DW]$ N][4"[LEFT]"] [c Q][s S] [DOWN][4"[LEFT] "] [s X] ": B\$(7)="[RVSON][BLACK]&[s U][ s I]'[DOWN][4"[LEFT]"] [s B][c S] [DOWN]  $[4"[LEFT]"] [s J] [s K]$ **JE**  $*1170 B1\$ ="[WHITE][s U][s \*][s \*][s I]":B

15:POKE 53280, 15:S=54272

 $\cdot 1010$  X=RND(-TI):DIM B\$(7),HI(19),LO(19),

 $NH(19), NL(19), F\$(4), M\$(2), W\$(52), W(52)$ 

FL

BC

 $2$=$ 

**RVS** 

s E

 $2]$ 

 $[s]$ 

 $\cdot$ 118

1

 $F$ ][

 $.119$ 

 $N$ ][

 $111$ 

 $()$ 

 $-120$ 

 $\lceil c \rceil$ 

 $•121$ 

 $[c]$ 

J][

 $\frac{1}{2}$ 

**DOW** 

 $-122$ 

 $[s]$ 

B]

 $R$ ][

**DOW** 

 $-123$ 

 $[s]$ 

 $[c]$ 

 $\frac{1}{s}$ 

 $-1240$ 

":M

 $ON$ ]

 $\lceil s \rceil$ 

**ITE** 

 $•1250$ 

 $FF$ ]

 $[c]$ 

WN ] [

 $\lceil s \rceil$ 

**DOM** 

 $\int$   $\int$   $s$ 

 $-1300$ 

 $C3$=$ 

 $•1310$ 

 $)=CL$ 

 $-1320$ 

[WE

WHIT

 $S -1$   $\left[$ 

 $K$ ] [

 $-1330$ 

 $"IRV$ 

 $s -$ 

 $[s]$ 

 $-1340$ 

 $\int$   $s$ 

FL FL BC BC IA IA HK HK LD LD EL EL oc OC La LO HO HO  $DT$ NA NA FN NH HN DG DG JO JE JE 2\$="[WHITE][s B][ BLACK ][RVSON J\*\*[WHITE][ 2\$=" [WHITE][ s B][ ][ RVSON ]\*\* [WHITE][  $RVSOFF][s \ B][c \ 2]$ ":B3\$="[RVSOFF][WHITE][ s B][e l][RVSON]\$%[WHITE][RVSOFF][s B][e s B][ e l][RVSON]\$%[WHITE][RVSOFF)[s B)[e 2]": B4\$=" [RVSOFF][WHITE][s J][ e R][ e R] 2) ": B4\$="[RVSOFF][WHITE][s J][e R][e R)  $[s K] [c 2]^{n}$  DN '1l8() B5\$=" [RVSON][ RED]& ' [RVSOFF][ e 2 ·1l8(J B5\$=" [RVSON][RED)& '[RVSOFF][e 2 ] ":B6\$="[5" "][RVSON][RED][4" "][RVSOF ] ":B6\$="[5" "][RVSON ][ RED][4" "][RVSOF F][e 2][5" "]" GP F][e 2 ][ 5" ")" GP .1190 B7\$="[GREEN][RVSON][sEP] [c \*][DOW N] [4"[LEFT]"] [4" "] [DOWN] [4"[LEFT]"] [4" N) [4"[LEFT )"][ 4" "][ DOWN ) [4"[ LEFT )") [4"  $"j" : NE$ = "[RVSON]()) [3"("1]))()()()()()()$  $\mathbb{E}$ A '12(11") B8\$="[e 5]PRESS[6" "][BLACK]G[6" "] *·1 2()f)* B8\$="[ e 5 ]PRESS [6" "][BLACK )G[6" ") [e 5]OR[6" "][BLACK]F" AH •121f) WL\$=" [WHITE][ 5" "][ DOWN ][ 5" [LEFT] " ] ·12FJ WL\$=" [WHITE][5" "][ DOWN][ 5" [LEFT )"] [e A][3"[s \*]"][s I][DOWN][5"[LEFT]"][s [ e A][3"[s \*)"][s I ][ DOWN ][ 5"[LEFT) "][s  $J$ ][c R] [s B][DOWN][4"[LEFT]"][s J][c R ] [e Z][ DOWN ][3"[LEFT]"][s J][s \*][s \*][ ) [e Z][ DOWN ][3" [LEFT ]"][ s J][s \*][s \*][ DOWN][3"[LEFT]"][3" "]" JC DOWN ][3" [LEFT)"][ 3" ")" JC .1220 WR\$="[WHITE][5" "][DOWN][5"[LEFT]"] [s U][3"[s \*]"][e S][DOWN][5"[LEFT]"][s [s U][3"[s \*) "][ e S][DOWN][5" [LEFT) "][s B] [e R][s K][DOWN][5"[LEFT]"][e X] [e B] [e R][ s K][ DOWN ][5"[LEFT)"][ e X) [e R][s K][ DOWN][ 4"[ LEFT]"][s \*][s \*][s K][ R][ s K][ DOWN][ 4" [LEFT]"][ s \*][ s \*][ s K][ DOWN][ 3" [LEFT]" ][3" "][ e 4]" KP DOWN][3"[LEFT ]"][ 3" "][ e 4)" KP  $\cdot$ 1230 F\$(1)="[RED][s U][s I][s S] [c S]  $[s S][3" '']': F$(2) = "[s +] [c S][s U][c W]$  $[(s\ \ddot{\mathbf{U}})(c\ \mathbf{S})(c\ \mathbf{S})(s\ +)(s\ \ddot{\mathbf{U}})(s\ \mathbf{I})^{\prime\prime}:F\$(3)=^{\prime\prime\prime}$ [e E] [e E][s J][e E][s J][e W][e E][s J [ e E) [ e E][s J][e E][s J][e W][e E][s J  $\iint_S J \iint_S I \iint_S$  HA  $\cdot$ 1240 F\$(4)="[5" "][s J][s K] [s J][s K] ":M\$(2)="[e l][RVSON][e \*][RVSOFF] [RVS ": H\$(2)="[ e l][RVSON][e \*][RVSOFF] [RVS ON ][sEP][DOWN][5"[LEFT]"][WHITE][RVSOFF] [8 U][RVSON][e 1] [e \*][sEP] [RVSOFF][WH [s U][RVSON][e 1] [e \*][sEP ) [RVSOFF][WH ITE][8 I]" GM ITE][s I]" GH .1250 M\$(1)="[c 1] [RVSON][sEP][c \*][RVSO FF] [DOWN ][5" [LEFT]" ][WHITE][s U][ RVSON] FF] [DOWN][5"[LEFT)"][WHITE][s U][RVSON) [e l][sEP] [e \*][WHITE][RVSOFF][s I][DO [e 1)[sEP) [e \*][WHITE)[RVSOFF)[s I) [DO  $\overline{W}$ N][6"[LEFT]"][s B] [BLACK][s Q][WHITE]  $[s] [DOWN] [6" [LEFT]"] [s] [4""] [s]$ DOWN][ 6"[ LEFT] "][s J][s \*][ e S][ e A][s \* DOWN)[6"[ LEFT)")[s J)[s \*)[e S)[e A)[s \*  $\left[\begin{matrix} s & k \end{matrix}\right]$ " IF '13()() C1\$="[37"[s \*]"]":C2\$="[e 4][e A]": *·13()f)* C1\$="[ 37" [s \* ]"]":C2\$="[ e 4)[e A]":  $C3\$ ="[c Q]": $C4\$ ="[c Z]" HM '1310 CL\$(0)=C2\$+C1\$:CL\$(1)=C3\$+C1\$:CL\$(2 )=CL\$(1):CL\$(3)=CL\$(1):CL\$(4)=C4\$+C1\$ GD ·1310 CL\$(0)=C2\$+C1\$:CL\$( 1 )=C3\$+C1\$ :CL\$(2  $\cdot1320$  KB\$(0)="[RVSON][WHITE][s -] [BLACK] [WHITE] [BLACK] [WHITE] [s -] [BLACK] [ [WHITE] [BLACK 1 [WHITE) [s -] [BLACK) [ WHITE] [BLACK] [WHITE] [BLACK] [WHITE] [ WHITE) [BLACK] [WHITE) [BLACK) [WHITE] [ s –] [BLACK] [WHITE] [BLACK] [WHITE] [s -] [BLACK] [WHITE] [BLACK] [WHITE] [BLAC -] [BLACK] [WHITE) [BLACK) [WHITE) [BLAC K]  $[WHITE]$   $[s -]''$  HP  $\cdot$ 1330 KB\$(1)=KB\$(0):KB\$(2)=KB\$(0):KB\$(3)= "[RVSON][WHITE][s -] [s -] [s -] [s -] [ "[RVSON][WHITE)[s -] [s -) [s -) [s -] [ s -] [s -] [s -] [s -] [s -] [s -] [s -] s - ] [s - ] [s -] [s -) [s -] [s -] [s -]  $[s -] [s -] [s -] [s -]"$  AB  $·1340$  KB\$(4)=KB\$(3):KB\$(5)="[RVSON][WHITE  $| [s +] [c] [s +] [c] [s +] [c] [s +] [c] [s +] [c]$  $\int [s + \int [c \, 1] [s + \int [c \, 1] [s + \int [c \, 1] [s + \int [c \, 1] ]]$  $\left[\s\ s\ +\right]\left[\c\ I\right]\left[\s\ +\right]\left[\c\ I\right]\left[\s\ +\right]\left[\c\ I\right]\left[\s\ +\right]\left[\c\ I\right]$  $\int [s +] [c \, I] [s +] [c \, I] [s +]^{n}$  AI '1990 GOTO 100 CF ·1990 GOTO 100 CF '1999 : DI · 1999 : 01 '2199 REM COpy FONT BD · 2199 REM COPY FONT BD  $\cdot$  2200 DATA 169,0,133,251,133,253,169,208 HB '2210 DATA 133,252,169,240,133,254,162 DJ · 2210 DATA 133 , 252 ,169 , 240,133 , 254 ,162 OJ ·2220 DATA 16,160,0,177,251,145,253,136 LE · 2220 DATA 16,160,0,177,251,145,253,136 LE ·2230 DATA 208,249,230,252,230,254,202 JH · 2230 DATA 208 , 249,230,252,230 ,254 ,202 JH '2240 DATA 208,240,96 IL ·2240 DATA 208,240 ,96 IL •2298 : DI ·2299 REM G CLEF SPRITE NO · 2299 REM G CLEF SPRITE NO ·2300 DATA 0,64,0,0,0,240,0,0,216,0 KH ·2310 DATA 0,204,0,0,204,0,0,216,0 HN · 2310 DATA 0,204,0,0,204,0,0,216,0 HN '2320 DATA 0,240,0,0,224,0,1,192,0 MB '2330 DATA 3,192,0,6,192,0,12,192,0 DJ · 2320 DATA 0,240,0,0,224,0,1,192,0 MB · 2330 DATA 3 ,192 ,0,6,192 ,0,12,192 ,0 DJ .2340 DATA 27, 240, 0, 54, 216, 0, 108, 204, 0 GA ·2350 DATA 108,204,0,54,216,0,24,240,0 EL · 2350 DATA 108,204,0,54,216,0,24,240,0 EL ·2360 DATA 15,224,0,0,192,0,1,128,0,0 FA · 2360 DATA 15,224,0,0,192,0,1,128,0,0 FA ·2398 : DI · 2398 : 01 '2399 REM F CLEF SPRITE ON · 2399 REM F CLEF SPRITE ON  $\cdot$ 2400 DATA 0,0,0,0,0,0,0,0,0,0,0 JH '2410 DATA 15,0,0,25,140,0,48,204,0 GJ · 2410 DATA 15,0,0,25,140,0,48,204,0 GJ ·2420 DATA 54,96,0,28,96,0,0,108,0 CK · 2420 DATA 54 , 96 , 0 , 28,96 , 0 ,0,108 , 0 CK  $\cdot$ 2430 DATA 0,108,0,0,96,0,0,96,0 ·2440 DATA 0,192,0,1,128,0,3,0,0 AO ·2440 DATA 0,192,0,1 ,1 28 ,0, 3 ,0,0 AO  $\cdot$ 2450 DATA 6, 0, 0, 0, 0, 0, 0, 0, 0, 0 '2460 DATA 0,0,0,0,0,0,0,0,0,0 NC · 2460 DATA 0 , 0 ,0, 0 ,0,0,0,0,0,0 NC .2498 : DI · 2498 : DI '2499 REM NOTE SPRITE MJ ·2499 REM NOTE SPRITE MJ '2500 DATA 0,0,0,0,0,0,0,0,0 JH · 2500 DATA 0 , 0 ,0,0,0,0,0,0,0 JH  $\cdot$ 2510 DATA 0,0,0,0,0,0,0,0,0,0,0 JH .2520 DATA 0,0,0,0,0,0,0,0,0,0 JH  $\cdot$ 2530 DATA  $(1,0,0,0,0,0,0,0,0,0)$  JH ·2540 DATA 0,0,0,0,0,0,0,0,0 JH ·2540 DATA 0,0 , 0 , 0,0 ,0,0,0, 0 JH '2550 DATA 1,255,128,7,255,224,15,255,248MH ·2550 DATA l,255,128,7,255,224,15,255,248MH '2560 DATA 15,255,248,7,255,224,1,255,128 · 256(J DATA 15,255,248,7,255,224,1,255,128 ,0 KO • 2598 : 01 '2599 REM MIDDLE C JC · 2599 REM MIDDLE C JC *·26(p)* DATA 0,0,0,0,0,0,0,0,0 JH *· 26()f)* DATA (J, O,(J,(J,rJ,rJ,(J,rJ, (J JH  $\cdot$ 2610 DATA  $(0,0,0,0,0,0,0,0,0)$  JH '2620 DATA 0,0,0,0,0,0,0,0,0 JH · 2620 DATA 0,0 ,0,0,0,0,0,0,0 JH · 2630 DATA 0,0,0,0,0,0,0,0,0 JH 0,0,0,0,0,0,0,0,0,0<br>
19 19 -2640 DATA 0,0,0,0,0,0,0,0,0,0,0,0,0<br>
H '2640 DATA 0,0,0,0,0,0,0,0,0 JH · 2640 DATA 0 , 0 , 0,0,0 ,0,0,0,0 JH '2650 DATA 1,255,128,7,255,224,255,255,25 ·2650 DATA 1,255,128,7,255,224,255,255,25 5 PH .2660 DATA 255,255,255,7,255,224,1,255,12  $8,0$  JI '2698 : 01 · 2698 : DI '2699 REM WORDS CE · 2699 REM WORDS CE *·27()fj* DATA"ABED", "ACCEDE", "ACE", "ADD", "AG *· 27()f)* DATA"ABED", "ACCEDE", "ACE", "ADD", "AG E", "AGED" co . 2710 DATA"BABE", "BAD", "BAG", "BAGGAGE", "B EAD", "BEADED", "BED", "BEDDED", "BEE" IE .2720 DATA"CAB", "CAGE", "CAGED", "CAFE", "CA BBAGE", "CAD", "CEDE", "CEDED"<br>
• 2736 DATA"DAB", "DAD", "DECADE", "DEAD", "DE **AHOY! 87 AHOY! 87**  $(i)$ <sup>"</sup> EA  $[c 5] OR [6"$  " $][\text{BLACK}]$  $F$ " AH )=CL\$(1) :CL\$(3)=CL\$(I) :CL\$(4)=C4\$+C1\$ GO ,0 KO 5 PH  $8,0$  JI E" , " AGED" CO BBAGE", "CAD", "CEDE", "CEDED" AI

<u>Ewww.commodore</u>

),

) ,

[E KE

PO PO

 $\beta$ :

\$:

 $\mathbf{I}$ 

JK

JK

a,

:H

~] ] I :D D ['E R

 $\boldsymbol{\mathcal{X}}$ \* 8

> <sup>r</sup> J

F

[

0

IMPORTANT! Letters on white background are Bug Repellent line codes. Do not enter them! Pages 81-83 explain these codes and provide other essential information on entering Ahoy! programs. Refer to these pages before enteri

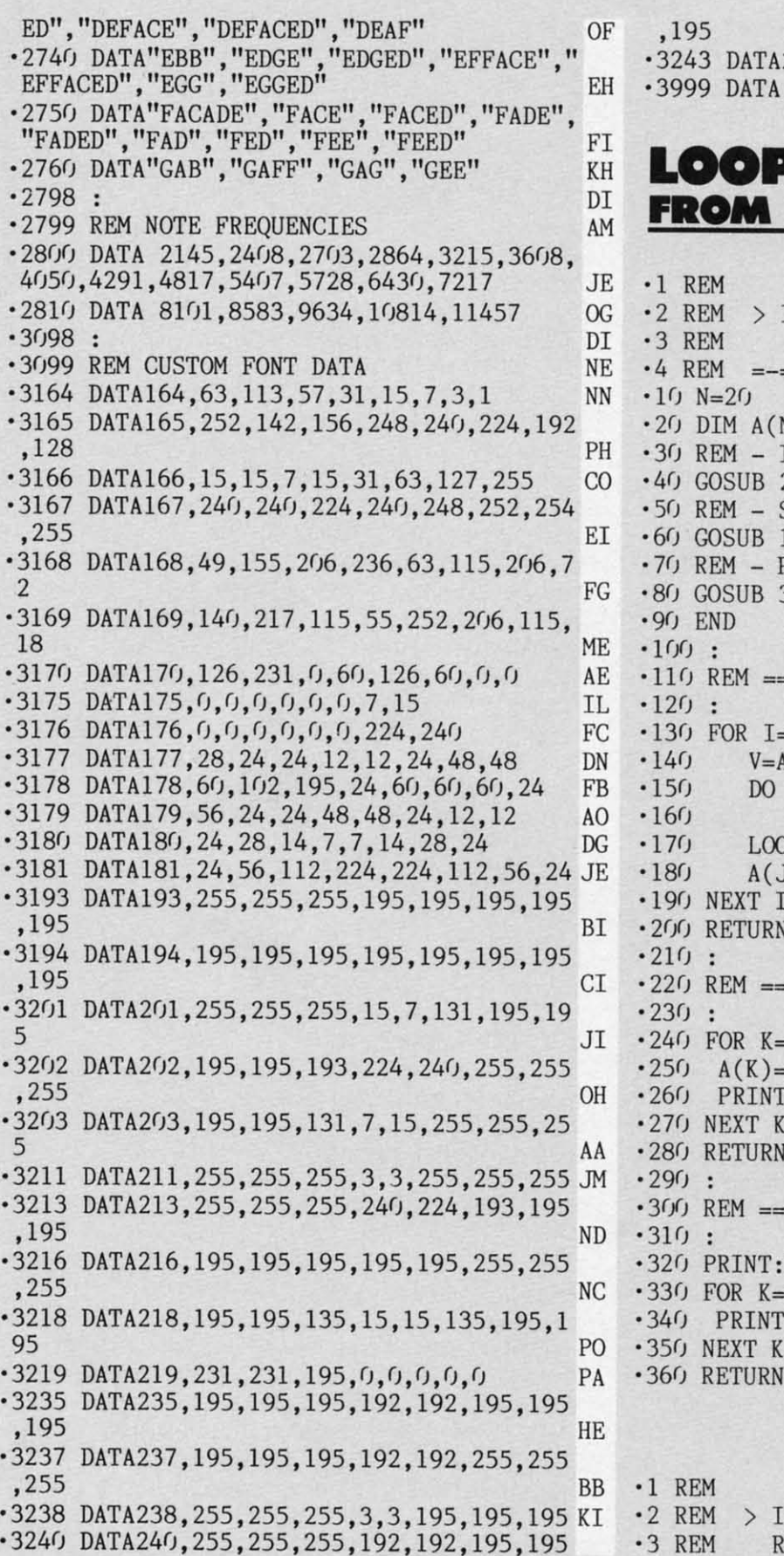

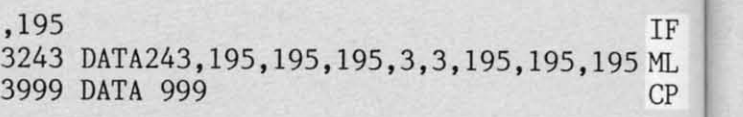

## **PS GALORE!**<br>PAGE 20

#### **INSERTION SORT 128**

 $-4 R$  $•101$  $\cdot$ 15  $-20$  $-301$  $-4()$  (  $-50$ 

 $.60$  $-70$  $-80($  $-901$ 

R

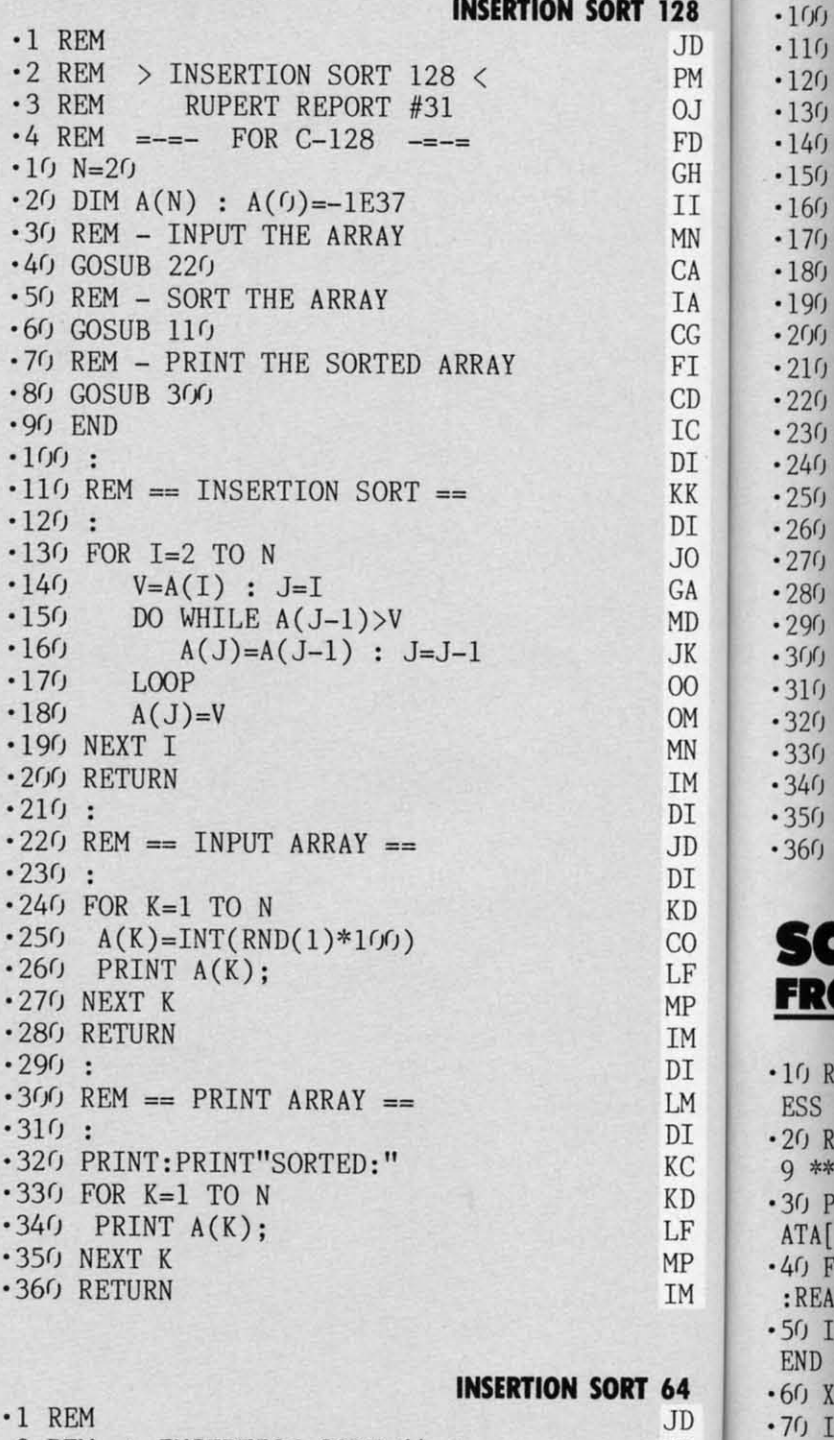

NSERTION SORT 64 <  $\rm NE$  $-8f$   $P$ UPERT REPORT #31  $0J$ :PRI hr  $\cdot$  4 REM =-=- BASIC 2.0 -=-= IS! · 10 M\$="THIS IS A TEST MESSAGE"  $\cdot 15$  N=LEN(M\$)  $\cdot$  20 DIM A\$(N) : A\$(0)="" IF ML · 30 REM - INPUT THE ARRAY  $CP$  $-40$  GOSUB 220 .50 REM - SORT THE ARRAY  $\cdot$  60 GOSUB  $110$ .70 REM - PRINT THE SORTED ARRAY  $-80$  GOSUB  $300$  $-90$  END 128  $-100:$  $\cdot$ 110 REM == INSERTION SORT == JD PM  $-120:$  $0J$  $\cdot 130$  FOR I=2 TO N  $V\$ =A\$(I) : J=I FD  $-140$ IF  $A\$(J-1)\leq V\$($  THEN 180 **GH**  $.150$  $II$  $-160$  $A\$(J)=A\$(J-1) : J=J-1$ MN  $-170$ GOTO 150 CA  $-180 A\$(J)=V\$ IA  $\cdot$ 190 NEXT I  $CG$ · 200 RETURN  $FI$  $-210:$  $\cdot$  220 REM == INPUT ARRAY ==  $CD$ IC  $.230:$ DI  $-240$  FOR K=1 TO N KK  $-250$  A\$(K)=MID\$(M\$, K, 1) DI  $\cdot$ 260 PRINT A\$ $(K)$ ; J<sub>O</sub>  $\cdot$  270 NEXT K GA ·280 RETURN MD  $.290:$  $-300$  REM == PRINT ARRAY == **JK** 00  $-310:$ ·320 PRINT: PRINT"SORTED:" **OM** MN  $-330$  FOR K=1 TO N **IM**  $-340$  PRINT  $A\$(K)$$ ;  $DT$ ·350 NEXT K **JD** ·360 RETURN

 $CJ$ 

FI HE

LH MN

CA

IA

 $CG$ 

FI  $CD$ 

IC

DI

KK

DI

J<sub>0</sub>

**MB** 

LH

**BB** 

 $CG$ 

DN

MN

IM

DI

JD

DI

**KD** 

BO<sub></sub>

OK

MP

**IM** 

 $\mathop{\rm DI}$ 

LM

 $DT$ 

KC

**KD** 

OK

MP

**IM** 

FA

DC

**MB** 

FE

AI

MM

## **SCREEN SLEUTH FROM PAGE 39**

DI **KD** 

 $CO$ LF

MP

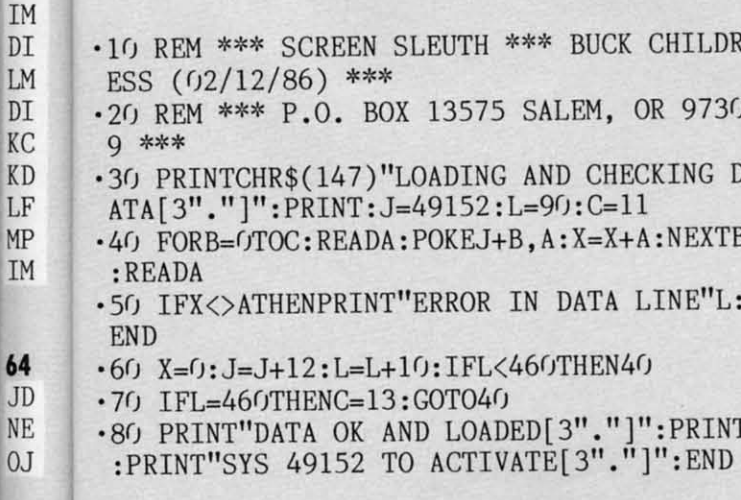

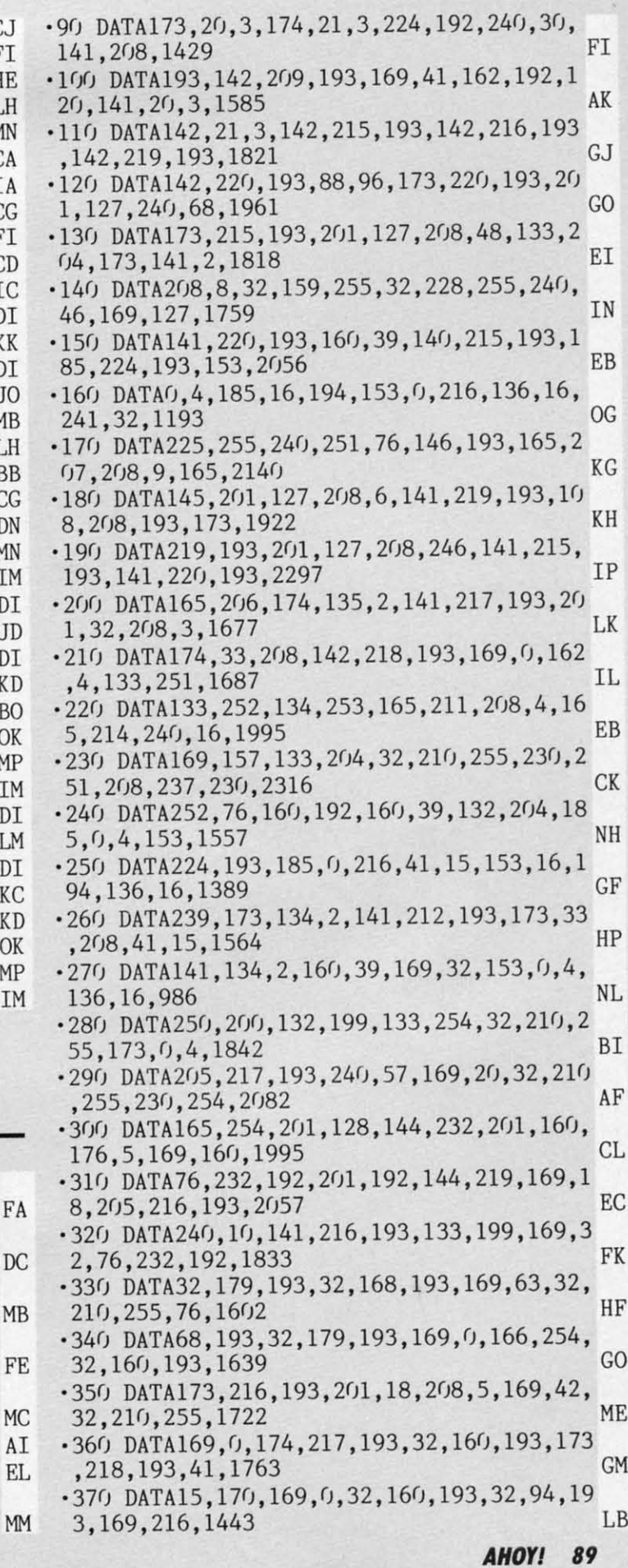

CELMANAL COMP

IMPORTANT! Letters on white background are Bug Repellent line codes. Do not enter them! Pages 81-83 explain these codes and **IMPORTANT!** provide other essential information on entering *Ahoy!* programs. Refer to these page

.380 DATA133, 253, 166, 251, 165, 252, 24, 101, 2 53, 32, 160, 193, 1983 EN .390 DATA165, 253, 48, 1, 96, 32, 197, 193, 173, 2 12, 193, 141, 1704 MM  $-400$  DATA134, 2, 165, 251, 208, 4, 165, 252, 240, 20, 169, 29, 1639 LN .410 DATA133, 204, 32, 210, 255, 198, 251, 165, 2 51, 201, 255, 208, 2363 ΙA .420 DATA233, 198, 252, 76, 118, 193, 169, 192, 1 41, 216, 193, 141, 2122 PG .430 DATA219, 193, 141, 220, 193, 108, 208, 193, 72, 32, 168, 193, 1940 EΙ .440 DATA104, 76, 205, 189, 169, 32, 160, 2, 32, 2 10, 255, 136, 1570 **BC** .450 DATA16, 250, 96, 162, 0, 173, 33, 208, 41, 15  $, 208, 1, 1203$ KF .460 DATA232, 142, 134, 2, 169, 13, 32, 210, 255, 169, 19, 76, 210, 255, 1918 **BJ** ESCAPE FROM **SKULL CASTLE FROM PAGE 36**  $\cdot$ 10 REM ESCAPE FROM SKULL CASTLE LB  $\cdot$ 12 REM BY JC HILTY **EH**  $\cdot$ 14 V=53248: S=54272: TM=2500: M=4: SC=0: K=0 A<sub>O</sub> .20 PRINT"[CLEAR]"TAB(8)"ESCAPE FROM SKUL L CASTLE": PRINT"[4"[DOWN]"]ONE MOMENT-RE ADING DATA" M<sub>O</sub> • 22 GOSUB700: GOSUB600: GOSUB500: GOSUB550 **CN** .30 POKEV+21, 255: POKE50432, 191: SYS51104 DA  $-31$  W1=PEEK(V+30):W2=PEEK(V+31) **OE**  $-34$  R=INT(2\*RND(9)+3) DK .35 POKE49522, R: POKE49523, 6: POKE49524, 7: P OKE49525, 2: POKE49526, 23: SYS49152 NF • 36 W1=PEEK(V+30): IFW1>127THEN200 **NB** · 37 W2=PEEK(V+31): IFW2>127THEN300 0J ·38 GOSUB100 CJ .39 POKE49522, 3: POKE49523, 13: POKE49524, 14 :POKE49525, 2:POKE49526, 23: SYS49152  $CJ$  $-40$  W1=PEEK(V+30): IFW1>127THEN200 **NB** -41 W2=PEEK(V+31): IFW2>127THEN300 <sub>0</sub>  $\cdot 42$  GOSUB100 **CJ** · 43 POKE49522, 4: POKE49523, 22: POKE49524, 23 :POKE49525, 2: POKE49526, 7: SYS49152 AE • 44 W1=PEEK (V+30): IFW1>127THEN200 **NB** -45 W2=PEEK(V+31):IFW2>127THEN300 0J  $-46$  GOSUB100 CJ · 47 POKE49522, 3: POKE49523, 22: POKE49524, 23 :POKE49525, 17: POKE49526, 23: SYS49152 D<sub>O</sub> •48 W1=PEEK(V+30): IFW1>127THEN200 **NB** -49 W2=PEEK(V+31): IFW2>127THEN300 0J .50 GOSUB100 **CJ** 

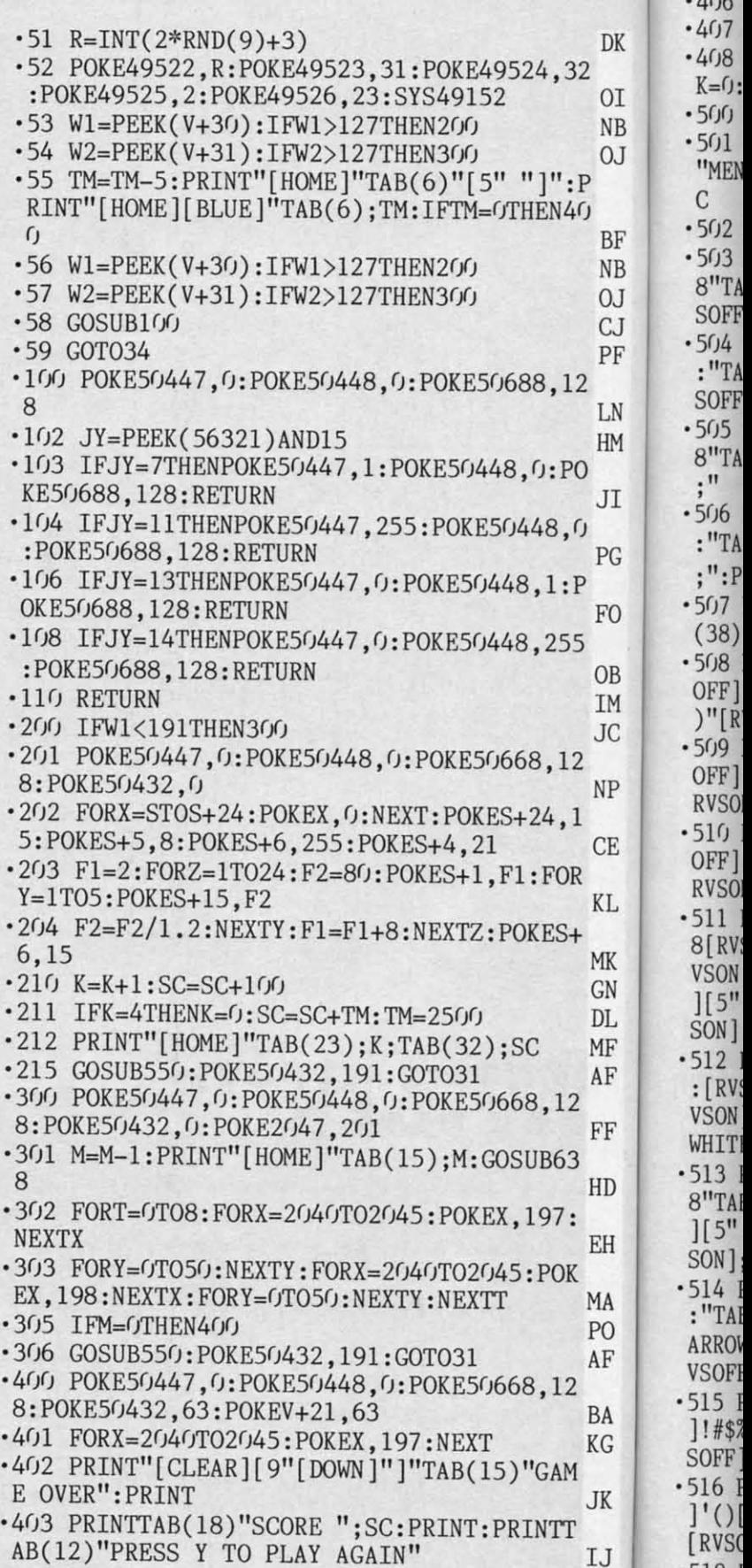

 $-404$  $-405$  $-1.66$ 

90 **AHOY!**   $.518$  J

EWWW.commodore

**AHOYI 91 AHOYI 9J** 

HD KL KL ·MJ4 GET JUNK\$: IFJUNK\$<>""THENMJ4 DH ·4()4 GET JUNK\$: IFJUNK\$<>""THEN404 DH •4(J5 GETA\$: IFA\$~""THEN4(J5 HO ·4()5 GETA\$: IFA\$=""THEN4()5 HO 406 IF A\$="Y"THEN408 JN '4(J7 END IC ·407 END IC 408 POKEV+21,0:POKE50432,0:SC=0:TM=2500: K=0:M=4:GOSUB500:GOSUB550:GOT030 MP<br>500 POKE53281,15:POKE53280,0 .500 POKE53281,15:POKE53280,0 501 PRINT"[CLEAR][BLUE] TIME";TM;TAB(12) 'MEN"; M; TAB(19) "KEYS"; K; TAB(27) "SCORE"; S C -5(J2 PRINT"[WHITE][RVSON][39";"]" EK ·5()2 PRINT" [WHITE][ RVSON][ 39";"]" EK '5(J3 PRINT"[RVSON];[RVSOFF][5" "][RVSON]7 ·5()3 PRINT"[RVSON]; [RVSOFF][ 5" "][RVSON]7 8"TAB(22)"[RVSON]78"TAB(31)"[RVSON]78[RV SOFF][5" "][RVSON];" GK • srJ4 PRINT"[RVSON]; [RVSOFF] [5" "] [RVSON]9 :"TAB(22)"[RVSON]9:"TAB(31)"[RVSON]9:[RV  $SOFF$ ][5" "][RVSON];" JK '5(J5 PRINT"[RVSON];[RVSOFF][5" "][RVSON]7 ·5()5 PRINT" [RVSON ] ; [RVSOFF][ 5" "][ RVSON]7 8"TAB( 31)" [RVSON]78 [RVSOFF][ 5" "][RVSON]  $\frac{1}{2}$  GO -5(J6 PRINT"[RVSON];[RVSOFF][5" "J(RVSON]9 · 5()6 PRINT"[RVSON];[RVSOFF][5" "][RVSON ]9 :"TAB(31)"[RVSON]9: [RVSOFFJ(5" "][RVSON] :"TAB( 31) "[RVSON]9: [RVSOFF][5" "][RVSON] ;":PRINT" [RVSON] ; "TAB( 38)"[RVSON] ;" FJ ; ": PRINT" [RVSON ] ; "TAB( 38)" [RVSON] ; " FJ - 5(J7 PRINT" [RVSON] ; "TAB(l3)"[RVSON] 78"TAB ·5(J7 PRINT" [RVSON] ; "TAB(l3)" [RVSON ]78"TAB  $(38)$ "[RVSON];" BM • 5(J8 PRINT" [RVSON] ; "TAB(l3)" [RVSON] 9: [RVS • 5()8 PRINT" [RVSON] ; "TAB( 13)" [RVSON]9: [RVS OFF] [5" "] [RVSON] [BLACK][ 3"@"]ABC"TAB(38 OFF] [5" "] [RVSON] [BLACK] [3"@"] ABC"TAB( 38 )"[RVSON][WHITE];" CO )"[RVSON][WHITE];" CO .509 PRINT" [RVSON]; "TAB(13)" [RVSON] 78 [RVS OFF] [5" "] [RVSON] [BLACK ]@DEFGH"TAB(38)"[ OFF] [5" "] [RVSON] [BLACK ]@DEFGH"TAB(38)"[ RVSON][WHITE];" NC .510 PRINT" [RVSON]; "TAB(13)" [RVSON] 9: [RVS OFF][5" "] [RVSON][ BLACK ]@IJKLM"TAB(38)"[ OFF] [5" "] [RVSON] [BLACK ]@IJKLM"TAB(38)"[ RVSONJ(WHITE];" CP RVSON][ WHITE] ;" CP -511 PRINT"[RVSON]; [RVSOFF][5" "J(RVSON]7 ·511 PRINT"[RVSON];[RVSOFF][5" "][RVSON]7 8[RVSOFF][5" "][RVSON]78[RVSOFFJ(5" "][R 8[RVSOFF][5" "][RVSON]78[RVSOFF ][5" "][R VSON][BLACK]NOP[RVSOFF] [RVSON]QR[RVSOFF VSON][BLACK]NOP[RVSOFF] [RVSON]QR[RVSOFF ][5" "][RVSONJ(WHITE]78[RVSOFF][5" "][RV SON];" FF '512 PRINT"[RVSON]; [RVSOFFJ(5" "][RVSON]9 ·512 PRINT"[RVSON];[RVSOFF][5" "][RVSON]9 : [RVSOFFJ(5" "][RVSON]9: [RVSOFFJ(5" "][R : [RVSOFF][5" "][RVSON]9: [RVSOFF][5" "][R VSON][ BLACK]STUVWX [RVSOFF][ 5" "][RVSON ][ VSON][ BLACK ]STUVWX[RVSOFF][ 5" "][RVSON][ WHITE]9: [RVSOFF][5" "][RVSON];" PJ '513 PRINT"[RVSON];[RVSOFF][5" "][RVSON]7 ·513 PRINT"[RVSON];[RVSOFF][5" "][RVSON]7 8"TAB(20)" [RVSON] [BLACK]@YZ[[EP]@[RVSOFF ][5" "][RVSON][WHITE]78[RVSOFF][5" "][RV ][5" "][RVSON][WHITE]78[RVSOFF][5" "][RV SON];" HB '514 PRINT"[RVSON];[RVSOFF][5" "J(RVSON]9 : "TAB(20)" [RVSON] [BLACK] @] [UPARROW] [BACK ARROW] @[RVSOFF][5" "][RVSON][WHITE]9:[R<br>VSOFF][5" "][RVSON];" GG  $\cdot$  515 PRINT" [RVSON]; "TAB(20)" [RVSON] [BLACK ] !#\$%&@[RVSOFFJ(5" "][RVSON J(WHITE]78[RV  $SOFF$ ][5" "][RVSON];" HM +516 PRINT"[RVSON];"TAB(20)"[RVSON][BLACK<br>]'()[3"@"][RVSOFF][5" "][RVSON][WHITE]9: [RVSOFFJ(5" "][RVSON];" BG • 518 PRINT" [RVSON] ; "TAB( 22)" [RVSON]78"TAB ·518 PRINT" [RVSON ] ; "TAB( 22)" [RVSON ]78"TAB LN LN HM HM :<br>EH<br>, CE CE NP NP FO JI PG IJ IJ OB OB 1M 1M JC JC OK DK  $10$ NB NB  $J<sub>0</sub>$ BF BF NB NB OJ OJ CJ CJ PF PF MK MK GN GN DL DL MF MF AF AF FF FF  $C$   $AM$ 8"TAB(22)"[RVSON]78"TAB(31)"[RVSON ]78[RV SOFF][5" "][RVSON];" GK ·5()4 PRINT"[RVSON];[RVSOFF][5" "][RVSON]9 :"TAB(22) "[RVSON]9 :"TAB(31) "[RVSON]9:[RV 8"TAB( 31) " [RVSON]78 [RVSOFF][ 5" "] [RVSON] **;" GO** ][5" "][RVSON][WHITE]78 [RVSOFF][5" "][RV SON];" FF  $SON$ ];" ·514 PRINT" [RVSON] ; [RVSOFF][ 5" "][ RVSON]9 : "TAB(20)" [RVSON] [BLACK] @] [UPARROW] [BACK VSOFF][5" "][RVSON];" GG  $\cdot$  515 PRINT" [RVSON]; "TAB(20)" [RVSON] [BLACK ] ! #\$%&@[RVSOFF][5" "][RVSON ][WHITE]78[RV · 516 PRINT" [RVSON]; "TAB(20)" [RVSON] [BLACK ]' 0 [3"@"][RVSOFF][5" "] [RVSON] [WHITE]9:  $[\text{RVSOFF}][5""] [\text{RVSON}];$ "

JK JK

BA BA KG KG

MA MA PO PO AF AF

J

ŋ

2

2

2

nd nd  $\frac{1}{1}$ 

> P p (J

 $\mathbf{a}$ 

(38)"[RVSON];" BK (38)"[RVSON];" BK -519 PRINT"[RVSON];"TAB(13)"[RVSON]78"TAB ·519 PRINT" [RVSON] ; "TAB(l3)" [RVSON ]78"TAB (22)"[RVSON]9:"TAB(38)"[RVSON];" El (22)"[RVSON]9:"TAB(38)"[RVSON];" EL •52(J PRINT" [RVSON]; "TAB(l3)"[RVSON]9: "TAB ·52() PRINT" [RVSON] ; "TAB(l3)" [RVSON]9: "TAB (38)"[RVSON];" BA (38)"[RVSON];" BA -521 PRINT"[RVSON];[RVSOFF][5" "][RVSON]7 ·521 PRINT"[RVSON];[RVSOFF][5" "][RVSON]7 <sup>8</sup> [RVSOFFJ( 5" "][RVSON ]78"TAB(38)"[RVSON] 8[ RVSOFF] [5" "] [RVSON ]78"TAB( 38)" [RVSON]  $\mathbf{O}$  of  $\mathbf{O}$  of  $\mathbf{$ ·522 PRINT"[RVSON];[RVSOFF][5" "][RVSON]9 ·522 PRINT"[RVSON];[RVSOFF][5" "][RVSON]9 : [RVSOFF][ 5" "][RVSON]9: "TAB(38)"[RVSON] :[RVSOFF][5" "][RVSON]9:"TAB(38)"[RVSON] **PF** '523 PRINT"[RVSON];[RVSOFF][5" "J(RVSON]7 8[RVSOFF J( 5" "][RVSON ]78"TAB(31)" [RVSON] 8 [RVSOFF] [5" "] [RVSON ]78"TAB( 31)" [RVSON] 78[RVSOFFJ(5" "][RVSON];" EH 78[RVSOFF][5" "][RVSON];" EH • 524 PRINT" [RVSON ] ; [RVSOFF][ 5" "J( RVSON]9 · 524 PRINT" [RVSON] ; [RVSOFF][ 5" "][ RVSON]9 : [RVSOFF J( 5" "][RVSON]9: "TAB(31)" [RVSON] : [RVSOFF][ 5" "] [RVSON]9: "TAB( 31)" [RVSON] 9: [RVSOFFJ(5" "J(RVSON];" FH 9:[RVSOFF][5" "][RVSON];" FH '525 FORX~56256T056294:POKEX.l:NEXT:FORX~ ·525 FORX=56256T056294:POKEX,I:NEXT:FORX= 1984T02022:POKEX.187:NEXT KC 1984T02022:POKEX,187:NEXT KC • 526 RETURN 1M ·526 RETURN 1M '550 POKEV+28.128:POKEV+37.1:POKEV+38.9:P · 550 POKEV+28,128:POKEV+37,I:POKEV+38,9:P OKEV+46.6:POKEV+45,2 LK OKEV+46 ,6: POKEV+45 ,2 LK -551 POKEV+39.2:POKEV+40.6:POKEV+41,5:POK ·551 POKEV+39,2:POKEV+40,6:POKEV+41,5:POK EV+42.8:POKEV+43.1:POKEV+44.0 EP EV+42,8:POKEV+43,I:POKEV+44,O EP '552 POKE2047,196:POKE2046.199:FORX~204(JT ·552 POKE2047,196:POKE2046,199:FORX=2040T 02045: POKEX, 200: NEXT PP '554 POKEV+16,65:POKEV+12,45:POKEV+13.140 ·554 POKEV+16,65:POKEV+12,45:POKEV+13,140 :POKEV+0.45:POKEV+l.190 PJ :POKEV+O,45:POKEV+l,19() PJ '555 POKEV+10.242:POKEV+ll,66:POKEV+8.242 · 555 POKEV+I0,242:POKEV+ll,66:POKEV+8,242 :POKEV+9,190 BP '556 POKEV+6.152:POKEV+7.1(IJ:POKEV+4.96:P ·556 POKEV+6,152 :POKEV+7,I(j) :POKEV+4,96 :P OKEV+5.162 LP OKEV+5,162 LP -557 POKEV+2,40:POKEV+3.80:POKEV+14,40:PO ·557 POKEV+2,40:POKEV+3,80:POKEV+14,40:PO KEV+15.220 EK KEV+15,220 EK -558 POKE50433,255:POKE50434.0:POKE50435. ·558 POKE50433,255:POKE50434,O:POKE50435, I:POKE50436.0:POKE50437.0:POKE50438.254 AJ I:POKE50436,O:POKE50437,0:POKE50438,254 AJ '559 POKE50439.0:POKE50440.2:POKE50441.0: ·559 POKE50439,O:POKE50440,2:POKE50441 ,0: POKE50442.255:POKE50443,0:POKE50444,2 HH POKE50442 ,255:POKE50443 ,O:POKE50444,2 HH '560 POKE50447.0:POKE50448,0 EJ ·560 POKE50447,O:POKE50448,O EJ • 562 RETURN IM  $\cdot$  600 POKE53281, 15: POKE53280, 0: PRINT" [CLEA R]"TAB(12)"[BLUE]JC HILTY PRESENTS" 10 -6(J2 PRINT: PRINTTAB( 7)"[RVSON J( RED J( 3"@"] • 6()2 PRINT: PRINTTAB( 7)" [RVSON]( RED]( 3"@"] "TAB(27)"[RVSON][BLUE]5@6":PRINTTAB(7)"[ "TAB( 27)" [RVSON] [BLUE ]5@6":PRINTTAB(7)"[ RVSON][RED]@@"TAB(26)"[RVSON][BLUE]\*[3"@  $"$ ]+" MH ·6(J4 PRINTTAB(7)"[RVSONJ(RED]@[RVSOFF] S ·6()4 PRINTTAB(7)"[RVSON][RED]@[RVSOFF] S CAPE[6" "][RVSON][BLACK]56[RVSOFF][3" "]  $[RVSON] [BLUE] / [3"@"] 0"$  CB ·606 PRINTTAB(7) "[RVSON ][RED ][3"@"]"TAB(2 ·6()6 PRINTTAB( 7)" [RVSON][ RED][ 3"@"]"TAB(2 0)"[RVSON][BLACK]\*@@+[RVSOFF] [RVSON],[ BLUEJ( 3"@"][BLACK]-[BLUE].234" LO BLUE](3"@"](BLACK]-[BLUE].234" LO  $\cdot$  608 PRINTTAB(20)"[RVSON][BLACK]/@@0,-.[B WE][ 3"@"][BLACK]@[BLUEJ(3"@"]234" CL LUE][ 3"@"][BLACK]@[BLUE][3"@"]234" CL  $\cdot$  610 PRINTTAB(11)"[RVSON][RED][3"@"]"TAB( 21)" [RVSON] [BLACK] [6"@"] [BLUE] [3"@"] [BLA 21)" [RVSON] [BLACK] [6"@"] [BLUE] [3"@"] [BLA CK]@[BLUEJ(5"@"]2" IG CK]@[BLUE][5"@"]2" IG -612 PRINTTAB(11)"[RVSON][RED]@@"TAB(21)" ·612 PRINTTAB(lI)" [RVSON ][ RED ]@@"TAB(21)" ;" OF ;" PF ·523 PRINT"[RVSON]; [RVSOFF][5" "](RVSON]7 "]+" MH

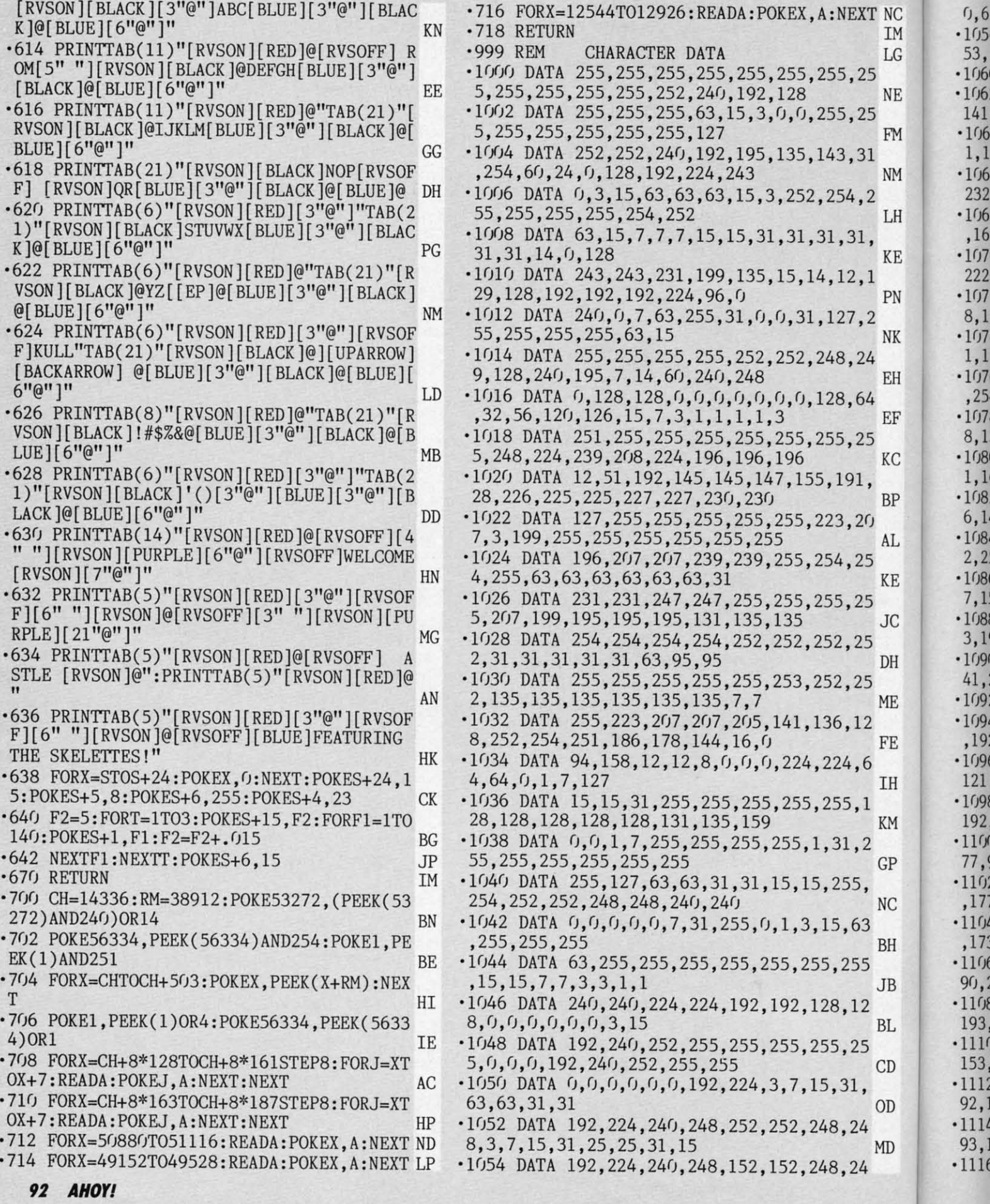

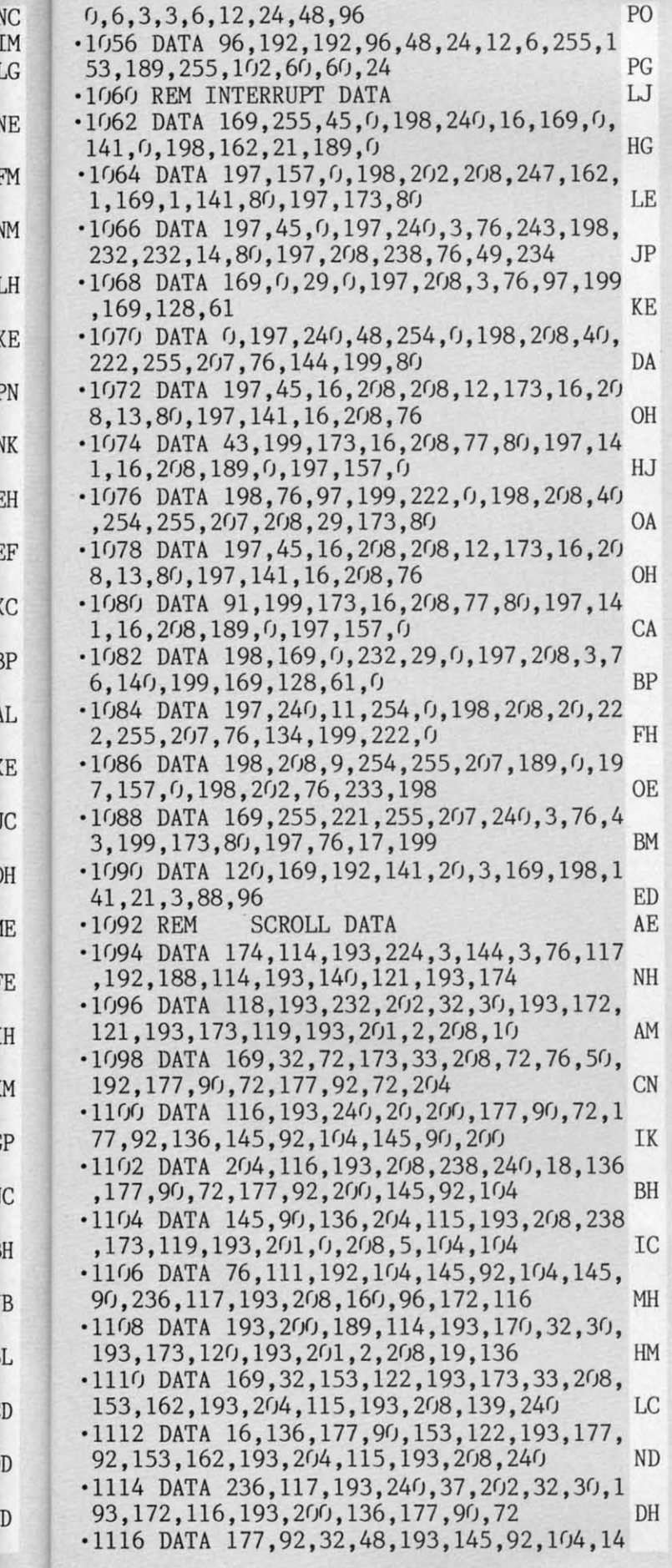

F

 $\overline{C}$ 

 $\left($ 

M

DG 5, 90, 32, 56, 193, 204, 115, 193, 208  $-1118$  DATA 234, 236, 117, 193, 208, 221, 240, 46 OE , 202, 206, 118, 193, 232, 32, 30, 193, 172  $-1120$  DATA  $116, 193, 200, 136, 32, 48, 193, 177,$ **ME** 90, 72, 177, 92, 32, 56, 193, 145, 92  $-1122$  DATA  $104, 145, 90, 204, 115, 193, 208, 234$ **BG** , 236, 118, 193, 208, 221, 238, 118, 193, 232  $-1124$  DATA 32, 30, 193, 173, 120, 193, 201, 0, 24 JH 0, 20, 172, 115, 193, 136, 200, 185, 162  $-1126$  DATA  $193, 145, 92, 185, 122, 193, 145, 90,$ 204, 116, 193, 208, 240, 96, 189, 89, 193 **GH**  $-1128$  DATA  $133, 91, 24, 105, 212, 133, 93, 189, 6$ 4, 193, 133, 90, 133, 92, 96, 72, 152 KM  $\cdot$ 1130 DATA 24, 105, 40, 168, 104, 96, 72, 152, 56 EO  $,233,40,168,104,96,0,40,80$  $-1132$  DATA  $120, 160, 200, 240, 24, 64, 104, 144$ ,  $CC$ 184, 224, 8, 48, 88, 128, 168, 208, 248  $-1134$  DATA 32,72,112,152,192,4,4,4,4,4,4,  $CO$  $4, 5, 5, 5, 5, 5$  $-1136$  DATA 5, 6, 6, 6, 6, 6, 6, 6, 7, 7, 7, 7, 7, 0, 2, HA  $37, 0, 0, 1, 1$ MM .1138 REM SPRITE DATA  $\cdot$ 1140 DATA 0,60,0,0,52,0,0,0,20,0,0,16,0,0, 40, 0, 0, 40, 64, 0, 170, 128, 2, 170, 0 MD  $\cdot$ 1142 DATA 1,40,0,0,0,60,0,0,42,128,3,40,12 GI  $8, 15, 160, 192, 0, 0, 240$  $\cdot$ 1144 DATA 0,0,0,0,0,0,0,0,0,0,0,0,0,0,0,0,0, A<sub>O</sub>  $0, 0, 0, 0, 0, 0, 0$  $.1146$  DATA  $0,0,0,0,0,0,0,0,0,0,0,0,0,0,1$ **CK**  $, 0, 0, 255, 0, 1, 153, 128, 1, 153, 128$  $\cdot$ 1148 DATA 1,255,128,1,255,128,0,102,0,0, **GB** 102, 28, 56, 255, 240  $-1150$  DATA 5,60,16,14,102,0,0,103,128,0,1 GA 93, 128, 0, 192, 192, 1, 128, 192, 1, 128, 192 PK  $-1152$  DATA  $0,0,0,0$  $0.1154$  DATA  $0, 0, 0, 0, 0, 0, 0, 0, 0, 0, 0, 60, 0, 0, 255$ IC  $(0, 0, 255, 0, 1, 153, 128, 113, 153, 156)$  $-1156$  DATA 25, 255, 144, 5, 255, 160, 2, 102, 64, GA  $1, 102, 128, 0, 255, 0, 0, 60, 0, 0, 102, 0$  $-1158$  DATA  $0, 102, 0, 0, 60, 0, 0, 24, 0, 0, 54, 0, 0$ KF  $,54,0,0,0,0,0$  $.1160$  DATA  $0, 0, 0, 0, 0, 0, 0, 0, 0, 0, 28, 0, 0, 62$ **JM**  $0, 0, 54, 0, 0, 62, 0, 0, 8, 0, 0, 12, 0, 0, 12, 0$  $.1162$  DATA  $0, 8, 0, 0, 8, 0, 0, 10, 0, 0, 14, 0, 0, 10$ AJ NP  $\cdot$ 1164 DATA $\eta$  $\cdot$ 1166 DATA 0,127,224,0,255,240,1,255,248, **CP** 3, 255, 252, 3, 24, 252  $\cdot$ 1168 DATA 3, 24, 252, 3, 24, 248, 3, 255, 240, 3, LI 223, 224, 0, 217, 192  $\cdot$ 1170 DATA 0.92, 192, 0, 254, 192, 0, 252, 192, 1 LB , 249, 192, 0, 3, 192  $\cdot$ 1172 DATA  $(1, 175, 0, 1, 254, 0, 1, 252, 0, 3, 248,$ ΙF  $0, 7, 240, 0, 0, 0, 0, 0$ FH  $-1176$  DATA 52, 174, 172, 52, 174, 172, 61, 174, 1 FE 75, 61, 174, 175

> AHOY! 93

<u>Ewww.commodore</u>

**NEBERGALL RUN FROM PAGE 68 FROM PAGE 68 IMPORTANT!** Letters on white background are Bug Repellent line codes. Do not enter them! Pages 81-83 explain these codes and provide other essential information on entering *Ahoy!* programs. Refer to these pages before en  $\cdot$ 100 SOUND1,5000 ,500,0,1000 ,100 ,0,20 48 DN .110 PRINT"[CLEAR]": COLORO, 1: COLOR1, 3: COL OR4 ,15: FORY=lT012 :CHARl,14 ,13," [RED ]ALER OR4,15:FORY=lT012, 13 ,"[RED]ALER T[3"."]ALERT",1:FORT=1TO163 :NEXTT AB  $\cdot$ 120 CHARO, 14, 13, "[13" "]", O:FORT=1T0165: NEXTT:NEXTY BL NEXTT:NEXTY BL -1178 DATA (j, (j, (j, (j, (j, (j, (j, (j, (j, (j,rj, (j, (j, (j, (j, •35(j PRINT: G\$="DESTROY YOU!": GOSUB165fj DB -1178 DATA (J,rJ, (J,(J,(J,(J,(J, (J ,(J,(J,rJ, (J ,(J,(J,rJ, -35(J PRINT :G\$="DESTROY YOU!" :GOSUB16srJ DB  $(1, 0, 0, 0, 0, 0)$  (1,  $(1, 0, 0, 0, 0)$  and  $(2, 0, 0, 0, 0)$  or  $(360)$  PRINT: PRINT: PRINT:  $G$ \$="DON'T MISS[3"! "]": GOSUB1650 EG \*370 FORX=1T0500:NEXTX BC .380 PRINT: PRINT: PRINT: PRINT: G\$="GOOD LUC K  $[3"!]$ ": GOSUB1650  $-39$ () FORX=1T02()()(): NEXTX: PRINT" [CLEAR]" MI '4(j(j PRINT"[CLEAR][c 7][5"[DOWN]"]PLEASE -4fJ(J PRINT"[CLEAR][c 7][5"[ DOWN]"]PLEASE ENTER EXPERIENCE LEVEL (1-9)"; GB ·4(j5 GETKBD\$: IFKBD\$<>""THEN4(j5 IJ -4fJ5 GETKBD\$ : IFKBD\$<>""THEN4(J5 IJ ·410 GETKEY LV\$ GE -410 GETKEY LV\$ GE ·420 IF LV\$<"1"ORLV\$>"9"THEN400 FF '430 LV=(ASC(LV\$)-48) LD -430 LV=(ASC(LV\$)-48) LD ·440 Ml=19-LV:Hl=11+LV:Gl=1450-LV\*50 DF -440 M1=19-LV:H1=11+LV:G1=1450-LV\*50 DF -78 -78 48 DN  $\cdot$ 110 PRINT" [CLEAR]": COLORO, 1: COLOR1, 3: COL

.130 PRINT" [CLEAR]": PRINT" [6" [DOWN]"]": G\$  $=$ "COMMANDER" : GOSUB1650 KE

- ·140 FORX=lT0500:NEXTX BC -140 FORX=1T0500 : NEXTX BC
- -15(j PRINT: PRINT: PRINT:G\$="THE FORCES OF -15(J PRINT : PRINT : PRINT:G\$="THE FORCES OF THE BLACK NEBULA": GOSUB1650 LM
- $\cdot$  160 PRINT: G\$="HAVE BROKEN THROUGH THE PL ANETARY": GOSUB1650 JK
- ·17(j PRINT:G\$="DEFENSE LINES AND ARE ATTA -17(J PRINT:G\$="DEFENSE LINES AND ARE ATTA CKING": GOSUB1650 NO
- .180 PRINT:PRINT:G\$="THE PLANET [c 6]NEBE RGALL": GOSUB1650: GOSUB1690 IJ
- $\cdot$ 190 PRINT" [CLEAR]" HH
- 2(JfJ PRINT: PRINT: PRINT: G\$=" [RED ]WE HAVE G *-2()f)* PRINT: G\$=" [RED ]WE HAVE G ATHERED THE WEAPONS":GOSUB1650 GM
- ·210 PRINT:G\$="AND SUPPLIES THAT THEY NEE -2FJ PRINT:G\$="AND SUPPLIES THAT THEY NEE D TO": GOSUB1650 CD
- .220 PRINT:G\$="SURVIVE THE ATTACK.":GOSUB  $1650$  BP
- 1650<br>
230 PRINT:G\$="WE HAVE ARMED A SUPPLY SHI P WITH THE": GOSUB1650 AK
- -24(j PRINT:G\$="NEW STELLAR LASER MARK-IV. 24fJ PRINT:G\$="NEW STELLAR LASER MARK-IV \_ ": GOSUB1650 10
- 25(j PRINT: PRINT: PRINT: G\$="ENEMY TROOP SH -2S(J PRINT: PRINT : PRINT : G\$="ENEMY TROOP SH IPS ARE PATROLING":GOSUB1650 FN
- '26(j PRINT:G\$="THE STELLAR SUPPLY LANES." 26(J PRINT:G\$="THE STELLAR SUPPLY LANES \_" :GOSUB1650 LE :GOSUB1650 LE
- -270 PRINT:PRINT:PRINT:G\$="WE HAVE ONLY 0 NE LASER.": GOSUB1650 BF - 27(J PRINT:PRINT:PRINT:G\$="WE HAVE ONLY 0
- -28(j PRINT: G\$="YOU WILL HAVE TO DESTROY A -28(J PRINT:G\$="YOU WILL HAVE TO DESTROY A S MANY":GOSUB1650 PI
- ·29(J PRINT:G\$="OF THE TROOP SHIPS AS POSS 29(J PRINT:G\$="OF THE TROOP SHIPS AS POSS IBLE, TO": GOSUB165fj IL IBLE, TO": GOSUB16srJ IL
- 300 PRINT: G\$="ENSURE THE SURVIVAL OF THE UNARMED" :GOSUB165fj GI UNARMED": GOSUB16srJ GI
- 310 PRINT:G\$="SUPPLY SHIPS THAT WILL FOL LOW YOU.": GOSUB1650
- 320 GOSUB1690: PRINT" [CLEAR]" CL
- 330 PRINT:PRINT:G\$="MISSING A TARGET WIL L CAUSE AN": GOSUB 1650
- 340 PRINT:G\$="IMBALANCE IN YOUR LASER TH AT COULD" :GOSUB165fj HK AT COULD" : GOSUB16srJ HK
	- **94 AHOYI 94 AHOYI**

.450 PRINT" "; LV\$: SLEEP2 IG  $\cdot$  460 PRINT: PRINT: PRINT"THANK YOU, COMMAND ER[3"."]": PRINT" PLEASE HIT YOUR FIRE BUT TON TO LAUNCH":PRINT"AGAIN, GOOD LUCK [3 "I"]" GM ·470 IF (JOY(2) AND 128) <>128THEN470 LE -470 IF (JOY(2) AND 128) <>128THEN470 LE '480 FAST CF -480 FAST CF .490 SOUND1,5000 , 500,0,1000 ,100 ,0,20 48 DN '500 COLOR0,l HJ -500 COLOR0,l HJ ·510 SPRCOLOR2,3 JK -510 SPRCOLOR2 , 3 JK '520 GRAPHICl,l GP -520 GRAPHIC1,l GP ·530 COLLISION1,1310 DF ·540 FORI=lT08 JD -540 FORI=lT08 JD '55(' FORX=(jT066 NC -55(' FORX=(JT066 NC -560 READA MK •57(j B\$=B\$+CHR\$(A) IB -560 READA MK -570 B\$=B\$+CHR\$(A) IB '580 NEXTX NK -580 NEXTX NK '590 SPRSAVB\$,I PC -590 SPRSAVB\$ ,I PG  $-600$  B\$= $'''$  FO ·610 NEXTI MN ·620 SPRSAV8,W\$:SPRSAV7,Y\$:SPRSAV6,Z\$:SPR -610 NEXTI MN -620 SPRSAV8,W\$ :SPRSAV7,Y\$ :SPRSAV6 , Z\$ :SPR SAV2, D\$: SPRSAV3, E\$: SPRSAV4, F\$ GF ·630 DI=1:GOT0670 MG -630 DI=1:GOT0670 MG  $640$  SPRSAVD\$, 2: SPRSAVD\$, 3: SPRSAVD\$, 4: DI= 2:RETURN LA 2:RETURN LA  $·650$  SPRSAVE\$,  $2:SPRSAVE$$ ,  $3:SPRSAVE$$ ,  $4:DI=$ 3: RETURN MI  $660$  SPRSAVF\$, 2: SPRSAVF\$, 3: SPRSAVF\$, 4: DI= l:RETURN IN ·670 COLOR0,l:COLORl,7:COLOR4,l:COLOR5,7 KN -670 COLOR0, l: COLOR1,7:COLOR4 ,l: COLOR5 , 7 KN  $-680$  SPRITE2, 1, 6, 0, 0, 0, 1 GP 690 MOVSPR2, 300, 164 KA 700 MOVSPR2, 270#1 EE 710 SPRITE3, 1, 7, 0, 0, 0, 1 IJ 720 MOVSPR3, 200, 100 · 7Yj MOVSPR3, 29(j#3 EJ -73fJ MOVSPR3, 29(J#3 EJ 740 SPRITE5,1,16,0,0,0,0 MM<br>750 MOVSPR5, 200,100 LC 760 MOVSPR5,60#5 CN<br>
770 SPRITE4,1,8,0,0,0,1 GL  $.79<sub>f</sub>$  $-80$  $.81($  $.82<sub>0</sub>$  $\cdot 835$  $.84<sub>6</sub>$  $.86$ '87 -87 '881 -88  $.89<sub>0</sub>$  $-900$ '91 -910 '92 -92 **OS**  $-930$  $-940$ ·95 -95( .96f -96f  $-970$  $-980$ '99( -99(  $-100$  $-101$  $\cdot$  102<br> $\cdot$  103  $-1<sub>03</sub>$  $-104$  $\cdot$ 104 $\cdot$ 105  $\cdot 106$  $\cdot$  108  $\frac{109}{110}$  $\cdot$ 110  $\cdot$ <sup>11</sup><sup>2</sup>  $\frac{111}{112}$  $\cdot$ 113 ·11 -114 -11 -115  $\cdot$ 11 $($  $\cdot$ 117  $-118$  $-119$ .12f *-w*  ·121 -121 '122 -122 '123 -123 '124 -124  $125$  $1260$ R R ,1271 -127 *'1281* -12 ·129l -1291 •13(jI -13(, 131 TON TO LAUNCH": PRINT"AGAIN, GOOD LUCK [3 "!"]" GM 48 DN .750 MOVSPR5, 200, 100 LC -760 MOVSPR5 , 60#5 CN  $-85<sub>0</sub>$  $\cdot$ 107

EWWW.commodore.ca

'1321 -1321

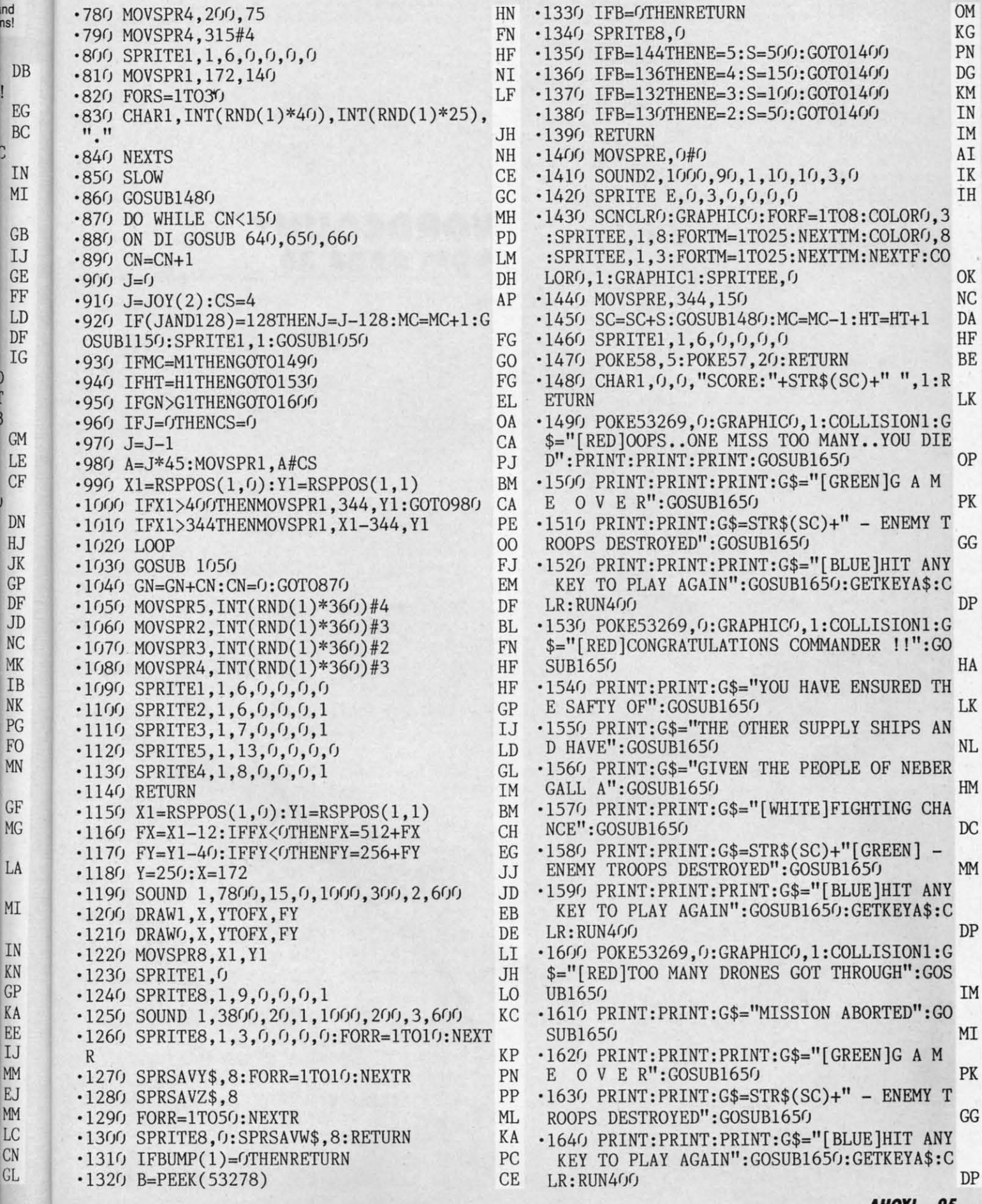

-later the MENRETURN OM<br>B.O. RG ·1340 SPRITEB,0 KG 2THENE=3:S=100:GOT01400 KM<br>0THENE=2:S=50:GOT01400 IN 0THENE=2:S=50:GOT01400 IN<br>IM -1390 RETURN IM  $-1400$  MOVSPRE,  $0#0$  AI  $E, 0,3,0,0,0,0$  IH HIC1:SPRITEE,0 OK<br>E.344.150 NC R,344,150 NC<br>S:GOSUB1480:MC=MC-1:HT=HT+1 DA 1,1,6,0,0,0,0,0<br>5:POKE57.20:RETURN BE .5: POKE57, 20: RETURN  $0, 0,$ "SCORE:"+STR\$(SC)+" ",1:R ETURN LK ·1490 POKE53269,0:GRAPHIC0,l:COLLISION1:G E GOSUB1650 PK LR:RUN400 DP SUB1650 HA : GOSUB1650 LK UB1650 NL  $UB1650$  HM NCE": GOSUB1650 DC S DESTROYED": GOSUB1650 MM LR: RUN400 DP  $UB1650$  IM SUB1650 **HI** : GOSUB1650 PK OYED":GOSUB1650 GG PRINT: PRINT: G\$="[BLUE]HIT ANY Y AGAIN":GOSUB1650:GETKEYA\$:C LR: RUN400 DP

**AHOYI 95 AHOYI 95** 

<u>Ewww.commodore</u>

**IMPORTANT!** Letters on white background are Bug Repellent line codes. Do not enter them! Pages 81-83 explain these codes and **IMPORTANT!** provide other essential information on entering *Ahoy!* programs. Refer to these pa

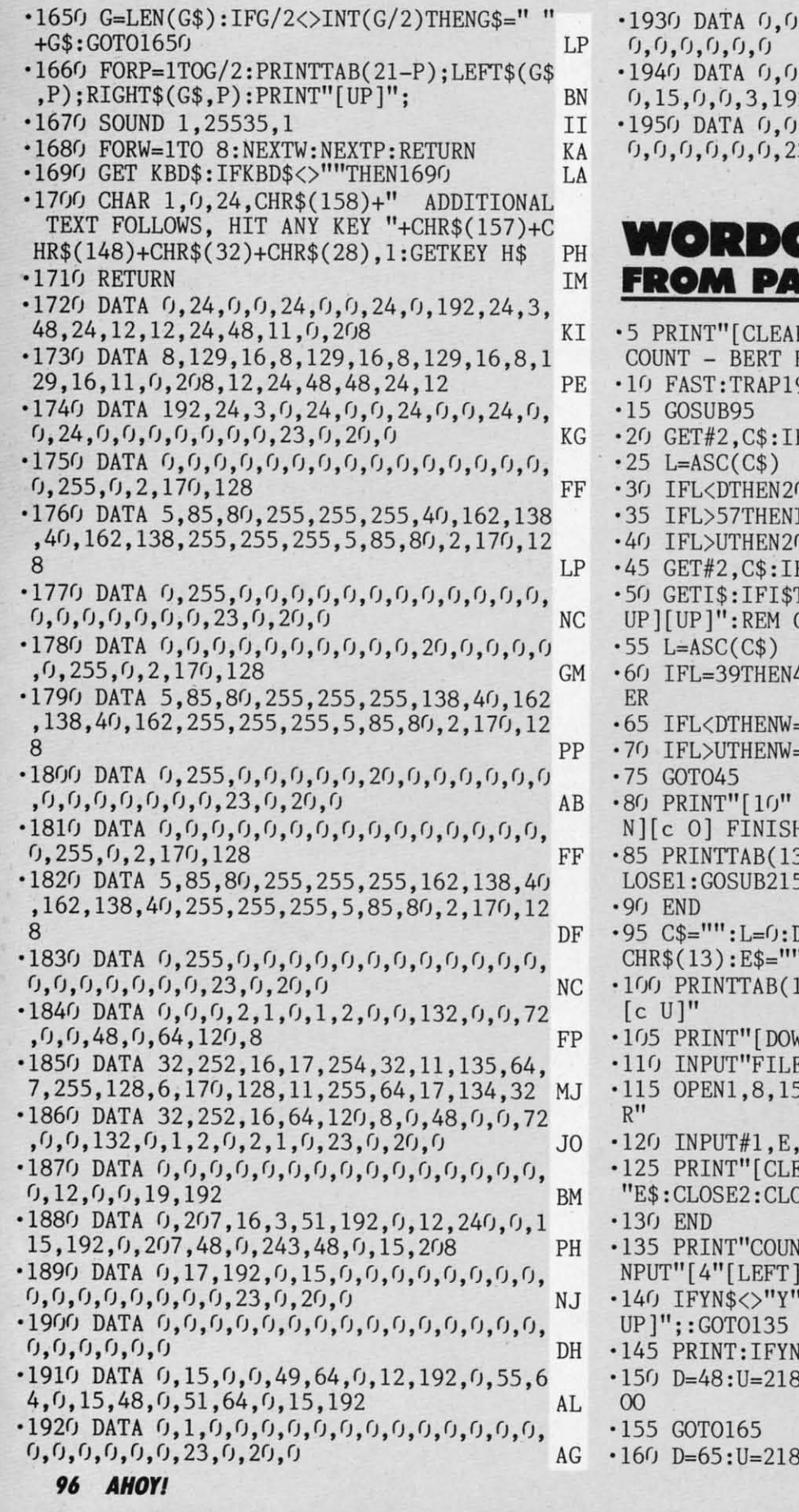

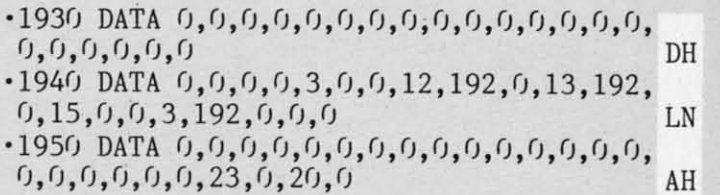

RS RS • 165

FOI<br>170  $N$ ]  $[$ ·17 •1& ·18  $.19<sub>0</sub>$ S F  $•195$ *•2(1.*  $-205$ 

#### **WORDCOUNT FROM PAGE 30 WORDCOUNT FROM PAGE 30**

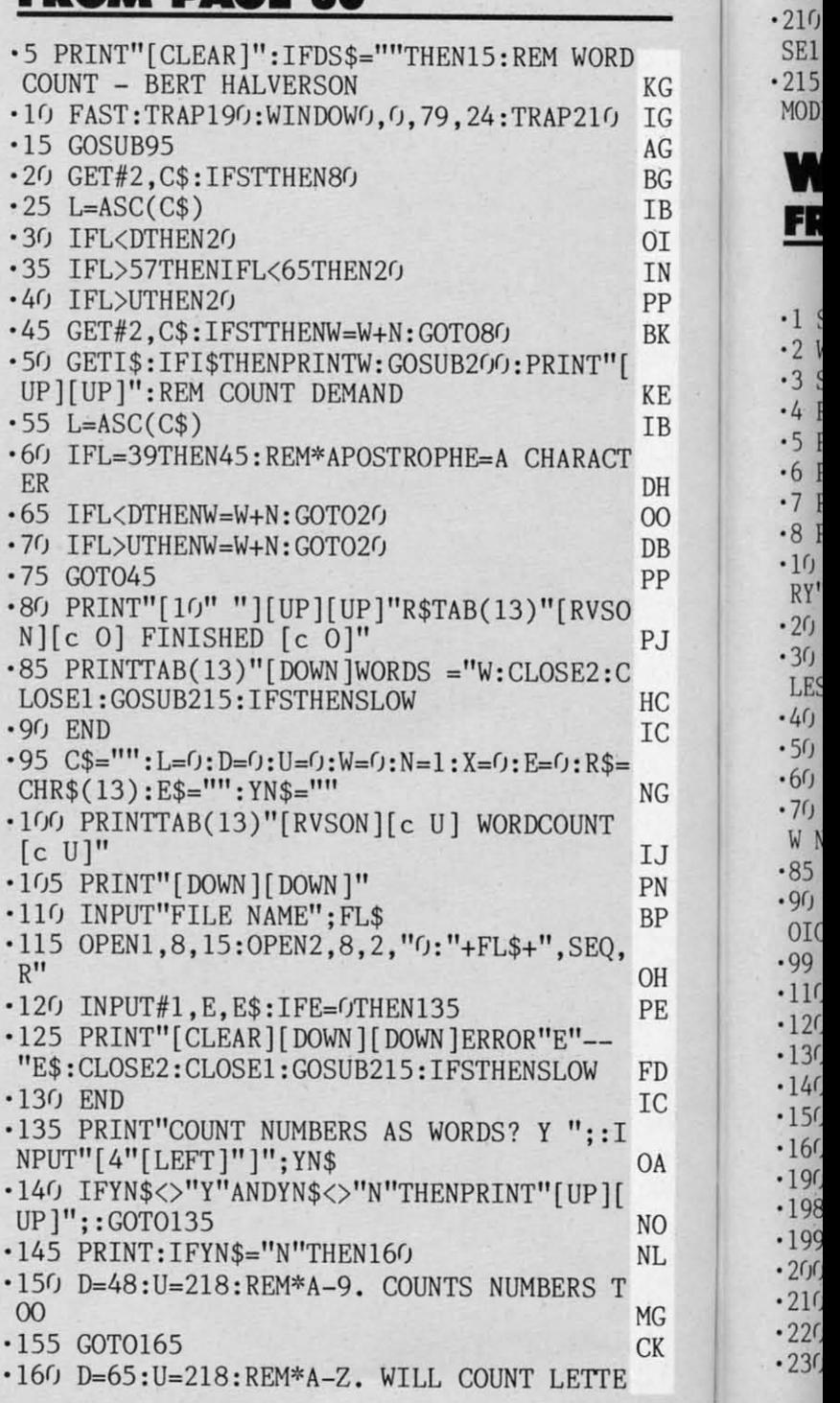

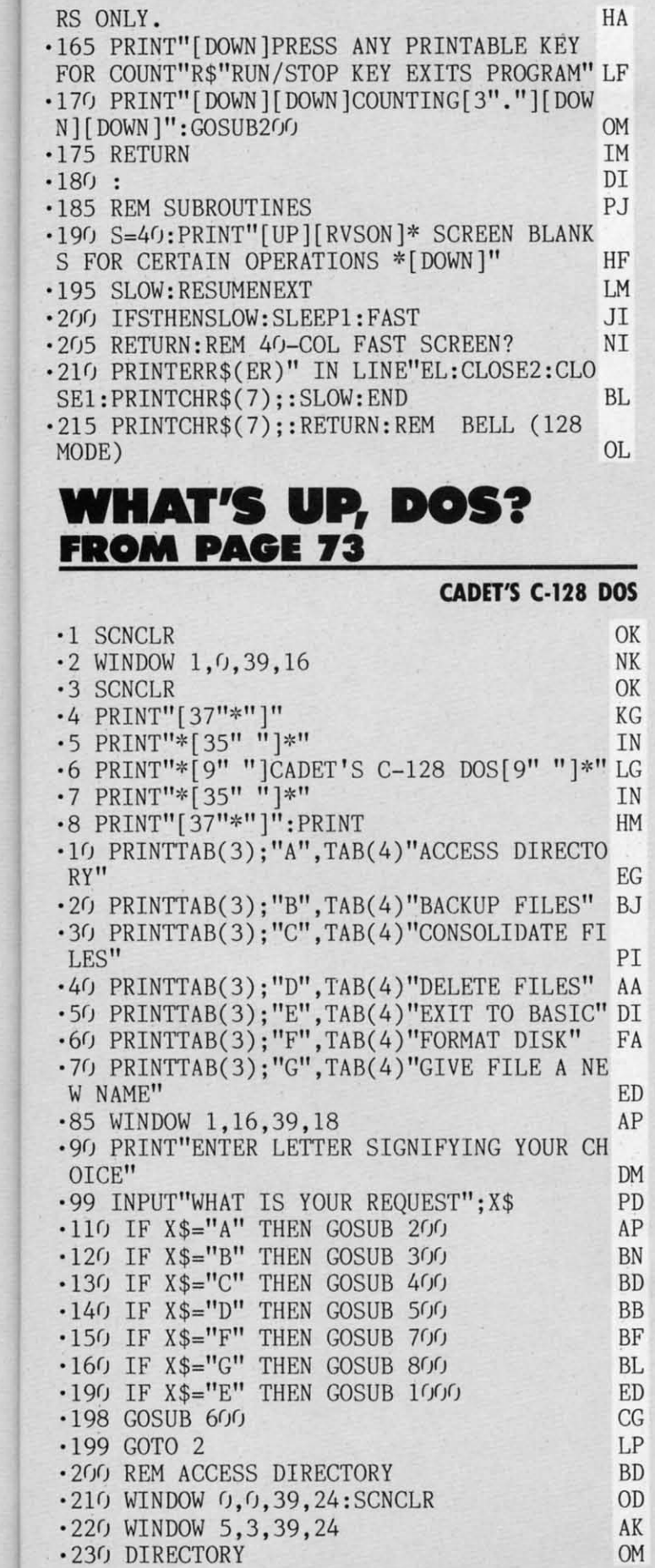

DH DH

d<br>}!

LN LN

AH AH

KG IG AG BG IB  $0I$ IN PP BK BK

KG IG AG BG IB 01 IN PP

KE KE IB IB

DH DH 00 00 DB DB PP PP

PJ PJ

HC HC IC IC

NG NG

IJ IJ PN PN BP BP

OH OH PE PE

FD FD IC

OA OA

NO NO NL NL

MG CK

MG CK

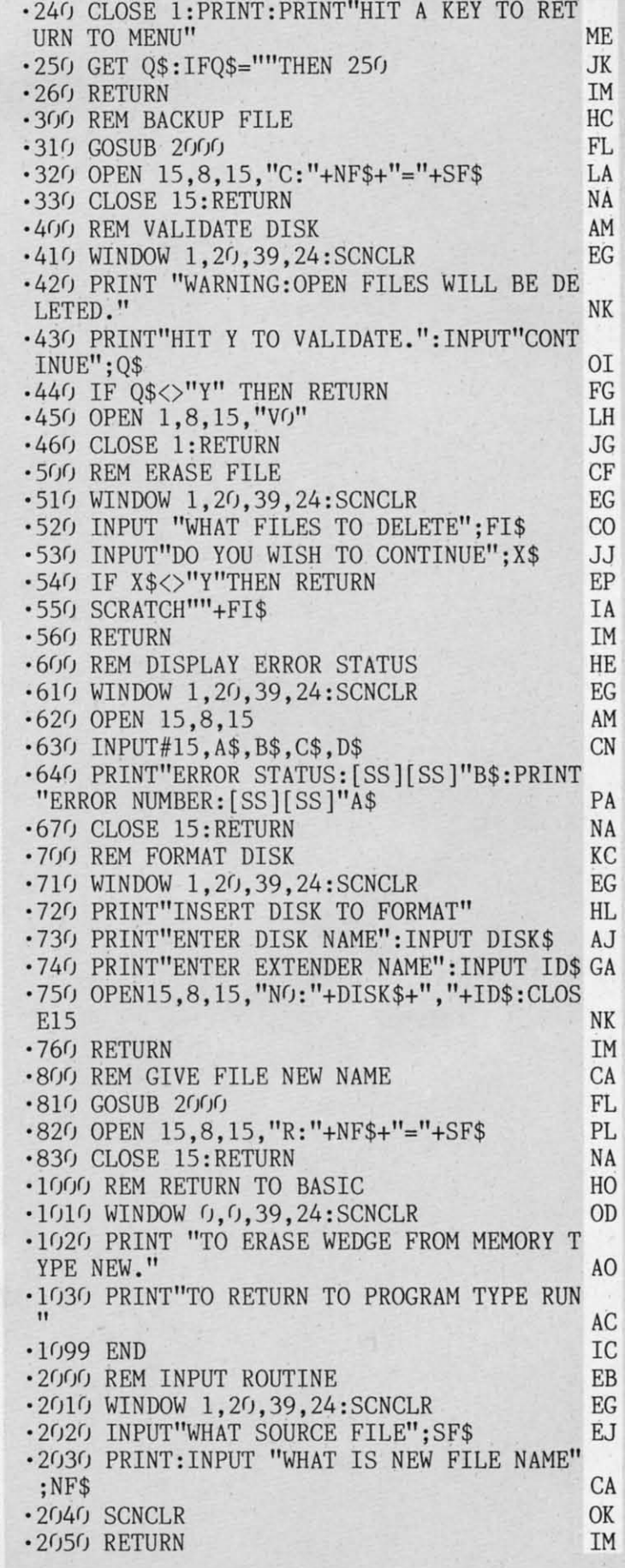

### **AHOY/ 91** *AHOY! '11*

C-www.commodore.ca

 $\cdot$ <sub>1</sub> ·1 -19  $-2<sub>0</sub>$ ·21 -21 NI NJ ·22 -2 ·23 -23 ·24 -24 ·25 -25 ·28 -28 ·29 · 29  $-3<sub>0</sub>$  $X = 1$ ·31 -31 '32 -32 '33 -33 '34 -34  $60$ 

TEF

 $(1:1)$ 

 $\tt CHR$ 

296 296

• 7(j -7(J

**CADET'S C-64 DOS CADET'S C-64 DOS**   $\cdot$ 1 PRINT" [CLEAR]" HH  $\cdot$  2 PRINT"[37"\*"]" KG '3 PRINT"\*[35" "l\*" IN -3 PRINT"\*[35" "l\*" IN .4 PRINT"\*[10" "]CADET'S C-64 DOS[9" "]\*" KI ·5 PRINT"\*[35" "l\*" IN -5 PRINT"\*[35" " l\*" IN •6 PRINT" [37"\*" l": PRINT HM -6 PRINT" [37"\*" l ": PRINT HM  $\cdot$ 10 PRINTTAB(3); "A", TAB(4) "ACCESS DIRECTO . RY<br>20 PRINTTAB(3);"B",TAB(4)"BACKUP FILES" BJ •3() PRINTTAB(3); "c" ,TAB( 4) "CONSOLIDATE FI -3(J PRINTTAB(3);"C" ,TAB(4)"CONSOLIDATE FI LES" PI •4() PRINTTAB( 3) ; "D" <sup>I</sup> TAB( 4) "DELETE FILES" AA •5() PRINTTAB( 3) ; "E" ,TAB( 4) "ERROR STATUS" JH ·6() PRINTTAB(3);"F",TAB(4)"FORMAT DISK" FA -6(J PRINTTAB(3); "F" ,TAB(4) "FORMAT DISK" FA '7f) PRINTTAB(3);"G",TAB(4)"GIVE FILE A NE W NAME" ED  $-80$  PRINTTAB $(3)$ ; "X", TAB $(4)$ "EXIT TO BASIC" : PRINT KN ·9() PRINT"ENTER LETTER SIGNIFYING YOUR CH OICE" '99 INPUT"WHAT IS YOUR REQUEST";X\$ PD -99 INPUT"WHAT IS YOUR REQUEST" ;X\$ PO  $\cdot$ 100 PRINT" [CLEAR]" HH  $-110$  IF  $X$="A"$  THEN GOSUB 200 AP -120 IF X\$="B" THEN GOSUB 300  $\cdot$ 130 IF X\$="C" THEN GOSUB 400 BD  $\cdot 140$  IF  $X\$ ="D" THEN GOSUB 500 BB -150 IF X\$="E" THEN GOSUB 600 AH -155 IF X\$="F" THEN GOSUB 700 BF .160 IF X\$="G" THEN GOSUB 800 BL 190 IF X\$="X" THEN GOSUB 1000 EO ·199 GOTO 1 LM -199 GOTO 1 LM  $\cdot$ 200 REM ACCESS DIRECTORY BD ·252 OPEN 1,8,(),"\$" CG - 252 OPEN l,8,Q ,"\$" CG ·253 GET#I,A\$,B\$ AK -253 GET#l,A\$,B\$ AK '254 GET#I,A\$,B\$ AK - 254 GET#l,A\$ ,B\$ AK ·255 GET#I,A\$,B\$ AK - 255 GET#l,A\$ ,B\$ AK ·258 C=f):IF A\$<>""THEN C=ASC(A\$) EO -258 C=(J:IF A\$<>" "THEN C=ASC(A\$) EO ·26() IF B\$<>''''THEN C=C+ASC(B\$)\*256 AA -26() IF B\$<>""THEN C=C+ASC(B\$)\*256 AA  $P262$  PRINT MID\$(STR\$(C),2);TAB(3); MC '264 GET#I,B\$:IF ST<>0 THEN 282 OE - 264 GET#l,B\$:IF ST<>Q THEN 282 OE '266 IF B\$<> CHR\$(34) THEN 264 BF - 266 IF B\$<> CHR\$(34) THEN 264 BF  $268$  GET  $#1, B$ \$:IF B\$<> CHR\$(34) THEN PRIN T TAB(8);B\$;:GOTO 268 DB T TAB(8) ; B\$ ;: GOTO 268 DB .270 GET #1, B\$:IF B\$=CHR\$(32) THEN 270 DE ·272 PRINT TAB(28); :C\$="" LM - 272 PRINT TAB(28) ; :C\$="" LM ·274 C\$=C\$+B\$:GET #1,B\$:IF B\$<>"" THEN 27 - 274 C\$=C\$+B\$ :GET #1 , B\$ : IF B\$<> 'III THEN 27 4 KF ·276 PRINT LEFT\$(C\$,3) IP 1280 IF ST=0 THEN254 FE ·282 PRINT " BLOCKS FREE " CH -282 PRINT " 8LOCKS FREE " CH ·284 CLOSE I:PRINT:PRINT"HIT A KEY TO RET - 284 CLOSE l :PRINT:PRINT"HIT A KEY TO RET URN TO MENU" ME URN TO MENU" ME • 290 GET X\$: IFX\$=""THEN 290 JE ·295 RETURN 1M - 295 RETURN 1M ·3()f) REM BACKUP FILE HC -3QQ REM BACKUP FILE HC ·310 GOSUB 2000 FL -31Q GOSUB 2QQQ FL '32() OPEN 15,8,15, "C:"+NF\$+"="+SF\$ LA -32() OPEN 15 , 8 ,15 ,"C: "+NF\$+"="+SF\$ LA ·330 CLOSE 15:RETURN NA -33Q CLOSE 15:RETURN NA ·400 REM VALIDATE DISK AM -4QQ REM VALIDATE DISK AM ·4F) PRINT "WARNING: OPEN FILES WILL BE DE -4FJ PRINT "WARNING :OPEN FILES WILL BE DE LETED." NK LETED \_" NK ·42() PRINT"HIT Y TO VALIDATE. ":INPUT"CONT INUE"; Q\$ 0I ·43() IF Q\$<>"Y" THEN RETURN FG -43(J IF Q\$<>" Y" THEN RETURN FG ·4M) OPEN 1,8,15, "vr)" LH -4MJ OPEN 1 , 8 , 15, " vrJ" LH ·450 CLOSE I:RETURN JG -45Q CLOSE l : RETURN JG '500 REM ERASE FILE CF • 51() INPUT "WHAT FILES TO DELETE"; FI\$ CO -51(J INPUT "WHAT FILES TO DELETE"; FI\$ CO .520 INPUT"DO YOU WISH TO CONTINUE"; X\$ JJ •53() IF X\$<> "y"THEN RETURN EP -53(J IF X\$ <>"Y"THEN RETURN EP *·5M)* OPEN 15,8,15,"Sf):"+FI\$ IN *-5M)* OPEN 15,8,15, "S(J : "+FI\$ IN '550 CLOSE 15:RETURN NA -55Q CLOSE 15 : RETURN NA '600 REM DISPLAY ERROR STATUS HE -6QQ REM DISPLAY ERROR STATUS HE '610 OPEN 15,8,15 AM ·620 INPUT#15,A\$,B\$,C\$,D\$ CN -61Q OPEN 15,8 , 15 AM -62Q INPUT#15 , A\$ , B\$,C\$,D\$ CN .630 PRINT "ERROR STATUS: [SS][SS]"B\$: PRIN T:PRINT "ERROR NUMBER: [SS] [SS] "A\$ CK ·64() PRINT: PRINT"HIT A KEY TO RETURN TO M *-6M)* PRINT : PRINT"HIT A KEY TO RETURN TO M ENU" EP ·6Y) GET X\$: IF X\$=""THEN 6Y) JM -6Y) GET X\$ : IF X\$=""THEN 6Y) JM  $\cdot$  660 CLOSE 15:RETURN NA ·700 REM FORMAT DISK KC '7QQ REM FORMAT DISK KC ·710 PRINT "INSERT DISK TO FORMAT" HL .720 PRINT "ENTER DISK NAME": INPUT DISK\$ AJ ·730 PRINT: PRINT "ENTER EXTENDER NAME": IN PUT ID\$ .740 PRINT"PUT DISK TO BE ERASED IN DRIVE<br>.":PRINT"PRESS Y TO CONTINUE."; KP .750 INPUT"CONTINUE"; Q\$: IF Q\$<>"Y" THEN R ETURN FK '76() OPEN 15,8,15,"Nf):"+DISK\$+","+ID\$ LA '76() OPEN 15 , 8 , 15 , "W) :"+DISK\$+", "+10\$ LA '770 CLOSE 15:RETURN NA -77Q CLOSE 15:RETURN NA '800 REM GIVE FILE NEW NAME CA '810 GOSUB 2000 FL '82() OPEN 15,8,15,"R:"+NF\$+"="+SF\$ PL ' 82() OPEN 15 , 8 , 15 , "R:"+NF\$+"="+SF\$ PL ·830 CLOSE 15:RETURN NA · 83Q CLOSE 15 : RETURN NA 'lfl)0 REM RETURN TO BASIC HO 'l()(h REM RETURN TO BASIC HO ·1010 PRINT "TO ERASE WEDGE FROM MEMORY T YPE NEW." AO · 1020 PRINT"TO RETURN TO PROGRAM TYPE RUN  $\mathbf{u}$  $\cdot$ 1099 END IC 2000 REM INPUT ROUTINE EB 2010 INPUT"WHAT SOURCE FILE"; SF\$ EJ 2020 PRINT: INPUT "WHAT IS NEW FILE NAME" ;NF\$ CA ·2030 RETURN 1M · 2Q3Q RETURN 1M  $\cdot$ <sub>1</sub>  $\cdot$  2 ·5 -5 ·6 -6 ·9 -9  $\cdot$ 10  $\cdot$ <sup>17</sup> ·1 -12 ·1 -13 '35 -35 •38 -38 '39 -39  $-4<sub>0</sub>$  $\cdot 41$ ·42 -42 ·48 -48 ·49 -49  $-5<sub>0</sub>$ •51 -51  $-52$ ·53 -53 •54 -54 ·58 -58 ·59 -59  $-6<sub>0</sub>$ '61 -61 '68 -68 ·69 -69  $\mathbf{C}$  . EG LES" PI -4(J PRINTTAB(3);"D", "DELETE FILES" AA -5(J PRINTTAB(3) ;"E" ,TAB(4) "ERROR STATUS" JH -7(J PRINTTAB(3); "G" ,TAB(4)"GIVE FILE A NE W NAME" ED :PRINT KN -9(J PRINT"ENTER LETTER SIGNIFYING YOUR CH orCE" OM 4 KF  $-276$  PRINT LEFT\$ $(C\$ , 3) IP .420 PRINT"HIT Y TO VALIDATE.": INPUT"CONT INUE"; Q\$ OI -5QQ REM ERASE FILE CF ENU" EP PUT ID\$ .": PRINT"PRESS Y TO CONTINUE. "; KP ETURN FK YPE NEW." AO " AC ;NF\$ CA

**" AHOY! 98 AHOYI** 

**IMPORTANT!** Letters on white background are Bug Repellent line codes. Do not enter them! Pages 81-83 explain these codes and **IMPORTANT!** provide other essential information on entering *Ahoy!* programs. Refer to these pa

## **COMMODARES FROM PAGE 77**

JE JE 1M 1M HC HC FL FL LA LA NA NA AM AM

NK NK

 $0I$ FG FG LH LH JG JG  $CF$  $\mathbf{C} \mathbf{O}$ JJ JJ EP EP IN IN NA NA HE HE AM AM CN CN

CK CK

EP EP 1M JM NA NA KC KC HL HL AJ AJ

rn FM

KP KP

IT FK LA LA NA NA CA CA FL FL PL PL NA NA HO HO

AD AO

AC AC IC IC EB EB EJ EJ

CA CA 1M 1M

.2 REM SOUND CHALLENGE IA ·80 S=54272:C=1024:POKE S+6,255:POKE S+24 -5 REM SOOMS OMNIBILINGLE TO THE SUBSERVIT OF THE SERM THE SOOMS OMNIBILITIES ON THE SERM TO THE SERM TO THE SERM TO THE SERM TO THE SERM TO THE SERM TO THE SERM TO THE SERM TO THE SERM TO THE SERM TO THE SERM OF THE SERM  $-6$  GOTO 200<br>BO  $-81$  POKE S+1, 256\*RND(8):D=32:IF RND(8)<.5 '9 REM - "FROGGY" BY WILL LUDWIGSEN FJ THEN 0=81 LP -9 REM - " FROGG Y" BY WILL LUDWIGSEN FJ THEN D=81 LP •10 D=16:A=54272:POKE A+24,15:POKE A+6,0 HF •82 POKE S+C+1000\*RND(8),16\*RND(8):POKE C •11 POKE A+1,100:POKE A+5,2 PG +1000\*RND(8),D:GOSUB 290:GOTO 81 FM  $\cdot$ 19 REM - "KEY CLICKS" BY RON WEINER GD  $\cdot$ 91 R=RND(1)\*5+10: FOR I=1 TO R GH  $X=131$  LC  $\cdot$  110 INPUT"HOP VALUE (25-55)";H:IF H<2 TH '33 IF Y=3 THEN X=135 JA '112 FOR J=l TO LEN(A\$):POKE S+VAL(MID\$(A -33 IF Y=3 THEN X=135 JA - 112 FOR J=l TO LEN(A\$) : POKE S+VAL(MID\$(A '35 FOR Z=l TO Q:NEXT:GOSUB 290 :GOTO 30 BK' '114 POKE S+l,X:POKE S,X:GOSUB 290:GOTO 1 -35 FOR Z=l TO Q: NEXT :GOSUB 290 :GOTO 30 BK' - 114 POKE S+l , X: POKE S,X:GOSUB 290:GOTO 1 '38 REM JD 13 DH TEP 5:POKE S,J:POKE S,O PJ ·200 PRINT"[CLEAR][3" "]SELECT SOUNDS 0 T (J: NEXT: NEXT) NEXT WEXT WELL A STRING THE MOST RESOLUTION OF THE MOST RESOLUTION OF THE MOST REPORT OF THE MOST REPORT OF THE MOST REPORT OF THE MOST REPORT OF THE MOST REPORT OF THE MOST REPORT OF THE MOST REPORT OF THE  $\cdot$  48 REM JD  $\cdot$  220 PRINT"<3> - GALLOP", "<4> - SCANNER",  $-5$ ()  $A$ \$="AHOY! COMMODARES": FOR T=1 TO 16 NK  $-23$ () PRINT"<6> - AIRFLEET", "<7> - COMPUTE CHR\$(146);CHR\$(157); KI ·240 PRINT:PRINT"PRESS RUN/STOP WHEN DONE  $\cdot$  54 PRINT:GOSUB 290:GOTO 50 HM  $\cdot$  260 PRINT "[CLEAR] -PRESS ANY KEY TO RE  $-59$  REM  $-$  "BUZZER" BY BOB SNADER CC  $-270$  ON VAL(A\$)+1 GOTO 10,20,30,40,50,60, -69 REM - "AIR FLEET" BY JIM SPEERS DF -310 GOTO 200 '70 S=54272:RESTORE:FOR 1=0 TO 24:READ Q: - 7(J S=54272:RESTORE: FOR I =() TO 24 : READ Q:  $-13$  POKE A+4,  $0:$  GOSUB 290  $:$  GOTO 12

POKE I+S,Q:NEXT I IB ·71 DATA 142,6,0,0,33,15,255,125,6,0,0,33 -71 DATA 142 , 6 , 0 , 0 , 33 , 15 , 255 , 125 , 6 , 0 , 0 , 33 ,15,255,88,3,0,0,33,15,255,0,0,240,15 ID ,15 , 255 , 88 , 3 , 0 , 0 , 33 , 15 , 255 , 0 ,0 , 240 , 15 ID '72 FOR 1=4 TO 18 STEP 7:POKE S+I,0 :NEXTLD -72 FOR 1=4 TO 18 STEP 7 : POKE S+I , 0 : NEXT LD ·73 FOR 1=4 TO 18 STEP 7:POKE S+I,33:NEXT -73 FOR 1=4 TO 18 STEP 7: POKE S+I , 33 : NEXT : GOSUB 290 : GOTO 73 EP : GOSUB 290 : GOTO 73 EP **SOUND CHALLENGE** ·78 REM JD **SOUND CHALLENGE** -78 REM JD .1 REM COMMODARES PROBLEM #27-2: KI ·79 REM - "COMPUTER!" BY DAVID PALO BI  $\cdot$ 12 IF(PEEK(162)AND D)=D THEN POKE A+4,33 EI  $\cdot$ 88 REM JD  $\begin{array}{lll} \text{KD} & \cdot \text{89} & \text{REM} & - \text{''R2-D2} \text{''} & \text{BY} & \text{KAREN} & \text{MIDDAUGH} & \text{GH} \\ \text{JID} & \cdot \text{90} & \text{S=54272}: \text{PRINT} \text{''R2-D2} \text{''} & \text{FC} \end{array}$  $\cdot$ 18 REM JD  $\cdot$ 9() S=54272 : PRINT" R2-D2" FC •20 FOR I=0 TO 15:POKE 54272+I,0:NEXT LL •92 DR=INT(15\*RND(1)+1) JJ •21 PRINT" [CLEAR] PRESS KEYS; PRESS [RETUR -93 N1=INT(20\*RND(1)+26) NF N] TO END  $GD \cdot 94$  N2=INT(150\*RND(1)+50) NI .22 GET A\$:IF A\$="" THEN 22 KB .95 POKE S+2,0:POKE S+3,0:POKE S+5,136 BH .23 IF A\$=CHR\$(13) THEN 200 LL .96 POKE S+6,129:POKE S+1,N1:POKE S,N2 KH ·24 POKE 54296,15:POKE 54296,0 HP '97 POKE S+4,20:POKE S+24,15 DM - 24 POKE 54296 , 15 : POKE 54296,0 HP -97 POKE S+4,20 : POKE S+24 ,15 DM ·25 PRINT A\$; : GOTO 22 OJ ·98 FOR T=l TO DR:NEXT:POKE S+4,19:NEXT MB - 25 PRINT A\$; : GOTO 22 OJ -98 FOR T=l TO DR : NEXT : POKE S+4 ,19 : NEXT MB •28 REM JD •99 POKE S+4, 20: GOSUB 290: GOTO 91 OD •29 REM - "WAVES" BY ERNEST BARKMAN FP · 108 REM JD  $\cdot$  3() S=54272:Y=INT(RND(1)\*3)+1:IF Y=1 THEN  $\cdot$  1()9 REM "SWEEPS & LEAPS" BY JOHN PRAGER HN • 31 POKE S, X: POKE S+1, X: POKE S+24, X HA EN 110 NK .32 IF Y=2 THEN X=133 HH  $\cdot$  111 S=54272:POKE S+24,15:A\$="560143" PK •34 POKE S+6,X-1:POKE S+4,X:Q=INT(RND(1)\* \$,J,1)),69:NEXT EO 600)+500 IA ·113 X=X+RND(l)\*H:X=X AND 255 HB 600)+500 IA - 113 X=X+RND(l)\*H : X=X AND 255 HB ·39 REM - "GALLOP" BY BOB SNADER IJ 'lSfJ REM JD -39 REM " GALLOP" BY BOB SNADER IJ -l8fJ REM JD ·40 S=54296:FOR T=0 TO 10:FOR J=5 TO <sup>15</sup> <sup>S</sup> '190 REM « MENU ROUTINE » GL -40 S=54296 : FOR T=0 TO 10: FOR J=5 TO 15 S - 190 REM « MENU ROUTINE » GL  $\cdot$  41 FOR D= $\cdot$  TO 60:NEXT:NEXT:FOR D= $\cdot$  TO 10 HROUGH 9" HI  $-42$  GOSUB 290 : GOTO 40 NA CLICKS", " $\langle 2 \rangle$  - WAVES ", JN -49 REM - "SCANNER" BY BOB SNADER KB "<5> - BUZZER", OF  $\cdot$ 51 PRINT MID\$(A\$,T,1);CHR\$(18);CHR\$(32); R!","<8> - R2-D2","<9> - SWEEPS & LEAPS" KK • 52 POKE 54296,15: POKE 54296,0  $\cdot$  53 FOR D= $\cdot$ JTO4 $\cdot$ J:NEXT:NEXT:PRINT CHR\$(32) MM  $\cdot$ 25 $\cdot$ J GET A\$:IF A\$="" THEN 25 $\cdot$  OE ·58 REM JD TURN TO MENU-" AJ -58 REM JD TURN TO MENU-" AJ ·60 FOR T=0 TO 20 : POKE 54296,15:POKE 54 70,80,90,110 EC -60 FOR T=0 TO 20 : POKE 54296 , 15 : POKE 54 70 , 80,90 , 110 EC 296,0:NEXT:FOR P=l TO 500:NEXT DK ·280 GOTO 200 EG 296,0:NEXT:FOR P=l TO 500 : NEXT DK - 280 GOTO 200 EG  $\cdot$  61 GOSUB 290 : GOTO 60 NG  $\cdot$  290 GET A\$: IF A\$="" THEN RETURN NK '68 REM JD .3f)fj FOR I=(J TO 18:POKE 54272+I,0:NEXT OA -68 REM JD - 300 FOR 1=0 TO 18 : POKE 54272+I ,0 : NEXT OA  $\bullet$  38 REM  $\qquad$  JD  $\qquad$  13 DH

**AHOYI 99 AHOYt 99** 

**EWWW.commodore** 

**IMPORTANT!** Letters on white background are Bug Repellent line codes. Do not enter them! Pages 81-83 explain these codes and **IMPORTANT!** provide other essential information on entering Ahoy! programs. Refer to these page **IMPORTANT!** Letters on white background are Bug Repellent line codes. Do not enter them! Pages 81-83 explain these codes and <br>The provide other essential information on entering Ahoy! programs. Refer to these pages before

## **CRAZY JOE CRAZY JOE FROM** PAGE 61 **FROM PAGE 61**

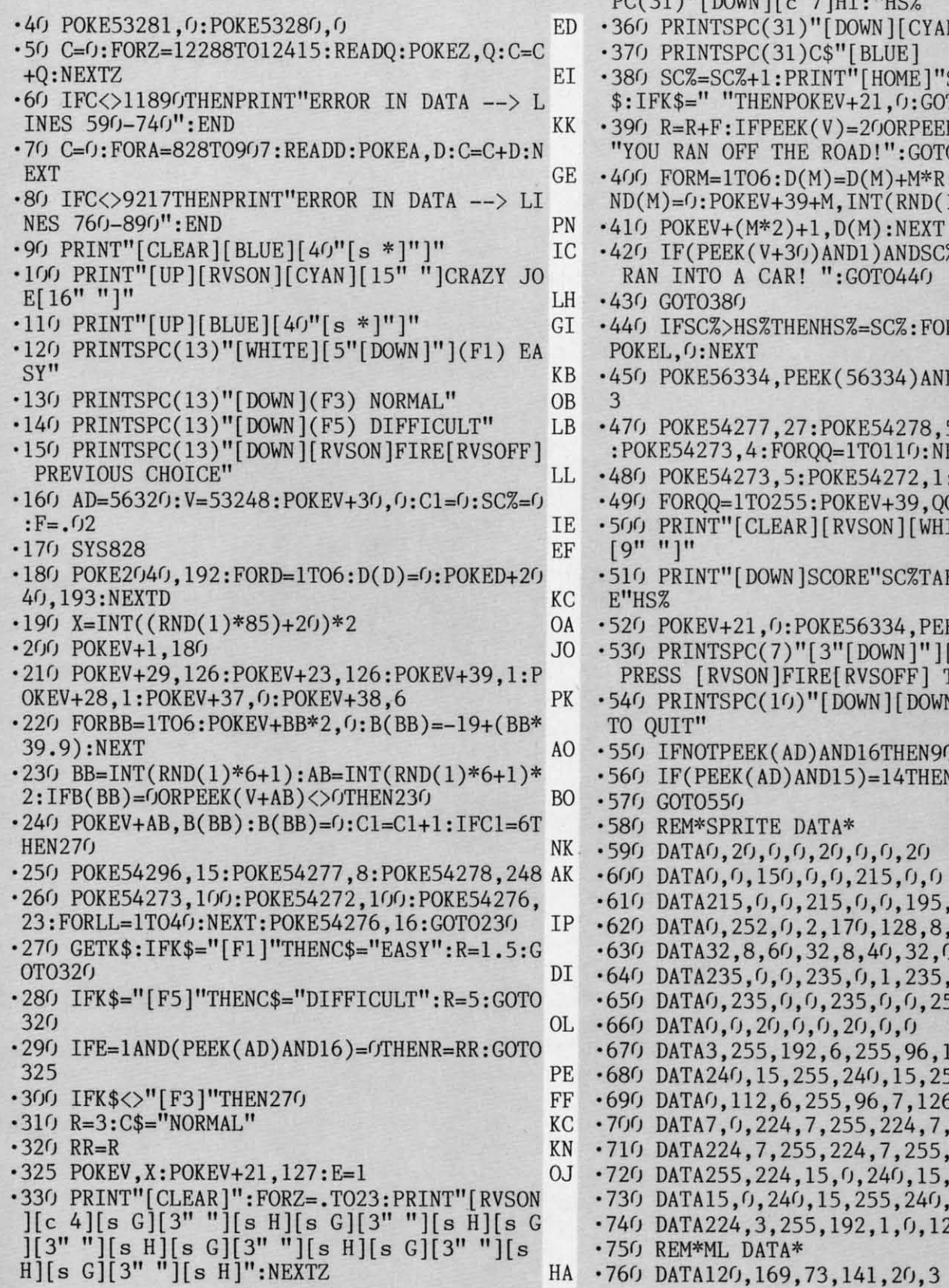

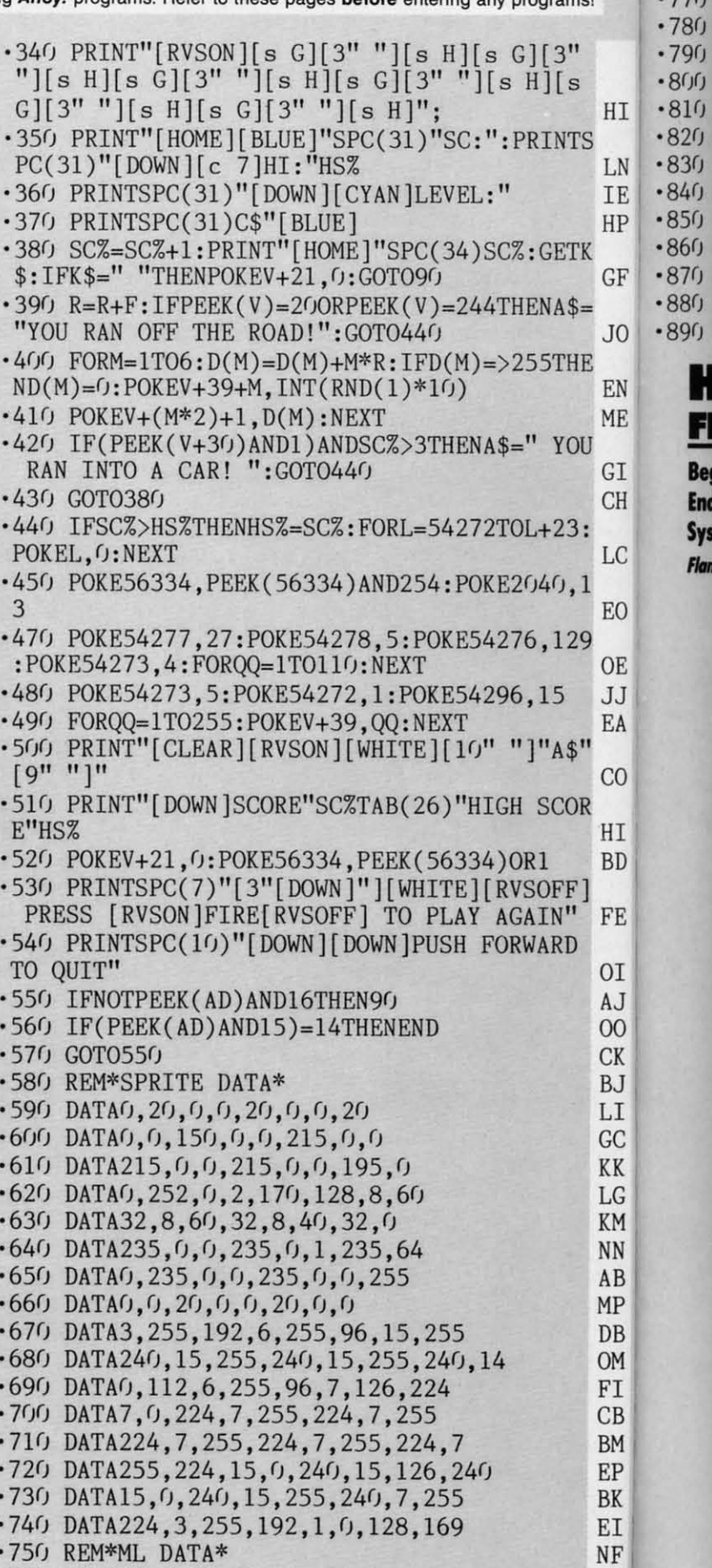

. 79r) · 79r) · 8rji)  $-800$ 

> Н H **Beg** End Sys **Flan**

• 77r)

*100 AHOYI* **700 AHOYI** 

BA BA

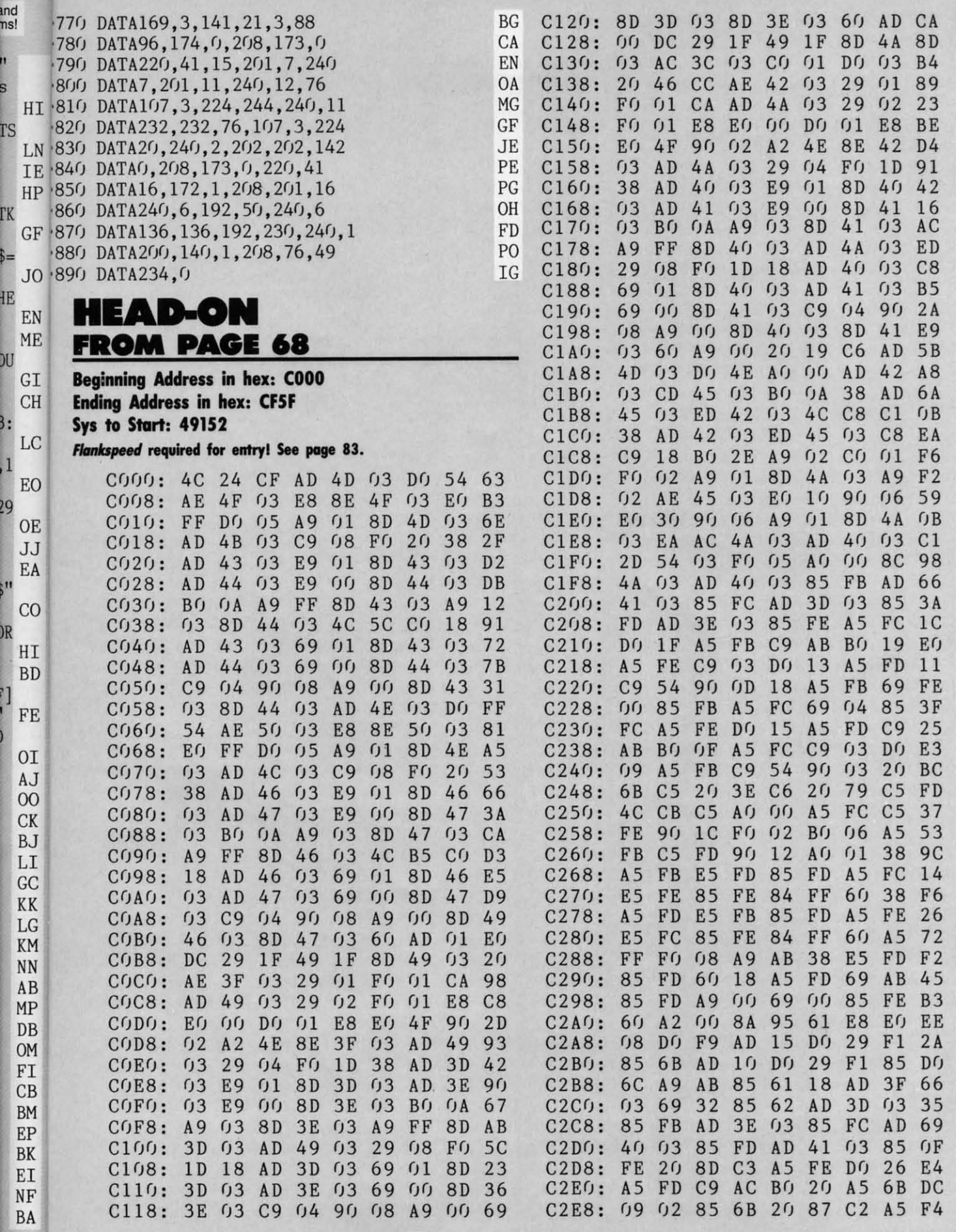

Ľ.

Ŧ

 $\overline{\mathrm{d}}$ 

 $29$ 

O

)R

**AHOY! 101** 

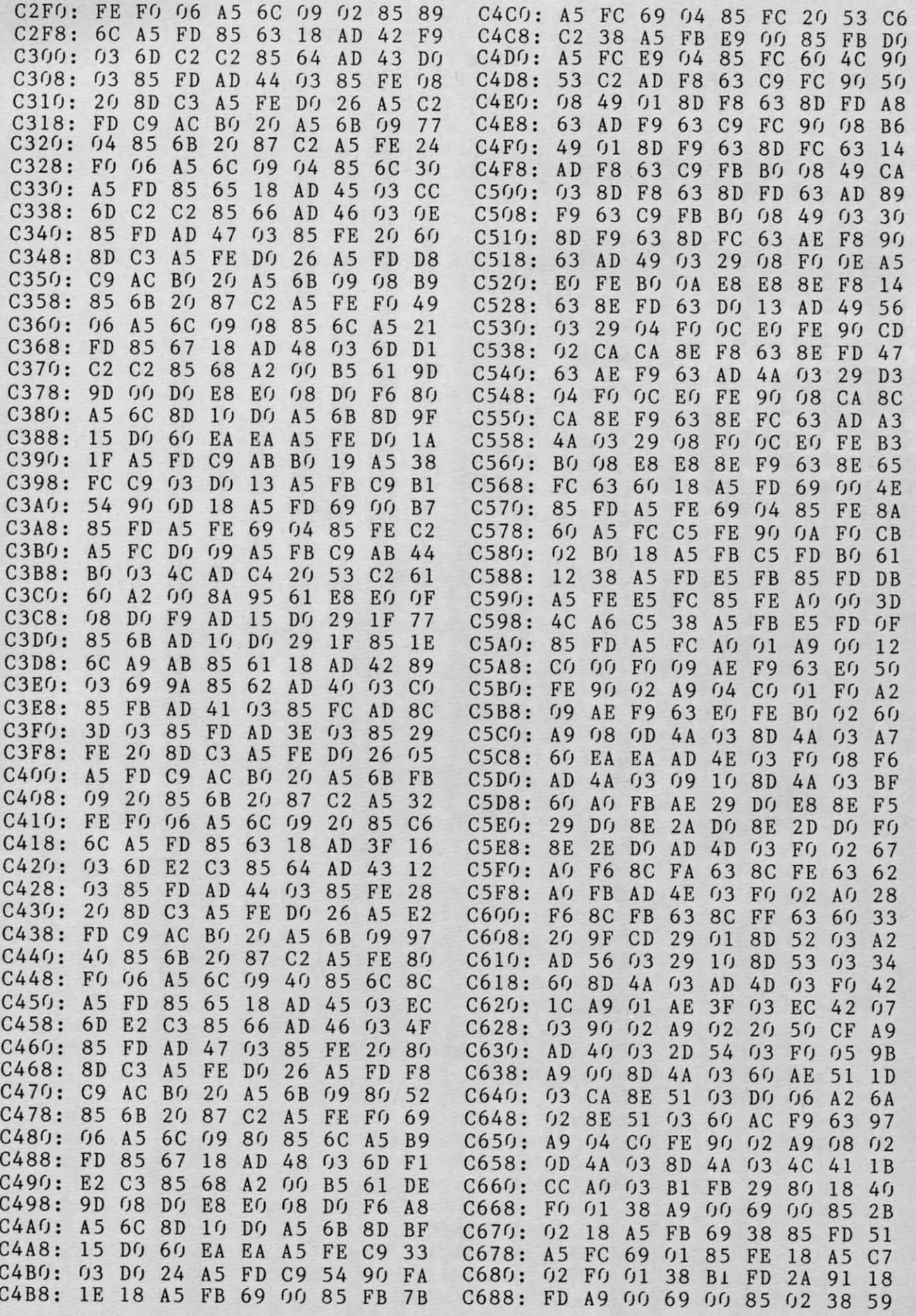

**lD2 AHOrl 102 AHOYI** 

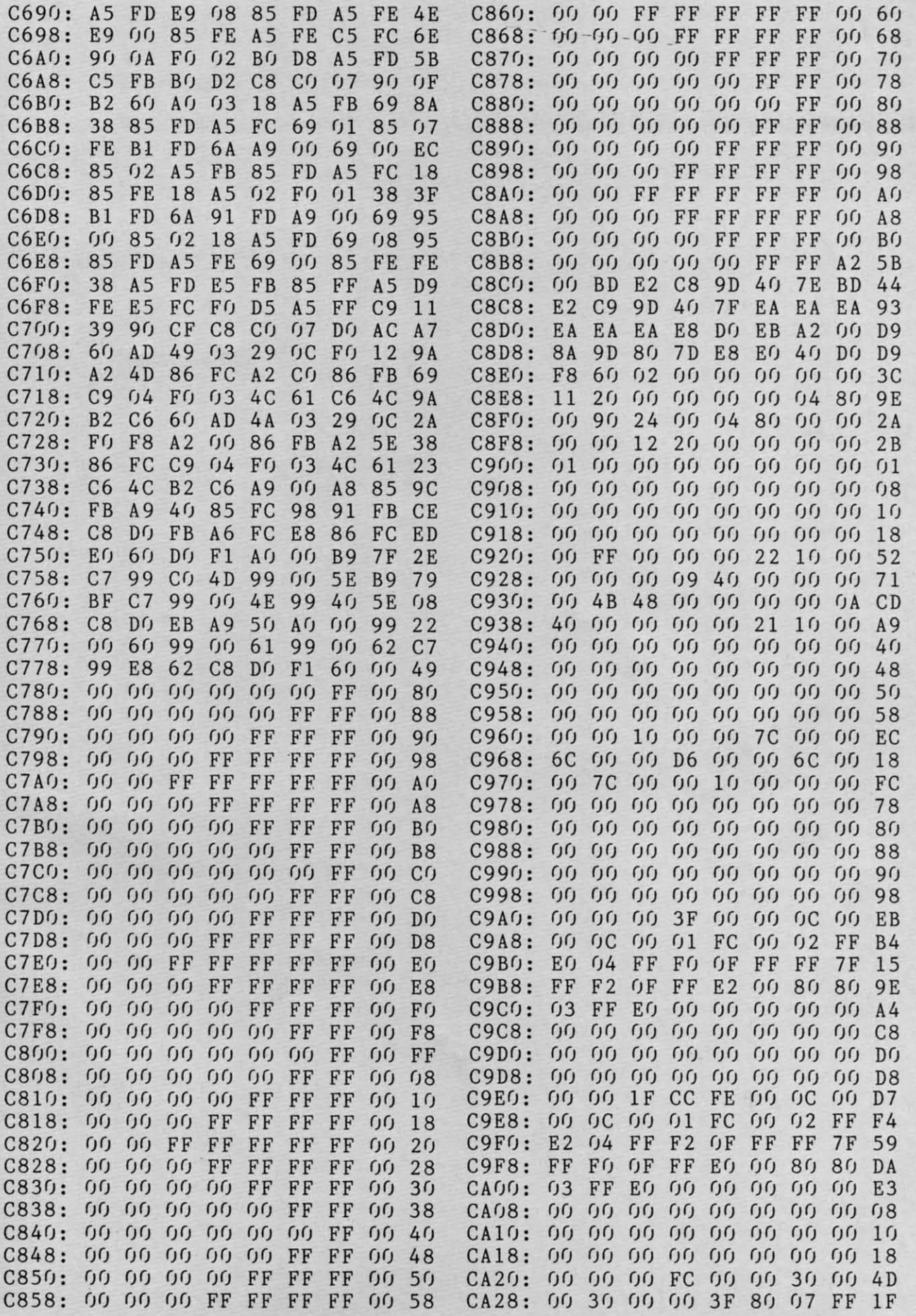

**AHOYI** *'03* **AHOYI 103** 

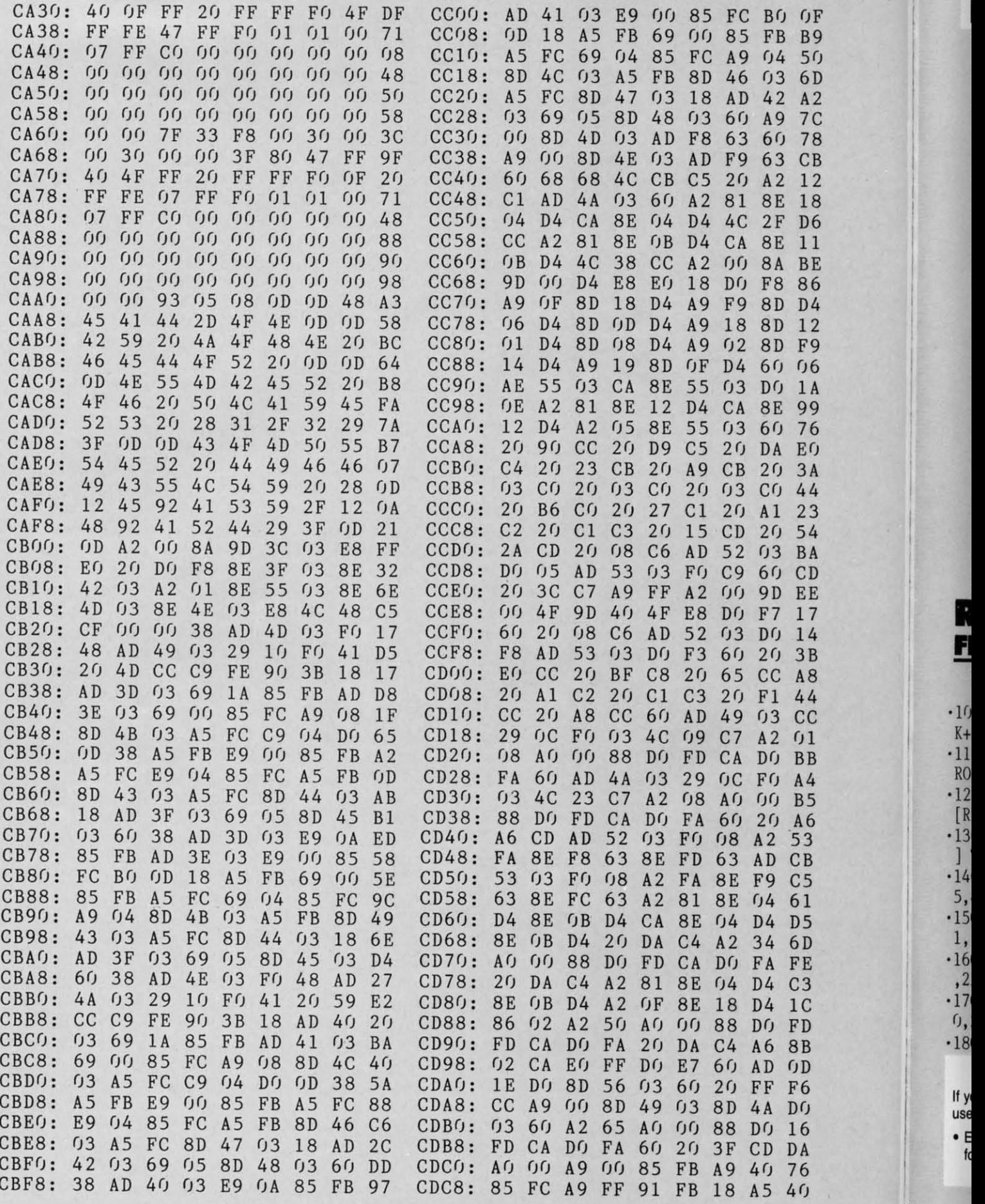

 $K +$ 

 $\cdot$ 10

R F

 $R<sub>0</sub>$ 

[

)

1

 $\frac{1}{2}$
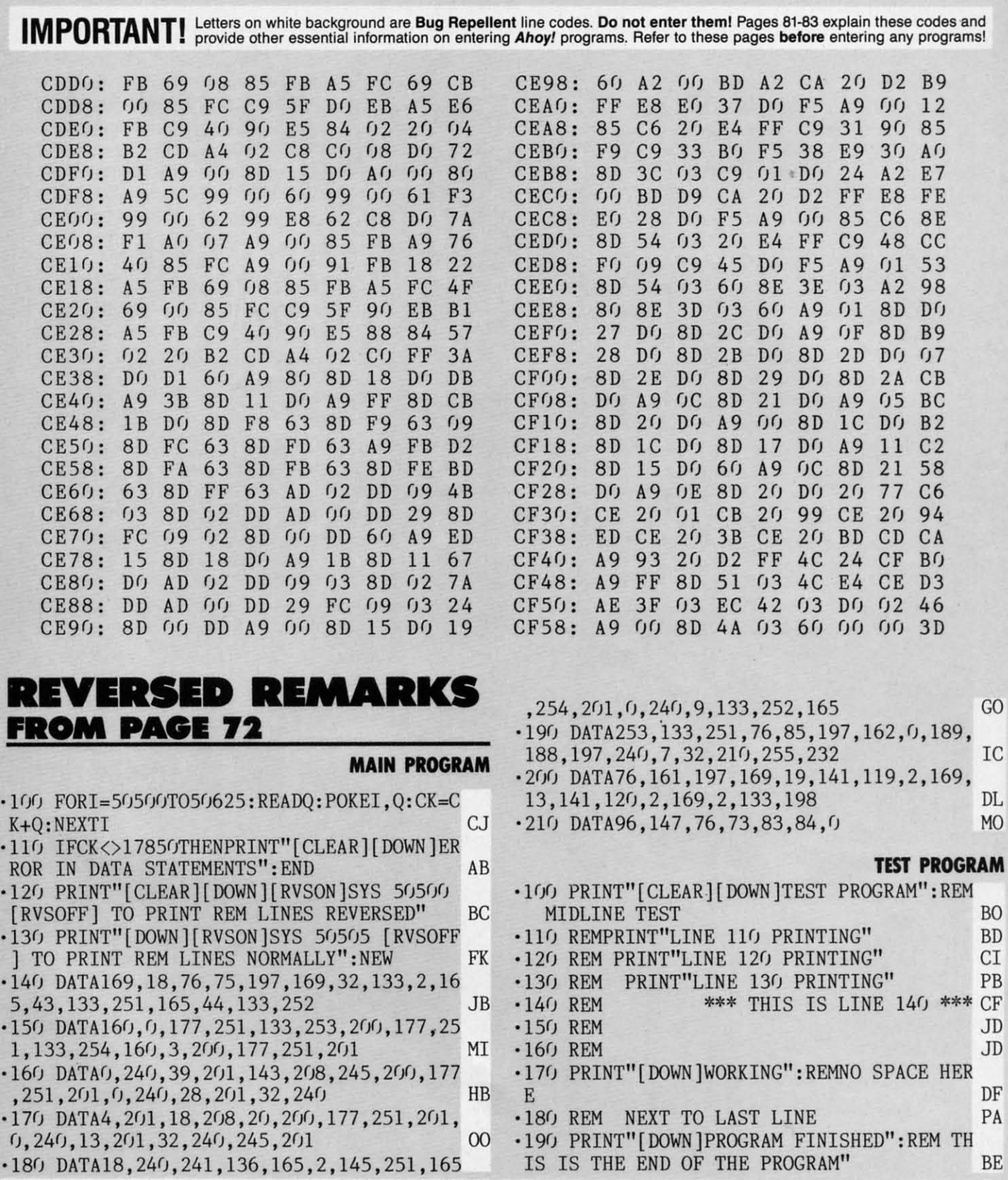

### **CAli. AMOYI'S 8U/LUTI" BOAR. SYSTUI: 718-383-8909 CAI.1 AHOTl'S 8UlUT'" 80AR. SYSnM, 718-383-8909**

If you have a modem, you can call Ahoy!'s BBS 24 hours a day, 7 days a week to exchange electronic mail with other Commodore users and download files like the following: If you have a modem, you can call Ahoy!'s BBS 24 hours a day, 7 days a week to exchange electronic mail with other Commodore users and download files like the following:

- 
- 
- for upcoming issues programs/articles ture news sections of back issues for upcoming issues programs/articles **ture news sections** of back issues
- Editorial calendar Corrections to Excerpts from fu- Detailed descriptions o Editorial calendar  **Corrections to** o Excerpts from fu- o Detailed descriptions

Cwww.commodore.ca

Set your modem for 300 baud, full duplex, no parity, 1 stop bit, B-bit word length, and dial away! Set your modem for 300 baud, full duplex, no parity, 1 stop bit, B-bit word length, and dial away!

*AHOYI 'OS* **AHOYI 10S** 

## **CUTTLEBUTT**

### Continued from page 14

Broderbund's Graphics Library disks, are available from Master Software. Each 50-image collection costs \$11.00, including postage to US and Canadian destinations (foreign orders add \$5.00).

Master Software, 301-922-2962 (see address list, this page).

### **STREET SMARTS**

Previously available for Apple, the Bank Street Speller (\$49.95) allows users of the Bank Street Writer word processor for the C-64 to find and highlight typographical errors in their documents. The program suggests correct spellings for all apparent errors.

Broderbund Software, 415-479-1700 (see address list, this page).

### **AMIGA WORD PROCESSOR**

In addition to the three Amiga utilities announced in last month's Scuttlebutt, Brown-Wagh Publishing will market the Scribble! word processor for the Amiga. The program is expected to be on sale by the time you read this. Price is \$99.95.

Brown-Wagh Publishing, 408-395-3838 (see address list, this page).

### **MUSIC DEVELOPMENT**

The Music System, a music development package from Firebird, has been released in both standard and advanced versions for the C-64.

The standard version (\$39.95) allows full sonic tailoring of the SID chip, multivoicing, mono- or polyphonic modes, full editing and recording, and storage and playback of sound settings and compositions.

The advanced version (\$79.95) adds MIDI capabilities (when used with either S.I.E.L. or Passport Designs MIDI interfaces) and the ability to link and edit sequences, control six MIDI tracks or devices simultaneously, perform automatic transpositions or tempo conforming/ correcting to MIDI drum machines, and print sheet music on a line printer. An upgrade from the standard to the advanced version is available at nominal cost.

Firebird, 201-934-7373 (see address list, this page).

#### **6502 TOME**

6502 Assembly Language Programming, Second Edition (\$19.95) explains all 6502 and 65C02 instructions for se-

rious programmers. 650 pages of flow charts, source programs, object code, and explanatory text help illustrate a variety of techniques from simple memory loops to complete design projects. Also covered are 6502 assembler conventions, the 6502 interrupt system, and interfacing methods for input/output devices.

Osborne/McGraw-Hill, 415-548-2805 (see address list, this page).

### **COMPANIES MENTIONED IN SCUTTLEBUTT**

**AC3L Software** P.O. Box 7 New Derry, PA 15671

Activision, Inc. 2350 Bayshore Frontage Road Mountain View, CA 94043 Phone: 415-960-0410

**Batteries Included** 30 Mural Street Richmond Hill, Ontario L4B 1B5 Canada Phone: 416-881-9941

**Broderbund Software, Inc.** 17 Paul Drive San Rafael, CA 94903-2101 Phone: 415-479-1170

**Brown-Wagh Publishing** 1242 South Highland Avenue Los Angeles, CA 90019 Phone: 213-936-5729

Cardco, Inc. 300 S. Topeka Wichita, KS 67202 Phone: 316-267-6525

CSM Software, Inc. P.O. Box 563 Crown Point, IN 46307 Phone: 219-663-4335

Commodore-Amiga, Inc. **Commodore International** 1200 Wilson Drive West Chester, PA 19380 Phone: 215-431-9100

Covox Inc. 675-D Conger Street Eugene, OR 97402 Phone: 503-342-1271

**Educational Activities, Inc.** 1937 Grand Avenue **Baldwin**, NY 11510 Phone: 516-223-4666

**Electronic Arts** 1820 Gateway Drive San Mateo, CA 94404 Phone: 415-571-7171

**Emerald Component Int'l** P.O. Box 1441 Eugene, OR 97440 Phone: 1-800-356-5178 or 503-683-1154

**Enhance Development Co.** P.O. Box 1294 Ballwin, MO 63022 Phone: 1-800-231-4545 or 314-423-8525

**Freelance Communications** P.O. Box 717 Arcata, CA 95521 Phone: 707-826-0102

**Firebird** P.O. Box 49 Ramsey, NJ 07446 Phone: 201-934-7373

Gamco Industries, Inc.

P.O. Box 1911 Big Spring, TX 79721<br>Phone: 1-800-351-1404; in TX call collect 915-267-6327

**Gerhardt Software** 32600 Concord Drive Madison Heights, MI 48071

Howard W. Sams & Co. 4300 W. 62nd Street Indianapolis, IN 46268 Phone: 317-298-5400

IntelliCreations, Inc. 19808 Nordhoff Place Chatsworth, CA 91311 Phone: 818-886-5922

**KAB** Software P.O. Box 429 Sykesville, MD 21784

**MasterSoft** P.O. Box 1027 Bend, OR 97709 Phone: 503-388-7654

**Master Software** 6 Hillery Court Randallstown, MD 21133 Phone: 301-922-2962

**Music Service Software** 801 Wheeler Rd. Madison, WI 53704

Osborne/McGraw-Hill 2600 Tenth Street Berkeley, CA 94710 Phone: 415-548-2805

Panamax 150 Mitchell Blvd. San Rafael, CA 94903 Phone: 1-800-472-5555; in CA 1-800-472-6262

PlayNET, Inc. 200 Jordan Road **Troy, NY 12180** Phone: 1-800-PLAYNET or 518-8682

**Simon & Schuster Electronic Publishing Division** Gulf+Western Building One Gulf+Western Plaza New York, NY 10023 Phone: 212-333-3397

**Slipped Disk Inc.** 31044 John R Madison Heights, MI 48071 Phone: 313-583-9803

**The Source** 1616 Anderson Road McLean, VA 22192 Phone: 800-336-3366

**Spectrum 1 Network** 9161 Beachy Avenue Arleta, CA 91331 Phone: 213-897-2060

Value-Soft Inc. 9513 S.W. Barbur Blvd. #56 Portland, OR 97219 Phone: 503-246-0924

Please contact these manufacturers directly for further information on products and services listed.

### ...COMING IN THE AUGUST ISSUE OF AHOY! (ON SALE JULY 8)...

**MAKING VAR ON THE 64 PRIMER FOR ARMCHAIR GENERALS** 

106 **AHOY!**  **APPROACHING INFINITY REACHING FOR MATHEMATICAL LIMITS** 

**MORE ON THE AMIGA SUPPORTING SOFTWARE AND AMIGABASIC** 

# The Infinity Machine<br>holds the secret<br>of eternal life !

This could be the most exciting product for the C64 in 1986!

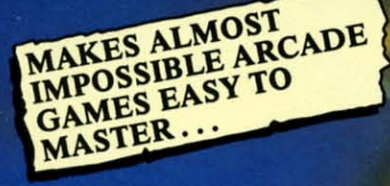

- Q: What is the Infinity Machin
- A unique and revolutionary accessory for the Commodore 64<br>and 128. This powerful cartridge now lets you effortlessly<br>play all those impossible games without being killed! A: A unique and revolution Q: Sounds difficult.
- A: It's Simple Ju
- Q: How does it
- Sounds difficult.<br>
It's Simple Just plug into your C64/128 and press a<br>
button to activate the Infinity Shield.<br>
How does it work?<br>
All the thousands of published action and animated games<br>
that use of programming devic A: All the th being shot or crashing!
- t can I now do in a game that I couldn't before? ctivating the cartridge enables you to:— "Enter a game at any level you choose". "Explore all the areas and levels of the game and find the parts of<br>the game you didn't know existed without being killed." Deactivating the
- cartridge at any point you choose enables you to continue to play the game totally normally.

The Infinity Machine is brought to you at \$24.99 by Mastertronic, producers of incredible value Commodore 64/128K software such as Slugger, 5-a-side Soccer and The Last V8 all available at \$9.99.

An innovative 'hi tech' import that will shock some U.S. software publishers...

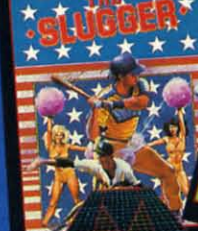

MASTERIRONIC Reader Service No. 124

Contact the Mastertronic hot line for the secret of eternal life on 301-695 8877. Mastertronic International Inc., 7311b Grove Road, Frederick, Maryland 21701

# VDER BOARD

### "Pro Golf Simulator" By Bruce & Roger Carver

Access welcomes you to the<br>exciting world of professional<br>golf with LEADER BOARD.<br>With amazingly realistic 3-D<br>animation, golfers will face<br>multiple 18-hole golf courses<br>that demand strategy, total<br>come in under par come in under par.

**LEADER BOARD** Is the most<br>realistic golf game available because it is actually a simulator that gives you a<br>true perspective view of your golf game.

There are three levels of play so you can compete from<br>amateur to touring profes-<br>sional. You'll get all the fun,<br>aggravation and stimulation of true golf competition!

- 
- 
- Suggested Retail Price<br>
1991 Component<br>
1991 Stayers<br>
1992 Stayers<br>
1992 of Shot (hook, slige, 1993)<br>
1993 Stayers<br>
1993 Stayers<br>
1993 Stayers<br>
1993 Stayers<br>
1993 Stayers<br>
1993 Stayers<br>
1993 Stayers<br>
1993 Stayers<br>
1994 Sta
	-
- 
- 
- Courses<br>
Automatic Scoring<br>
Disk: Commodore 128/64,<br>
Amiga, Atari 520ST<br>
Practice Driving Hange
	-

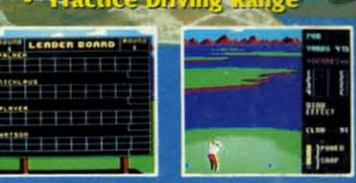

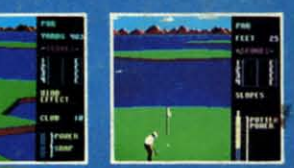

ALSO NEW FROM ACCESS

Commodore 128/1571

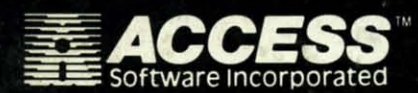

For mall orders, enclose check or money order,<br>plus \$1.00 shipping and handling, and specify<br>machine version desired. Order by phone on<br>wachine version desired. Order by phone on<br>ViSA, MasterCharge or C.O.D. by calling (80

ACCESS SOFTWARE, INC. 2561 South 1560 West<br>Woods Cross, UT 84087 Reader Service No. 119

MACH 128 Is a multi-featured enhancement<br>package for the Commodore 128 computer in<br>either the native 128 or C-64 emulation mode.<br>The easy-to-use cartridge inserts into the<br>expansion port of the Commodore 128 and<br>provides

FEATURES

**•SECURITY KEY** 

**OUNLINITED BACKUPS** 

**.FAST LOAD OPTION OWORKS ON ALL** 

DISK DRIVES

MACH 128 speeds program loading by as much<br>as 500% on the 1541 disk drive or the 1571 disk<br>drive in 1541 mode. In special "warp drive" arrive in 1541 mode. In special "warp arrive"<br>mode, program loads may be increased up to<br>700% faster, and "warp" mode may be engaged<br>or disengaged at will. MACH 128 also performs<br>program loads at "burst" speed with the 157

- 
- Auto Boot on Reset<br>Loads 95% of all Software Including Copy<br>Protected Games
	- Full Help Menu at the Touch of a Key<br>Eliminate 1541 Disk Rattle
	- Print Screen (screen dump to printer)
	- .
	-
	- Restore Basic Program (old)<br>Auto Run any Basic Program<br>Open and Close Printer Channels with a Single Key
	- Send DOS Command
	- s Hex, Declmal, Blnary Converter × **Mode Select Switch**
	- Suggested Retall Price: \$49.95

O www.commodore.ca

# **DON'T MISS THE BOAT!**

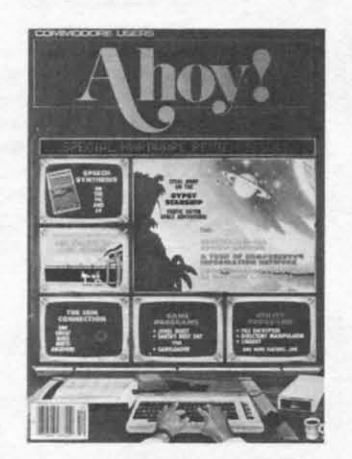

äT

ut

n

et

)r

'n

# **SUBSCRIBE TO AHOY!**

- $\Box$  Send me twelve issues of AHOY! for \$21.95 (\$29.25 Canada & elsewhere). I understand that I will be billed later.
- □ Send me twenty-four issues of AHOY! for \$41.75 (\$54.25 Canada and elsewhere). I understand that I will be billed later.

### **NAME**

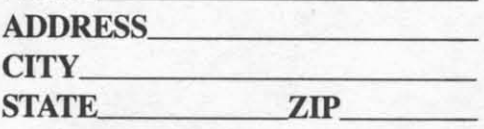

# **DON'T MISS** THE BOAT!

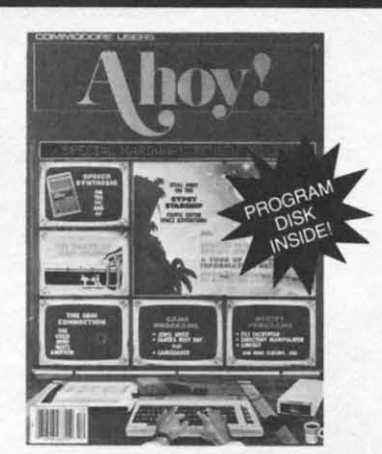

### **SUBSCRIBE TO THE AHOY! DISK MAGAZINE**

- $\Box$  Send me 12 issues of the AHOY! Disk Magazine for \$88.00 (\$115.00 Canada and elsewhere). I understand that I will be billed later.
- Send me 24 issues of the AHOY! Disk п Magazine for \$165.00 (\$214.00 Canada and elsewhere). I understand that I will be billed later.

### **NAME**

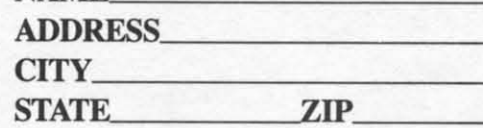

July 1986 Ahoy! Void after July 7, 1986

### **READER SERVICE CARD**

To request additional information on any product advertised or otherwise pictured in this issue of Ahoy! that is accompanied by a reader service number, circle the corresponding number below and mail this card. We will promptly forward your request to the designated companies.

101 102 103 104 105 106 107 108 109 110 111 112 113 114 115 116 117 118 119 120 121 122 123 124 125 126 127 128 129 130 131 132 133 134 135 136 137 138 139 140 141 142 143 144 145 146 147 148 149 150 151 152 153 154 155 156 157 158 159 160 161 162 163 164 165 166 167 168 169 170 171 172 173 174 175 176 177 178 179 180 181 182 183 184 185 186 187 188 189 190 191 192 193 194 195 196 197 198 199 200 201 202 203 204 205 206 207 208 209 210 211 212 213 214 215 216 217 218 219 210 211 212 213 214 215 216 217 218 219 220 221 222 223 224 225 226 227 228 229 230 231 232 233 234 235 236 237 238 239 240 241 242 243 244 245 246 247 248 249 250 251 252 253 254 255 256 257 258 259 260 261 262 263 264 265 266 267 268 269 270 271 272 273 274 275 276 277 278 279 280 281 282 283 284 285 286 287 288 289 290 291 292 293 294 295 296 297 298 299 300

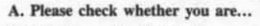

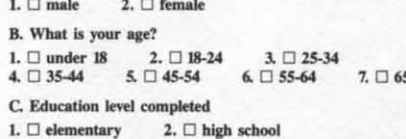

**State** 

3.  $\Box$  junior college 4.  $\Box$  college graduate<br>5.  $\Box$  master's degree 6.  $\Box$  PhD

copy of Ahoy??  $1.~\square$  newsstand 2.  $\Box$  subscription (mail) 3.  $\Box$  from a friend or family member 4.  $\Box$  other If not currently a subscriber, do you plan to become one? 1.  $\square$  yes  $2. \Box$  no

D. From which of the following sources did you obtain your

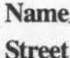

City\_

Zip.

Communications and

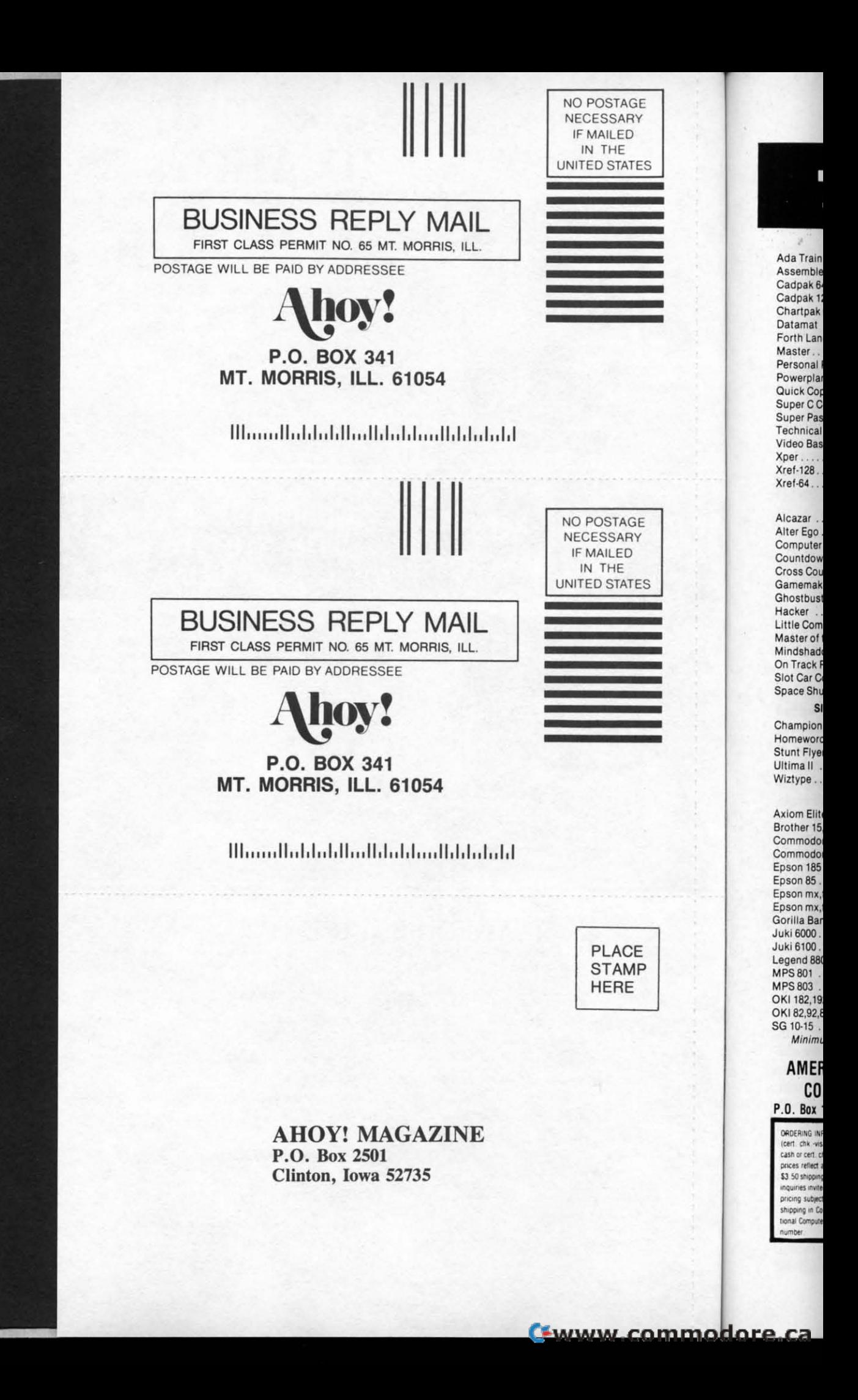